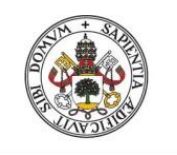

Universidad de Valladolid

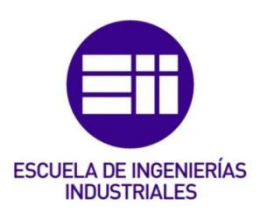

### UNIVERSIDAD DE VALLADOLID

## ESCUELA DE INGENIERIAS INDUSTRIALES

## Grado en Ingeniería en Organización Industrial

## Determinación de la Planificación Agregada y Plan Maestro de Producción: Aplicación de técnicas basadas en la Simulación y la Optimización

Autor: Gutiérrez Pascual, Luis

Tutor:

De Benito Martín, Juan José Departamento de Organización de Empresas y CIM

Valladolid, Septiembre 2014.

*A mis padres.*

 $\begin{picture}(180,10) \put(0,0){\vector(1,0){100}} \put(10,0){\vector(1,0){100}} \put(10,0){\vector(1,0){100}} \put(10,0){\vector(1,0){100}} \put(10,0){\vector(1,0){100}} \put(10,0){\vector(1,0){100}} \put(10,0){\vector(1,0){100}} \put(10,0){\vector(1,0){100}} \put(10,0){\vector(1,0){100}} \put(10,0){\vector(1,0){100}} \put(10,0){\vector(1,0){100}}$ 

## Agradecimientos

El presente trabajo ha sido realizado en el *Departamento de Organización de Empresas y Comercialización e Investigación de Mercados* de la Escuela de Ingenierías Industriales de la Universidad de Valladolid.

Quiero expresar mi agradecimiento a mi tutor D. Juan José de Benito Martín por su apoyo y dedicación para la elaboración y buen fin de este trabajo. Así mismo, hago extensivo este agradecimiento a todos los profesores que han contribuido en mi formación.

Y en especial, quiero agradecer a mi familia y a mis amigos su inestimable apoyo y comprensión en todo momento.

 $\begin{array}{|c|c|} \hline \rule{0.2cm}{0.2cm} & i\text{v} \end{array}$ 

#### Resumen

Este trabajo se centra en dos aspectos fundamentales de la planificación, programación y control de la producción: la Planificación Agregada y el Plan Maestro de Producción.

El objetivo principal del trabajo es la determinación de estos planes productivos empleando las técnicas de simulación y optimización.

Para ello, se hará uso del programa de *software* de simulación de eventos discretos *WITNESS*, así como de su módulo de optimización.

## Palabras clave

*Planificación, programación, producción, simulación, optimización.*

vi

## Índice

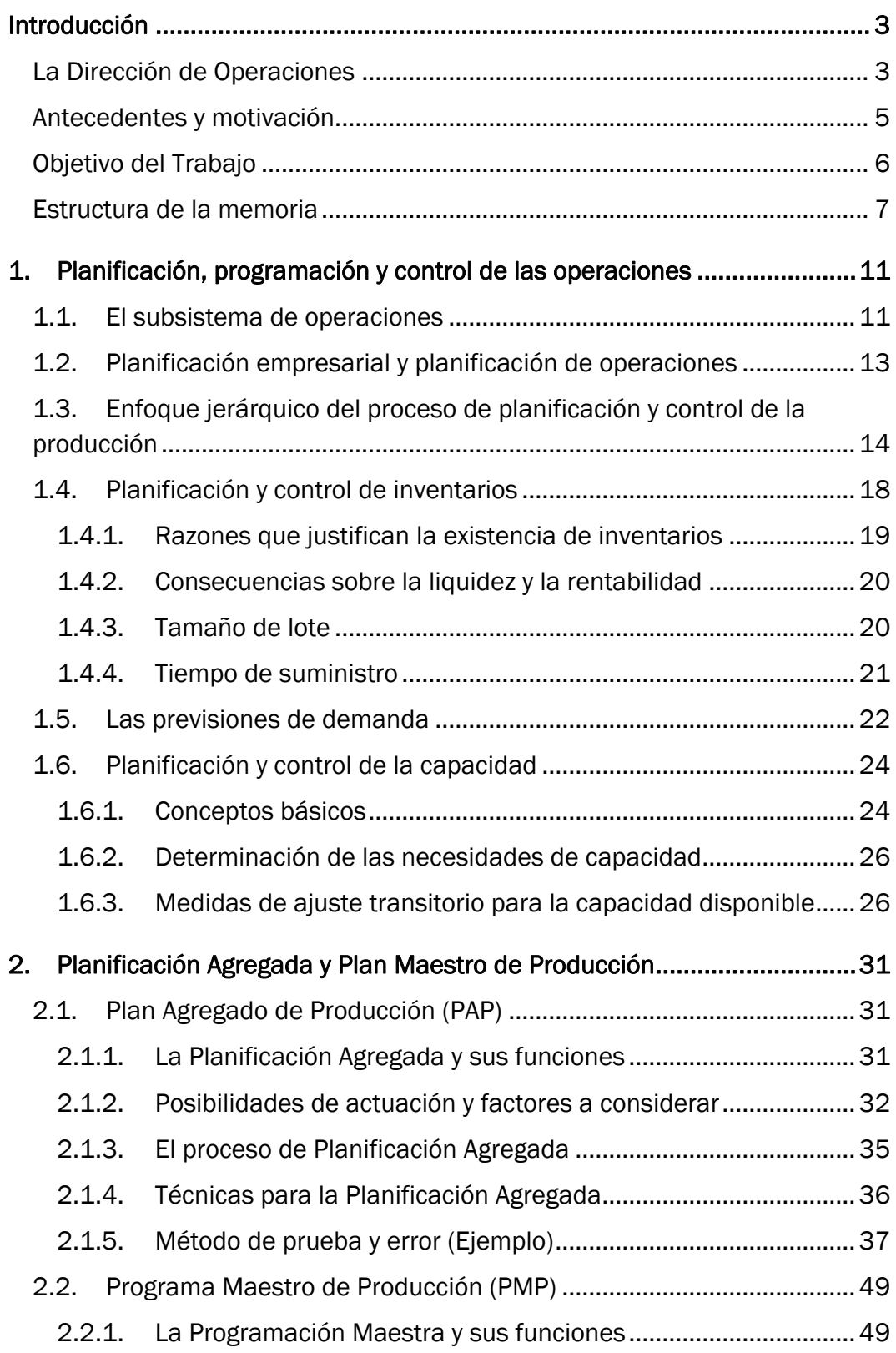

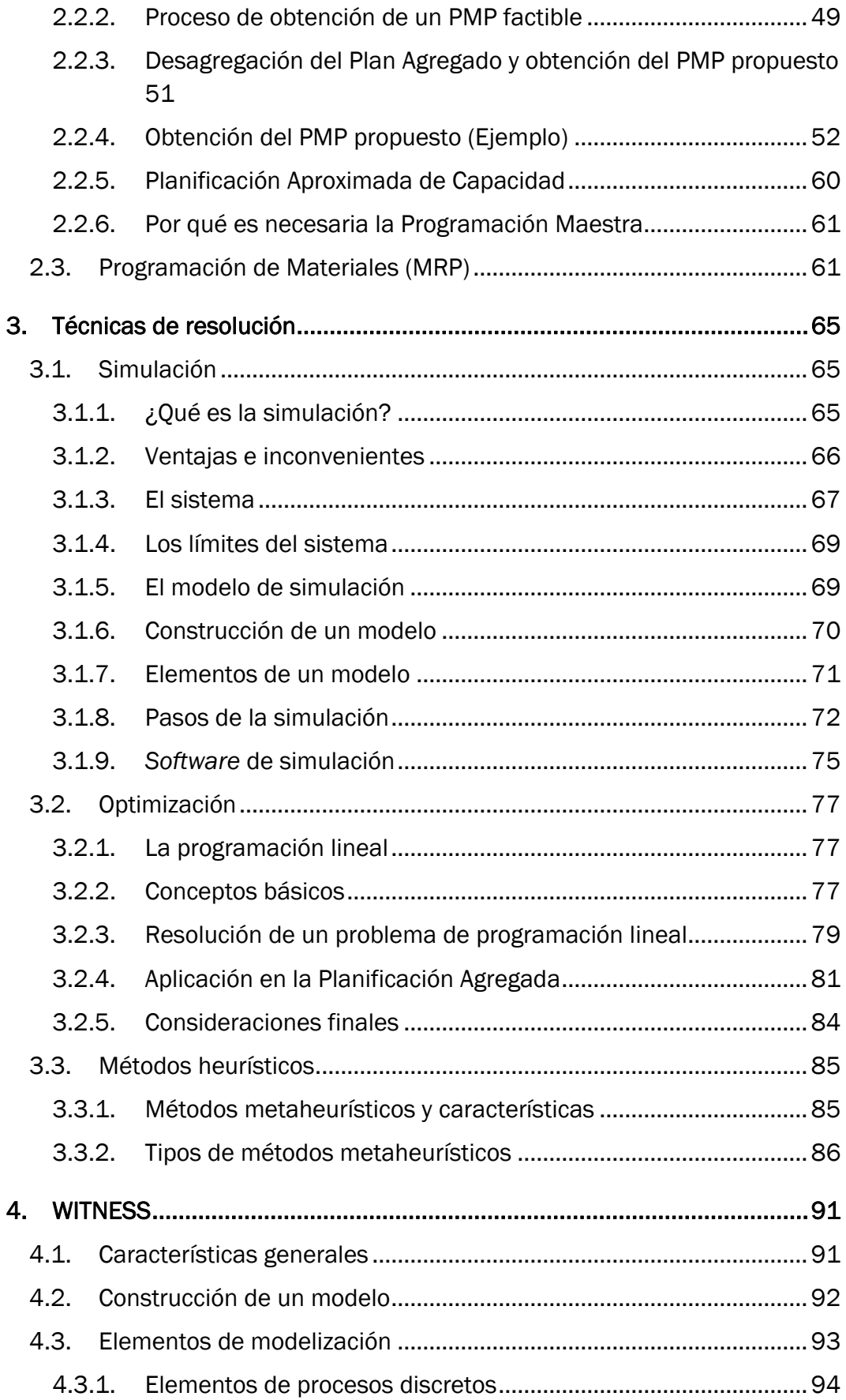

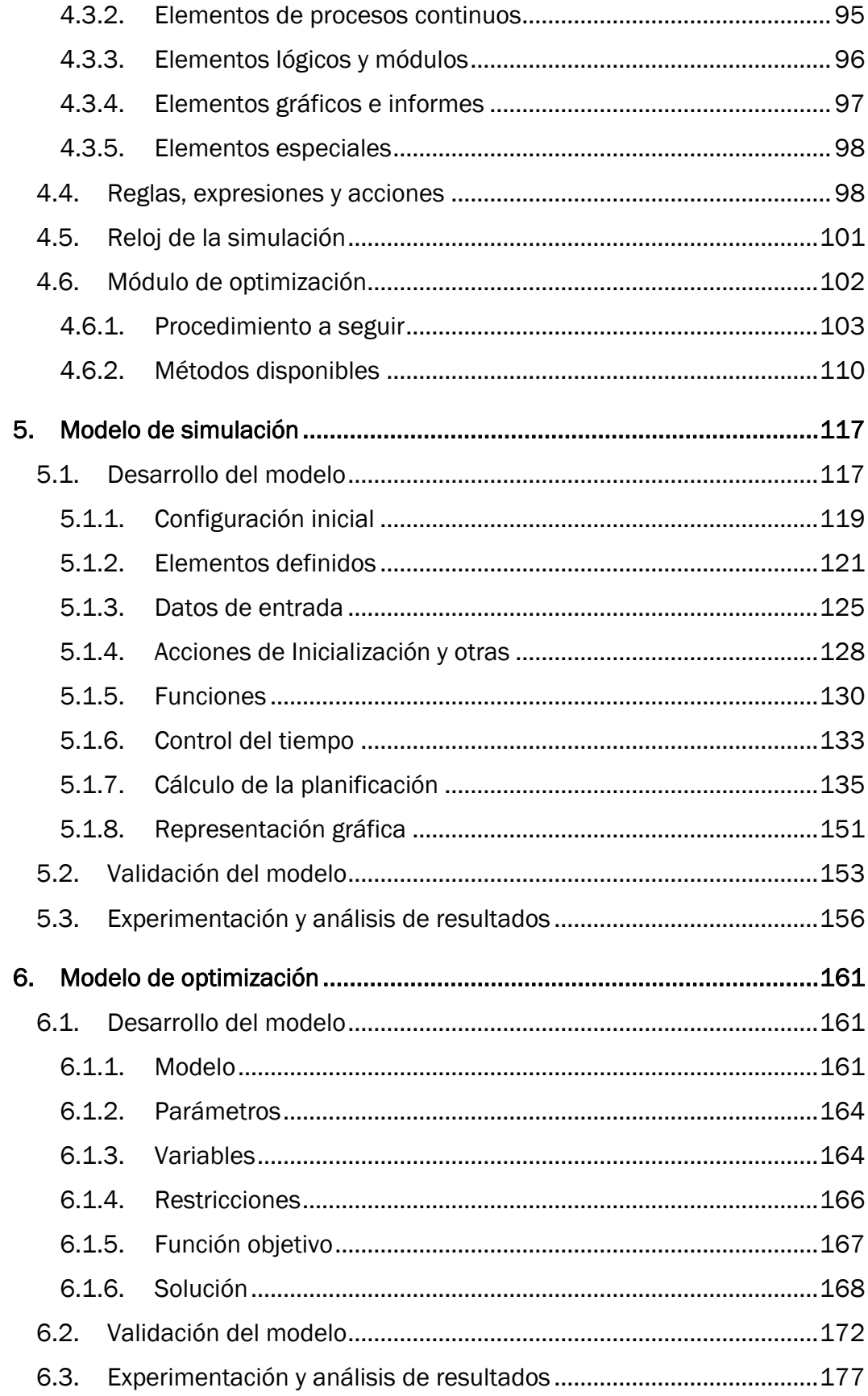

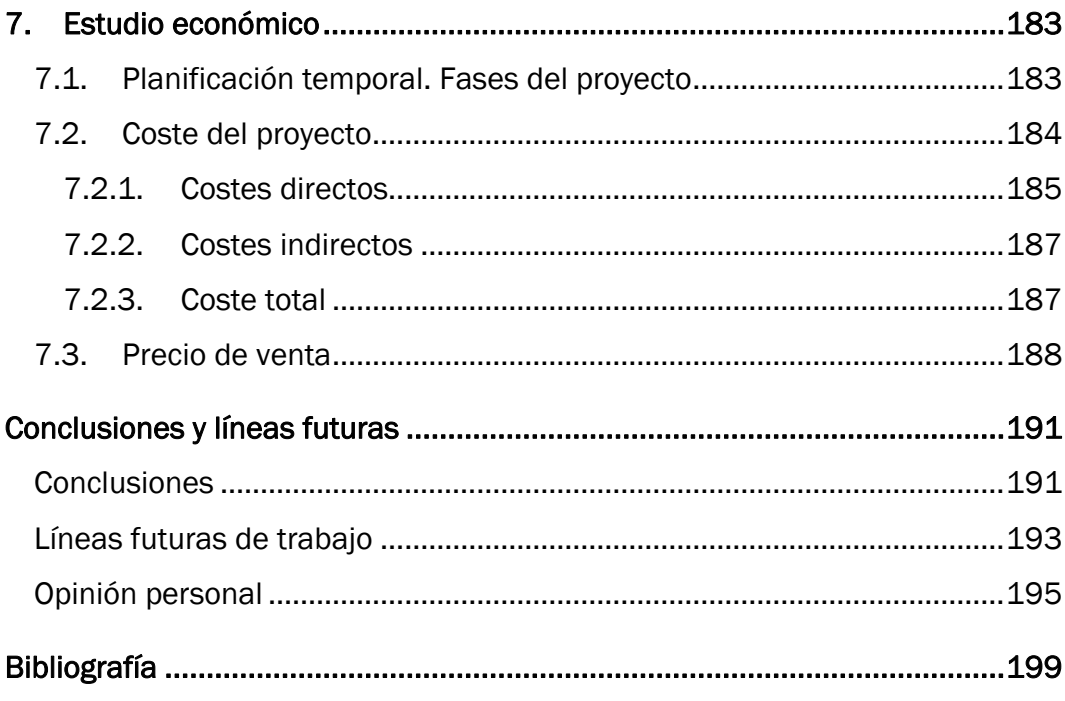

## Índice de Figuras

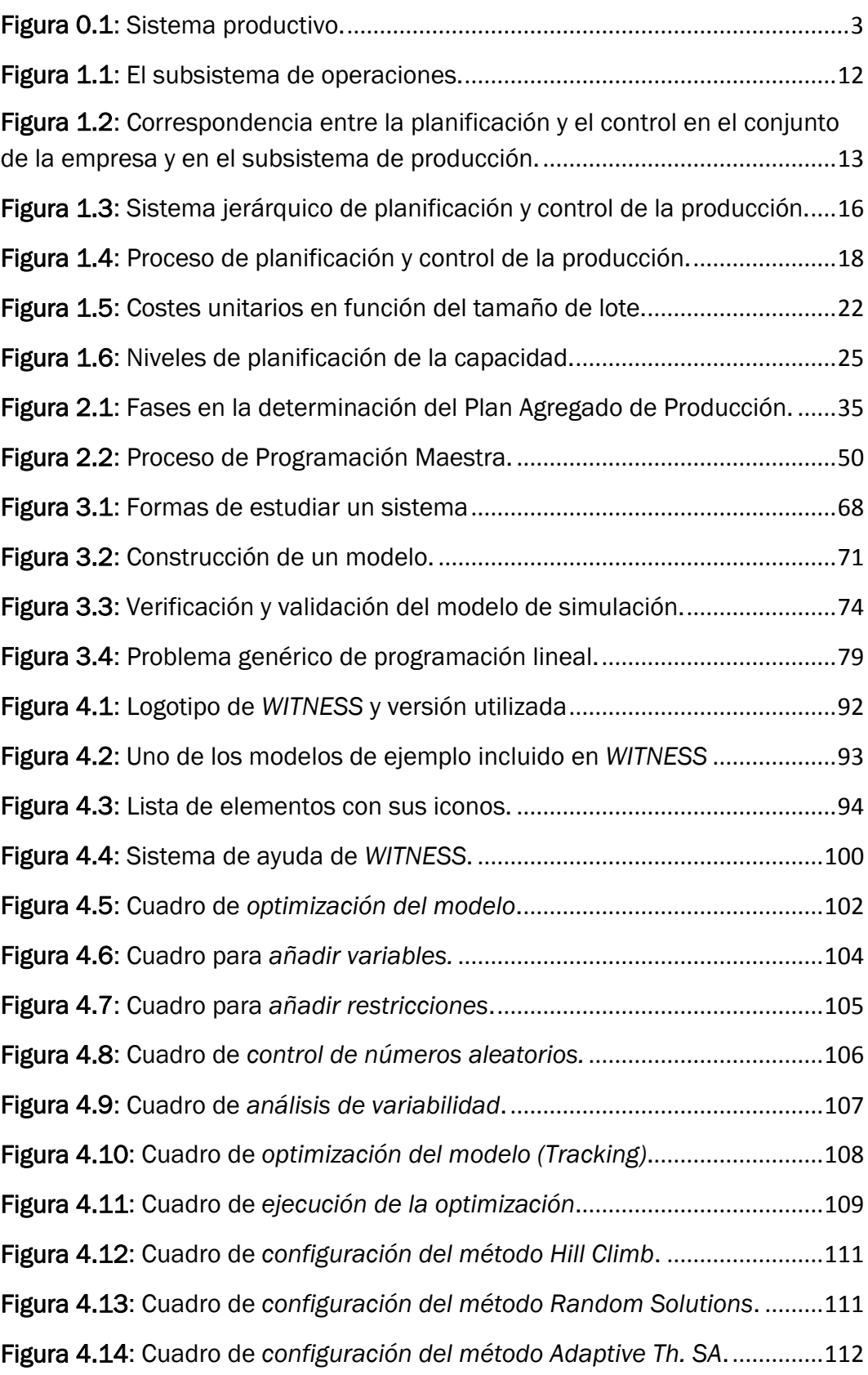

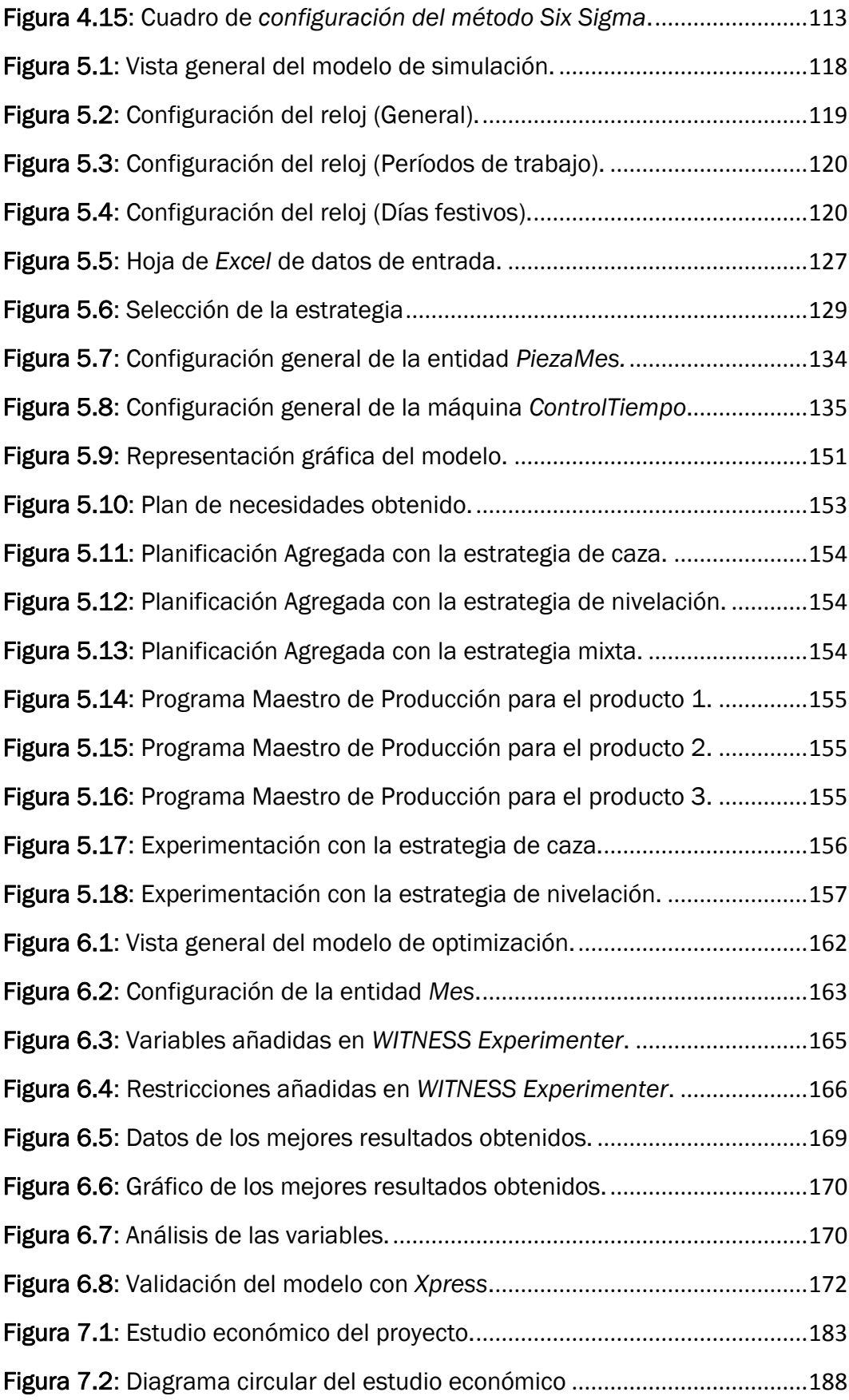

## Índice de Tablas

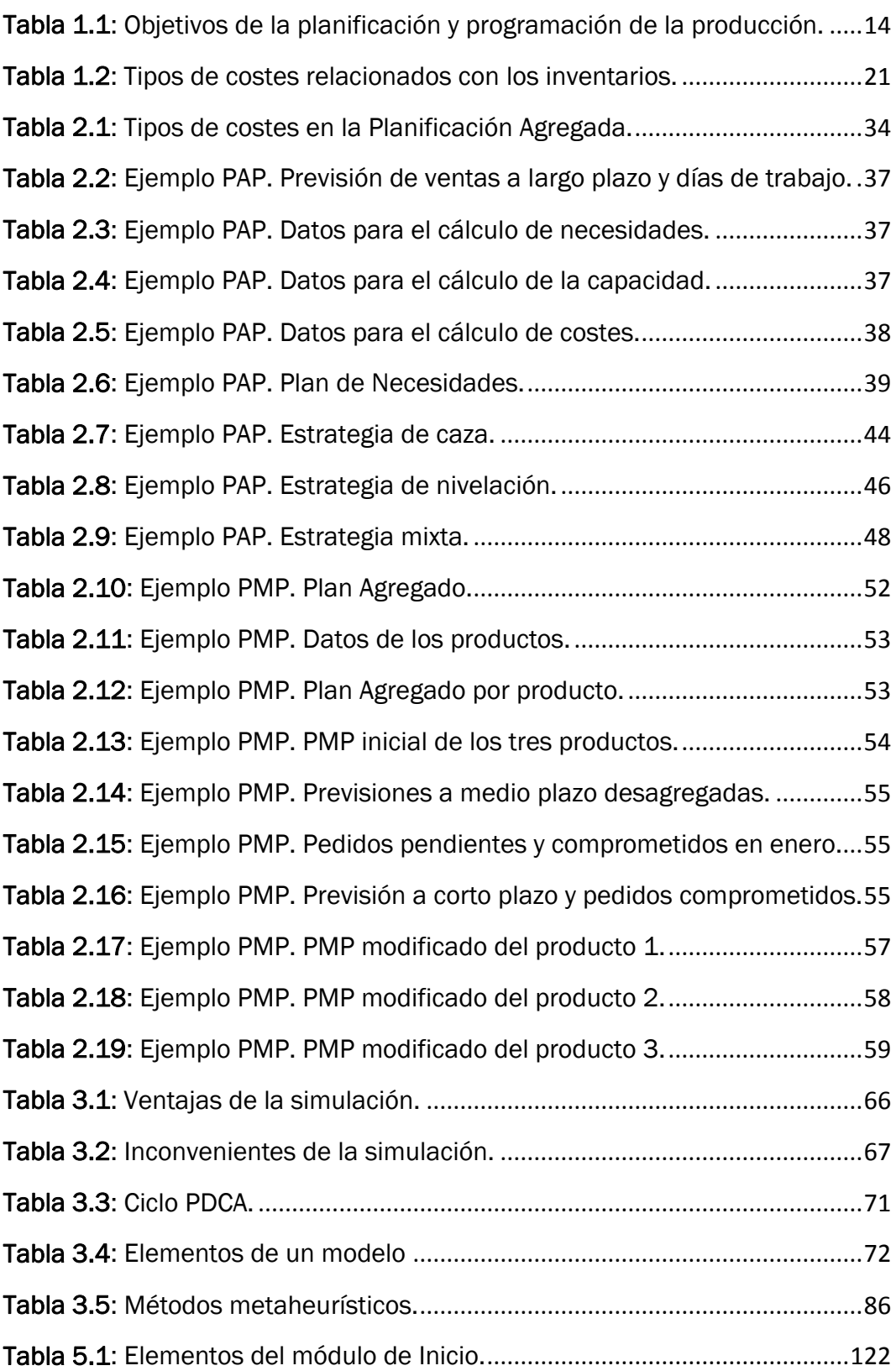

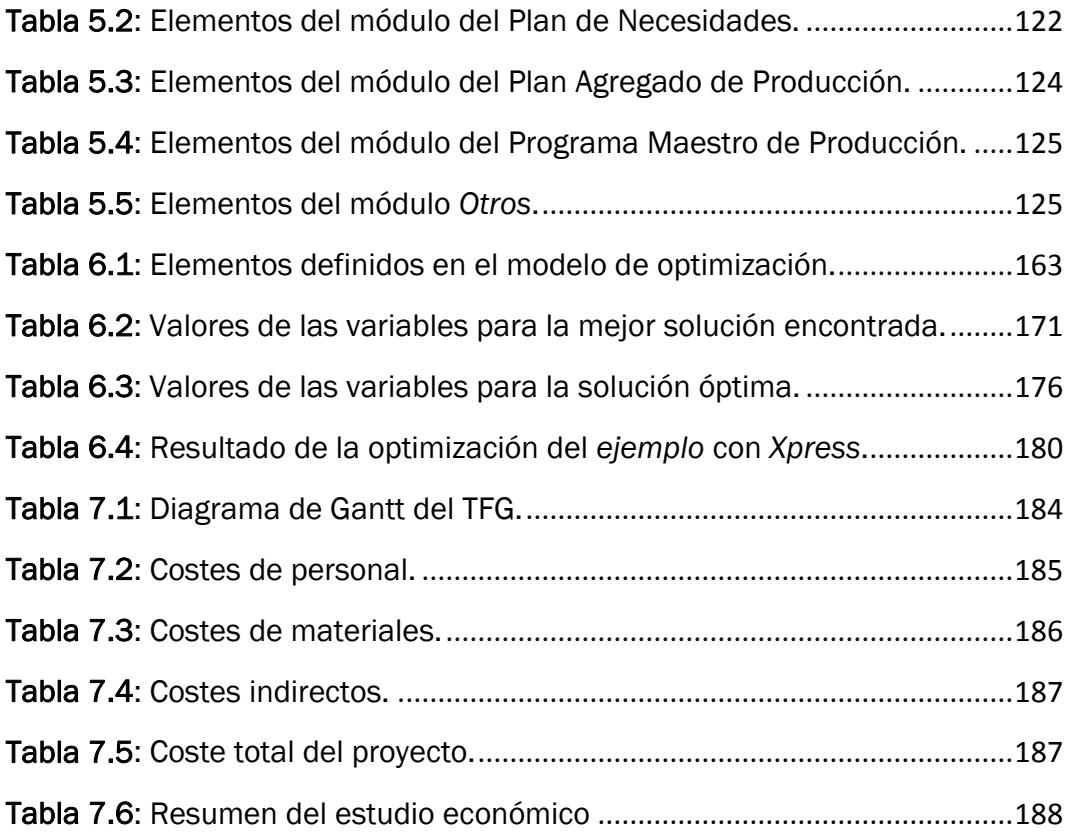

#### <span id="page-18-1"></span><span id="page-18-0"></span>La Dirección de Operaciones

La dirección de operaciones o de producción es el proceso que combina y transforma los recursos utilizados en el subsistema de operaciones de una organización en productos y servicios con valor añadido, de una manera controlada siguiendo las políticas de esa organización (Kumar & Suresh, 2008).

En un sentido amplio, la dirección de operaciones está relacionada con la producción de bienes y servicios. En un principio, fue desarrollada en empresas productivas. Sin embargo, actualmente se utiliza tanto en empresas de fabricación como de servicios ya que ambas se enfrentan a dificultades similares (Tersine, 1985).

A primera vista, puede parecer que las operaciones de una empresa de servicios tienen muy poco en común con las de una empresa de fabricación. Sin embargo, ambas se pueden ver como **procesos de transformación** en los que unas determinadas entradas (materias primas, energía, mano de obra y capital) se transforman en bienes terminados o servicios (ver *Figura 0.1*).

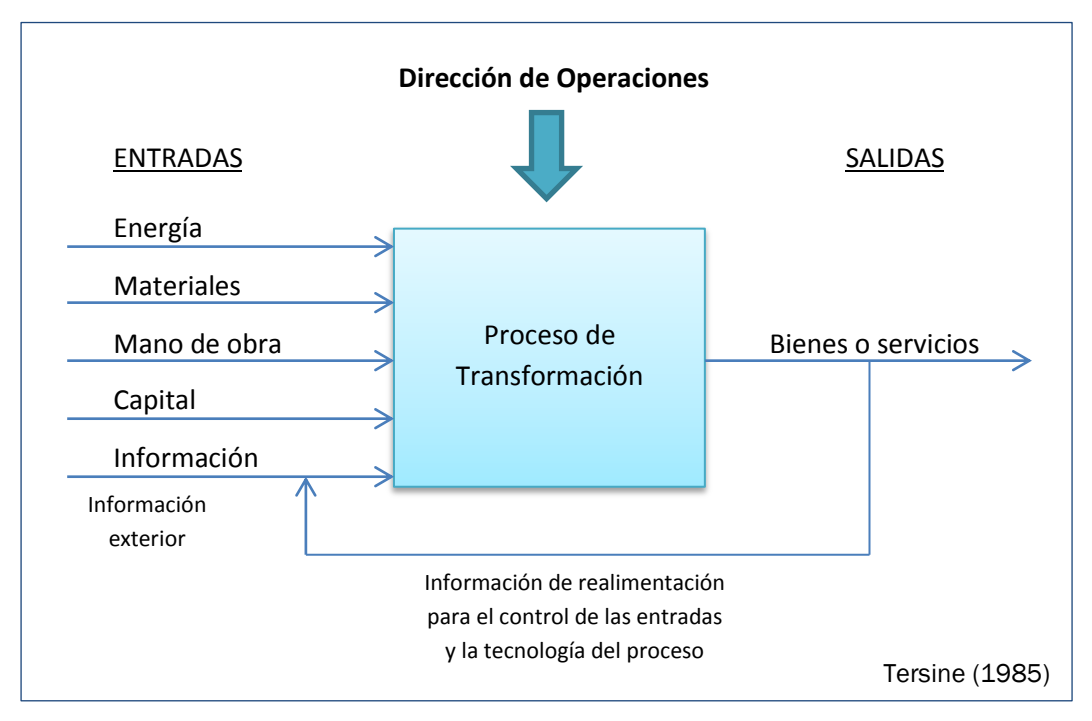

Figura 0.1: Sistema productivo.

En cualquier tipo de organización, la tarea del director de operaciones es dirigir estos procesos de una forma eficiente y efectiva. El término eficiencia significa hacer algo al costo más bajo posible, es decir, utilizando la menor cantidad posible de recursos. Por otro lado, la eficacia significa hacer lo correcto para crear el máximo valor posible para la compañía (Chase, Jacobs, & Aquilano, 2009).

Hay cuatro factores que miden la efectividad de la función de operaciones: el coste, la calidad, las entregas y la flexibilidad o servicio (Buffa & Sarin, 1987).

Los directores de operaciones son los responsables de la producción de bienes y servicios en las organizaciones. Toman decisiones sobre la función de operaciones y los sistemas de transformación utilizados (Schroeder, 1993).

> Toda organización cuenta con una función de operaciones ya que tienen que producir algún tipo de producto o servicio. Sin embargo, no en todas se llama de la misma forma (Slack, Chambers, & Johnston, 2010). En las empresas de fabricación se suele llamar departamento de fabricación, producción u operaciones. En cambio, en las empresas de servicios puede llamarse departamento de operaciones o bien puede tener una denominación particular relacionada con la propia empresa.

En general, el término de operaciones se emplea para referirse a la función que produce bienes y servicios en cualquier organización. Al tratar la dirección de operaciones como un área funcional dentro de la organización, se pone al nivel de otras como las finanzas o el marketing.

 $\triangleright$  La toma de decisiones es un elemento muy importante en la dirección de operaciones. En cualquier organización, la función de operaciones tiene que tomar decisiones relativas a la calidad, el proceso, la capacidad, el inventario y el personal.

Dentro de la dirección de operaciones, hay una parte dedicada a la planificación, programación y control de la producción (sobre la que trata el primer y el segundo capítulo de este Trabajo).

La planificación y programación de la producción es un proceso de toma de decisiones empleado regularmente tanto en empresas de fabricación como de servicios. Las funciones de planificación y programación en una empresa hacen uso de técnicas matemáticas y heurísticas para asignar recursos limitados a las actividades que se tienen que realizar, de manera que la empresa optimice sus objetivos y alcance sus metas (Pinedo, 2005).

#### <span id="page-20-0"></span>Antecedentes y motivación

La dirección de operaciones existe desde que se producen bienes y servicios. Se puede considerar que el origen de las operaciones está en las antiguas civilizaciones, pero resulta más interesante analizar su desarrollo en los últimos 200 años. En este período, se ha producido un avance muy significativo en este campo.

En Schroeder (1993) se habla de siete áreas en las que se han producido importantes contribuciones en la dirección de operaciones: la división del trabajo, la estandarización de piezas, la Revolución Industrial, el estudio científico del trabajo, las relaciones humanas, los modelos de decisión y el uso de los ordenadores.

En las últimas décadas del siglo XX (desde finales de los años 70 y, principalmente, en la década de los 80), volvió a surgir un gran interés por la dirección de operaciones, tanto en las empresas como en las universidades.

Durante los años 60 (e incluso 70) pocos directivos de empresas occidentales dieron la suficiente importancia al área productiva y a las decisiones que se toman en ella (Domínguez Machuca, 1995). En la mayor parte de las empresas occidentales no se mantenía un nivel de calidad suficiente, no existía una correcta planificación y programación de las operaciones, la producción se entregaba con retraso, etc. Esto provocó, entre otras cosas, un aumento del personal de inspección y coordinación y un alto volumen de inventarios.

En esa época, las empresas japonesas sí que supieron reconocer el papel fundamental que tenía la dirección de operaciones en el cumplimiento de sus objetivos. Fue necesaria una fuerte sacudida a nivel mundial para "despertar" a las empresas occidentales y que cambiase su opinión sobre la función de producción. Las empresas japonesas entraron con fuerza en los mercados occidentales, incluyendo áreas productivas hasta entonces dominadas por empresas europeas y americanas (como la automoción, el acero, la televisión y la electrónica), lo que provocó una gran atención en los gobiernos de los países afectados.

La mayor competitividad de las empresas japonesas no se basaba en una mayor potencia comercial o en una mayor fuerza financiera, sino en que eran capaces de producir de una forma más eficiente, fiable y precisa. La diferencia estaba únicamente en el enfoque y los instrumentos empleados en la dirección y gestión de la producción.

El factor determinante que decantó la balanza competitiva fue la inversión en dirección y gestión. Entre otras acciones, se mejoraron los sistemas productivos y se desarrollaron nuevas técnicas de dirección, planificación y control de operaciones. También se prestó una mayor atención al factor humano y al trabajo en equipo.

El resultado fue que estas empresas alcanzaron una **productividad** y unos niveles de calidad mucho mayores que las empresas occidentales.

Una mejor administración de las operaciones en una empresa puede agregarle un valor sustancial, mejorando su competitividad y rentabilidad a largo plazo. Es una disciplina con una gran importancia en la lucha por mantenerse competitivo en un mercado mundial continuamente en cambio (Gaither & Frazier, 2000).

En resumen, la función de operaciones es un instrumento competitivo esencial y una de las bases más sólidas para obtener una ventaja competitiva sostenida. Sin embargo, cuando esta es inadecuada puede conducir al fracaso empresarial.

#### <span id="page-21-0"></span>Objetivo del Trabajo

El presente Trabajo de Fin de Grado fue realizado durante el curso 2013/14 por D. Luis Gutiérrez Pascual, alumno del Grado en Ingeniería en Organización Industrial de la Escuela de Ingenierías Industriales de la Universidad de Valladolid, siendo su tutor D. Juan José de Benito Martín, perteneciente al *Departamento de Organización de Empresas y Comercialización e Investigación de Mercados*.

El título del Trabajo es "Determinación de la Planificación Agregada y Plan Maestro de Producción: Aplicación de técnicas basadas en la Simulación y la Optimización".

El objetivo de este Trabajo es la utilización de las técnicas de simulación y optimización en el cálculo del Plan Agregado y el Plan Maestro de Producción. Para realizar esta tarea, se va a emplear un *software* de simulación de eventos discretos llamado *WITNESS*, que a su vez cuenta con un módulo de optimización.

#### <span id="page-22-0"></span>Estructura de la memoria

La memoria está estructurada en esta introducción, una serie de siete capítulos, que incluyen un estudio económico del proyecto, y una última sección de conclusiones.

- $\triangleright$  El primer capítulo es una introducción a la planificación empresarial y de operaciones. En este capítulo se ven aspectos claves para el Trabajo, como el enfoque jerárquico de la planificación y control de la producción, así como otros conceptos relativos a la planificación de inventarios y de capacidad.
- En el segundo capítulo, que continúa con lo visto en el primero, se detalla la utilidad y el proceso de cálculo de la Planificación Agregada y el Plan Maestro de Producción.
- En el capítulo tres, se describen las técnicas de resolución que se utilizarán en este Trabajo: la simulación y la optimización.
- En el cuarto capítulo, se ven las características generales del programa *WITNESS* y los elementos de modelización que tiene disponibles, junto con otras opciones. Además, se describe el procedimiento a seguir al utilizar el módulo de optimización y los métodos de optimización con los que cuenta.
- El quinto capítulo está destinado a explicar detalladamente cómo se ha desarrollado con *WITNESS* el modelo de simulación, así como su validación y los resultados obtenidos en la experimentación.
- En el sexto capítulo trata sobre la construcción del modelo de optimización. Al igual que en el capítulo anterior, se asegura que el modelo es válido y se realizan diversos experimentos.
- En el capítulo siete, se realiza el estudio económico del proyecto. En él, se analizan los costes que ha supuesto su realización y, a partir de ellos, se calcula el precio de venta final.
- $\triangleright$  Por último, en el apartado de conclusiones, se hace un balance final de los resultados obtenidos en este Trabajo y se analizan futuras líneas de trabajo.

L.

## *Capítulo 1:*

*Planificación, programación y control de las operaciones*

## <span id="page-26-0"></span>1.Planificación, programación y control de las operaciones

En este primer capítulo se va a introducir el proceso de planificación, programación y control de la producción que se realiza en el subsistema de operaciones de las empresas. Entre otras cosas, se explicará el enfoque jerárquico de este proceso y la importancia de las previsiones de demanda, así como algunos conceptos sobre planificación y control de inventarios y de capacidad.

La planificación, programación y control de la producción es una herramienta de la que dispone la administración de una empresa para lograr sus objetivos de cantidad, calidad, coste y tiempo (Kumar & Suresh, 2008). Sirve para crear una conexión entre la oferta y la demanda que asegure que las operaciones se ejecutan de forma efectiva y eficiente, y para producir bienes y servicios tal y como son requeridos por los clientes (Slack, Chambers, & Johnston, 2010).

#### <span id="page-26-1"></span>1.1. El subsistema de operaciones

Como se ha adelantado en la *Introducción*, de forma general, las empresas están compuertas por diferentes subsistemas: dirección y gestión, finanzas, recursos humanos, comercial, operaciones, etc. El que nos interesa en este trabajo es este último.

La función del subsistema de operaciones o de producción es la planificación, la ejecución y el control de la producción. Planificar significa *proyectar el futuro deseado, los medios necesarios y las actividades a desarrollar para conseguirlo* (Domínguez Machuca, 1995). En la *Figura 1.1* se pueden ver cuáles son sus funciones y la relación que tiene con los otros subsistemas.

A largo plazo se debe definir la estrategia productiva, incluyendo los objetivos y el diseño del subsistema. Para ello, hay que tomar una serie de decisiones relacionadas entre sí que van a marcar la producción a medio y corto plazo. Algunas de estas decisiones son:

- $\triangleright$  Qué se va a fabricar y mediante qué proceso.
- $\triangleright$  La capacidad a largo plazo y los equipos necesarios.
- La localización y la distribución en planta.

#### Capítulo 1

Por otra parte, las decisiones que se toman a medio y corto plazo están encaminadas a:

- ▶ Concretar los objetivos.
- La planificación (decidir, respecto de los productos o servicios a elaborar, las cantidades y momentos de tiempo para cumplir con los objetivos).
- La programación (definir qué artículos hay que fabricar o comprar y en qué momentos para satisfacer lo que se ha establecido para los productos).
- La programación a muy corto plazo (establecer qué actividades deben realizarse y en qué momentos).
- $\triangleright$  Tener en cuenta la capacidad disponible.
- La planificación, gestión y control de inventarios.

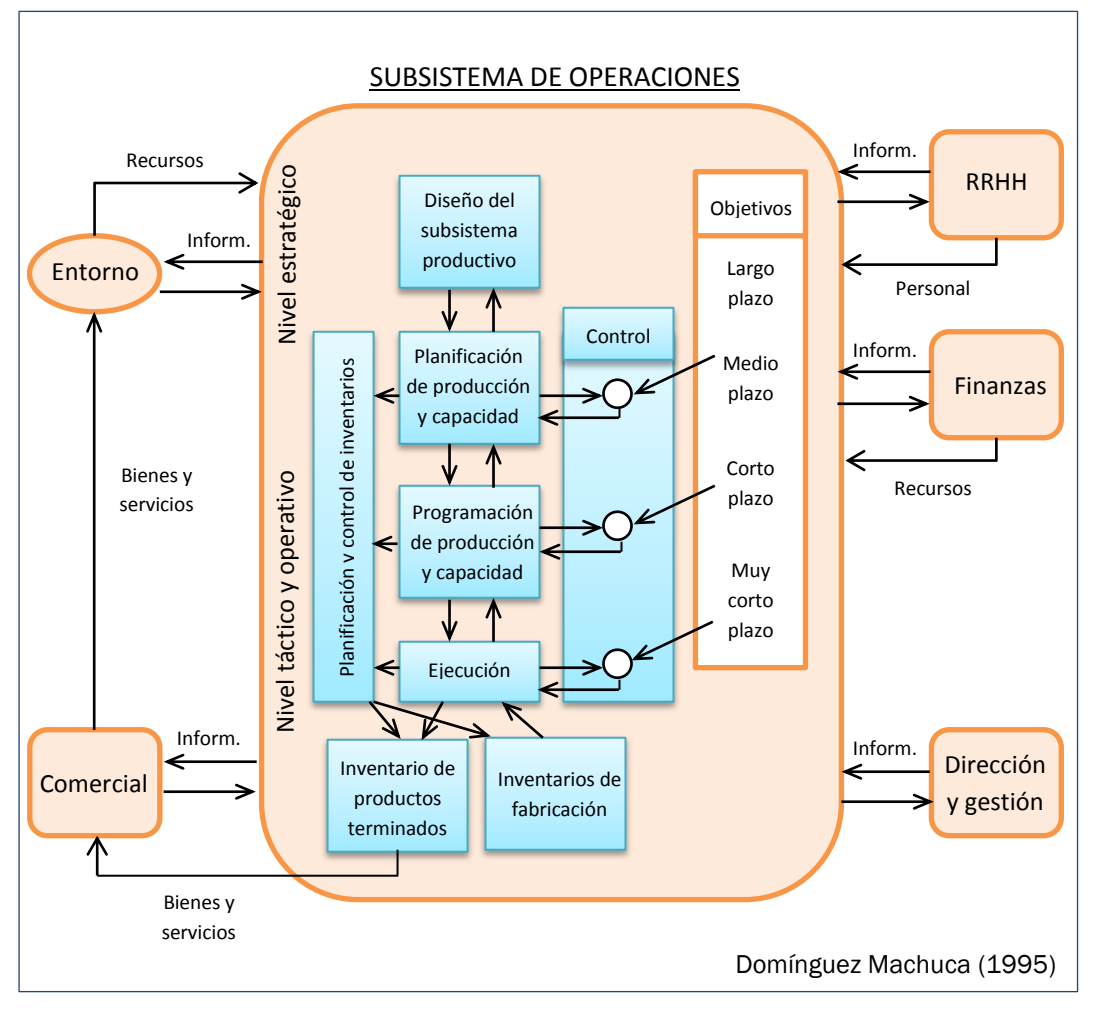

Figura 1.1: El subsistema de operaciones.

#### <span id="page-28-0"></span>1.2. Planificación empresarial y planificación de operaciones

La planificación empresarial consta de varias etapas (ver *Figura 1.2*). La primera es la planificación estratégica, en la que se fijan los objetivos, estrategias, políticas globales y el plan de empresa a largo plazo (generalmente de tres a cinco años). La Alta Dirección es la encargada de realizar esta planificación, en la que se tratan problemas muy amplios.

La planificación operativa, en la que se concretan con un alto grado de detalle los objetivos globales y planes estratégicos para cada área y subárea funcional. También, se definen las actividades a realizar para cumplir los objetivos y los planes a largo plazo. El horizonte temporal en este caso es mucho más corto (dependiendo del caso puede ser de 18 meses, un año, varias semanas, etc.) y las variables están más desagregadas. Además, suele ser necesaria una planificación a muy corto plazo (semanas o días) en la que se elabore un programa con las operaciones que hay que hacer en cada unidad productiva.

Como nivel intermedio entre la planificación estratégica y la operativa está la planificación táctica o de medio plazo, que tiene características comunes con ambas y las conecta.

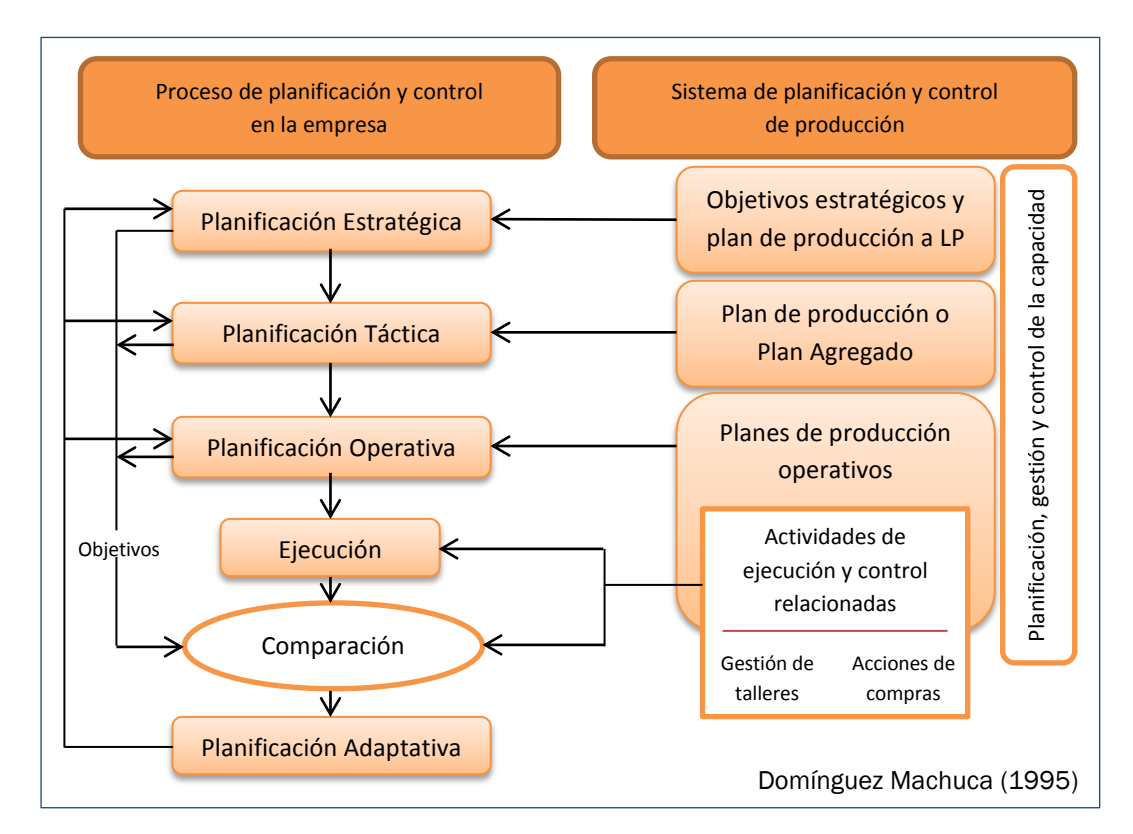

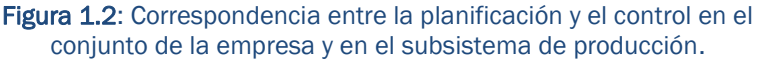

#### Capítulo 1

Por último, también existe la planificación adaptativa, en la que se toman medidas para corregir las divergencias entre los resultados obtenidos y los objetivos que se habían marcado.

Los objetivos que se persiguen con la planificación y programación de la producción se muestran en la *Tabla 1.1*.

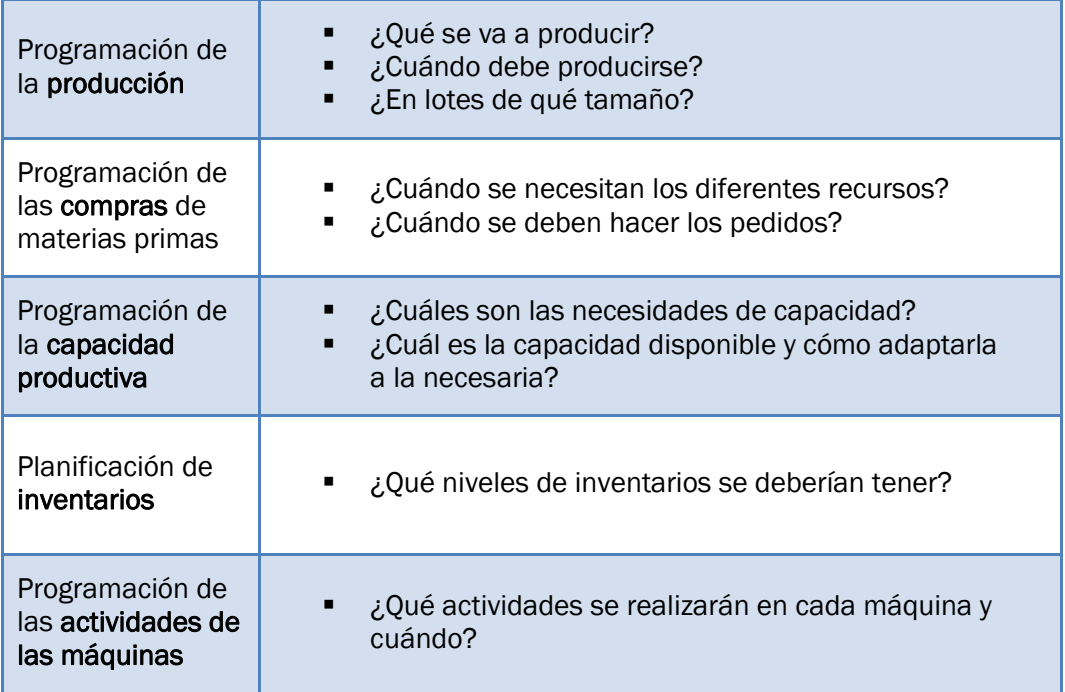

<span id="page-29-1"></span>Tabla 1.1: Objetivos de la planificación y programación de la producción.

#### <span id="page-29-0"></span>1.3. Enfoque jerárquico del proceso de planificación y control de la producción

Las actividades de planificación y control de la producción siguen un enfoque jerárquico mediante el cual se coordinan los objetivos, planes y actividades que se han establecido en los niveles estratégico, táctico y operativo. Cada uno de estos niveles tendrá sus propios objetivos, pero deberá tener en cuenta los del nivel superior (de los que dependen) y los del nivel inferior (a los que limitan). Sin este enfoque sería prácticamente imposible conseguir una dirección y gestión integrada en la empresa (Domínguez Machuca, 1995).

Dependiendo del tipo de empresa, la jerarquización del proceso de planificación y control de la producción puede estructurarse de diversas formas. En las empresas de fabricación suele haber cinco fases (ver *Figura 1.3*):

#### $\triangleright$  Planificación estratégica o a largo plazo:

A partir de los objetivos estratégicos de la empresa, se definen el *Plan de Ventas* (demanda que la empresa espera alcanzar para cumplir con los objetivos), el *Plan de Producción* (cantidades agregadas de productos a producir) y el *Plan Financiero a largo plazo* (necesidades de recursos e ingresos previstos por ventas). En conjunto, estos tres planes constituyen el Plan Estratégico o Plan de Empresa.

En este nivel, las actividades de planificación están relacionadas con el desarrollo de nuevos productos o modificación de los productos existentes, con las tecnologías y los procesos productivos, con las necesidades de capacidad a largo plazo (modificación de las instalaciones actuales o creación de nuevas instalaciones), etc.

#### $\triangleright$  Planificación agregada, táctica o a medio plazo:

En esta etapa se establecen, en unidades agregadas (familias de productos) y para períodos normalmente mensuales, las cantidades que hay que producir, el nivel de inventarios, la mano de obra, etc., considerando la capacidad disponible de la empresa e intentando cumplir el Plan a Largo Plazo con el menos coste posible.

Al finalizar esta etapa se establecen dos planes: el Plan Agregado de Producción y el Plan Agregado de Capacidad. En este caso la capacidad se considerará fija y solo se podrán tomar medidas de ajuste transitorio para conseguir que la planificación sea factible.

#### $\triangleright$  Programación maestra:

Este nivel tiene todavía un mayor grado de detalle, ya que las familias se dividirán en productos concretos y los meses en semanas. El resultado es el Plan Maestro de Producción. Como el nivel de desagregación es mayor, habrá que volver a asegurar que el plan es factible realizando un análisis aproximado de capacidad. Aunque la capacidad disponible sea suficiente de forma agregada para períodos mensuales, no quiere decir que no pueda haber desajustes semanales.

Tanto en la planificación agregada como en la planificación maestra deben considerarse las previsiones de demanda a medio y corto plazo, respectivamente. En caso de que la empresa trabaje bajo pedido, las previsiones pueden sustituirse por estos últimos.

#### Capítulo 1

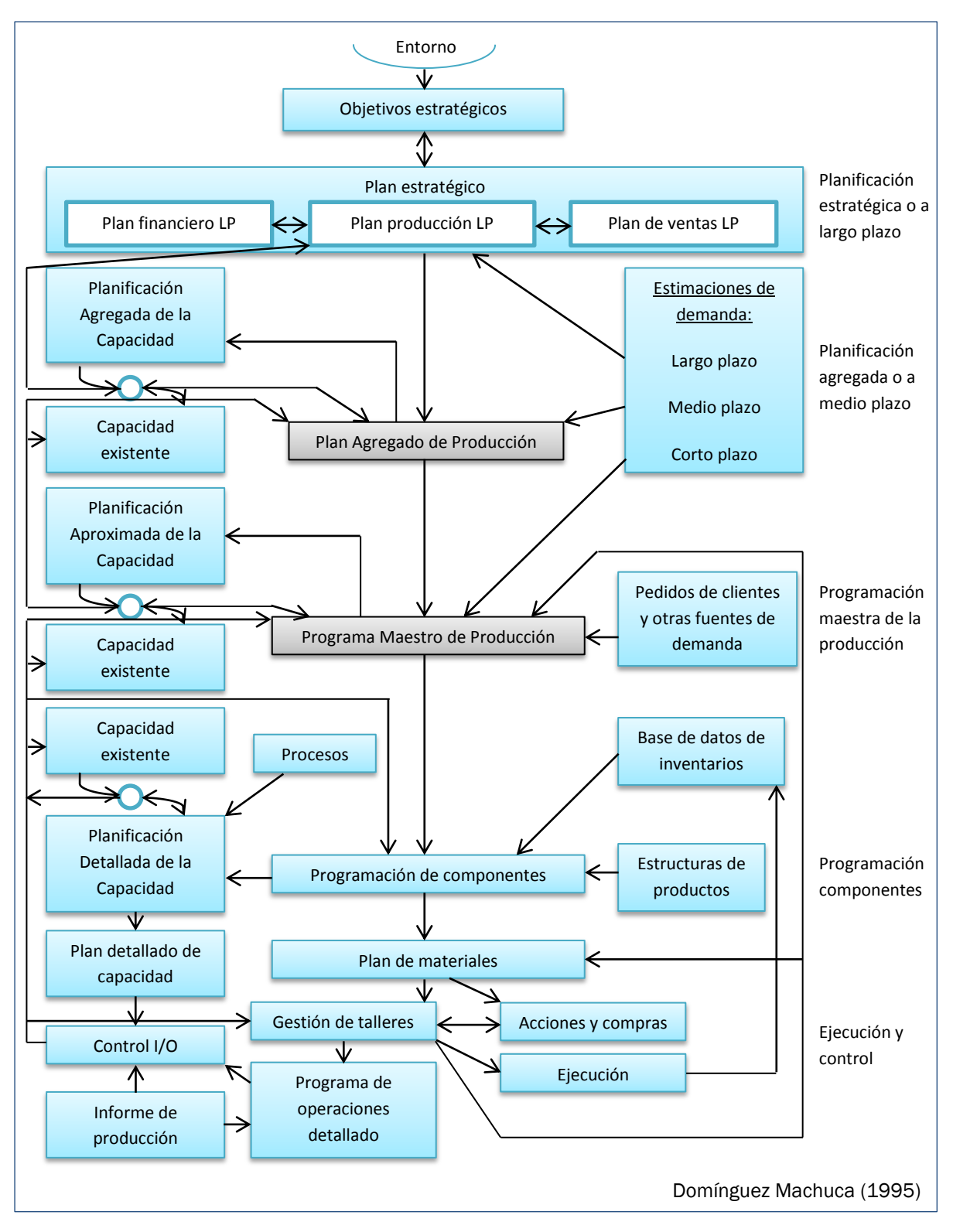

Figura 1.3: Sistema jerárquico de planificación y control de la producción.

#### $\triangleright$  Programación de componentes:

En esta etapa se obtiene el Plan de Materiales, llevando a cabo la programación detallada de los componentes que forman parte de los productos tanto en cantidades como en momentos de tiempo, y la planificación detallada de capacidad que necesitan los mismos (para cada centro de trabajo).

#### $\triangleright$  Ejecución y control:

En esta última fase se ejecuta y controla el Plan de Materiales, aunque también se realizan operaciones de programación a nivel muy detallado. Para ello, se realiza la programación de operaciones en los centros de trabajo, teniendo en cuenta las prioridades de fabricación, y las acciones de compra de materias primas y componentes. Además, se debe hacer un control detallado de la capacidad.

Estos niveles, como hemos visto, utilizan diferentes tipos de unidades:

- $\triangleright$  Componentes: partes de las que se componen los productos finales.
- Productos: bienes o servicios resultantes del proceso productivo que serán distribuidos a los clientes.
- Familias: *grupos de clientes, servicios o productos que tienen requerimientos de demanda similares y requerimientos comunes de procesos, fuerza de trabajo y materiales* (Krajewski, Ritzman, & Malhotra, 2013).
- Tipos: grupos de familias cuya demanda tiene la misma tendencia de comportamiento, y *cuyas cantidades de producción se determinan en un solo Plan Agregado de Producción* (Nahmias, 2007).

Estas fases, que deben realizarse en cualquier empresa de fabricación, dependerán de las características propias de cada empresa. También deben realizarse en las empresas de servicios, aunque generalmente su proceso será más simple.

El enfoque jerárquico es condición necesaria, pero no suficiente, para conseguir una dirección y gestión integrada en la empresa. Permite la integración en sentido vertical (de lo global a lo concreto). Sin embargo, falta tener en cuenta la integración en el otro sentido, el horizontal, entre todas las áreas o departamentos de la empresa.

Como hemos visto, la planificación y programación de la producción se puede dividir en distintos niveles en función del horizonte de planificación y del nivel de detalle. En la *Figura 1.4* se puede ver un resumen de todo ello. En cada nivel hay que programar la producción, la capacidad y los inventarios.

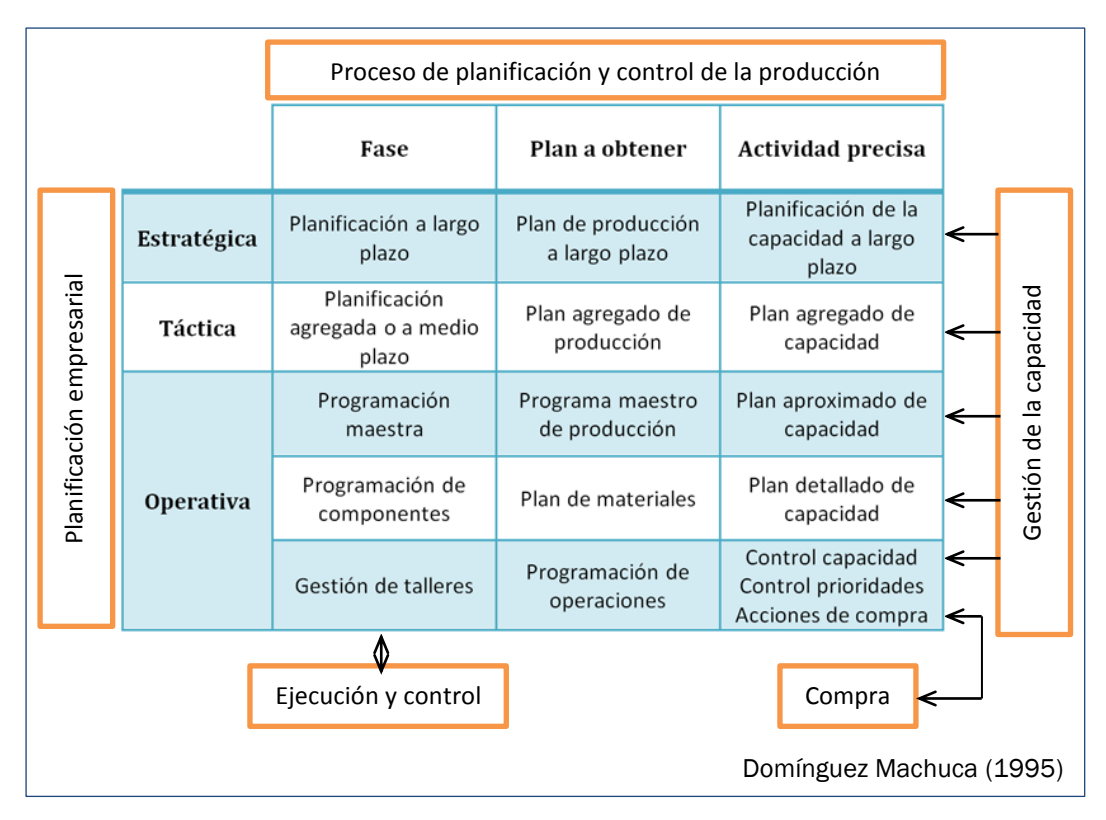

Figura 1.4: Proceso de planificación y control de la producción.

#### <span id="page-33-0"></span>1.4. Planificación y control de inventarios

Para cumplir con los objetivos de la planificación y control de la producción, se debe realizar una correcta planificación de los materiales y los productos finales. Los inventarios o stocks son cualquier recurso ocioso que es almacenado a la espera de ser utilizado. Es decir, es el material que está retenido dentro del proceso productivo.

Existen cuatro tipos de inventario: inventario de materias primas, inventario de trabajo en proceso (*Work in Progress*, WIP), inventario para el mantenimiento, reparación y operaciones (MRO) e inventario de productos terminados (Heizer & Render, 2009).

El inventario de manufactura normalmente se clasifica en materia prima, productos terminados, partes componentes, suministros y trabajo en proceso. En cambio, en las empresas de servicios se refiere a los bienes tangibles a vender y a los suministros necesarios (Chase, Jacobs, & Aquilano, 2009).

Por lo tanto, los inventarios están presentes en cualquier tipo de empresa, tanto en las de producción como en las de servicios. En las primeras los inventarios pueden llegar a representar una gran parte del activo.

#### <span id="page-34-0"></span>1.4.1. Razones que justifican la existencia de inventarios

Los inventarios repercuten directamente en la rentabilidad de la empresa y en el coste de los productos. Sin embargo, hay razones que justifican su existencia y que los hacen necesarios para el buen funcionamiento de la empresa. El objetivo buscado es funcionar con el menor nivel de inventarios posible.

Las principales funciones de los inventarios y que los hacen útiles y necesarios son las siguientes (Domínguez Machuca, 1995):

- $\triangleright$  La propia naturaleza del proceso productivo, que requiere que existan productos en curso. Si las distintas fases del proceso productivo estuviesen perfectamente sincronizadas, este inventario se podría reducir al mínimo.
- $\triangleright$  Hacer frente a una demanda incierta. El stock permite absorber las posibles variaciones de la demanda, que siempre tiene un cierto grado de aleatoriedad.
- Evitar interrupciones en el proceso productivo. Se pueden producir paradas por falta de suministros externos (retrasos en la entrega o recepción de pedidos en cantidades menores a las solicitadas) o internos (averías, problemas de calidad, baja productividad, etc.). El stock de seguridad es aquel que se utiliza para evitar las rupturas de stock (cuando existe la necesidad de un artículo concreto y este no se encuentra disponible).
- > Nivelar el flujo de producción. Como la demanda suele ser variable, una opción es fabricar por encima de ella en épocas bajas y almacenar el exceso de producción para aquellas épocas en las que la demanda supera la capacidad disponible.
- Obtener ventajas económicas. En ocasiones, comprar o producir cantidades superiores a las que van a utilizarse puede implicar alguna ventaja económica (rebajas en el precio al aumentar el tamaño de los pedidos, elevados costes de preparación de los equipos, etc.).
- $\triangleright$  Solucionar la falta de acoplamiento entre la producción y el consumo. Esto ocurre, por ejemplo, cuando la producción se obtiene solo en un período determinado mientras que el consumo es durante todo el año.
- Ahorro y especulación. Si se prevé una subida en el precio de un recurso, se puede comprar con anterioridad (ahorro) o venderlo después (especulación).

#### <span id="page-35-0"></span>1.4.2. Consecuencias sobre la liquidez y la rentabilidad

Como hemos dicho, los inventarios llevan asociado un coste (ya que ocupan espacio, están asegurados, tienen gastos de manipulación, existe un riesgo de deterioro, son un activo que hay que financiar, etc.) y bajan la rentabilidad ya que reducen los beneficios y aumentan los activos.

#### $\triangleright$  Consecuencias sobre la liquidez.

Un incremento del nivel de inventarios penaliza la situación de liquidez en relación con la cifra de beneficio obtenida. Esto se debe a que la tesorería se calcula como la diferencia entre cobros y pagos mientras que el beneficio es la diferencia entre ingresos y gastos. Por ello, los inventarios de materias primas se imputan al beneficio cuando se consumen los materiales y a la tesorería en el momento de la compra. Es decir, que afecta a la tesorería inmediatamente, cuando los materiales comprados todavía no han sido consumidos, por lo que provoca una disminución en la tesorería mayor que en el beneficio.

#### $\triangleright$  Consecuencias sobre la rentabilidad.

Una reducción de los stocks tiene un doble efecto sobre la rentabilidad de la empresa, ya que influye positivamente sobre los dos componentes que la determinan. Por un lado, aumenta la rentabilidad que proporcionan los activos y, por otro, disminuye el volumen de pagos por retribución del pasivo estable (Domínguez Machuca, 1995).

#### <span id="page-35-1"></span>1.4.3. Tamaño de lote

En la producción por lotes los productos y los componentes se producen intermitentemente, pasando al almacén a la espera de ser consumidos. La cantidad producida de un producto desde que se preparan los equipos hasta que finaliza la producción se llama lote.

El tamaño de los lotes dependerá principalmente de los costes de emisión y de posesión. Los costes más importantes en la gestión de inventarios se muestran en la *Tabla 1.2*.

Los **lotes grandes** aumentarán el nivel de inventario y, consecuentemente, los costes de posesión. Sin embargo, implicarán menos costes de emisión ya que será necesario producir menos lotes. En el caso de que los lotes sean pequeños, la situación será la contraria (menos costes de posesión pero más costes de emisión).
| Tipo de coste                             | Descripción                                                                                                    |  |  |  |  |
|-------------------------------------------|----------------------------------------------------------------------------------------------------|--|--|--|--|
| Coste de<br>posesión $(C_p)$              | Mantener un stock trae consigo una serie de costes (impuestos,<br>seguros sobre los materiales y los edificios, personal,<br>depreciación, energía, deterioro, pérdida, robo, etc.) que son<br>proporcionales al nivel de inventario.                                                                                                    |  |  |  |  |
| Coste de<br>emisión (Ce)                  | Coste que se produce cada vez que se solicita y recibe un<br>pedido (preparación de la documentación necesaria, recepción,<br>inspección, manipulación, transporte, etc.). Si el pedido se<br>elabora dentro de la empresa, al coste de emisión (en este caso<br>llamado coste de lanzamiento) hay que añadir también los<br>costes de preparación de las máquinas, cambio de utillaje, etc.<br>Normalmente, se considera independiente del tamaño de lote. |  |  |  |  |
| Coste de<br>ruptura (Cr)                  | Coste incurrido cuando se necesita un artículo pero no quedan<br>existencias del mismo. Esto incluye costes de paradas en los<br>equipos por falta de recursos, aumento de costes por<br>aceleración de pedidos no satisfechos, pérdidas de ventas,<br>pérdida de imagen, etc. Se considera proporcional a la demanda<br>no satisfecha.                                                                                                    |  |  |  |  |
| Coste de<br>adquisición (C <sub>a</sub> ) | Coste relacionado con la compra o fabricación de los lotes<br>solicitados. Suele considerarse independiente del tamaño y del<br>número de lotes.                                                                                                    |  |  |  |  |

Tabla 1.2: Tipos de costes relacionados con los inventarios.

Por lo tanto, hay que buscar el tamaño de lote óptimo (*Q\**) que permita tener unos costes totales mínimos (ver *Figura 1.5*).

#### 1.4.4. Tiempo de suministro

El tiempo de suministro (TS) es el intervalo de tiempo que pasa entre el momento en que se solicita un pedido y el instante de su llegada, es decir, cuando puede ser utilizado en el proceso. Este concepto se utiliza tanto para el suministro externo como interno (Domínguez Machuca, 1995).

En el caso del suministro externo, el tiempo de suministro se calcula a partir del comportamiento del proveedor en el pasado, del plazo de entrega que se ha acordado y del tiempo de seguridad establecido.

Si es interno, el tiempo de suministro incluye todos los tiempos desde que se detecta la necesidad hasta que el pedido está disponible: tiempos de confección del pedido, de desplazamiento o de transporte, de cola, de preparación, de ejecución, de espera y de inspección. De todos ellos, solo los tiempos de preparación y ejecución son productivos. El resto se debe intentar

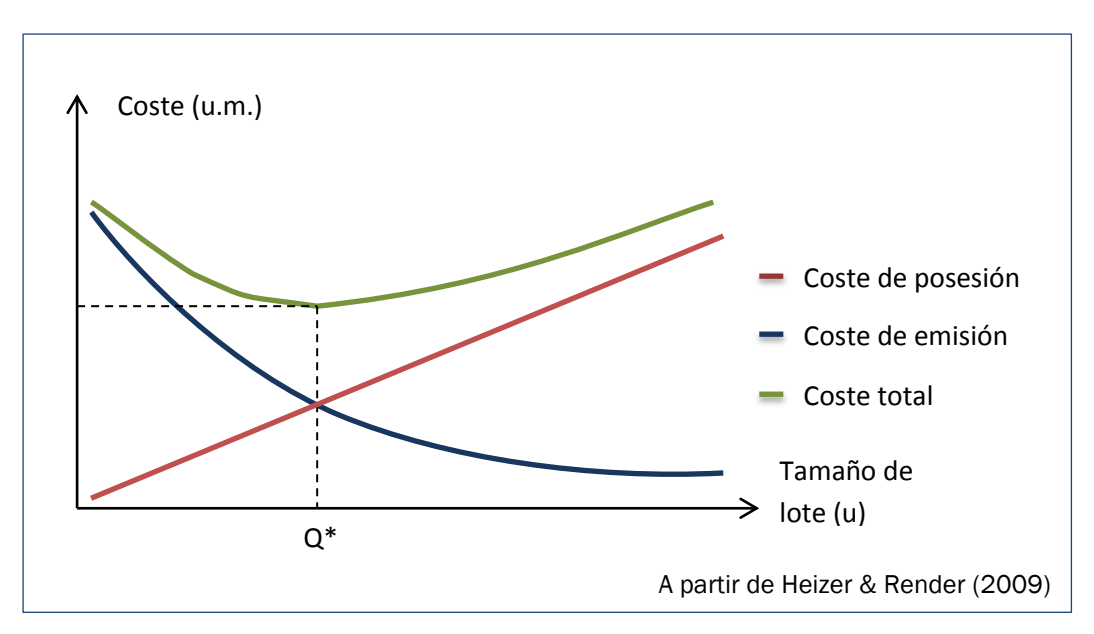

Figura 1.5: Costes unitarios en función del tamaño de lote.

reducir al mínimo para poder dar una respuesta más rápida a la demanda, reducir los inventarios, etc.

#### 1.5. Las previsiones de demanda

La formulación de pronósticos es una técnica en la que se utilizan experiencias pasadas con la finalidad de predecir expectativas del futuro (Chapman, 2006). Las estimaciones de demanda son un dato imprescindible para conseguir una correcta planificación de producción e inventarios. Un buen sistema de previsión es esencial para lograr las metas estratégicas y operativas de cualquier organización (Delurgio & Bhame, 1991).

Las previsiones se pueden clasificar en función del horizonte de tiempo:

- $\triangleright$  Las previsiones a largo plazo se cuantifican en unidades muy agregadas y se refieren a amplios períodos de tiempo.
- $\triangleright$  A medio plazo, las previsiones se establecen por meses o trimestres en unidades agregadas (familias de productos).
- $\triangleright$  Por último, las previsiones a corto plazo se dan en unidades de productos y componentes con una periodicidad semanal.

Una característica muy intuitiva, es que los pronósticos son más precisos cuando se hacen para períodos cortos. Cuanto más lejano sea el horizonte de pronóstico, menos exacto será. Otras características básicas de las previsiones de demanda (Domínguez Machuca, 1995) son las siguientes:

- $\triangleright$  Tienen que ser consistentes, ya que hay varias previsiones que afectan a los mismos productos en los mismos períodos de tiempo. Hay previsiones a corto, medio y largo plazo pero con distinto nivel de agregación. La suma de las unidades demandadas debe ser la misma en los tres tipos de previsiones. Para ello, se pueden calcular de abajo hacia arriba o de arriba hacia abajo (desagregando normalmente mediante relaciones de porcentaje)
- La agregación disminuye el error. Normalmente las previsiones de unidades agregadas son más exactas que las de ítems concretos. Por ello, resulta más conveniente empezar por valores agregados y desagregarlos posteriormente (de arriba hacia abajo).
- $\triangleright$  Aumentar la frecuencia de periodificación incrementa el error, es decir, el error será mayor cuanto menores sean los intervalos o cubos de tiempo utilizados.

Los pronósticos normalmente están equivocados. Por ello, un buen pronóstico tiene que ser más que un simple número y debe incluir una medida del error cometido (Nahmias, 2007).

Para conocer la eficacia de las previsiones de demanda es interesante utilizar algún indicador que mida el error, es decir, la diferencia entre la demanda prevista y la demanda real. Por ejemplo, la desviación media absoluta o la media de las desviaciones por período.

Existen diversos métodos de cálculo de previsiones. En algunas ocasiones, lo más apropiado puede ser utilizar una combinación de ellos. Se pueden clasificar en (Buffa & Sarin, 1987):

- Métodos de series temporales o de extrapolación. Emplean los datos históricos de la demanda para hacer una previsión del futuro. El objetivo de estos métodos es encontrar algún patrón en los datos pasados y extrapolarlo para el futuro. Funcionan bien cuando el horizonte de previsión es corto. Dentro de este grupo de técnicas, se encuentran los métodos de *promedios móviles* y de *suavización exponencial*.
- Métodos causales. Estos métodos asumen que la demanda de un artículo depende de uno o más factores independientes (precio, publicidad, precio de los competidores, etc.). Buscan establecer una relación matemática entre la variable a pronosticar y estas variables independientes. En este grupo se incluyen el *análisis de regresión* y los *modelos econométricos*.

 Métodos cualitativos. Se apoyan en la opinión de expertos o directores para hacer una predicción del futuro. Son especialmente útiles para hacer pronósticos a medio y largo plazo. En un principio, pueden parecer métodos poco científicos, pero hay ocasiones en las que no se dispone de datos pasados o estos no son representativos del futuro. Normalmente, se utilizan junto con los otros tipos de métodos. Dentro de este tipo están el *método Delphi (de consenso de expertos)* y las *investigaciones de mercado*.

Según Chapman (2006), en la Planificación Agregada los pronósticos agregados a largo plazo son generados a menudo con métodos causales. Sin embargo, los pronósticos de la Programación Maestra casi siempre son resultado de métodos cualitativos o de series de tiempo.

#### 1.6. Planificación y control de la capacidad

Antes de pasar a ver la Planificación Agregada y el Plan Maestro de Producción, hay algunos conceptos sobre planificación y control de la capacidad que ayudarán a entender el trabajo.

#### 1.6.1. Conceptos básicos

La capacidad es el volumen de producción o número de unidades que puede alojar, recibir, almacenar o producir una instalación en un período específico de tiempo (Heizer & Render, 2009). A continuación se explican algunos conceptos que se necesitan conocer:

 El factor de utilización (U): cociente entre el número de horas productivas desarrolladas (NHP) y el número de horas reales (NHR) de jornada por período.

$$
U=\frac{NHP}{NHR}
$$

El factor de eficiencia (E): cociente entre el número de horas estándar (NHE) y el número de horas productivas (NHP).

$$
E = \frac{NHE}{NHP}
$$

 $\triangleright$  Mediante estos dos factores se puede pasar de horas reales a horas estándar.

$$
NHE = NHP \times E = NHR \times U \times E
$$

- $\triangleright$  La capacidad de diseño es el volumen de producción para el cual fue diseñada. Es la producción teórica máxima de un sistema en un período de tiempo dado bajo condiciones ideales (Heizer & Render, 2009). El volumen de producción real es menor que la capacidad diseñada e igual a esta multiplicada por E y por U.
- La capacidad disponible es el volumen de producción que podría ser logrado por período de tiempo en las circunstancias normales de fabricación (número de turnos por jornada, horas por turno, jornadas por semana, trabajadores por turno, etc.) para la eficiencia (E) y la utilización (U) reales del factor considerado.
- $\triangleright$  La capacidad necesaria es aquella que se necesita para cumplir con el plan de producción establecido.

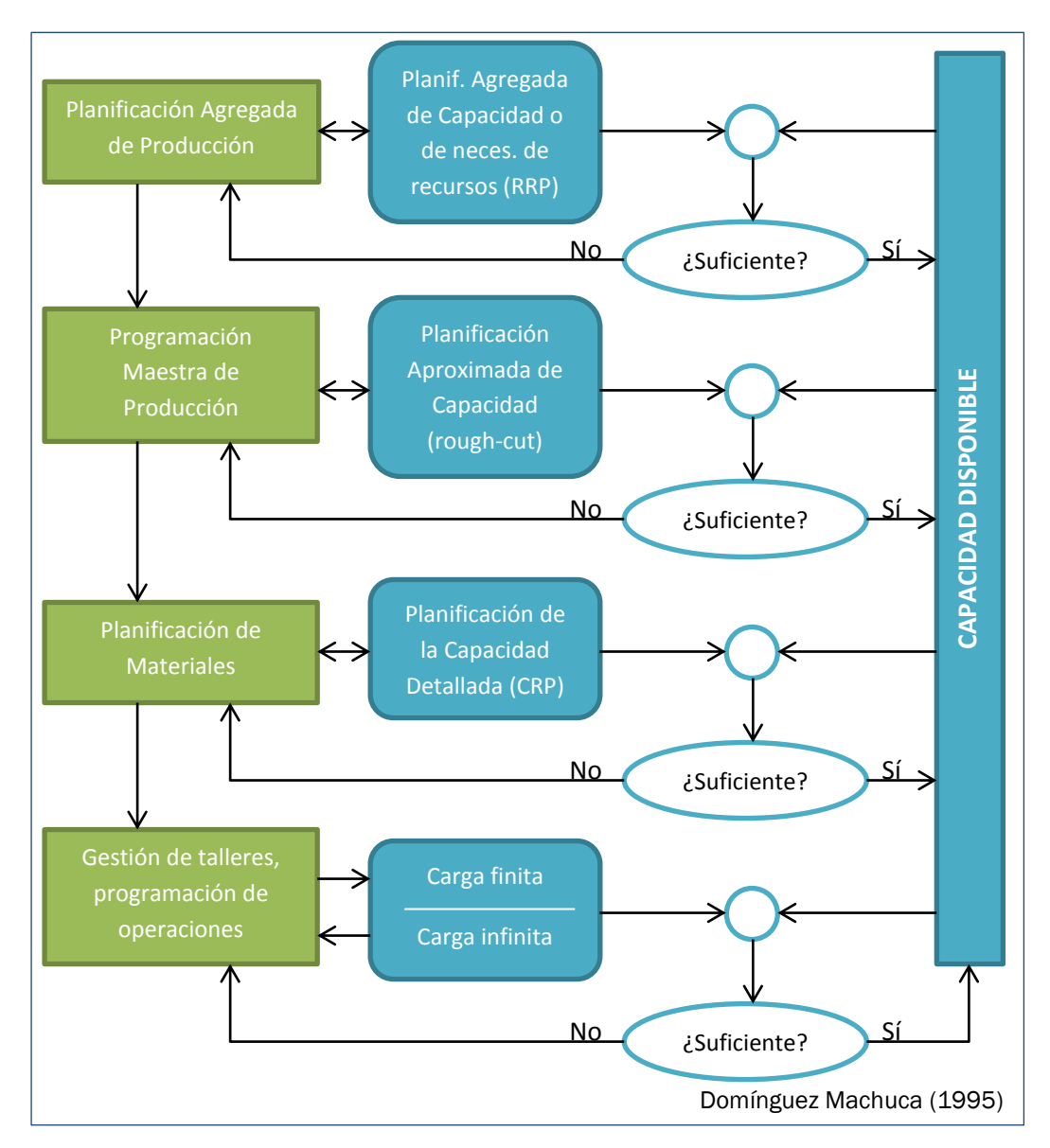

Figura 1.6: Niveles de planificación de la capacidad.

#### 1.6.2. Determinación de las necesidades de capacidad

Como hemos visto anteriormente, la planificación de la capacidad se debe realizar paralelamente junto con los diferentes niveles de la planificación y control de la producción (ver *Figura 1.6*).

#### 1.6.3. Medidas de ajuste transitorio para la capacidad disponible

Para ajustar la capacidad disponible a la necesaria a medio, corto y muy corto plazo, no se puede cambiar la estructura productiva fija. Únicamente se podrán tomar medidas de carácter transitorio. Estas medidas pueden ser de dos tipos: activas o pasivas (Domínguez Machuca, 1995).

Las medidas activas (o externas) son aquellas en las que se actúa sobre la demanda, intentando acercar la capacidad necesaria a la que se tiene disponible. Para ello, se podrían tomar acciones comerciales como: promoción, bajada de precios, reservas, creación de nuevos productos con ciclos de demanda que complementen a los actuales, etc.

El otro tipo de medidas son las pasivas (o internas), en las que se actúa sobre la capacidad disponible. Son las que se emplean más frecuentemente. Las principales medidas de este tipo son:

 Contrataciones y despidos: consiste en aumentar o disminuir el número de trabajadores (contratando cuando la demanda es alta y despidiendo cuando es baja).

*Ventajas:* se evita el tiempo ocioso, la acumulación de inventario y las horas extra. Utilizado en empresas con demanda de alta estacionalidad.

*Inconvenientes:* tiene limitaciones legales y de convenios colectivos, crean malestar y conflictividad, no es viable con mano de obra especializada (se necesitaría una gran capacidad de formación), baja la productividad y los gastos de contratación y despido son altos.

 Horas extra: se aumenta el número de horas trabajadas por período manteniendo constante el número de trabajadores.

*Ventajas:* se evitan contrataciones, despidos, inventarios y retrasos. *Inconvenientes:* limitadas también por la normativa laboral o los convenios colectivos, el empleado no está obligado a aceptarlas y tiene que estar de acuerdo, tiene un coste de horas mayor (además implican otros costes adicionales), la productividad en estas horas es

menor, baja la calidad de los productos y aumenta el número de accidentes laborales.

#### $\triangleright$  Horas ociosas:

*Ventajas:* se evitan despidos, permiten conservar a buenos empleados y no acumular inventario.

*Inconvenientes:* baja eficiencia de los equipos, coste de los salarios y desaprovechamiento de capacidad.

> Subcontratación: permite aumentar la producción durante un período de tiempo contratando a otra empresa del sector para que produzca una determinada cantidad de unidades.

*Ventajas:* no necesita inversiones ni tiene limitaciones legales, evita la sobreutilización y los contratos y los despidos.

*Inconvenientes:* existe riesgo de pérdida de clientes, se pierde control (por la dependencia con la otra empresa) y tiene costes más altos.

#### $\triangleright$  Programación de vacaciones:

*Ventajas:* permite reducir la mano de obra sin ningún coste ni riesgo. Se pueden hacer coincidir con los períodos de menor demanda, o incluso aprovechar para cerrar las instalaciones y realizar tareas de limpieza y mantenimiento.

*Inconvenientes:* Está condicionada por la normativa laboral y los convenios colectivos.

 $\triangleright$  Movilidad del personal: el personal se destina a otras actividades cuando su centro de trabajo no tiene suficiente carga.

*Ventajas:* personal multifuncional, ha dado buenos resultados. *Inconvenientes:* menor especialización y, por lo tanto, menor productividad.

 Utilizar rutas alternativas: consiste en desviar un componente o producto que tiene que pasar por un centro de trabajo que está sobrecargado, a otro con capacidad disponible.

*Ventajas:* evita la sobrecarga de algún centro de trabajo. *Inconvenientes:* menor eficiencia y aumento de los costes de producción unitarios.

 Variaciones del volumen de inventario: durante períodos de demanda baja, se mantiene una producción mayor a la necesaria acumulando inventarios para períodos de demanda más alta. También puede trabajarse con pedidos pendientes (inventario negativo), sirviendo a los clientes con retraso.

*Ventajas:* permite nivelar la producción.

*Inconvenientes:* los clientes deben aceptar el retraso, posible pérdida de la venta o del cliente, disminuye la satisfacción del mismo, otros costes adicionales.

#### $\triangleright$  Reajuste del tamaño de lotes de los pedidos:

*Ventajas:* con ello se puede mejorar la distribución temporal de la carga en los diferentes centros de trabajo, sin que implique retrasos en la producción, y se puede conseguir una mayor o menor capacidad cuando el tiempo de preparación es largo.

*Inconvenientes:* puede provocar un aumento de los costes.

Para elegir una alternativa u otra hay que considerar una serie de factores: las limitaciones del entorno (marco legal laboral), las políticas de empresa, el plazo disponible para ponerlas en marcha y corregir el desajuste y el tipo y volumen de la divergencia entre capacidad disponible y necesaria. Una vez se ha tenido todo esto en cuenta, el criterio predominante será el coste de cada alternativa.

### *Capítulo 2:*

*Planificación Agregada y Plan Maestro de Producción*

#### 2.Planificación Agregada y Plan Maestro de Producción

En este capítulo se explican dos de los pasos del proceso de planificación y control de la producción: la Planificación Agregada y el Programa Maestro de Producción. Es esencial conocer en qué consisten, por qué son importantes y cómo se calculan, ya que este trabajo está basado en ellos.

Además, al final del capítulo se ha incluido un breve apartado sobre la Programación de Materiales.

#### 2.1. Plan Agregado de Producción (PAP)

Como se explicó anteriormente, en la planificación estratégica se generaban el Plan de Ventas, el Plan de Producción y el Plan Financiero a largo plazo, formando el llamado Plan Estratégico o Plan de Empresa. Al pasar a la planificación táctica, hay que desarrollar y concretar este plan para el medio plazo, elaborando el Plan Agregado de Producción.

#### 2.1.1. La Planificación Agregada y sus funciones

El Plan Agregado de Producción (PAP) se puede considerar como el objetivo que tiene que cumplir el departamento de operaciones para apoyar la realización del Plan de Empresa (Domínguez Machuca, 1995). También se conoce como Planificación de Ventas y Operaciones, Planificación de la Producción o Planificación de Personal (Chapman, 2006).

Este plan convierte los planes de negocio anuales y trimestrales en extensos planes sobre la fuerza de trabajo y la producción para un plazo inmediato (de 3 a 18 meses). Ayuda a las empresas a mantener un equilibrio entre la oferta y la demanda. Su objetivo es minimizar el coste de los recursos necesarios para cubrir la demanda durante un período de tiempo (Chase, Jacobs, & Aquilano, 2009).

Para llevar a cabo el PAP es necesario obtener, en unidades de familias de productos, las necesidades mensuales totales de producción agregada. La desagregación posterior, en períodos más cortos de tiempo y en unidades de

productos, se hará en la planificación operativa con el Plan Maestro de Producción.

Aunque en la planificación de la capacidad a largo plazo se haya asegurado que existe capacidad disponible para cubrir las necesidades anuales, esto no garantiza que ocurra lo mismo para cada uno de los meses. Por ello, habrá que realizar un plan a medio plazo sobre capacidad. En este nivel no se podrán tomar medidas de ajuste estructurales, sino solamente transitorias: contratos, despidos, horas extra, subcontratación, variaciones del volumen de inventario, etc.

El PAP tiene que servir para comunicar y coordinar el departamento de operaciones con la Alta Dirección (y con el resto de áreas funcionales). Por ello, tiene que ser manejable y comprensible, y sus unidades de medida tienen que ser significativas y estar agregadas. La **unidad** que se emplea habitualmente es la familia de productos. Gracias a ello, se hace más fácil la planificación y se consigue una previsión más exacta.

Por otro lado, el horizonte de planificación suele estar comprendido entre 6 y 18 meses, divididos en períodos mensuales o, si no se dispone de suficiente información, trimestrales. Debe permitir conectar el Plan a largo plazo (cubriendo una parte representativa de él) con el Plan Maestro de producción (siendo mayor o igual que este).

En resumen, el Plan Agregado de Producción es un plan de producción a medio plazo, factible desde el punto de vista de la capacidad, que permite cumplir eficazmente el Plan Estratégico teniendo en cuenta los objetivos tácticos del subsistema de operaciones (Domínguez Machuca, 1995). Sus funciones son:

- Conectar y comunicar el departamento de operaciones con la Alta Dirección y con los otros departamentos.
- Origen del proceso de planificación y control de producción que desarrolla la Dirección de Operaciones.
- > Instrumento de control del Plan Estratégico.

#### 2.1.2. Posibilidades de actuación y factores a considerar

En la planificación de la capacidad, hemos visto que para responder a las necesidades de producción se plantean dos alternativas. Por un lado, están las medidas activas, que actúan sobre la demanda. Suelen tomarse a nivel estratégico y en el área comercial.

Por otro lado, tenemos medidas pasivas, que actúan sobre la capacidad y que son las que vamos a utilizar. Algunas de ellas son: modificar el volumen de mano de obra (contrataciones y despidos), utilización de horas extra, tiempos ociosos, subcontratación o programación de vacaciones. Dependiendo de las medidas que se empleen, se pueden seguir diferentes estrategias:

- $\triangleright$  Estrategias puras: son aquellas en las que solamente se actúa sobre una de las variables mencionadas. Por ejemplo, se puede cambiar la producción en jornada regular mediante contrataciones y despidos o utilizar variaciones en el volumen del inventario. En la bibliografía se pueden encontrar varias estrategias puras, aunque las más comunes son:
	- **Estrategia de caza** (dependiendo del autor, también se llama estrategia de persecución, de ajuste, de seguimiento o de cero inventarios). Su objetivo es ajustarse a la demanda, es decir, *conseguir niveles de producción que igualen la previsión de demanda para cada período* (Heizer & Render, 2008). En cada cubo de tiempo se va a ajustar la capacidad a las necesidades de producción.

Esta estrategia tiene la ventaja de ser flexible a los cambios de demanda y mantener un nivel bajo de inventarios. Sin embargo, provoca mucha inestabilidad en la producción y una pérdida de productividad y calidad. Muchas empresas de servicios emplean esta estrategia ya que no pueden elegir la opción de actuar sobre el inventario. Se utiliza, por ejemplo, en la educación, los servicios hospitalarios o la construcción.

 Estrategia de nivelación (también llamada estrategia al nivel de utilización, de fuerza de trabajo constante, de nivel de producción o de planificación nivelada o estable). Consiste en un *plan agregado en el que la producción diaria es constante período a período*. Hay que seleccionar la capacidad adecuada para conseguir la producción media en el horizonte de planificación, ajustando las variaciones mediante inventarios y retrasos en las entregas. Por lo tanto, la fuerza de trabajo se mantiene constante, excepto al principio del horizonte temporal cuando se tiene que ajustar.

Esta estrategia es utilizada en empresas como Toyota o Nissan. Algunas de sus ventajas son: plantilla constante, aumento de la productividad, simplificación de la supervisión y el control, mejores precios de los proveedores, etc. Es aconsejable si la demanda se mantiene relativamente estable.

Estrategias mixtas o de combinación: son aquellas en las que se emplea una combinación de las medidas propuestas. En este trabajo, las estrategias mixtas nos va a permitir mejorar las puras con horas extras y subcontrataciones. Esto da mayor flexibilidad aunque también complica el problema.

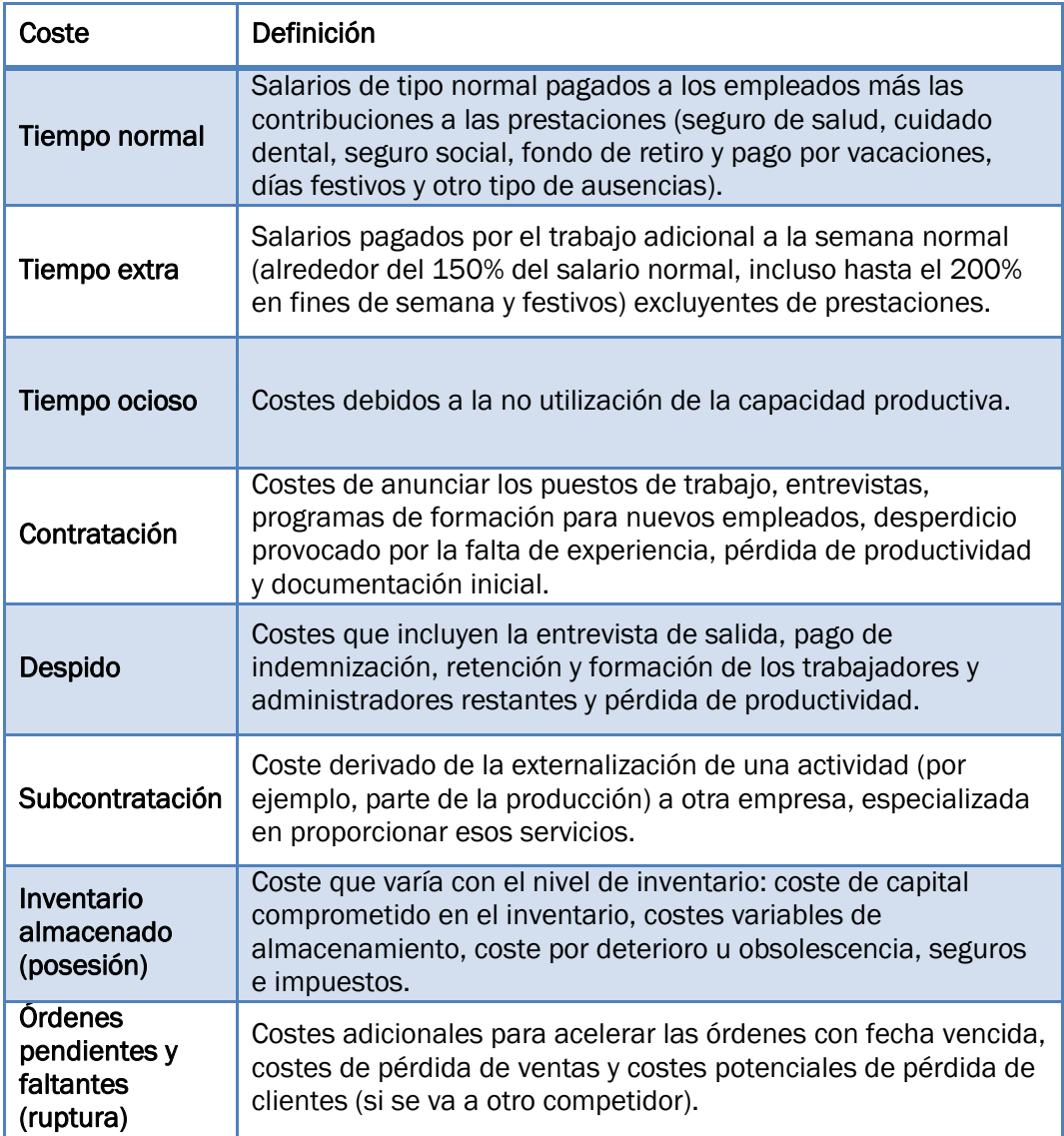

Tabla 2.1: Tipos de costes en la Planificación Agregada.

Para elegir la Planificación Agregada más adecuada hay que tener en cuenta diferentes factores:

 $\triangleright$  Limitaciones del entorno, que actúan como restricciones. Por ejemplo, la legislación laboral o la disponibilidad de mano de obra.

- > Políticas de empresa, que también pueden restringir las posibles opciones. Por ejemplo, puede haber limitaciones en la utilización de horas extra o en la variación de mano de obra.
- Costes, que se derivan de las diferentes alternativas de ajuste de la capacidad. Estos costes se muestran en la *Tabla 2.1* (Krajewski, Ritzman, & Malhotra, 2013). No es necesario tener en cuenta el coste básico de producción, ya que no depende de la alternativa elegida.
- $\triangleright$  Satisfacción del cliente, que se puede medir a través del cumplimiento de plazos, la calidad del producto, etc.

Por lo tanto, hay que buscar un plan que, cumpliendo con las limitaciones del entorno y las políticas de empresa, permita obtener un coste y un servicio adecuados.

#### 2.1.3. El proceso de Planificación Agregada

El proceso para obtener un plan de producción satisfactorio se puede dividir en diferentes fases (ver *Figura 2.1*).

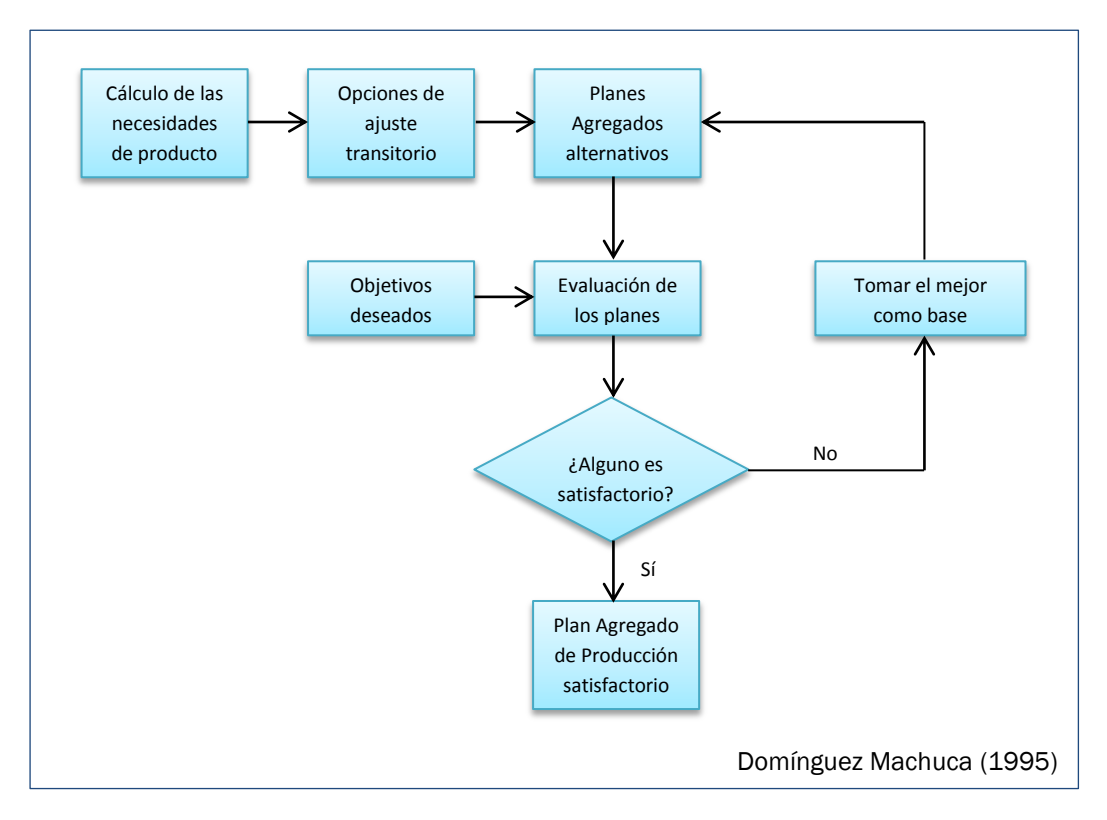

Figura 2.1: Fases en la determinación del Plan Agregado de Producción.

Es importante destacar que una vez se ha elaborado el Plan Agregado, hay que actualizarlo cuando sea necesario. En caso contrario, puede dejar de ser representativo de la realidad. Pueden ser varias las causas que impliquen realizar una modificación, como que la demanda real no se corresponde con la que se había previsto o que la productividad no coincide con la supuesta. En todo caso, el Plan Agregado tiene que hacerse periódicamente (normalmente todos los meses) (Schroeder, 1993). Consecuentemente, estos cambios en la Planificación Agregada producirán alteraciones en el Plan Maestro de Producción.

#### 2.1.4. Técnicas para la Planificación Agregada

Hay diferentes métodos para obtener la planificación agregada (Domínguez Machuca, 1995). Los más utilizados en la práctica son los métodos de prueba y error o intuitivos, que consisten en realizar distintos planes agregados y mejorarlos hasta llegar a un Plan Agregado aceptable. Son fáciles de comprender y de aplicar, aunque eso no quiere decir que proporcionen la mejor solución.

Otros métodos que se utilizan para calcular el Plan Agregado son la simulación y los métodos analíticos de optimización, que pueden basarse en la programación matemática o en métodos heurísticos (aproximados). El objetivo del presente trabajo es la utilización de estos métodos, por lo que los veremos con más detalle en el *Capítulo 3*.

A continuación, se va a aplicar el método de prueba y error siguiendo las diferentes estrategias (de caza, de nivelación y mixta).

#### 2.1.5. Método de prueba y error (Ejemplo)

Se va a calcular la Planificación Agregada para este ejemplo utilizando las estrategias puras (de caza y de nivelación) y la estrategia mixta. El horizonte de planificación será de 12 meses, comenzando en enero.

#### Datos iniciales:

A continuación se detallan los datos necesarios para resolver este problema. En primer lugar se tiene la previsión de ventas a largo plazo y el número de días que se trabaja en cada mes.

|                           | Enero | ႎ<br>흔<br>Febr | Marzo | <b>Abril</b> | Nayo  | Junio | Julio | Agosto | Septiembre | <b>Octubre</b> | Noviembre | Diciembre |
|---------------------------|-------|----------------|-------|--------------|-------|-------|-------|--------|------------|----------------|-----------|-----------|
| Previsión<br>ventas LP    | 6500  | 8000           | 9500  | 7500         | 10000 | 10000 | 5000  | 9500   | 8500       | 10000          | 9500      | 8000      |
| <b>Días</b><br>laborables | 21    | 20             | 22    | 20           | 22    | 21    | 23    | 20     | 20         | 21             | 21        | 20        |

Tabla 2.2: Ejemplo PAP. Previsión de ventas a largo plazo y días de trabajo.

Además, se necesitan determinados datos para calcular el plan de necesidades y otros datos relativos a la capacidad y a los costes.

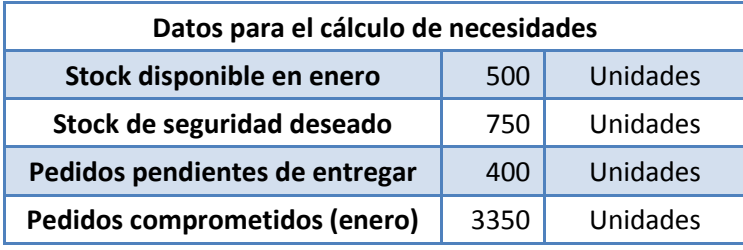

Tabla 2.3: Ejemplo PAP. Datos para el cálculo de necesidades.

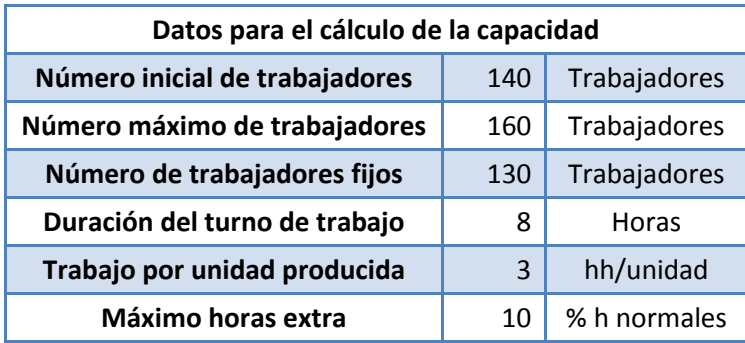

Tabla 2.4: Ejemplo PAP. Datos para el cálculo de la capacidad.

| Datos para el cálculo de costes |       |               |  |  |  |
|---------------------------------|-------|---------------|--|--|--|
| Coste de contratar              | 11000 | u.m./obrero   |  |  |  |
| Coste de despedir               | 15000 | u.m./obrero   |  |  |  |
| Coste de subcontratar           | 750   | u.m./producto |  |  |  |
| Coste de posesión               | 80    | u.m./mes      |  |  |  |
| Coste de ruptura                | 200   | u.m./mes      |  |  |  |
| Coste de hora ordinaria         | 120   | u.m./h        |  |  |  |
| Coste de hora extra             | 160   | u.m./h        |  |  |  |
| Coste de horas ociosas          | 140   | u.m./h        |  |  |  |

Tabla 2.5: Ejemplo PAP. Datos para el cálculo de costes.

#### Plan de necesidades:

Antes de calcular el plan agregado es necesario obtener el plan de necesidades. Para ello, hay que utilizar los datos de la previsión de ventas a largo plazo, los pedidos pendientes y los pedidos comprometidos de enero.

Además, es necesario calcular la reposición de stock o inventario que hay que hacer en el primer mes. Su obtención es muy simple ya que tenemos los datos del stock disponible a principios de enero y el stock de seguridad deseado. Por lo tanto, la reposición de stock es igual a:

Reposición Stock (1) = Stock de seguridad deseado  $-$  Stock disponible

Una vez hallado, se puede calcular el plan de necesidades para cada uno los 12 meses con la siguiente expresión:

Plan de necesidades (i)  $=$  Máx (Previsión a LP (i), Pedidos comprometidos (i)) + Pedidos pendientes  $(i)$  + Reposición SS  $(i)$ 

Se puede ver la tabla con los resultados en la siguiente página. Al final de esta se ha añadido una fila con el plan de necesidades acumulado.

Plan acumulado (i) = Plan acumulado (i - 1) + Plan de necesidades (i)

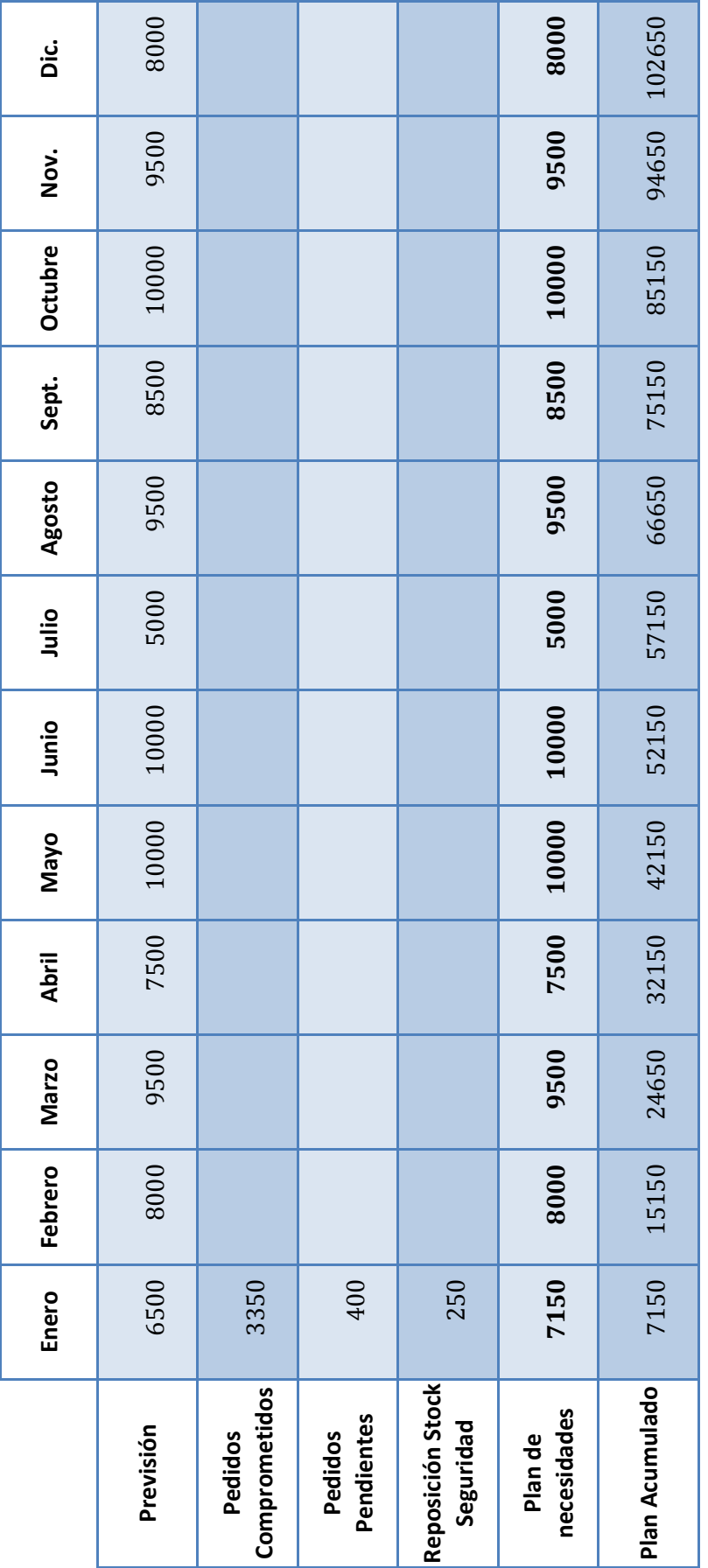

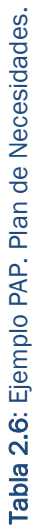

#### Estrategia de caza:

Ahora que ya conocemos el plan de necesidades, podemos seguir las diferentes estrategias para calcular la planificación agregada. Empezamos por la de caza.

En primer lugar se calcula la producción a realizar en cada mes, teniendo en cuenta si en el mes anterior ha habido ruptura (en esta estrategia no puede haber inventario de posesión).

*Producción a realizar (i)*  $=$  Plan de necesidades(i) + |Inventario de ruptura (i - 1)|

Ahora se calculan las horas necesarias para cumplir con la producción que hay que realizar, sabiendo que, en este ejemplo, el trabajo por unidad producida es 3 hh/unidad.

Horas necesarias (i) = Producción a realizar (i)  $\cdot$  Trabajo por unidad

Como conocemos el número de días de cada mes y la jornada laboral de los trabajadores (8 horas diarias), se puede calcular el número de trabajadores teórico, es decir, el que se necesitaría para lograr la producción que hay que realizar.

$$
Trabajadores teóricos (i) = \frac{Horas necesarias (i)}{Días (i) \cdot Horas diarias}
$$

El número de trabajadores reales se calculará redondeando hacia arriba el número de trabajadores teórico. Ahora bien, también hay que tener en cuenta que este número no puede ser inferior al número mínimo de trabajadores (hay 130 empleados fijos) ni superior al número máximo (que son 160 trabajadores).

En cada caso, se dará una situación distinta:

- Si el número de trabajadores final está entre el mínimo y el máximo, se podrá cumplir exactamente con la producción a realizar. En esta estrategia nunca harán más horas de las necesarias ya que no puede quedar inventario de posesión. Se considera que a los trabajadores que no son fijos se les paga únicamente por las horas que se les necesita (no hacen horas ociosas).
- Si se ha tenido que seleccionar el mínimo, habrá horas ociosas ya que hay más trabajadores de los necesarios y habrá horas en las que no estén produciendo. No van a producir para inventario.

 Si el número de trabajadores es el máximo, no se podrá cumplir con toda la producción a realizar (ya que en las estrategias puras solo se puede producir en horas normales), por lo que habrá ruptura.

Conociendo el número de trabajadores reales, y teniendo en cuenta los puntos anteriores, se pueden calcular las horas aportadas por los obreros como:

Horas normales  $(i) = M$ in (Horas necesarias  $(i)$ ,  $Trabaiadores\text{ }reales\text{ }(i)\cdot \text{ }Dias(i)\cdot \text{Horas}\text{ }diarias)$ 

El siguiente paso es hallar la producción en horas normales y su coste, sabiendo que el coste de la hora ordinaria o normal es 120 u.m./h:

> $\boldsymbol{P}$  $\boldsymbol{H}$  $\overline{T}$

Coste de horas normales (i) = Coste hora normal  $\cdot$  Horas normales (i)

Para calcular el número de contrataciones y el de despidos, simplemente hay que comparar el número de trabajadores del mes actual y el del mes anterior. Para el primer mes, se toma como dato del mes anterior el número de trabajadores inicial (son 140 trabajadores, como se puede ver en los datos).

Así mismo, calcular el coste es muy fácil ya que conocemos el coste de cada despido: 15.000 u.m./obrero; y de cada contratación: 11.000 u.m./obrero.

> Despidos (i) = Máx (Trabajadores reales  $(i - 1)$  $-$ **Trabajadores reales** $(i), 0)$

Coste despidos (i) = Coste de despedir  $\cdot$  Despidos (i)

Contrataciones (i)

 $=$  Máx (Trabajadores reales (i)

 $-$ **Trabajadores reales** $$(i - 1)$ , 0)$ 

Coste contrataciones (i) = Coste de contratar  $\cdot$  Contrataciones (i)

Después, hay que hallar las horas ociosas y su coste. Como hemos dicho, solo habrá horas ociosas cuando haya un exceso de trabajadores fijos. En este caso podrían producir más horas, pero hay que ajustarse exactamente a lo que hay que producir. Las horas que sobran son las horas ociosas.

Cuando el número de trabajadores reales sea igual al número mínimo de trabajadores, las horas ociosas se calculan con la siguiente expresión:

Horas ociosas (i)  $= (Trabajadores reales (i) - Trabajadores teóricos (i))$  $\cdot$  Días (i)  $\cdot$  Horas diarias

Como conocemos el coste de cada hora ociosa (140 u.m./h), se puede calcular su coste total:

Coste horas ociosas (i) = Coste hora ociosa  $\cdot$  Horas ociosas (i)

El siguiente paso es calcular el inventario, que si es positivo implica que hay inventario de posesión (con esta estrategia no lo habrá) y si es negativo significa que hay ruptura. Para ello, se utiliza la siguiente expresión:

> Inventario (i)  $=$  Producción en horas normales (i)  $-$  Producción a realizar (i)

Uno de los cálculos más complejos son los costes de posesión y ruptura, ya que no solo hay que tener en cuenta el inventario que tengamos al final del mes actual, sino también el del anterior. En la estrategia de caza solo habrá costes de ruptura. Aun así, vamos a suponer que también existen costes de posesión para ver cómo se calcularían (esto nos servirá para las otras estrategias):

 El caso más simple es cuando tanto en el mes actual como en el anterior solamente hay posesión o solamente hay ruptura. También se puede considerar este caso cuando alguno de ellos (o ambos) sea cero. Para calcular el coste de posesión o de ruptura, hay que tomar la media de ambos inventarios, de forma que se calcularía como:

Coste posesión (i)

\n= Coste unitario de posesión

\nInventario posesión (i) + Inventario posesión (i - 1)

\n
$$
2
$$

\nCoste ruptura (i)

\n= Coste unitario de ruptura

\nInventario ruptura (i) + Inventario ruptura (i - 1)

 $42$ 

Si uno de los inventarios es de posesión y el otro de ruptura, el cálculo se vuelve más complejo. Se puede comprobar que se calcularían de la siguiente forma, siendo P el inventario de posesión y R el inventario de ruptura:

Coste posesión (i) = Coste unitario de posesión 
$$
\cdot \frac{1}{2} \cdot \frac{P^2}{R+P}
$$
  
Coste ruptura (i) = Coste unitario de ruptura  $\cdot \frac{1}{2} \cdot \frac{R^2}{R+P}$ 

Para evaluar si una estrategia es mejor que otra, se emplearán dos criterios:

- $\triangleright$  El coste total: que es la suma de los costes de las horas normales, las horas extras, las horas ociosas, los despidos, las contrataciones, el inventario de posesión y el inventario de ruptura.
- $\triangleright$  El nivel de servicio: que es el porcentaje de unidades que se han entregado a tiempo, tomando como referencia el número de unidades totales. Se calcula de la siguiente forma:

 $\boldsymbol{N}$ U  $\boldsymbol{N}$ 

Para hallar las unidades servidas a tiempo en cada mes, hay que tener en cuenta el inventario del mes anterior. Se considera que si hay ruptura en el mes anterior, esta se intenta recuperar antes de satisfacer las necesidades del mes actual. De forma general, se calcula de la siguiente forma:

Unidades servidas a tiempo (i)  $=$  Mín (Producción en horas normales (i)  $+ Inventario (i - 1)$ , Plan de Necesidades (i))

La tabla con los resultados aparece en la siguiente página. El coste total que se ha obtenido es 40.504.700,00 u.m y el nivel de servicio es 89,53 %.

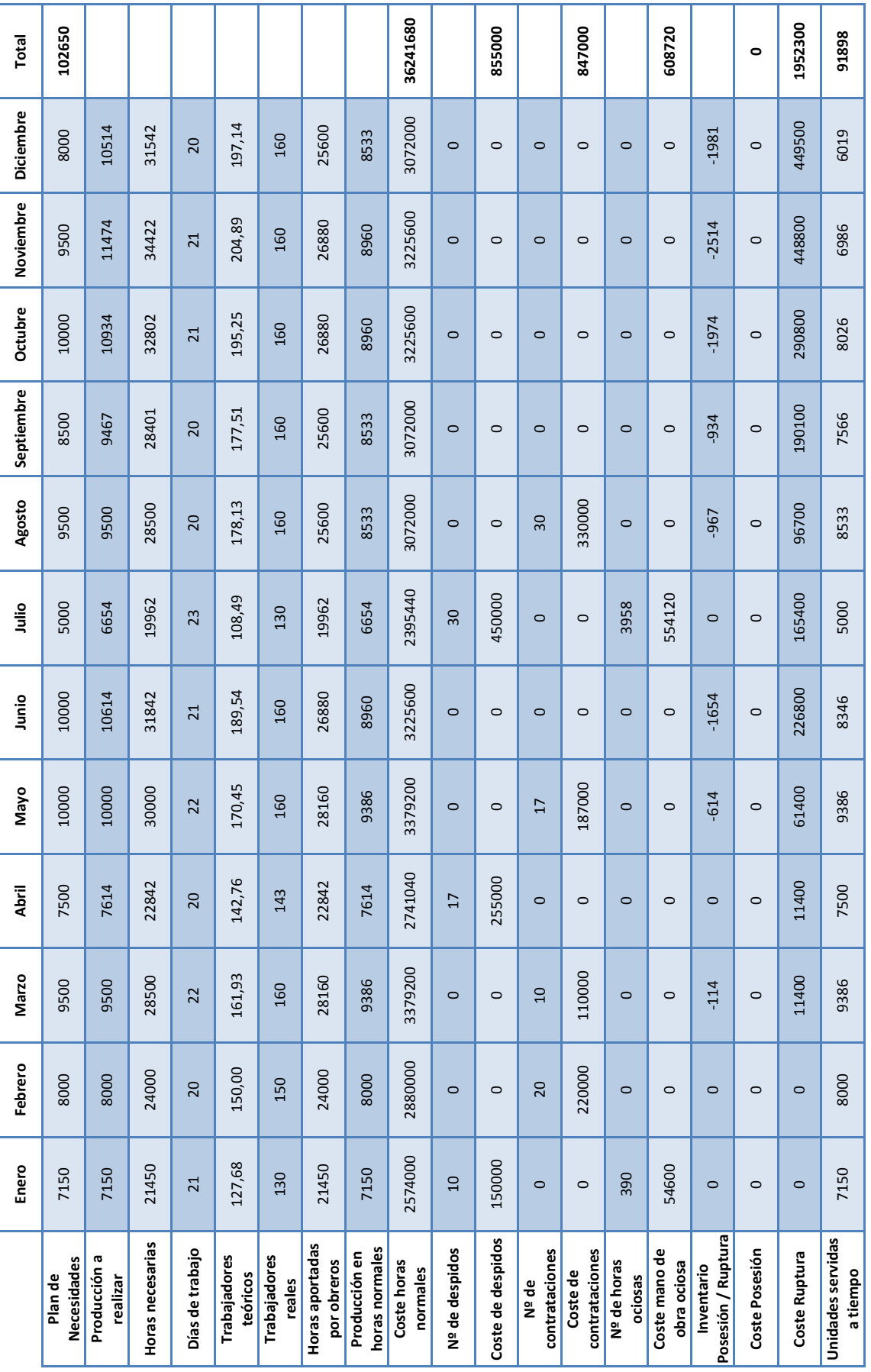

# Tabla 2.7: Ejemplo PAP. Estrategia de caza. Tabla 2.7: Ejemplo PAP. Estrategia de caza.

#### Capítulo 2

ŀ

#### Estrategia de nivelación:

En la estrategia de caza hemos visto cómo en cada mes el número de trabajadores se adaptaba a las necesidades de producción. En nivelación, lo que se busca es adaptar el número de trabajadores en el primer mes, manteniéndolo invariable en el resto del horizonte de planificación.

Esto se conseguirá utilizando inventarios y retrasos en las entregas, es decir, tanto inventarios de posesión como de ruptura. En los meses en los que las necesidades sean menores, se acumulará inventario que será utilizado cuando las necesidades sean más altas.

La principal diferencia con el método de caza está en el cálculo del número de trabajadores. Ahora los trabajadores teóricos (para todos los meses) se calculan como:

$$
Trabajadores teóricos = \frac{Necesidades totales \cdot Trabajo por unidad}{Días totales \cdot Horas diarias}
$$

Los trabajadores reales se calculan de la misma forma, aunque en este caso sí que pueden producir para inventario.

Horas normales (i) = Trabajadores reales (i)  $\cdot$  Días(i)  $\cdot$  Horas diarias

Si se tiene el número mínimo de trabajadores, hay que evitar que produzcan para inventario, ya que se estaría produciendo de forma innecesaria. Se acumularía inventario de posesión que no sería utilizado en ningún mes posterior. Por lo tanto, también puede haber horas ociosas en este caso.

La tabla de resultados se muestra en la siguiente página. Para este ejemplo, la estrategia de nivelación da un resultado mejor que la de caza, ya que se consigue un coste total menor (38.694.899,70 u.m.) y un mejor nivel de servicio (99,60 %). Esto no quiere decir que una estrategia sea mejor que otra, dependerá del caso que se esté estudiando.

En esta estrategia no es necesario calcular las filas de la producción a realizar y las horas necesarias, ya que no se utilizan para calcular el número de trabajadores teóricos. De todas formas, se han incluido para que la tabla esté completa.

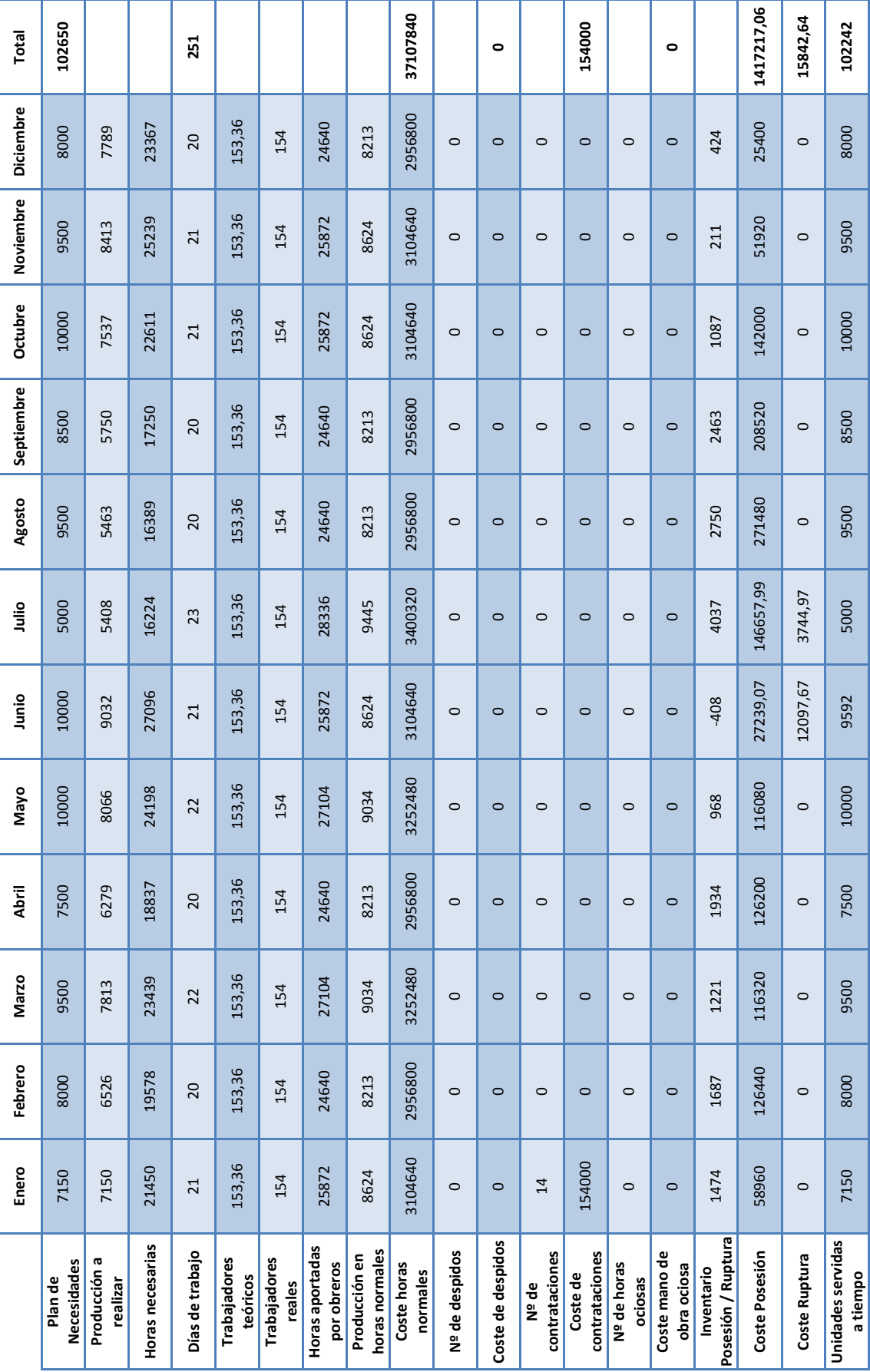

# Tabla 2.8: Ejemplo PAP. Estrategia de nivelación. Tabla 2.8: Ejemplo PAP. Estrategia de nivelación.

#### Capítulo 2

#### Estrategia mixta:

Las estrategias mixtas se diferencias de las puras en que introducen producción en horas extras y producción subcontratada. Con ello, se puede intentar conseguir que las variaciones en el número de trabajadores sean menores.

No existe un criterio general para calcular esta planificación. Consiste en probar diferentes combinaciones (de trabajadores, horas extra y producción subcontratada) hasta encontrar una solución que sea satisfactoria. El objetivo será encontrar una planificación que permita tener unos costes totales menores y/o un mejor nivel de servicio.

La producción en horas extra se calcula, al igual que la producción en horas normales, como:

$$
Production\ en\ horas\ extra\ (i) = \frac{Horas\ extra\ (i)}{Trabajo\ por\ unidad}
$$

También será necesario calcular sus costes:

Coste horas extra  $(i)$  = Coste hora extra  $\cdot$  Horas extra  $(i)$ 

Coste prod. subcontratada (i)  $=$  Coste unidad subcontratada · Prod. subcontratada (i)

En este caso, junto con la producción en horas normales, hay que tener en cuenta la producción en horas extra y la producción subcontratada. Esto modificará las expresiones que habíamos indicado para el cálculo del inventario y el cálculo de las unidades servidas a tiempo. También hay que tener en cuenta los nuevos costes en el cálculo del coste total.

En la siguiente página se muestra una planificación mixta de ejemplo, en la que se han añadido horas extra en algunos meses. Se consigue un buen resultado, ya que el coste total se ha reducido con respecto a la estrategia de nivelación (ahora es 38.314.235,00 u.m.). Sin embargo, el nivel de servicio se ha reducido ligeramente hasta 99,58 %.

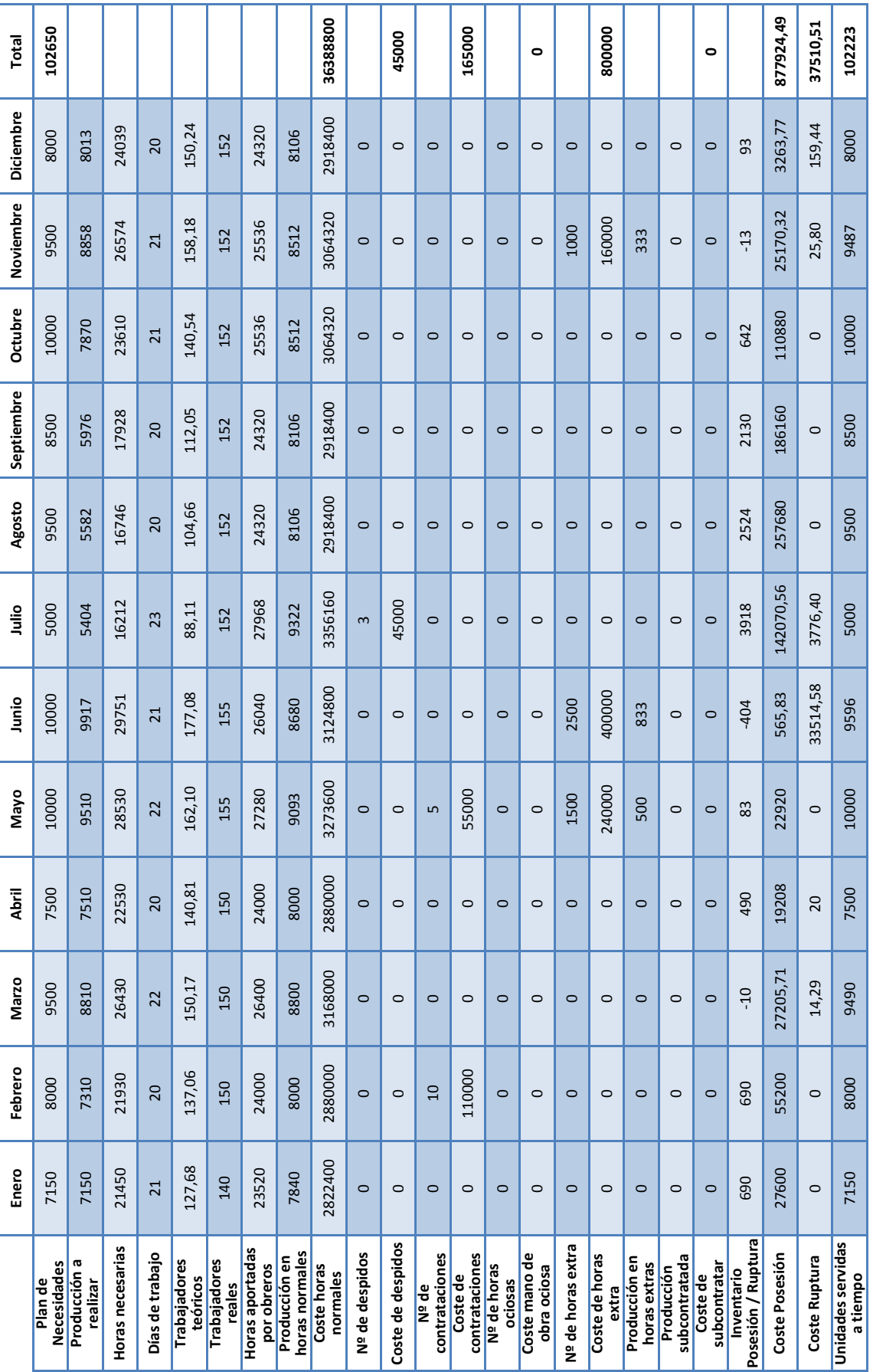

## Tabla 2.9: Ejemplo PAP. Estrategia mixta. 2.9: Ejemplo PAP. Estrategia mixta.

#### 2.2. Programa Maestro de Producción (PMP)

El siguiente paso en el proceso de planificación y control de la producción, ahora que ya se ha realizado el Plan Agregado, es determinar el Programa Maestro de Producción.

#### 2.2.1. La Programación Maestra y sus funciones

El Programa Maestro de Producción (PMP) es una *plan detallado que establece cuántos productos finales serán producidos y en qué períodos de tiempo* (Krajewski & Ritzman, 1990). Es decir, consiste en establecer qué productos se van a fabricar, en qué cantidad (cuánto) y en qué periodo (cuándo). Tiene dos funciones básicas (Domínguez Machuca, 1995):

- $\triangleright$  En primer lugar, sirve para concretar los lotes de los productos y cuándo deben estar terminados (no cuándo tienen que empezar a fabricarse). También permite calcular y planificar los inventarios de los productos finales en intervalos de tiempo más detallados.
- Además, a partir de él se puede calcular el Plan Aproximado de Capacidad, para comprobar si se puede satisfacer la demanda con los medios disponibles. De esta forma, se puede asegurar que el Programa Maestro es factible y, a su vez, el Plan Agregado.

En cuanto al horizonte de planificación, este va a depender del caso concreto al que se esté aplicando. Es extremadamente importante que el horizonte sea mayor o igual que el tiempo de espera agregado del producto o servicio cuya producción se está planificando (Chapman, 2006). Normalmente, se utiliza un horizonte de planificación de 3 meses. Los cubos de tiempo empleados suelen ser semanas, ya que períodos de tiempo más cortos generan demasiados cálculos, y períodos más largos provocan menos exactitud.

La unidad de planificación en este caso son los productos finales. Hay veces que estos productos no son exactamente los que se van a vender al cliente, ya que dentro de cada uno existen diferentes opciones y configuraciones (se agrupan en un subconjunto debido a su similitud).

#### 2.2.2. Proceso de obtención de un PMP factible

Para comenzar el proceso de obtención de un Programa Maestro hay que partir de un Plan Agregado o de las previsiones de venta medio plazo (ver *Figura 2.2*).

Tanto en un caso como en otro, las unidades agregadas (en familias de productos) tienen que desagregarse en unidades de productos finales. Además, hay que periodificarlas en períodos de tiempo más cortos (normalmente semanas).

Si se parte de las previsiones de venta a medio plazo, hay que corregirlas con las previsiones a corto plazo, los pedidos comprometidos, las disponibilidades de inventario, los pedidos en curso, aspectos técnicos y otras fuentes generadoras de demanda.

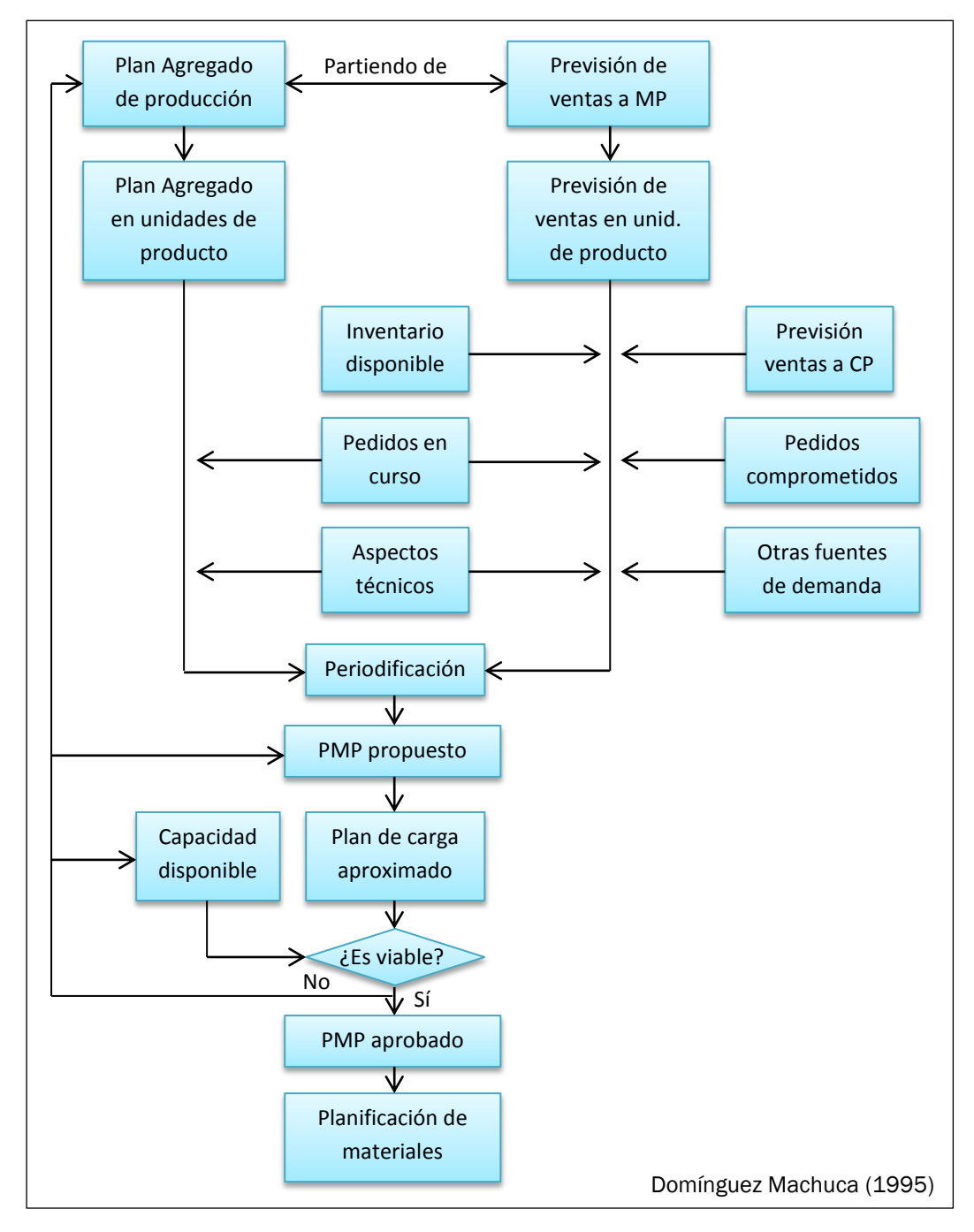

Figura 2.2: Proceso de Programación Maestra.

En cambio, si se comienza con el Plan Agregado, solamente hay que considerar los pedidos en curso y los aspectos técnicos, debido a que el resto ya ha sido tenido en cuenta.

De esta manera se obtiene el PMP propuesto, que será válido si la capacidad disponible es suficiente para la carga que genera. Como hemos visto anteriormente, que el Plan Agregado sea factible no quiere decir que el Programa Maestro tenga que serlo. Esto se comprobará mediante la Planificación Aproximada de la Capacidad.

Si existen problemas de capacidad para llevar a cabo el Programa Maestro, hay dos posibilidades de actuación. Por un lado, se pueden tomar medidas de aumento transitorio de la capacidad, y por otro, es posible realizar modificaciones en el PMP propuesto. Si las medidas son suficientes, se obtiene el PMP aprobado.

Si con estas medidas no se consigue obtener un PMP válido, habría que modificar la Planificación Agregada y proponer de nuevo un PMP con menos cantidades a producir. Se procedería así hasta que se llegase a un resultado factible.

El PMP suele recalcularse todos los meses para corregir las desviaciones que se han producido y para modificar las previsiones que se habían realizado anteriormente. De esta forma, en los primeros períodos del horizonte temporal se trabaja con datos bastante exactos.

#### 2.2.3. Desagregación del Plan Agregado y obtención del PMP propuesto

Como sabemos, el Plan Agregado está expresado en unidades de familia de productos por mes. El objetivo del proceso de desagregación es convertirlo en cantidades de productos por semana. Esto tiene que realizarse teniendo en cuenta que:

- $\triangleright$  Tienen que cubrirse las necesidades de fabricación expresadas en la Planificación Agregada.
- $\triangleright$  Hay que evitar retrasos en el servicio de las necesidades de los productos (inventarios negativos).
- $\triangleright$  Debe hacerse con el menor coste posible.

Para desarrollar este proceso, las empresas suelen utilizar métodos de prueba y error, que se estructuran en cinco fases:

- 1) Descomposición de las familias del Plan Agregado en unidades de productos concretos.
- 2) Periodificación de las unidades de producto en los cubos de tiempo que se hayan definido (semanas).
- 3) Calcular el PMP inicial: dimensionar los lotes de pedido y determinar su fecha de obtención.
- 4) Calcular el PMP propuesto y los inventarios finales de cada período: ajustar el PMP inicial en función de la demanda.
- 5) Determinar las disponibilidades a comprometer con los clientes.

La técnica más empleada para descomponer las familias de producto se conoce como Previsión de Listas de Planificación (*Forecasting Planning Bills*). Estas listas expresan las proporciones previstas de cada producto de la familia en la demanda futura. Se aplican a lo que produce la empresa con sus propios recursos, es decir, a la suma de la producción en horas normales y la producción en horas extra.

Vamos a ver cómo se calcularía el Plan Maestro de Producción propuesto a través de un ejemplo.

#### 2.2.4. Obtención del PMP propuesto (Ejemplo)

Vamos a continuar con el ejemplo desarrollado en el *apartado 2.1.5.* Se van a utilizar los datos del Plan Agregado obtenidos con la *estrategia de nivelación*. La producción total, que en este caso coincide con la producción en horas normales (ya que no hay horas extra), en familias de producto para los tres primeros meses es la siguiente:

|           | Enero | Febrero | Marzo |
|-----------|-------|---------|-------|
| <b>PA</b> | 8624  | 8213    | 9034  |

Tabla 2.10: Ejemplo PMP. Plan Agregado.

#### Cálculo del PMP inicial:

Para desagregar la familia de productos y calcular el Plan Maestro de Producción inicial se necesitan algunos datos. Vamos a suponer que la familia está compuesta por tres productos. Sus porcentajes se muestran a continuación, junto con el tamaño de lote y la producción en curso de cada uno.

| Producto       | Porcentaje | Tamaño de lote | Producción<br>en curso |
|----------------|------------|----------------|------------------------|
| P1             | 55%        | 4000           | 4000                   |
| P <sub>2</sub> | 25%        | 2000           | 2000                   |
| P3             | 20%        | 2000           | 2000                   |

Tabla 2.11: Ejemplo PMP. Datos de los productos.

Mediante estos porcentajes, desagregamos el Plan Agregado en los tres productos:

|                  | Enero | Febrero | Marzo |
|------------------|-------|---------|-------|
| PA               | 8624  | 8213    | 9034  |
| <b>PAP1</b>      | 4743  | 4517    | 4969  |
| PA <sub>P2</sub> | 2156  | 2053    | 2259  |
| PA <sub>P3</sub> | 1725  | 1643    | 1806  |

Tabla 2.12: Ejemplo PMP. Plan Agregado por producto.

Con estos datos ya podemos calcular el PMP inicial de cada producto, que se muestra en la siguiente página.

Para periodificar en semanas el Plan Agregado de cada producto (las necesidades brutas), este se ha repartido uniformemente entre las cuatro semanas de cada mes.

Las necesidades netas de producción semanales se calculan con la siguiente expresión:

Necesidades netas (i)  $=$  Plan Agregado (i) – Exceso (i) – Producción en curso (i)

Si las necesidades netas son positivas, es decir, si las disponibilidades no son suficientes para cubrir las necesidades, en el PMP inicial se programará recepción de un lote (o varios) de unidades de producto.

Para calcular el inventario en exceso simplemente hay que considerar las necesidades netas y el PMP inicial de la semana anterior:

Exceso (i) = PMP Inicial (i - 1) - Necesidades netas (i - 1)

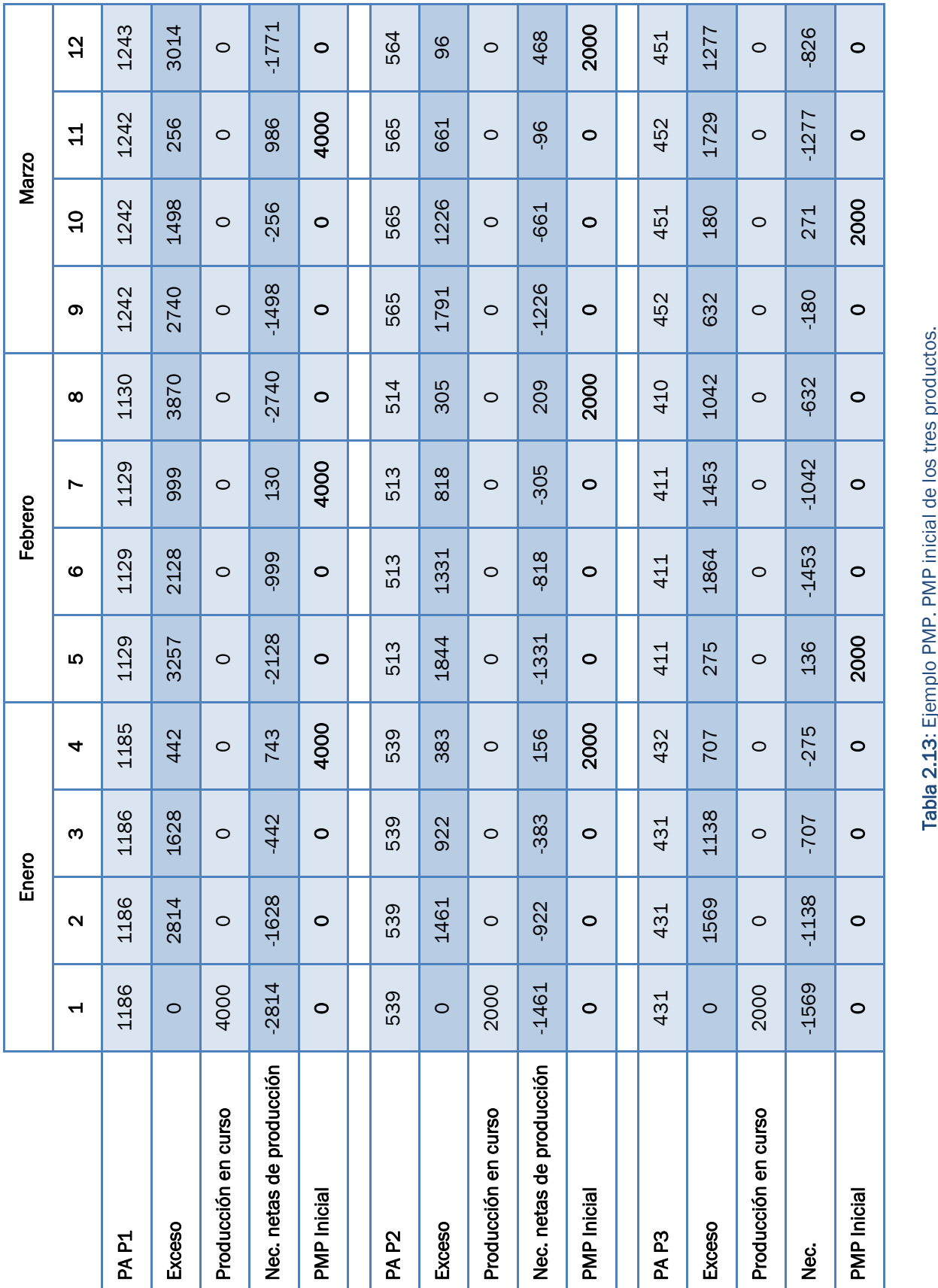

#### Cálculo del PMP propuesto:

Se vuelve a calcular el Plan Maestro pero esta vez con las previsiones de venta a medio y corto plazo, eligiendo siempre las más cercanas temporalmente. También se conocen los pedidos comprometidos con los clientes y los pedidos pendientes.

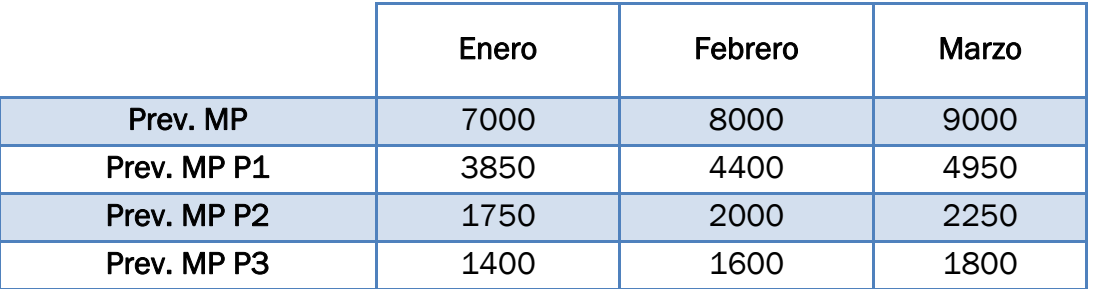

Tabla 2.14: Ejemplo PMP. Previsiones a medio plazo desagregadas.

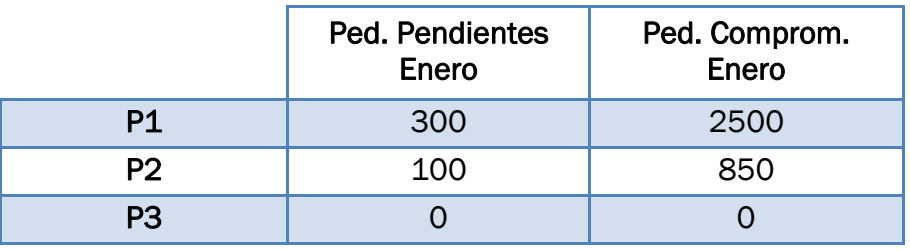

Tabla 2.15: Ejemplo PMP. Pedidos pendientes y comprometidos en enero.

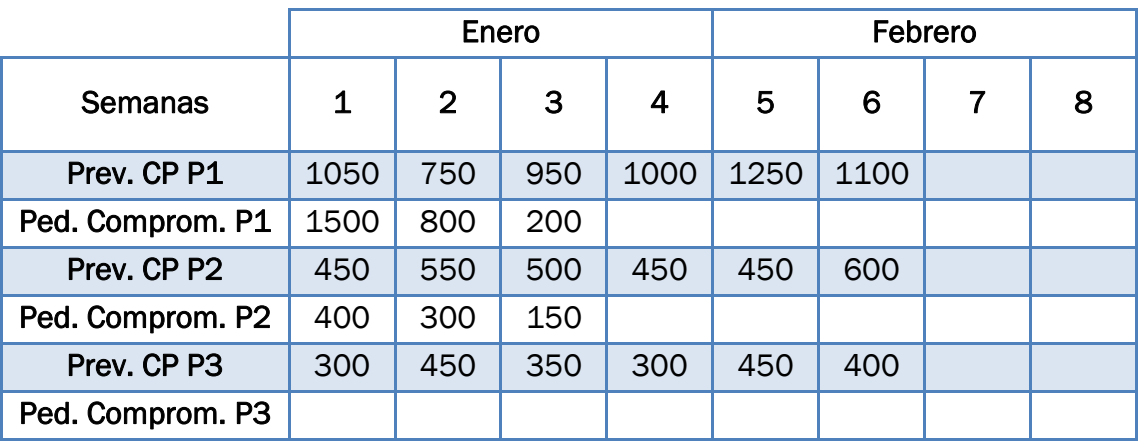

Tabla 2.16: Ejemplo PMP. Previsión a corto plazo y pedidos comprometidos.

Hay que asegurar que el PMP inicial cubra las necesidades de productos en tiempo y cantidad. Para ello, se comprobará que los inventarios no sean negativos, en cuyo caso habría que adelantar los pedidos.

Las previsiones de ventas a medio plazo y los pedidos pendientes se han periodificado de manera uniforme entre las cuatro semanas de cada mes. Las previsiones a corto plazo y los pedidos comprometidos ya estaban periodificados.

Lo que hay que hacer es hallar el inventario de cada producto. Se calcula de la siguiente forma, utilizando la previsión a corto plazo o, si no se dispone de ella, la previsión a medio plazo:

Inventario (i)

 $= Inventario modificado (i-1) - Pedidos pendientes (i)$  $-M\acute{a}x$ (Previsión (i), Pedidos comprometidos (i))

En la primera semana se utiliza la producción en curso en vez del inventario modificado.

Cuando en una semana el inventario es negativo, significa que las necesidades de productos son mayores que las unidades disponibles, por lo que hay que programar la recepción de un lote (o varios). De esta forma se obtiene el PMP modificado (propuesto).

Para terminar, se calcula el inventario modificado teniendo en cuenta los cambios que se han realizado en el PMP:

*Inventario modificado* (i) = *Inventario* (i) + *PMP* modificado (i)

En las siguientes páginas se muestra el cálculo del PMP propuesto para los tres productos.
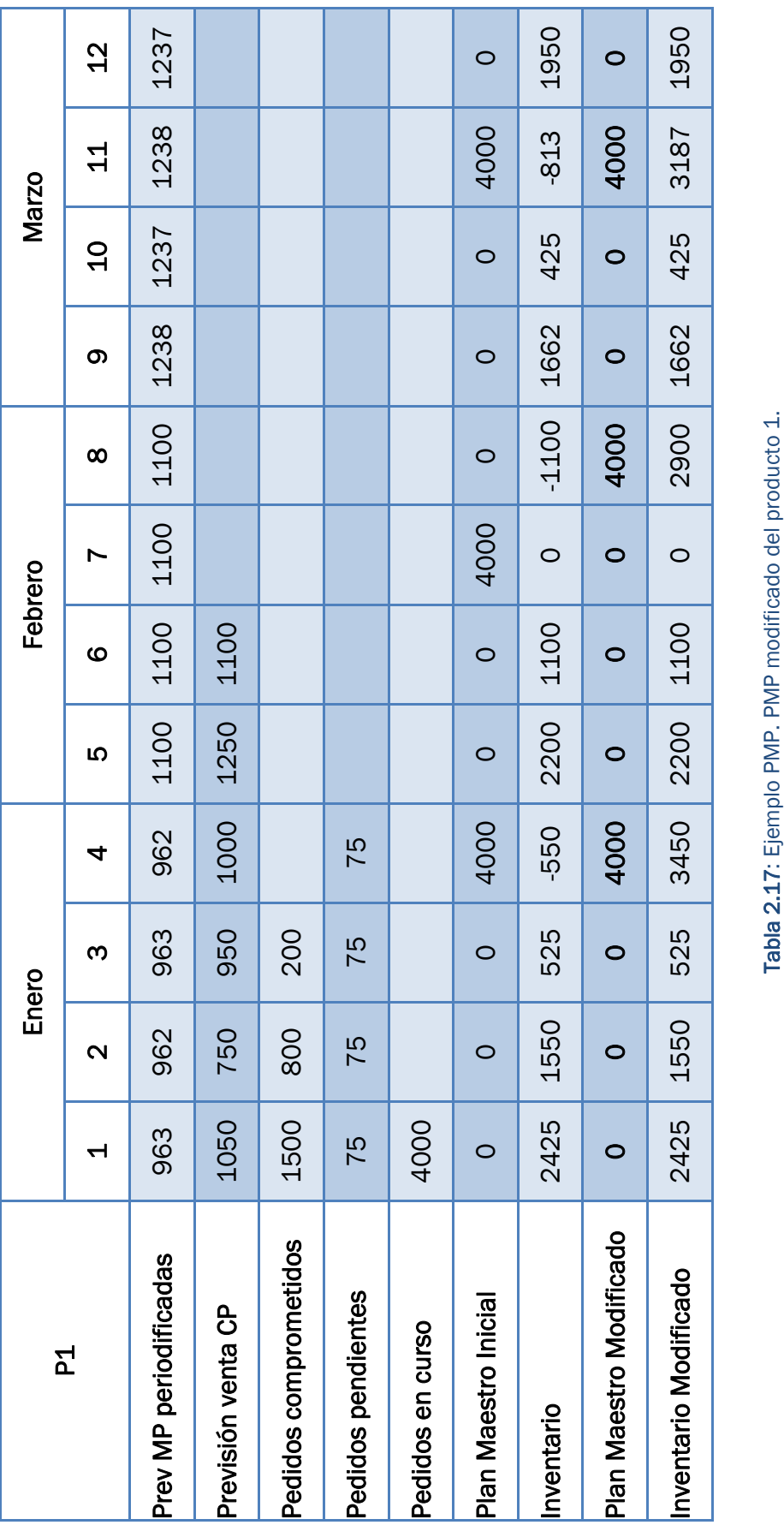

2.17: Ejemplo PMP. PMP modificado del producto 1.

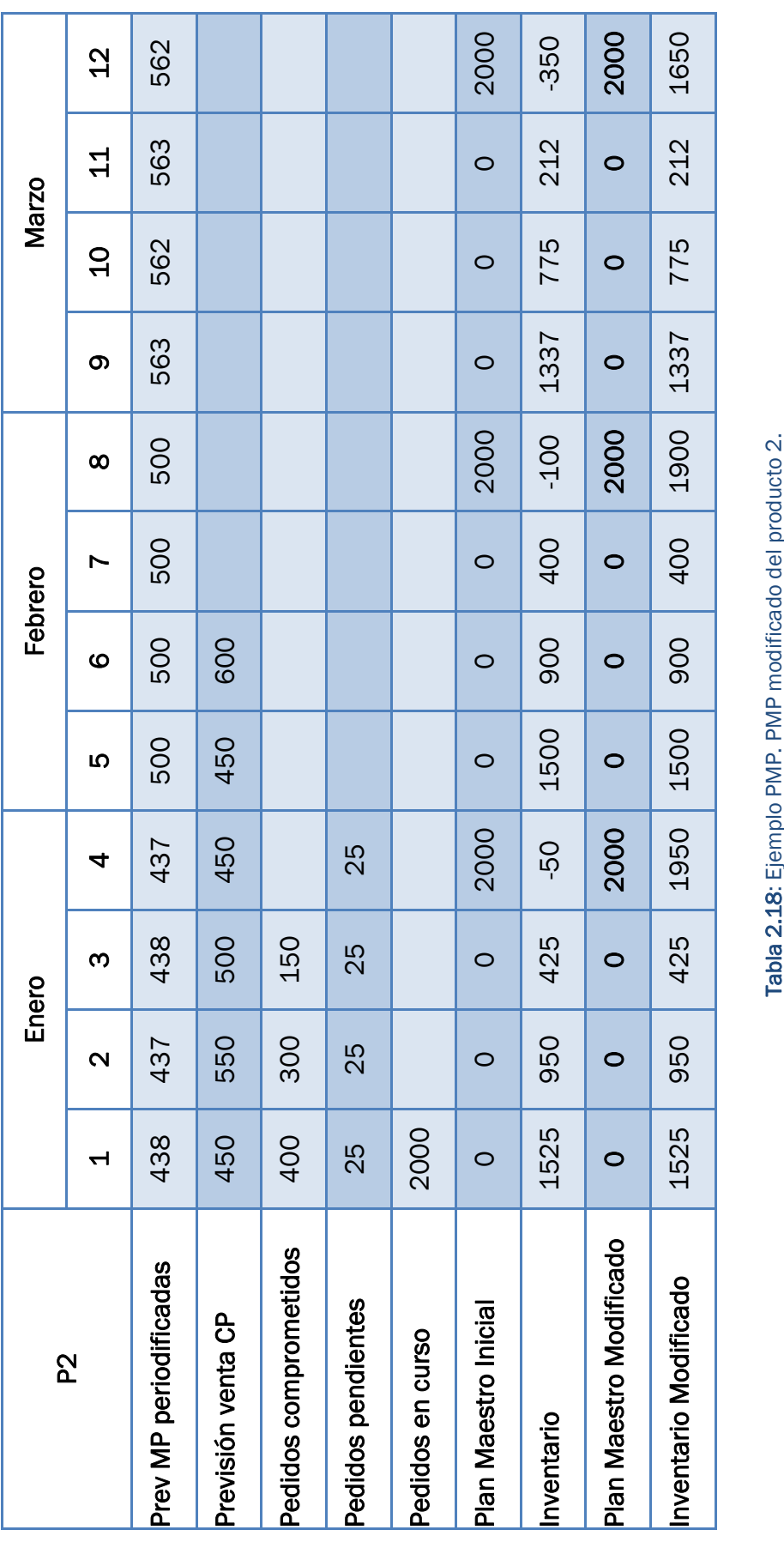

ŀ

 $\overline{1}$ 

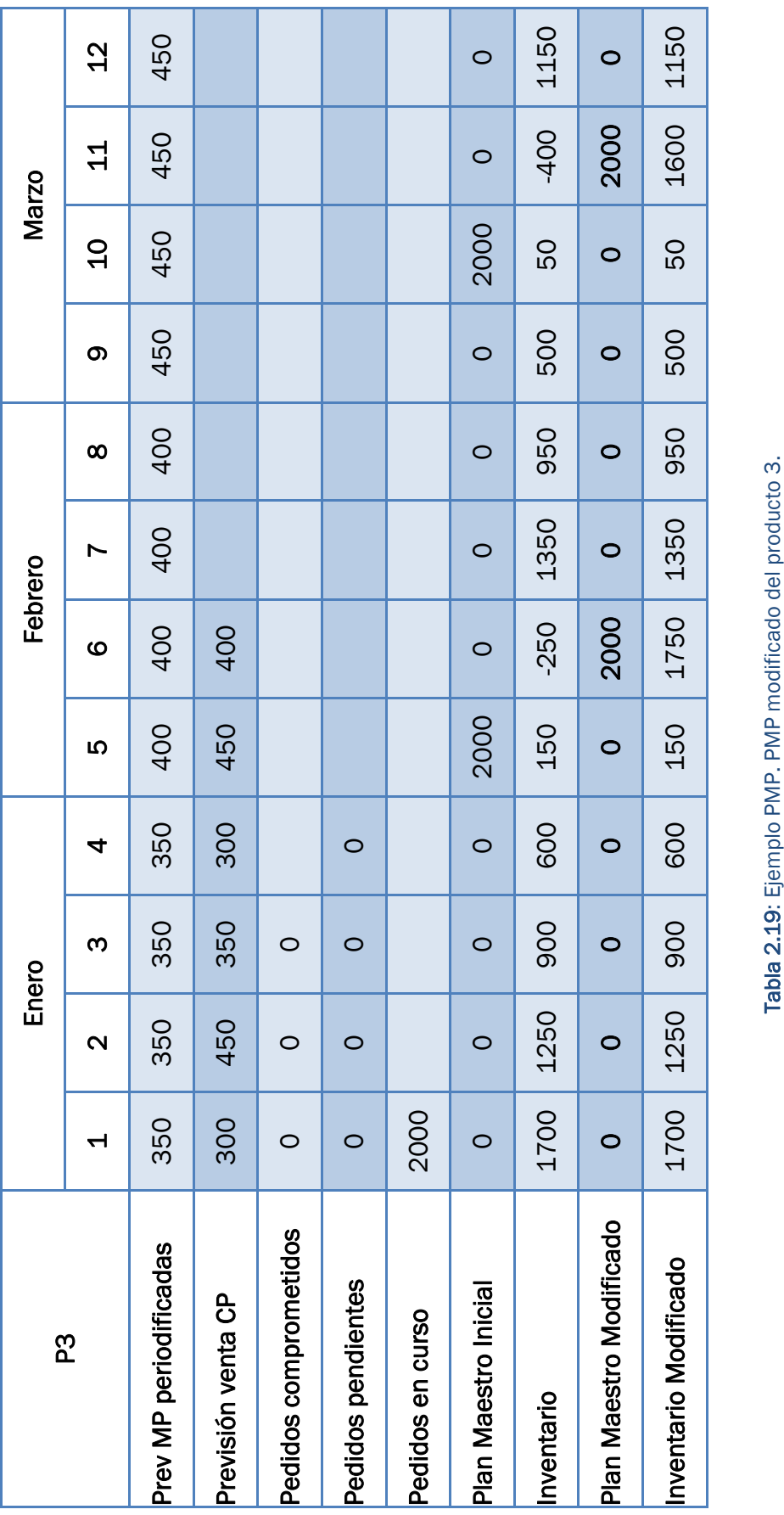

2.19: Ejemplo PMP. PMP modificado del producto 3.

 $\overline{\mathcal{L}}$ 

#### 2.2.5. Planificación Aproximada de Capacidad

Como hemos visto, es necesario comprobar que el PMP es viable desde el punto de vista de la capacidad. Con el Plan Aproximado de Capacidad se analiza si los centros de trabajo tienen capacidad suficiente para responder a la carga generada por los diferentes productos.

Es importante que el Programa Maestro no sea exagerado. Si la producción programada excede a la capacidad, pueden ocurrir diversos problemas: mal servicio al cliente (entregas perdidas), aumento de los costes, exceso de inventario en proceso, etc.

El Programa Maestro debe ser un plan viable y actualizado. Si se mantiene adecuadamente, puede reducir el inventario, mejorar el servicio al cliente e incrementar la productividad (Tersine, 1985).

El Plan Aproximado de Capacidad (*Rough Cut Capacity Planning*, RCCP) ayuda a identificar la escasez de materiales o personal, las restricciones de tiempo y los problemas de capacidad, permitiendo crear un plan de producción y un Programa Maestro que pueda ejecutarse con éxito. También, sugiere posibles alternativas para evitar los cuellos de botella. En resumen, sirve para comprobar la validez de Programa Maestro antes de realizar la planificación detallada de materiales y capacidad, así como para iniciar acciones de ajuste de capacidad a medio y largo plazo (Proud, 1994).

Se pueden usar diversas técnicas, aunque las más empleadas son (Domínguez Machuca, 1995):

- Planificación de Capacidad Usando Factores Agregados (*Capacity Planning Using Overall Factors, CPOF*). Este método requiere poca información y cálculos, pero es menos exacto que los otros.
- Listas de Capacidad (*Capacity Bills*). Esta técnica facilita el cálculo de la carga semanal derivada del PMP propuesto. Al comparar esta con la capacidad disponible, se puede calcular la desviación (que indica si se tiene capacidad suficiente o si existe una sobrecarga).

No cualquier sobrecarga hace inviable el PMP. En este método, la desviación de cada semana no es representativa, ya que no están periodificadas las cantidades.

En lo que hay que fijarse es en la desviación acumulada. Mientras esta se mantenga positiva período a período, indicará que pueden fabricarse las cantidades del PMP (con la capacidad de esa semana más la de las semanas anteriores).

 Perfiles de Recursos (*Resource Profiles*). También se llaman Listas de Capacidad Periodificadas, ya que tratan de corregir uno de los problemas básicos del método anterior: la periodificación de las cargas. Este problema se resuelve repartiendo la carga de los pedidos entre los períodos que abarca el tiempo de suministro del producto final y de sus componentes. Los cálculos se vuelven algo más complejos.

En este trabajo no se analizará la capacidad del Programa Maestro de Producción, de manera que no nos extenderemos más en este apartado.

#### 2.2.6. Por qué es necesaria la Programación Maestra

Por último, son varias razones que justifican la realización de la Programación Maestra en una empresa (Proud, 1994). Tiene una gran importancia ya que sirve para:

- $\triangleright$  Asegurar la integración e implementación de los planes de empresa, de ventas, de marketing, de ingeniería, de finanzas y de fabricación.
- $\triangleright$  Gestionar el inventario y los retrasos hacia la posición deseada por la Alta Dirección.
- $\triangleright$  Crear una base sobre la responsabilidad de la empresa hacia los clientes, hacia los proveedores y hacia nosotros mismos.
- $\triangleright$  Dirigir las necesidades detalladas de material y capacidad.
- $\triangleright$  Planificar y comprometer los recursos para satisfacer las demandas de los clientes.

#### 2.3. Programación de Materiales (MRP)

Una vez realizado el Plan Maestro de Producción, la siguiente etapa sería la Programación de Materiales, que consiste en calcular las necesidades reales de componentes, con fechas y cantidades.

En ella, se definen los lotes de los productos y de los componentes, cuándo deben estar terminados y cuándo deben lanzarse los pedidos (orden de producción o compra). Además, se calculan los inventarios de productos y componentes.

Al igual que en la etapa anterior, es necesario analizar la viabilidad de la programación realizada, teniendo en cuenta la capacidad disponible. Esto se realiza mediante el Plan Detallado de Capacidad.

Este nivel de la planificación y programación de la producción se sale del alcance del trabajo, por los que no es necesario entrar más en detalle.

# *Capítulo 3:*

*Técnicas de resolución*

## 3.Técnicas de resolución

En este capítulo se va a explicar la base teórica de las técnicas de determinación de la Planificación Agregada que se emplearán en este trabajo: la simulación y la optimización.

Como hemos visto en el capítulo anterior, además de los métodos de prueba y error, existen otros métodos que se utilizan para calcular el Plan Agregado. Por un lado, están las técnicas de simulación y, por otro, los métodos analíticos. Estos últimos, pueden basarse en la programación matemática (lineal o cuadrática), con la que se trata de encontrar la solución óptima; o bien en métodos heurísticos, que buscan una solución satisfactoria cercana a la óptima.

#### 3.1. Simulación

Según el Diccionario de la lengua española, la palabra simular significa *representar algo, fingiendo o imitando lo que no es*. Esto nos da una idea de lo que puede ser una simulación y los objetivos que persigue.

#### 3.1.1. ¿Qué es la simulación?

La simulación es una técnica numérica que sirve para conducir experimentos a lo largo del tiempo mediante la ayuda de una computadora digital, realizando pruebas en un modelo (que no se llevarían a cabo de otro modo, ya sea por imposibilidad técnica, económica, etc.) que mimetice las respuestas de un sistema o proceso real ante determinadas circunstancias, para analizar su comportamiento y las posibles estrategias a seguir.

Dicho de otra forma, se refiere a la construcción de un modelo que representa un sistema de la vida real con el objetivo de explorar distintos escenarios y tomar decisiones.

La simulación, que se empezó a utilizar durante la II Guerra Mundial, es utilizada en muchos campos (producción, economía, biología, medio ambiente, etc.) ya que se trata de una técnica muy útil. Tradicionalmente ha sido utilizada por empresas productivas, aunque en la actualidad la utilizan también las empresas de servicios.

#### 3.1.2. Ventajas e inconvenientes

Las ventajas de la simulación se muestran en la siguiente tabla:

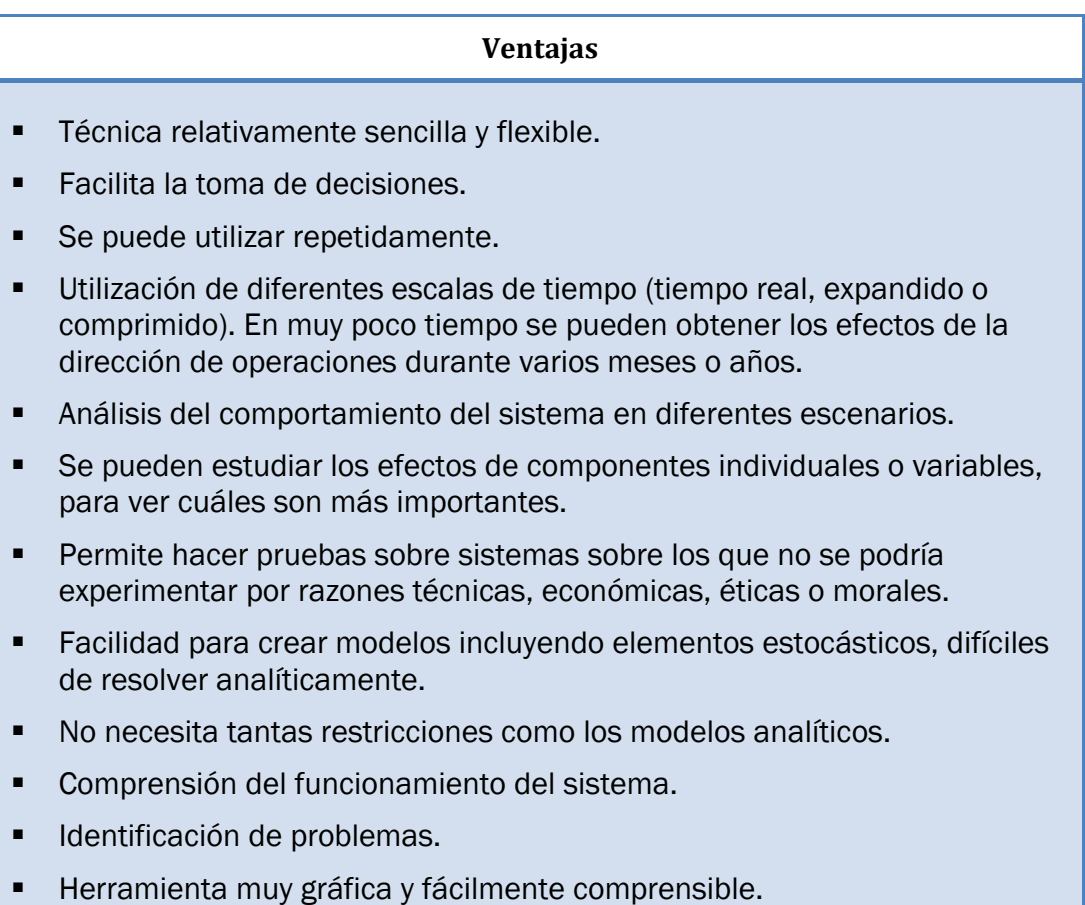

Tabla 3.1: Ventajas de la simulación.

Por otra parte, la simulación también tiene sus inconvenientes, que se muestran a continuación:

#### **Inconvenientes**

- Requiere un aprendizaje especializado y un conocimiento exhaustivo del sistema.
- Desconocimiento del grado de exactitud. Desconfianza de los resultados hasta ser probados en el sistema real.
- La calidad del análisis depende del modelo construido. Deben introducirse datos adecuados y realistas.
- Dificultad para construir un modelo preciso.
- Es un método de prueba y error, que produce diferentes soluciones

cuando se realiza en repetidas ocasiones. Al contrario que la programación lineal, no encuentra soluciones óptimas a los problemas.

- En ocasiones puede ser difícil de interpretar.
- Un buen modelo de simulación puede ser caro y puede requerir bastante tiempo para su desarrollo.
- Cada modelo de simulación es único, por lo que sus resultados no se suelen poder transferir a otros problemas.
- Elevada carga computacional.

Tabla 3.2: Inconvenientes de la simulación.

#### 3.1.3. El sistema

Un sistema es un conjunto de elementos que están interrelacionados dinámicamente y del que interesa su comportamiento global frente al de cada una de sus partes. Se puede considerar un proceso dinámico que responde a unas entradas para producir unas salidas.

El estado del sistema es el conjunto variables que contienen toda la información necesaria para describir el sistema en cualquier instante de tiempo.

Las características más significativas de un sistema son:

- Sinergia ("*el todo no es igual a la suma de sus partes*"). No se puede explicar el comportamiento del sistema a partir del análisis aislado de sus componentes. Todo está relacionado y el resultado depende de esas relaciones.
- Recursividad. Un objeto sinérgico está compuesto de partes que son a su vez objetos sinérgicos.
- Homeostasis. Se refiere a la capacidad de adaptación de los sistemas a los cambios que se puedan producir en el exterior.
- Entropía. Los sistemas tienden al desgaste y a la desintegración, evolucionando a estados más simples de menor energía.
- $\triangleright$  Complejidad. Será necesario simplificarlos.

Se pueden distinguir dos tipos de sistemas: discretos y continuos. Los sistemas discretos son aquellos en los que el estado de las variables cambia de manera instantánea en momentos separados de tiempo. Por ejemplo: un avión aterrizando en un aeropuerto, un cliente llegando a una oficina bancaria o una máquina terminando un ciclo. En cambio, los sistemas continuos son aquellos en los que el estado de las variables cambia continuamente con el tiempo. Ejemplos de este tipo son: un avión desplazándose por el aire (su posición y velocidad cambian todo el tiempo) o las variaciones de la temperatura de un lago durante el día. Pocos sistemas son totalmente discretos o totalmente continuos, aunque normalmente un tipo predomina sobre el otro.

Normalmente, en la mayoría de sistemas llega un momento en el que es necesario estudiarlos para conocer las relaciones entre sus componentes o predecir su funcionamiento bajo otras condiciones (Law & Kelton, 1991). Los sistemas pueden estudiarse de diversas formas, como se puede ver en la *Figura 3.1*.

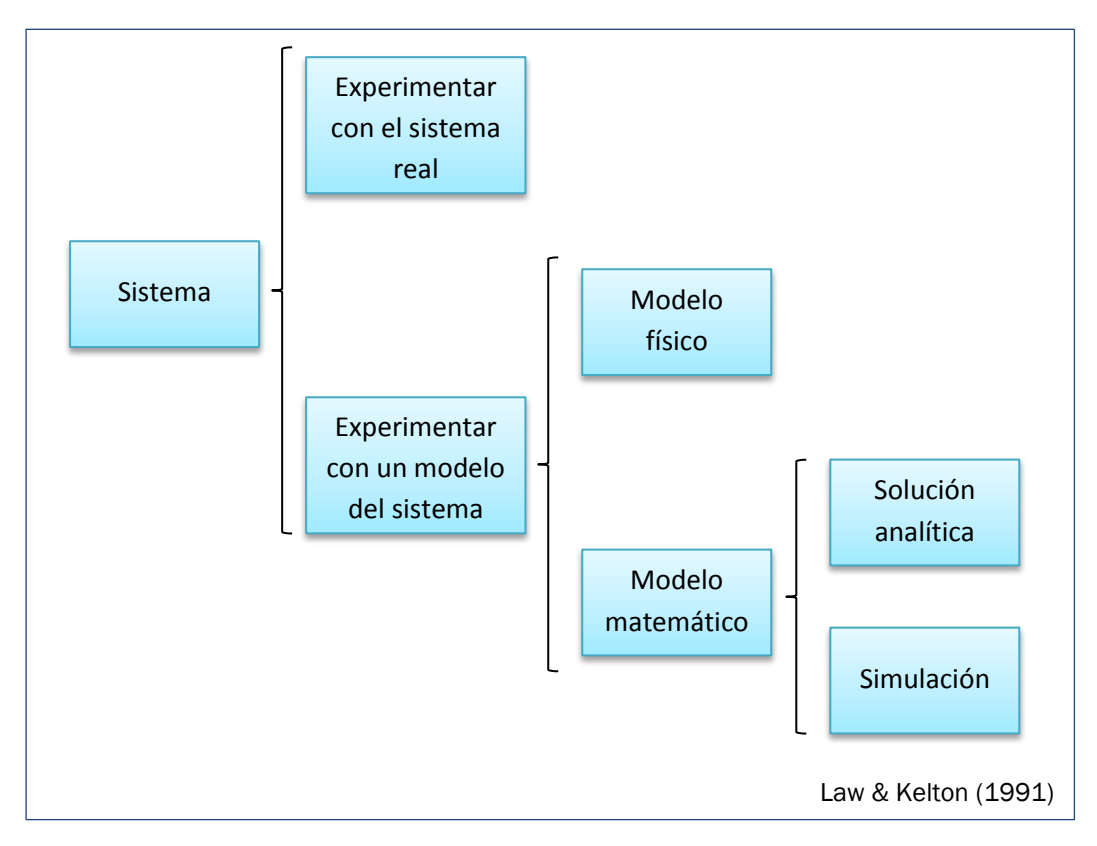

Figura 3.1: Formas de estudiar un sistema

Lo ideal es experimentar directamente con el sistema real, ya que, si no hay ningún otro factor que lo afecte significativamente, se podrá asegurar que se está actuando de la manera correcta. Sin embargo, en muchas ocasiones realizar estudios sobre el sistema es difícil, muy costoso o imposible de realizar (cuando el sistema ni siquiera existe). Por ello, hay que recurrir a modelos que se comporten de la misma forma que el sistema real.

Los modelos pueden ser físicos (por ejemplo, un prototipo de un nuevo producto) o matemáticos. La mayoría de sistemas que se utilizan en el campo de la investigación de operaciones y análisis de sistemas son matemáticos. En estos modelos, el sistema se representa con relaciones lógicas y cuantitativas, que se modifican para ver cómo reacciona y los resultados que se obtienen.

Si el modelo matemático es lo suficientemente simple, se puede trabajar con sus relaciones y cantidades para encontrar una solución analítica (exacta). Generalmente, será difícil plantear y resolver el modelo, por lo que será necesario recurrir a la simulación.

#### 3.1.4. Los límites del sistema

Los límites de un sistema separan el sistema del entorno en el que se encuentra. Se escogen de tal forma que incluyan todos los elementos necesarios para describir el comportamiento del sistema y que excluyan a aquellos que son irrelevantes.

Las relaciones entre el medio y el sistema son unidireccionales, mientras que los elementos interiores están interrelacionados por medio de bucles de realimentación que crean una fuerte interacción entre ellos. El comportamiento de interés del sistema se genera en el interior de los límites y no fuera de ellos.

Los elementos que forman el sistema se pueden clasificar según esto en:

- Exógenos: su manejo se realiza desde el exterior.
- Endógenos: su comportamiento y evolución está determinado por la estructura del sistema.

#### 3.1.5. El modelo de simulación

Un modelo es la representación simplificada de un sistema que se construye con el propósito de estudiarlo. El modelo va a ser la base para la toma de decisiones, ya que es la relación que une las posibles acciones a tomar y sus efectos.

Se deben considerar todos los aspectos que afecten al problema de estudio y debe ser lo suficientemente detallado como para obtener conclusiones aplicables al sistema real. Esto se puede resumir en la siguiente frase: "un

#### modelo debe ser tan sencillo como sea posible y tan complejo como sea necesario".

Existen varias clasificaciones de modelos (Law & Kelton, 1991). En primer lugar, se puede distinguir entre modelos estáticos y dinámicos. Los modelos estáticos son aquellos que no están influenciados por el tiempo, mientras que los dinámicos sí que lo están.

También, existen modelos deterministas y estocásticos. Los primeros no contienen variables aleatorias, por lo que las mismas entradas provocarán siempre las mismas salidas. Los estocásticos, por su parte, sí que contienen elementos aleatorios.

Por último, también se pueden clasificar, al igual que los sistemas, en modelos de simulación continuos y discretos. En este trabajo se utilizarán modelos discretos, estocásticos y dinámicos (*modelos de simulación de eventos discretos*).

#### 3.1.6. Construcción de un modelo

Se pueden considerar tres clases de modelos:

- $\triangleright$  Modelo mental o conceptual: se basa en el conocimiento que se tiene de cierto aspecto y que se ha adquirido a través de la experiencia e intuición, del cual se extraen sus características esenciales.
- Modelo formal o matemático: se define el comportamiento del sistema con relaciones formales o de funcionamiento creadas a partir de las hipótesis del modelo mental.
- Modelo computerizado: consiste en la implementación del modelo formal en un lenguaje informático para poder realizar simulaciones utilizando la capacidad de cálculo de un ordenador.

Como se puede ver en la *Figura 3.2*, se pueden distinguir diferentes fases en la construcción de un modelo:

- Fase de conceptualización: comprensión mental del funcionamiento del sistema real. En esta fase se busca obtener información, establecer los límites del sistema, etc.
- Fase de formalización: representación de los elementos de la fase anterior en un lenguaje formal e implementación en un computador.
- > Fase de evaluación: pruebas y análisis del modelo (análisis de sensibilidad).

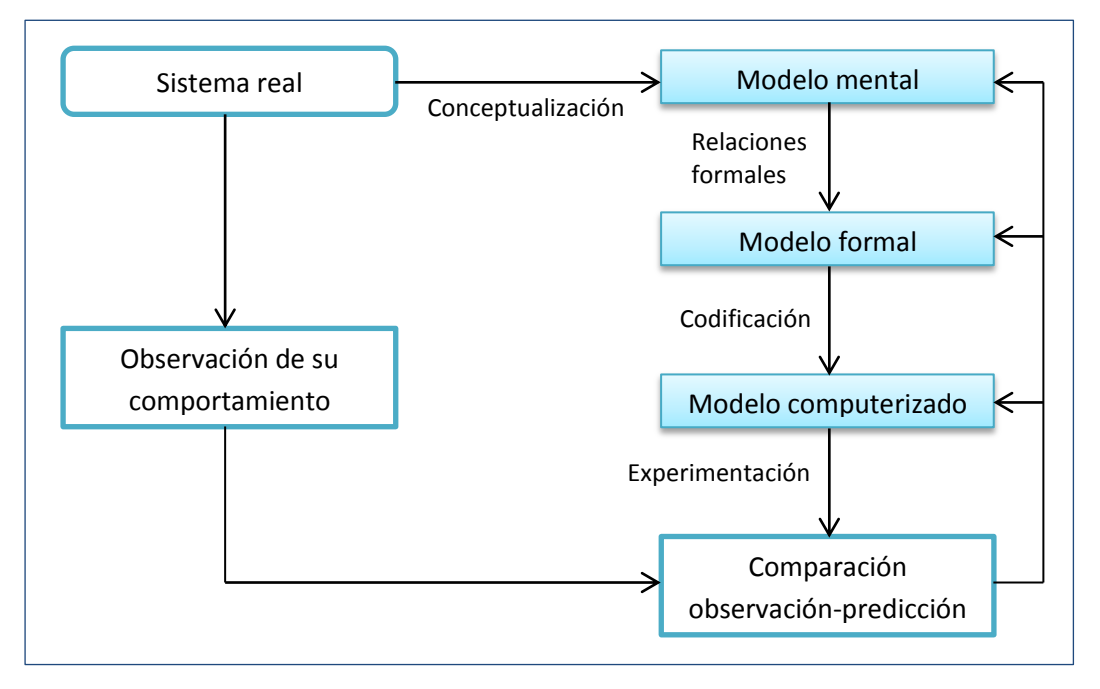

Figura 3.2: Construcción de un modelo.

Este proceso no es lineal, sino que es un proceso de mejora progresiva. Hay una etapa inicial en la que se realiza una primera aproximación y después una etapa de perfeccionamiento en la que se hace una mejora iterativa, de forma que el comportamiento del modelo se aproxima cada vez más al del sistema real. Como en todo proceso de mejora, se sigue el ciclo PDCA (también llamado ciclo de Deming).

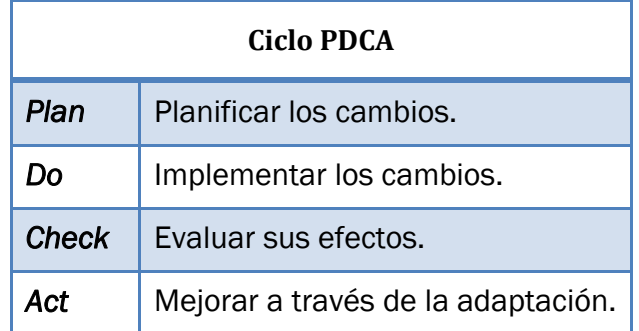

#### Tabla 3.3: Ciclo PDCA.

#### 3.1.7. Elementos de un modelo

De forma general, los modelos están compuestos por diferentes tipos de elementos (son similares a los elementos de *WITNESS* que se verán en el *Capítulo 4*) como se puede ver en la *Tabla 3.4*:

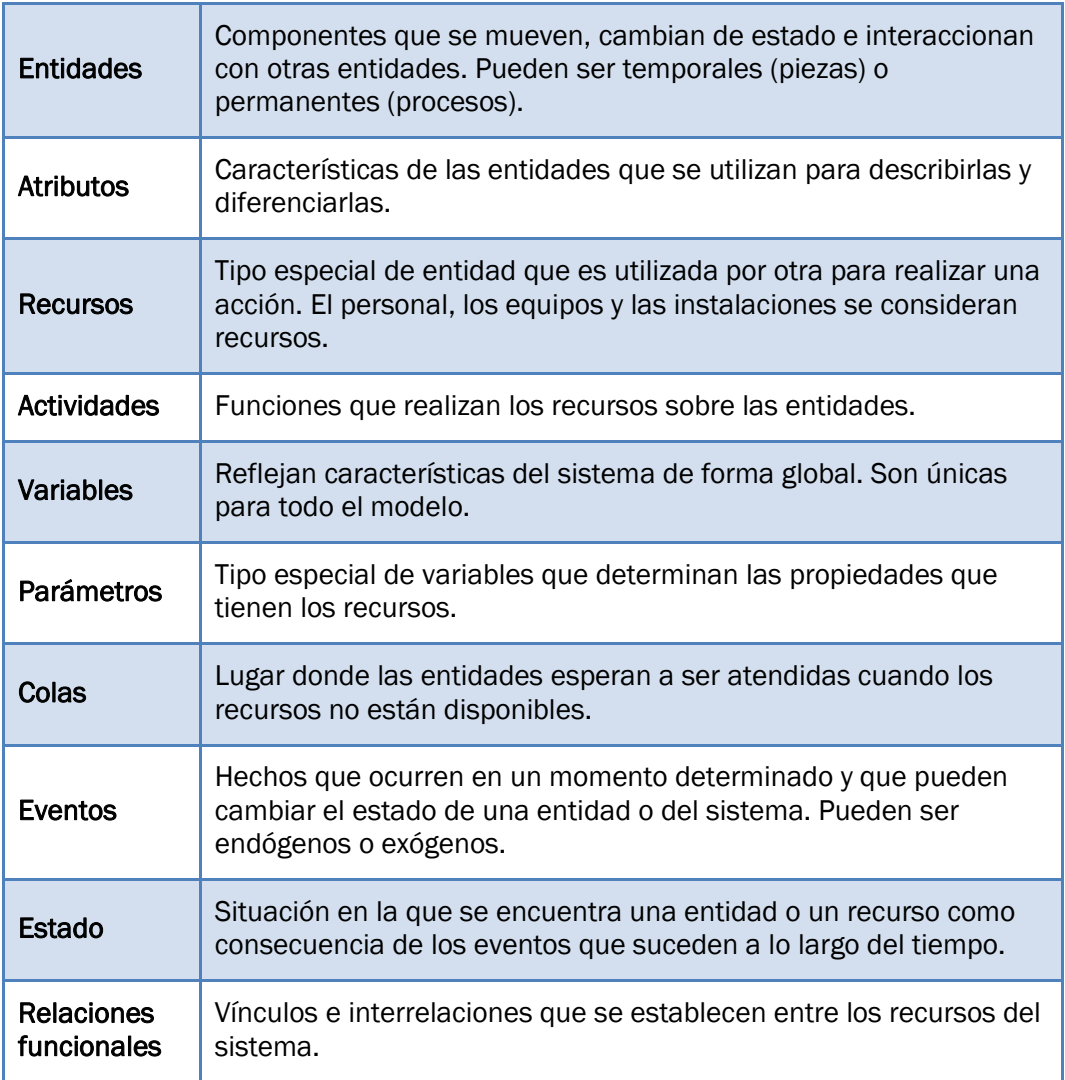

#### Tabla 3.4: Elementos de un modelo

#### 3.1.8. Pasos de la simulación

Para realizar una simulación correctamente, que permita extraer conclusiones de ella y tomar decisiones, debe seguirse un orden lógico de pasos. Estos pasos cambian dependiendo del autor pero, de forma general, se van a considerar los siguientes:

#### 1) Establecer objetivos:

Es el primer paso y probablemente el más importante. Consiste en formular el problema y definir claramente los objetivos de la simulación, es decir, el propósito que tiene. Estos objetivos pueden ser preguntas a las que se busca respuesta, hipótesis que se desean demostrar o efectos que se quieren estimar.

Además, es muy importante determinar cómo se va a medir su cumplimiento. Hay que recordar que un objetivo correctamente definido tiene que seguir el *criterio SMART*: *Specific* (Específico), *Measurable* (Medible), *Achievable* (Realizable), *Realistic* (Realista) y *Time-Bound* (Limitado en el tiempo).

#### 2) Determinar el nivel de detalle y alcance:

También hay que definir el nivel de detalle y el alcance del modelo, es decir, fijar cuáles son sus límites. Como se ha comentado anteriormente, el modelo solo debe contener aquello que sea necesario para alcanzar el objetivo.

#### 3) Recogida de datos:

En esta etapa se identifican y recogen los datos de entrada necesarios para construir el modelo y realizar la simulación. Esta información se puede clasificar en tres categorías:

- **Información que está disponible.**
- Información que no está disponible pero se puede obtener.
- Información que no está disponible ni se puede obtener (en cuyo caso habrá que estimarla).

#### 4) Estructurar el modelo:

Partiendo del modelo mental, hay que especificar los componentes, variables, parámetros y relaciones para llegar al modelo formal.

#### 5) Formulación del programa:

Consiste en la implementación y programación del modelo en el ordenador. Para ello, habrá que seleccionar previamente un lenguaje de programación o un programa de simulación.

#### 6) Verificación del modelo:

La verificación consiste en comprobar que el programa funciona y que es internamente consistente con sus expectativas, es decir, que cumple con los requisitos para los cuales se ha diseñado. Es un término utilizado en simulación que indica que el modelo está funcionando de la forma que se pretende (Gogg & Mott, 1992).

Por ejemplo, si se está simulando una planta de fabricación, la verificación consistiría en comprobar que las piezas siguen las rutas correctas y se mueven por las máquinas adecuadas.

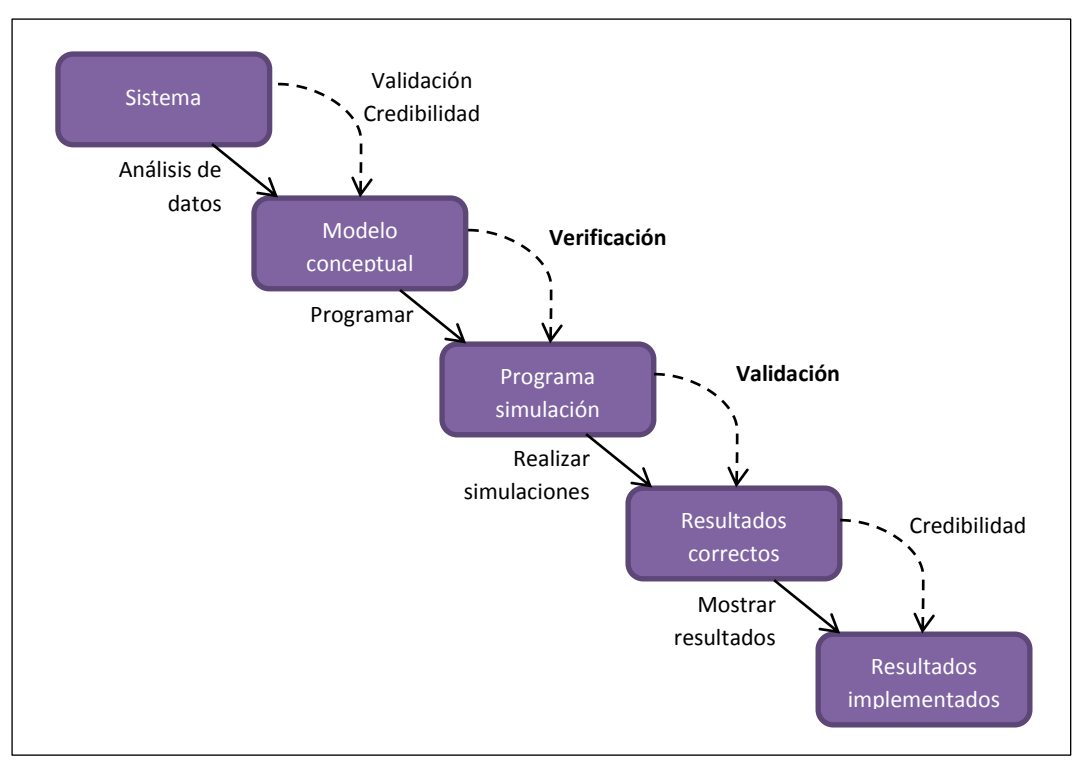

Figura 3.3: Verificación y validación del modelo de simulación.

#### 7) Validación del modelo:

En esta fase se debe validar que los resultados que se obtienen con el modelo se ajustan a del sistema real que se está tratando de simular. Para ello se utilizan datos históricos o valoraciones de expertos, en caso de que sea un sistema teórico que no exista en la realidad.

#### 8) Diseño de experimentos:

Una vez se ha verificado y validado el modelo, se pasa a la fase de experimentación. En ella, se diseñan y realizan experimentos probando con distintos escenarios (diferentes valores para las variables). También se hace un análisis de sensibilidad del modelo.

#### 9) Análisis y presentación de resultados:

En esta etapa, se interpretan los resultados que se han obtenido en la experimentación y, en base a ellos, se procede a la toma de decisiones. Normalmente, para presentar estos resultados se utilizan gráficos o tablas, que permiten observar las relaciones entre los datos que han resultado de los diferentes experimentos.

#### 10)Documentación:

Por último, es recomendable anotar los datos finales, las decisiones tomadas y las conclusiones finales de la simulación. Así mismo, se debe documentar el modelo y su modo de funcionamiento. Esto hará que sea más fácil entender el modelo si alguien lo necesita posteriormente.

#### 3.1.9. *Software* de simulación

El uso del ordenador es imprescindible para realizar simulaciones complejas. Pueden generar números aleatorios, simular enormes periodos de tiempo en cuestión de segundos o minutos y proporcionar informes para la toma de decisiones. *Un planteamiento informatizado constituye casi una necesidad si se quieren sacar conclusiones válidas de una simulación* (Heizer & Render, 2008).

Para realizar la programación del modelo se pueden utilizar distintas alternativas. En general, se necesita que el lenguaje o programa elegido tenga unas determinadas características como: flexibilidad, facilidad para el desarrollo de modelos, velocidad de ejecución, animación gráfica, tratamiento estadístico de datos o informes de salida.

Por un lado, se pueden utilizar lenguajes de propósito general (*C++*, *Java*, *BASIC*, *Fortran*, *Pascal*, etc.). Entre sus ventajas, destacan la inexistencia de limitaciones, su rapidez, que son modulables y que tienen herramientas de depuración. Sin embargo, el principal inconveniente que tienen es que requieren bastante tiempo de desarrollo.

Por otro lado, existe *software* específico de simulación. Se pueden dividir en dos clases:

 Lenguajes de simulación (*DYNAMO*, *GPSS*, *SIMULATE*, *SIMAN*, *SIMSCRIPT*, etc.), que son similares a los lenguajes de propósito general pero tienen aplicaciones específicas para la simulación.

Estos requieren menos tiempo de programación, son más eficientes, cuentan con herramientas de detección de errores y tienen subrutinas incorporadas para la generación de números aleatorios. También tienen desventajas como, por ejemplo, que hay que conocer su lenguaje específico.

 Simuladores (*WITNESS*, *Arena*, *ProModel*, *ExtendSim*, *SIMUL8*, *Taylor II*, *Enterprise Dynamics*, *Simfactory*, *Micro Saint*, *Modsim*, etc.), que son programas comerciales de simulación. En comparación con los otros lenguajes, son más sencillos de utilizar y con una interfaz de usuario más intuitiva.

En este tipo de programas, simplemente hay que seleccionar los elementos constructivos, conectarlos y ejecutar el modelo. Además, generalmente tienen animaciones gráficas que muestran dinámicamente los componentes del modelo y sus cambios de estado. Permiten realizar simulaciones de sistemas de todo tipo: estáticos o dinámicos, deterministas o estocásticos y discretos o continuos; y de cualquier tamaño, desde fábricas enteras a pequeñas líneas productivas (Parreño, Pino, Gómez, Puente, & Fernández, 2002).

Cada uno tiene sus características. La elección de uno u otro dependerá, entre otras cosas, del sistema que se quiera simular y del coste de adquisición del programa.

Una última opción es utilizar *software* de hojas de cálculo (como *Microsoft Excel*), con el que se puede desarrollar una simulación de forma rápida y fácil.

Para realizar este trabajo se ha utilizado el simulador *WITNESS*, que se describirá en el *Capítulo 4*.

#### 3.2. Optimización

La optimización o programación matemática es la selección del mejor elemento de un conjunto de elementos disponibles. Esta técnica se ha intentado aplicar en muchas ocasiones para obtener un Plan Agregado óptimo, utilizando tanto programación lineal como programación cuadrática (más compleja).

#### 3.2.1. La programación lineal

Muchas de las decisiones de dirección de operaciones están relacionadas con la utilización de recursos de la forma más eficaz posible. La programación lineal es una *técnica matemática ampliamente utilizada y diseñada para ayudar a los directores de operaciones a planificar y a tomar las decisiones necesarias para asignar los recursos* (Heizer & Render, 2008). Es una *técnica útil para asignar recursos entre demandas que compiten* (Krajewski, Ritzman, & Malhotra, 2013).

De entre todas las aplicaciones que tiene la programación lineal en el campo de la dirección de operaciones, para este trabajo nos interesa especialmente una. El objetivo será desarrollar un plan productivo que, satisfaciendo las necesidades de producción, minimice al mismo tiempo los costes totales de producción e inventario.

#### 3.2.2. Conceptos básicos

Los problemas de programación lineal tienen determinadas características en común. Son las siguientes:

 $\triangleright$  Tienen que existir diferentes alternativas de acción que el tomador de decisiones pueda controlar. Estas están representadas por las variables de decisión o incógnitas del modelo. La solución de los problemas de programación lineal lleva estas variables a sus valores óptimos.

La programación lineal se basa en que estas variables son *continuas*, es decir, que pueden ser fraccionarias y no necesariamente serán enteras. En ocasiones, cuando las variables representan unidades indivisibles, se puede redondear el resultado para obtener una solución razonable. También, se podría utilizar una técnica más avanzada como la programación entera.

- > La función objetivo establece matemáticamente lo que se busca maximizar o minimizar, dependiendo del objetivo del modelo. Por ejemplo:
	- Se maximizará cuando la función se trate del rendimiento, la productividad o el beneficio.
	- Se minimizará cuando sea el coste de producción o distribución, el tiempo de finalización de un proyecto o la desviación.
- Las restricciones son las limitaciones que condicionan las opciones permitidas para las variables de decisión. Su presencia va a condicionar el nivel que se puede alcanzar en el objetivo.

Las restricciones se pueden expresar matemáticamente de tres formas:

- Menor o igual que (≤). Sirve para fijar un límite superior en alguna función de las variables de decisión. Suele utilizarse en problemas de maximización. Por ejemplo, puede utilizarse para indicar el número máximo de productos que se pueden fabricar.
- I Igual que  $(=)$ . Se utiliza frecuentemente para indicar alguna relación obligatoria. Por ejemplo, que el inventario final tiene que ser igual al inventario inicial más la producción menos las ventas.
- Mayor o igual que (≥). Sirve para colocar un límite inferior sobre alguna función de las variables de decisión. Por ejemplo, la producción de un artículo tiene que ser mayor o igual que la demanda.

Los problemas de programación lineal van a tener una o más restricciones, que juntas definen la región factible. Esta representa todas las combinaciones permitidas de las variables de decisión.

En resumen, con la programación lineal se busca maximizar o minimizar una cantidad (la función objetivo) sujeta a unas determinadas limitaciones de recursos, que son las restricciones.

Tanto la función objetivo como las restricciones son funciones de las variables de decisión y de parámetros (también llamados coeficientes o constantes dadas). Estos últimos son valores que el tomador de decisiones no puede controlar y que permanecen constantes. Se supone que son valores que se conocen con *certeza*.

Por último, es necesario hacer dos consideraciones:

- Linealidad. En programación lineal, todas las expresiones matemáticas que se utilicen (la función objetivo y las restricciones) deben ser lineales. Tiene que haber proporcionalidad y aditividad. No puede haber productos o potencias de las variables de decisión.
- $\triangleright$  No negatividad. Se supone que las variables de decisión tienen que ser positivas o iguales a cero. Por ejemplo, la producción nunca puede ser negativa. Por ello, hay que añadir una restricción ≥0 con cada variable de decisión.

Un modelo genérico de programación lineal sería como se muestra en la *Figura 3.5* (Fernández & Vázquez, 1994), siendo x<sub>1</sub>...x<sub>n</sub> las variables de decisión,  $c_1...c_n$  y a<sub>11</sub>...a<sub>mn</sub> los coeficientes y b<sub>1</sub>...b<sub>m</sub> los términos independientes.

> Maximizar o minimizar:  $z = c_1 x_1 + c_2 x_2 + \ldots + c_n x_n$ Sujeto a:  $a_{11}x_1 + a_{12}x_2 + \ldots + a_{1n}x_n \leq z \geq b_1$  $a_{21}x_1 + a_{22}x_2 + \ldots + a_{2n}x_n \leq z \leq b_2$  $\mathbf{m}$  $a_{m1}x_1 + a_{m2}x_2 + \ldots + a_{mn}x_n \leq z \geq b_m$  $x_1 \geq 0, x_2 \geq 0, ..., x_n \geq 0$

Figura 3.4: Problema genérico de programación lineal.

#### 3.2.3. Resolución de un problema de programación lineal

Existen diferentes formas de resolver un modelo de programación lineal. Si es un problema muy simple, que solo tenga dos o tres variables, se puede aplicar el método gráfico de programación lineal. Este método tiene cinco pasos básicos:

- 1) Graficar las restricciones.
- 2) Identificar la región factible.
- 3) Graficar una recta de la función objetivo.
- 4) Encontrar una solución visual.
- 5) Encontrar una solución algebraica.

Gráficamente, se puede ver que la solución siempre se encuentra en uno de los vértices de la región factible. Un método podría consistir en comparar el valor de la función objetivo en cada uno de ellos para encontrar el óptimo. Sin embargo, esto no sería eficiente en problemas con una gran cantidad de variables de decisión y restricciones.

Una de las técnicas utilizadas para la resolución de los problemas de programación lineal es el método símplex, desarrollado por George Dantzig en 1947. En este método, se parte de uno de los vértices de la región factible del problema y elige entre los vértices adyacentes el que mejora en mayor medida la función objetivo. Esto se realiza de forma sucesiva hasta encontrar el óptimo, de manera que no es necesario analizar todos los vértices de la región factible.

Otro de las técnicas que se pueden emplear para resolver problemas de programación lineal es el método del punto interior. Este algoritmo fue desarrollado por el matemático Narendra Karmarkar en 1984. La principal ventaja con respecto al método simplex, es que es capaz de encontrar la solución a estos problemas en un tiempo polinómico (Pinedo, 2005). Se considera que es más eficiente, sobre todo en problemas lineales muy grandes y con estructuras especiales.

Los problemas de programación lineal pueden dar lugar a tres tipos de salidas: *problema no factible* (no hay un conjunto de valores de las variables de decisión que cumpla con las restricciones), *solución óptima finita* (puede haber una única solución o que existan infinitas soluciones óptimas) o *problema no acotado* (el valor de la función objetivo puede aumentar o disminuir indefinidamente).

Normalmente, si el problema está bien planteado, se encuentra un valor óptimo para las variables y para la función objetivo. Además, se puede extraer información adicional en el llamado análisis post-óptimo, en el que se calculan los coeficientes de costo reducido de las variables y los precios sombra o precios duales de las restricciones.

Actualmente existen diversas implementaciones comerciales de estos métodos (*LINDO*, *LINGO*, *What'sBest*, *AMPL*, *CPLEX*, *Xpress*, etc.). Mediante un ordenador, es posible resolver en pocos segundos complejos problemas de programación lineal con un enorme número de variables.

En el *Capítulo 6*, se utilizará el programa *Xpress* para resolver un problema de programación lineal y así validar el modelo de optimización.

#### 3.2.4. Aplicación en la Planificación Agregada

Dentro de los modelos de programación lineal de planificación de la producción, el tipo que nos interesa en este trabajo es el dinámico. Este modelo se caracteriza porque existen varios períodos en los que hay que tomar decisiones sobre producción y en los que es posible almacenar unidades en inventario para los períodos posteriores.

En este modelo hay que introducir una demanda a cubrir, normalmente variable de unos períodos a otros. También un número T de períodos, que en este caso va a ser de 12 meses.

Se puede realizar para una o varias familias de productos y se pueden considerar diferentes tipos de producción (por ejemplo: producción en horas normales, en horas extra y subcontratada).

Como hemos visto anteriormente, hay diferentes formas de adaptar la capacidad disponible a la demanda, que se pueden incorporar al modelo si se considera necesario.

No se va a tener en cuenta la posibilidad de hacer cambios en la planta o en los equipos, ya que esas decisiones son a largo plazo y las que estamos considerando son a medio plazo, de nivel táctico.

Algunas de estas alternativas son:

- Almacenar unidades en períodos de demanda baja para períodos posteriores.
- $\triangleright$  Permitir retrasar órdenes en momentos de demanda alta y que esas unidades sean servidas con retraso (o permitir pérdida de ventas).
- $\triangleright$  Usar horas extra cuando la demanda sea alta, de forma que se mantenga constante el número de trabajadores en plantilla.
- Subcontratar parte de la producción cuando la demanda sea alta.
- $\triangleright$  Ajustar la capacidad de producción mediante contratos o despidos.

Cada alternativa va a tener asociado un coste. La planificación óptima será una combinación de estas opciones y se obtendrá al minimizar el coste total.

El modelo que se empleará en este trabajo es el siguiente (Domínguez Machuca, 1995). Se realizará con una única familia de productos y tres métodos de producción. No se ha considerado la opción de permitir retrasar unidades.

- $\triangleright$  Variables:  $i = 1 ... 12$  meses
	- $T_i$  Trabajadores en el período i
	- $C_i$  Contrataciones al comienzo del período *i*
	- $D_i$  Despidos al comienzo del período *i*
	- $\blacksquare$   $P_{ri}$  Producción en jornada regular en el período *i*
	- $\blacksquare$   $P_{ei}$  Producción en horas extra en el período *i*
	- $\blacksquare$   $P_{si}$  Producción subcontratada en el período *i*
	- $I_i$  Inventario al final del período *i*
- $\triangleright$  Parámetros (datos del problema):
	- $N P_i$  Necesidades de producción del período i [u]
	- $\blacksquare$  d<sub>i</sub> Días productivos del período *i* [d]
	- $h_e$  Horas estándar por trabajador y día [h.e./d]
	- $\blacksquare$   $P_{re}$  Porcentaje de horas extra sobre regulares
	- $h_{eu}$  Horas estándar por unidad de familia [h.e./u]
	- $\blacksquare$   $P_f$  Plantilla fija [trab]
	- $\blacksquare$  P<sub>m</sub> Número máximo de trabajadores [trab]
	- $C_r$  Coste por h.e. en jornada regular [u.m./h]
	- $C_e$  Coste por h.e. en tiempo extra [u.m./h]
	- $\blacksquare$   $C_s$  Coste por unidad subcontratada [u.m./u]
	- $C_c$  Coste de contratación unitario [u.m./trab]
	- $\blacksquare$   $C_d$  Coste de despido unitario [u.m./trab]
	- $\blacksquare$   $C_p$  Coste de posesión unitario [u.m/u·mes]

También se necesitará conocer el número inicial de trabajadores y el inventario inicial

#### $\triangleright$  Restricciones:

 De mano de obra: el número de trabajadores en cada período tiene que ser igual al número de trabajadores del período anterior más las contrataciones y menos los despidos.

$$
T_i = T_{i-1} + C_i - D_i
$$

 De plantilla fija: en cada período se limita el número mínimo de trabajadores.

$$
T_i \ge P_f
$$

 De número máximo de trabajadores: en cada período también hay que definir el número máximo de trabajadores que se puede alcanzar.

$$
T_i \le P_m
$$

 De producción regular: la producción regular de cada período se calcula teniendo en cuenta el número de trabajadores y los días de ese período, junto con las horas diarias de trabajo y las horas que lleva fabricar cada producto.

$$
P_{ri} - \frac{T_i \cdot d_i \cdot h_e}{h_{eu}} = 0
$$

 De producción en horas extra: el número de horas extra de cada período será como máximo un tanto por ciento de las horas normales.

$$
P_{ei} - P_{re} \cdot P_{ri} \le 0
$$

 De inventario final: el inventario final de un período es igual al del anterior más la producción y menos las necesidades de producción de ese período.

$$
I_i = I_{i-1} + (P_{ri} + P_{ei} + P_{si}) - NP_i
$$

 De inventario final en el último período: en el período final hay que establecer que el inventario sea nulo.

$$
I_{12}=0
$$

 No negatividad: todas las variables que se han definido tienen que ser mayores o iguales que cero.

$$
Variables \geq 0
$$

#### > Función objetivo:

El objetivo del problema será minimizar el total de los costes. Los costes considerados son: el de producción en horas normales, el de producción en horas extra, el de producción subcontratada, el de contrataciones y despidos y el de posesión de inventarios.

$$
Z_{min} = \sum_{i=1}^{12} [C_r \cdot (T_i \cdot d_i \cdot h_e) + C_e \cdot (P_{ei} \cdot h_{eu}) + C_s \cdot P_{si} + C_c \cdot C_i + C_d \cdot D_i + C_p \frac{I_i + I_{i-1}}{2}]
$$

#### 3.2.5. Consideraciones finales

Resolviendo este problema de programación lineal, se obtendría la solución óptima del modelo planteado. Sin embargo, probablemente esta no coincida con el óptimo real debido a varias razones:

- $\triangleright$  Existen restricciones cuantitativas y cualitativas que no se pueden expresar de forma lineal.
- $\triangleright$  Los costes no son en realidad lineales, aunque generalmente pueden hacerse aproximaciones satisfactorias.
- $\triangleright$  La productividad cambia a lo largo del tiempo. Por lo que las horas necesarias para producir una unidad no son constantes.

El modelo general de programación lineal es apropiado para la Planificación Agregada si el costo y las relaciones entre las variables son lineales (o pueden recortarse en segmentos más o menos lineales) y la demanda se puede manejar como determinante (Chase, Jacobs, & Aquilano, 2009).

Además, existen otros aspectos que pueden aumentar la dificultad del problema, como:

- $\triangleright$  Puede haber más de una familia de productos o diferentes tipos de mano de obra.
- $\triangleright$  Es una técnica compleia que requiere bastante tiempo, por lo que se necesita personal que tenga las competencias necesarias.
- $\triangleright$  A veces los programas de programación lineal no se adecúan a los casos reales.
- Esta técnica solo es válida para un horizonte temporal corto, durante el que se pueda considerar constante el valor de los parámetros. Es aconsejable realizar un análisis de sensibilidad.
- En algunas ocasiones, el número de datos a manejar y la exactitud requerida pueden ser excesivos.

Normalmente, la programación lineal se va a emplear en empresas en las que pequeñas desviaciones con respecto al plan óptimo provoquen costes muy elevados (por ejemplo: en las refinerías).

Por último, es conveniente destacar que existen otros métodos de resolución. Un problema de planificación de la producción con fuerza de trabajo constante se puede resolver con el método del transporte de Bowman (1956). Los algoritmos de transporte son mucho más simples y rápidos que los de programación lineal (Sipper & Bulfin, 1998).

#### 3.3. Métodos heurísticos

La última de las técnicas de resolución que se pueden emplear en la determinación de la Planificación Agregada son los métodos heurísticos.

Estos métodos se utilizan en problemas de optimización combinatoria para encontrar soluciones satisfactorias en un tiempo relativamente corto. No garantizan que la solución encontrada sea la óptima (Pinedo, 2005).

Se pueden definir como *procedimientos simples, a menudo basados en el sentido común, que se supone que ofrecerán buenas soluciones (aunque no necesariamente óptimas) a problemas difíciles, de forma fácil y rápida* (Zanakis & Evans, 1981).

Se emplean en algunas ocasiones, principalmente cuando:

- No existe un método exacto o este requiere mucho tiempo de cálculo o memoria.
- ▶ No se necesita la solución óptima.
- $\triangleright$  Los datos son poco fiables. Por ejemplo, cuando se trabaja con previsiones de demanda.
- $\triangleright$  Se utiliza como paso intermedio a otro algoritmo.

Las ventajas de estos métodos son su flexibilidad y que pueden aportar varias soluciones. En cambio, el principal inconveniente es que no se puede conocer la calidad de la solución.

Entre los métodos aproximados básicos destacan los *métodos constructivos* y los *métodos de búsqueda local*.

#### 3.3.1. Métodos metaheurísticos y características

En las últimas décadas, se ha desarrollado un nuevo tipo de algoritmos de aproximación, que combinan los métodos heurísticos básicos con una estructura de alto nivel enfocada a explorar el espacio de búsqueda de una forma eficiente y efectiva. Actualmente, estos métodos se conocen como métodos metaheurísticos. El nombre combina el prefijo griego *meta* (más allá, en un nivel superior) y heurístico (*heuriskein*, encontrar).

Las principales **propiedades** que caracterizan estos métodos son (Blum & Roli, 2003):

- $\triangleright$  Las metaheurísticas son estrategias que guían el proceso de búsqueda.
- $\triangleright$  El objetivo es explorar eficientemente el espacio de búsqueda para encontrar soluciones óptimas (o cercanas a las óptimas).
- $\triangleright$  Las técnicas que constituyen los algoritmos metaheurísticos van desde simples procedimientos de búsqueda local a complejos procesos de aprendizaje.
- $\triangleright$  Los algoritmos metaheurísticos son aproximados y normalmente no deterministas.
- $\triangleright$  Pueden incorporar mecanismos para evitar quedarse "atrapados" en determinadas áreas del espacio de búsqueda.
- $\triangleright$  Las metaheurísticas no son específicas de un problema.
- $\triangleright$  Las metaheurísticas más avanzadas utilizan la experiencia (memoria) para guiar la búsqueda.

En resumen, se puede decir que las metaheurísticas son *estrategias de alto nivel para explorar el espacio de búsqueda utilizando diferentes métodos*.

#### 3.3.2. Tipos de métodos metaheurísticos

Las metaheurísticas se pueden clasificar en función de varios criterios: si están inspiradas en la naturaleza o no, si la función objetivo es dinámica o estática, si tienen una o varias estructuras de vecindad, si utilizan memoria o no, o si se basan en poblaciones o en la búsqueda de un solo punto. Siguiendo este último criterio, los principales métodos metaheurísticos se dividen en dos grupos, como se puede ver en la *Tabla 3.5*.

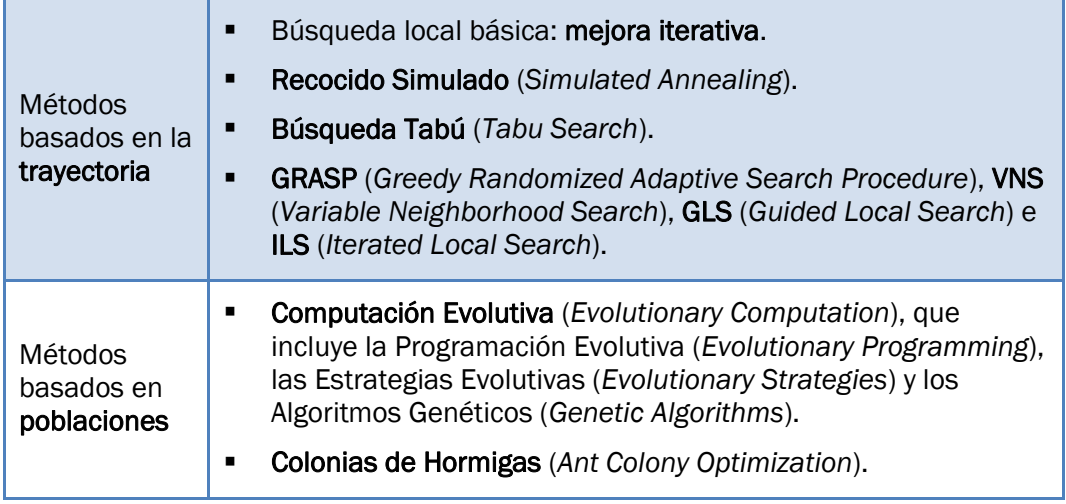

Tabla 3.5: Métodos metaheurísticos.

Una opción bastante interesante es la posibilidad de hibridación entre diferentes métodos.

En este trabajo no se va a entrar en detalle en cada uno de estos métodos. Como se verá en el *Capítulo 4*, el módulo de optimización de *WITNESS* cuenta con algunos de ellos.

L.

## *Capítulo 4: WITNESS*

### 4.WITNESS

*WITNESS* es una herramienta de *software* de simulación de eventos discretos desarrollada por la compañía inglesa *Lanner Group Ltd*. Fue lanzada inicialmente en 1986 para *IBM PC* y desde entonces, y a través de las diferentes versiones que han ido saliendo al mercado, ha ido mejorando sus prestaciones y se ha consolidado como uno de los paquetes de simulación más utilizados.

#### 4.1. Características generales

Es un paquete de simulación muy útil para la industria y los servicios. Lo utilizan empresas de diversos sectores: automoción, alimentación y bebidas, aeronáutica, energía, química, finanzas, logística, etc.

*WITNESS* ofrece a las empresas la posibilidad de modelizar un proceso del mundo real y experimentar con él en diferentes escenarios. De esta forma pueden encontrar la solución óptima y conseguir una mejora de sus procesos. Además, los resultados se obtienen de una manera muy visual, lo que facilita la toma de decisiones.

A día de hoy, la última versión disponible es *WITNESS 13*, cuyas características más reseñables son:

- Amplia librería de elementos, acompañada de un conjunto de reglas lógicas y opciones de control que permiten un modelizado rápido y flexible.
- Diseño modular, muy útil cuando se necesitan crear modelos de gran tamaño.
- Análisis de ingresos y costes y medida de factores de sostenibilidad, como por ejemplo: el consumo de energía, emisiones, uso de agua o vapor, etc.
- Informes comprensibles y fáciles de analizar, que se muestran por pantalla en forma de tablas y gráficos.
- Fácil realización de experimentos, cuyos resultados se pueden ver en todo momento.
- Posibilidad de crear el modelo en 3D.
- Fácil de conectar con Excel y con un amplio conjunto de bases de datos como Oracle, SQL Server, Access, etc.

Sin embargo, para la realización de gran parte de este trabajo se ha utilizado la versión *WITNESS Power with Ease 3.0* (ver *Figura 4.1*).

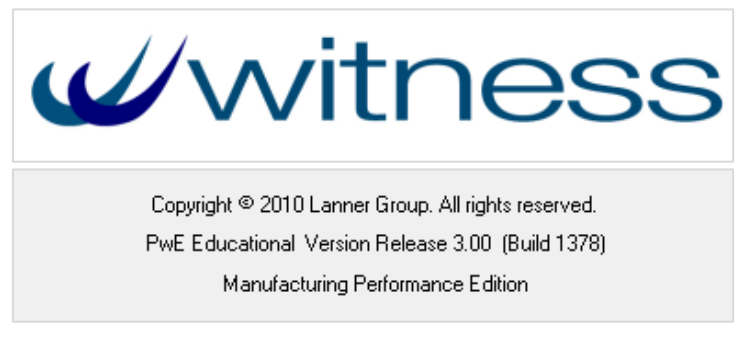

Figura 4.1: Logotipo de *WITNESS* y versión utilizada

Por otra parte, existen dos tipos de instalación de *WITNESS*: la de Producción (*Manufacturing Performace Edition*) y la de Servicios (*Service and Process Performance Edition*). Se diferencian principalmente en la terminología que utilizan.

#### 4.2. Construcción de un modelo

Para construir un modelo con *WITNESS* es esencial crear los elementos y relacionarlos mediante reglas. Además, se puede construir una lógica más compleja utilizando acciones.

Para ello, hay que pasar por tres etapas:

- Definir (*Define*): consiste en especificar los nombres y las cantidades de los elementos (físicos y lógicos) que se emplearán en el modelo. Este paso es necesario para poder realizar los otros dos.
- Configurar (*Detail*): una vez se han definido los elementos, hay que detallar cuáles son las características de cada uno de ellos: su funcionamiento, su relación con los demás elementos, las acciones que hay que realizar cuando ocurre un evento determinado en el elemento, los turnos, averías, prioridades, etc.
- Representar (*Display*): consiste en seleccionar la representación gráfica de cada elemento, es decir, la forma con la que se mostrará por pantalla. Esta etapa no es imprescindible, pero sí que es recomendable debido a que, de esta forma, la simulación es más fácil de comprender y permite detectar errores con mayor facilidad. Existe una gran variedad de opciones gráficas: iconos, textos, expresiones, nombres, líneas, recuadros, elipses, etc.
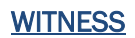

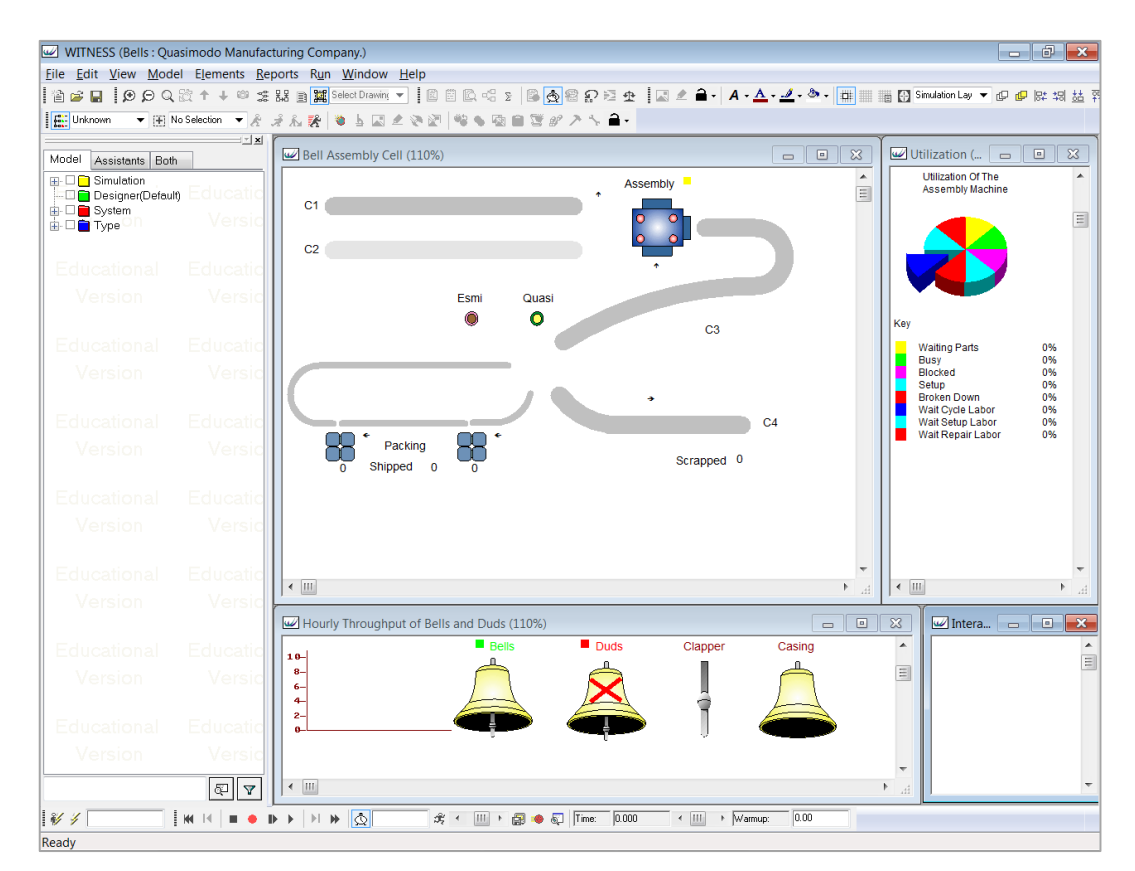

Figura 4.2: Uno de los modelos de ejemplo incluido en *WITNESS*

# 4.3. Elementos de modelización

Para simular una operación, los modelos de *WITNESS* utilizan una combinación de piezas, personas, máquinas y otros aparatos, llamados elementos de modelización. Cualquier proceso puede plasmarse en un modelo empleando estos elementos junto con una lógica de control adecuada.

Cada elemento sirve para modelizar una parte del sistema real, aunque generalmente no será necesario representar todas ellas (solamente las indispensables). Además, cada uno puede servir para simular gran cantidad de cosas, al igual que cada cosa puede representarse mediante diferentes elementos. Se elegirá aquel sea más sencillo y facilite la interpretación.

Existen diferentes tipos de elementos (ver *Figura 4.3*), que se pueden englobar dentro de cuatro categorías principales: elementos de procesos discretos, elementos de procesos continuos, elementos lógicos y elementos gráficos. Además, se ha considerado oportuno incluir una categoría de elementos especiales. A continuación se detalla cada uno de ellos.

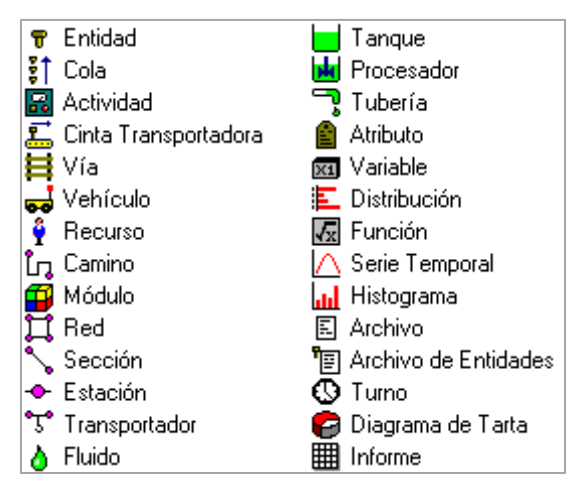

Figura 4.3: Lista de elementos con sus iconos.

### 4.3.1. Elementos de procesos discretos

 Entidad (*Part*): son aquellos elementos que se mueven a través del modelo. Representan, por ejemplo, productos, piezas, componentes o personas.

Se representan como un icono o como un texto. Se caracterizan por un conjunto de atributos, que pueden ser fijos o variables. Además, pueden crearse individualmente o por lotes, cambiarse por otros, combinarse, separarse, rellenarse o vaciarse de un fluido, etc.

 Cola (*Buffer*): son lugares donde se pueden mantener y almacenar las entidades. Por ejemplo, pueden ser piezas esperando a ser procesadas, personas en una cola o aviones esperando aterrizar.

Puede definirse el orden en el que las entidades se almacenan al llegar y el orden que siguen al salir, el tiempo mínimo o máximo que pueden permanecer en la cola, etc.

 Actividad (*Machine*): son elementos muy potentes que se utilizan para representar cualquier cosa que tome las entidades de algún sitio, las procese y las envíe a su siguiente destino. Por ejemplo, puede ser una máquina herramienta, una célula de trabajo, una planta completa o la caja de un supermercado.

Se puede elegir entre siete tipos diferentes: simple, por lotes, ensamblado, producción, general, multiciclo y multipuesto. También, es posible introducir el tiempo de procesamiento, el tiempo entre averías, el tiempo de reparación, el tiempo de preparación, los recursos necesarios, múltiples configuraciones, múltiples estaciones o ciclos de trabajo, etc.

- Recurso (*Labor*): se utiliza para introducir en el modelo los recursos humanos o físicos (por ejemplo: herramientas, personas o equipos) que necesitan otros elementos para poder realizar ciertas actividades, como procesar, reparar o limpiar. Controlar los recursos es muy importante en un modelo. Existen diferentes opciones en *WITNESS* como complejas reglas de asignación y prioridades de recursos.
- Cinta transportadora (*Conveyor*): se emplean para mover las entidades de un punto fijo del modelo a otro. Pueden ser con acumulación, en las que si la cinta se bloquea, las entidades se van quedando juntas hasta que se llena; o sin acumulación, en las que se mantiene una distancia fija entre las entidades, aun cuando se detiene la cinta.
- Camino (*Path*): sirve para que las entidades o los recursos puedan moverse de un elemento a otro. Se utilizan para representar la longitud y la ruta real que siguen en el sistema.
- Vía (*Track*): son los caminos que siguen los vehículos cuando transportan las entidades. También definen los puntos en los que los vehículos cargan, descargan y aparcan. Pueden ser unidireccionales o bidireccionales.
- Vehículo (*Vehicle*): son elementos que representan vehículos, por ejemplo: grúas, vehículos de guiado automático o carretillas elevadoras.
- Otros elementos: existen otros cuatro tipos de elementos que permiten modelizar formas especializadas de sistemas de transporte de materiales. Son los siguientes: Red (*Network*), Sección (*Section*), Estación (*Station*) y Transportador (*Carrier*).

### 4.3.2. Elementos de procesos continuos

- Fluido (*Fluid*): representan líquidos y productos de flujo libre (por ejemplo: polvo). Se muestran como bloques de color que fluyen a través de tuberías, tanques y procesadores. Las mezclas de fluidos se representan con bandas de diferentes colores, proporcionales a la cantidad de cada componente en la mezcla.
- Procesador (*Processor*): son los elementos a través de los cuales fluye el fluido, experimentando algún tipo de operación (se comportan igual que las *Actividades*). Por ejemplo, un procesador puede ser un depósito en el que se mezclan diferentes fluidos y se calientan durante un tiempo determinado.

Muestran las proporciones de la mezcla de fluidos como un porcentaje, junto con el nombre de cada uno. Puede cambiarse el color y el nombre de los fluidos a la entrada o a la salida. También, puede definirse un nivel mínimo de proceso, los niveles de aviso en el llenado y en el vaciado, etc.

- Tanque (*Tank*): son los elementos donde se mantiene o almacena un fluido (se comportan como las *Colas*). Al igual que en elemento anterior, se pueden definir diferentes parámetros: pueden limpiarse en varias etapas, tener niveles de aviso, cambiar el nombre y el color del fluido, etc.
- Tubería (*Pipe*): sirven para conectar los tanques y los procesadores. Los fluidos se mueven por ellas con un flujo determinado. También en este caso se puede cambiar el nombre y el color de los fluidos, pueden establecerse criterios de avería o limpieza, tener flujos negativos, etc.

### 4.3.3. Elementos lógicos y módulos

- Atributo (*Attribute*): son características de una entidad o recurso específico. Por ejemplo, en un atributo puede almacenarse el número de cilindros de un motor, y más tarde utilizarlo para determinar el tiempo necesario para configurarlo y ajustarlo. En cada atributo se puede almacenar un número real o entero, una cadena de caracteres o una referencia a otro elemento.
- Variable (*Variable*): almacenan valores a los que se puede acceder desde cualquier parte del modelo. Por ejemplo, en una variable se puede guardar el número de artículos que hay en inventario.

Aparte de las variables definidas por el usuario, también existen varias variables del sistema, como aquella en la que se almacena el tiempo de simulación.

Las variables pueden guardar números reales o enteros, cadenas de caracteres o referencias a otro elemento. Pueden ser iguales a una expresión que contenga atributos, a valores constantes, a una muestra de una distribución o a otra variable. Su nombre y valor se puede mostrar por pantalla.

- Archivo (*File*): permiten importar al modelo datos que sean útiles para la simulación o exportar valores de forma que puedan ser utilizador en otra aplicación (para hacer un informe personalizado, por ejemplo).
- Distribución (*Distribution*): permiten introducir variabilidad en el modelo incluyendo los datos que se han recogido del sistema real. Las

distribuciones pueden ser definidas por el usuario, aunque *WITNESS* cuenta con un amplio catálogo de distribuciones reales y enteras. Pueden ser continuas o discretas.

 Función (*Function*): al igual que las distribuciones, el usuario puede crear sus propias funciones o utilizar las que proporciona *WITNESS* (de forma general, se clasifican en funciones matemáticas, estadísticas y de estado). Por ejemplo, se puede utilizar una función para saber el número de entidades que hay en una cinta transportadora.

Se puede mostrar por pantalla el nombre de la función y el valor más reciente que ha devuelto. Al crearse como elementos, pueden utilizarse repetidamente en el modelo con la misma facilidad que las propias funciones que incorpora *WITNESS*.

- Archivo de entidades (*Part file*): contiene una lista de entidades, definiendo para cada una el tamaño de lote (cuántas piezas llegan a la vez), los atributos (por ejemplo: el color, el peso, etc.) y el tiempo de llegada al modelo. Es bastante útil para problemas de programación de horarios y producción.
- Turno (*Shift*): sirve para simular los turnos de trabajo, es decir, la secuencia de periodos de tiempo en los que se trabaja. Pueden ser aplicados a recursos y a otros elementos.
- Módulo (*Module*): los módulos son un conjunto de elementos de *WITNESS*. Se utilizan para facilitar la construcción de modelos jerárquicos. Tienen las mismas opciones que cualquier otro elemento y se pueden proteger con una contraseña.

### 4.3.4. Elementos gráficos e informes

Representan gráficamente lo que está ocurriendo en el modelo mientras se está ejecutando la simulación.

- Diagrama de tarta (*Pie chart*): sirve para presentar los resultados de la simulación en un gráfico circular. Se pueden configurar aspectos como la inclinación y la separación de las porciones. Por ejemplo, son útiles para representar el tiempo que ha estado un elemento en un determinado estado (ocupado, ocioso, etc.)
- Serie temporal (*Timeserie*): se utilizan para representar con el tiempo los valores tomados de la simulación. Es posible trazar hasta siete valores con colores diferentes. Se pueden utilizar para ver las tendencias o ciclos que sigue el modelo. Además proporciona la media y la desviación típica de cada uno de los valores.
- Histograma (*Histogram*): permiten mostrar los resultados de la simulación como un gráfico de barras. Es posible emplearlos para ver el rango de valores que toma algún parámetro de la simulación.
- **Informe (***Report***):** sirven para definir un informe personalizado. Pueden tener la representación por defecto de una tabla de valores o un gráfico. Este elemento contiene los cálculos necesarios para generar el informe, que normalmente se basan en el valor de otras funciones o variables del modelo.

### 4.3.5. Elementos especiales

Existen algunos elementos que ya vienen definidos y que pueden emplearse en diversas partes del modelo.

- Elementos de entrada: existe un único elemento de entrada llamado *World* (mundo), que dispone de un número de piezas infinito.
- Elementos de salida: las piezas que han atravesado el modelo pueden enviarse a tres destinos: *Ship* (embarque), *Scrap* (desperdicios) o *Assemble* (ensambladas).

# 4.4. Reglas, expresiones y acciones

Las reglas de entrada y salida sirven para direccionar las entidades y fluidos a través de los elementos del modelo. Pueden ser bastante complejas y seguir prácticamente cualquier criterio. Para introducirlas, hay que entrar en la configuración (*detail*) de cada elemento.

Algunas de las reglas que se pueden utilizar son: *WAIT* (esperar), *PULL* (coger), *PUSH* (empujar), *SEQUENCE* (secuencia), *SELECT* (seleccionar), *PERCENT* (porcentaje), *MOST* (mayor), *LEAST* (menor), *IF* (si). Es recomendable consultar la ayuda de *WITNESS* para conocer la utilidad y la sintaxis de estas reglas.

Una de las características más potentes de este programa es la flexibilidad con la que trata los valores. En los lugares donde se requiere un valor, se puede utilizar una fórmula o expresión. Dependiendo del contexto, *WITNESS* calcula el valor inmediatamente o almacena la expresión para utilizarla en el futuro.

En los cálculos, que pueden realizarse con números o con variables, se utilizan los siguientes operadores aritméticos y lógicos (ordenados por orden de evaluación): *paréntesis (), NOT (expresión), potenciación \*\*, multiplicación \*, división /, suma +, resta -, igual =, desigual <>, menor que <, mayor que >, menor o igual que <=, mayor o igual que >=, AND (dos subexpresiones)* y *OR (dos subexpresiones).*

El lenguaje de programación de *WITNESS* se basa en las acciones (*Actions*). Es similar al lenguaje BASIC pero es más fácil de comprender e incorpora más facilidades. Mediante las acciones se pueden dar instrucciones específicas al programa sobre la lógica del modelo, permitiendo al usuario modelizar los cálculos y fórmulas que rigen las decisiones del sistema real.

Las acciones se pueden utilizar para establecer las condiciones iniciales del modelo. También sirven para permitir la interacción entre el modelo y el usuario. Durante la ejecución del modelo, es posible emplearlas en cualquier momento. Por ejemplo, cuando un elemento realiza una determinada operación: al terminar el ciclo de una máquina, al abandonar una pieza el modelo, al terminar la limpieza de un procesador, etc.

Es posible crear acciones de gran potencia, combinando los cálculos matemáticos y lógicos con las funciones matemáticas, estadísticas y de estado que incluye *WITNESS*, o con las creadas por el propio usuario.

En las acciones se pueden utilizar multitud de comandos, como: *CHANGE* (para cambiar el tipo de una entidad), *READ* (para leer datos desde un fichero), *WRITE* (para escribir datos en un fichero), PRINT (para imprimir texto por pantalla) o *STOP* (para detener el modelo).

En el desarrollo de este trabajo, ha sido habitual utilizar la sentencia condicional *IF* y los bucles *FOR* y *WHILE*. La función y estructura de estos comandos es la siguiente:

 Sentencia condicional *IF*: en función del valor de una condición, se puede ejecutar una instrucción o un grupo de instrucciones. En *WITNESS*, su estructura es:

> *IF condición1 instrucción1 ELSEIF condición2 instrucción2 ELSE instrucción3 ENDIF*

#### Capítulo 4

 Bucle *FOR:* es una estructura de control, utilizada en programación, que se emplea para ejecutar algo un número determinado de veces. Si no se especifica el tamaño de paso, por defecto es 1. Se escribe de la siguiente forma:

> *FOR variable=número1 TO número2 STEP paso instrucción NEXT*

 Bucle *WHILE*: es una estructura de control cuyo propósito es repetir un bloque de código mientras se cumpla una condición. En el modelo de simulación que se ha desarrollado se emplea en alguna ocasión, muchas menos veces que los otros dos. Su sintaxis es:

> *WHILE condición instrucción ENDWHILE*

| WITNESS - On-Line Help System                                                                                                    | o.                                                                                                    |
|----------------------------------------------------------------------------------------------------|----------------------------------------------------------------------------------------------------|
| đĪ.<br>图<br>6<br>a<br>Ġ<br>$\Rightarrow$                                                                                                    |                                                                                                    |
| Ocultar<br>Atrás<br>Adelante<br>Inicio<br><b>Imprimir Opciones</b><br>Contenido Indice Buscar Eavoritos<br><b>EXAMPLE OF A WITNESS Power with Ease</b><br><b>IE Setting Started</b><br><b>⊞ Simulation projects</b><br>Elements: components of the model<br>Routing elements through the model with rules<br>$\mathbb{R}$ Controling the model with actions<br><b>EXECUTE:</b> Using distributions to introduce variability into the model<br><b>EXP</b> Breakdowns, Repairs and Cleaning<br>$\mathbb{R}$ Expressions<br><b>⊞ ← Enhancing the display of the model</b><br><b>⊞ Secreating your own dialogs</b><br><b>⊞ ◆ Creating your own commands</b><br><b>⊞ ♦ Importing data into the model</b><br>$\mathbb{H}$ Running the model<br>$\mathbb{R}$ Experimentation<br>$\mathbb{R}$ Viewing the model in different ways<br><b>⊞ Senerating reports</b><br><b>⊞ ♦ Using WITNESS with Six Sigma</b><br><b>⊞ ♦ WITNESS XA</b><br><b>⊞ Slossary</b><br>$\mathbb{R}$ Reference<br><b>⊞ Se Example Models</b><br>$\mathbb{R}$ $\bullet$ Hints and Tips<br>$\mathbb{R}$ $\bullet$ Visit our web site<br><b>⊞ Sources of help</b><br><b>⊞ ◆ Troubleshooting</b><br><b>⊞ · License Administration</b> | <b>Top Next</b><br>Welcome<br><b>Welcome to WITNESS Power with Ease</b><br>WITNESS is Lanner Group's simulation software package. It is the culmination of more than<br>two decades' experience with computer-based simulation.<br>Lanner Group specializes in giving organizations a clearer view of the future. To date we<br>have helped more than 4000 organizations worldwide manage and understand the process<br>of change and as a result, significantly improve business performance. In order to meet the<br>diverse needs of our customers, we offer a range of solutions including generic software<br>such as WITNESS, the development of customized planning systems, and a comprehensive<br>range of consulting services.<br>Typically our solutions fall into one of the following areas:<br>• Resource scheduling<br>• Capital investment planning<br>• Branch network rationalization<br>• Customer service improvement<br>• Business process improvement<br>• Call center planning<br>• Network planning<br>. Facility design and layout<br>Lanner Group is an international company with headquarters in Redditch, Worcestershire,<br>UK. We are supported worldwide by a network of distributors and offices in France,<br>Germany and the USA. Lanner Group is also a certified Microsoft Solution Provider.<br>WITNESS is the world's leading software product in the field of visual interactive simulation.<br>More than 6500 licenses have been sold worldwide across all industry sectors. The system<br>is also widely used within education. A full range of maintenance, consultancy and training<br>services are provided for support of the software.<br><b>Related Topics</b><br>What's new in this release?<br>Visit the Lanner web site |
|                                                                                                    |                                                                                                    |

Figura 4.4: Sistema de ayuda de *WITNESS*.

Por último, hay que destacar que existen una serie de acciones especiales que se pueden ejecutar en momentos determinados y que pueden ser muy útiles para que un modelo funcione correctamente.

- Acciones de Inicialización (*Initialize Actions*): se realizan antes de que la simulación comience. Normalmente, se emplean para dar valores a algunas variables o importar datos desde un fichero.
- Acciones de Usuario (*Usuary Actions*): se ejecutan únicamente cuando se seleccione la opción de *Acciones de Usuario* del menú *Ejecutar*.
- Acciones Inmediatas (*Inmediate Actions*): se ejecutan en el momento en el que el usuario escribe la orden. Esta opción también se encuentra en el menú *Ejecutar*.

En general, se puede decir que existen muchas funciones, acciones y reglas. Como se ha dicho antes, es muy recomendable consultar la ayuda del programa (ver *Figura 4.4*) para conocer bien el funcionamiento de cada una.

# 4.5. Reloj de la simulación

A la hora de crear un modelo, es importante configurar la unidad temporal que se va a emplear (segundos, minutos, horas, días, etc.). Será la que haya que utilizar en todo el modelo. Esto se hace con la opción Reloj (*Clock*), accesible desde el menú Modelo (*Model*).

Además, se pueden definir otros parámetros como el horario de trabajo, los días festivos, las vacaciones, etc., lo que será muy útil en el desarrollo del modelo (*Capítulo 5*).

# 4.6. Módulo de optimización

El Optimizador de *WITNESS* (llamado *WITNESS Optimizer* en la *versión PwE 3.0* y *WITNESS Experimenter* en la versión *13*) es una herramienta de optimización que se comercializa como un módulo adicional al propio programa.

Definiendo la función objetivo, las variables y las restricciones, permite obtener las mejores soluciones para cualquier modelo de simulación.

Los resultados se presentan en una selección de tablas y gráficos, que se pueden ver, copiar o analizar mientras el algoritmo se está ejecutando. Además, no solo busca la solución óptima, sino que, gracias a la utilización de algoritmos inteligentes, lo hace de una forma rápida (normalmente probando menos del 1 % de todas las posibles combinaciones).

Está totalmente integrado en *WITNESS*. Cuando se registra este módulo, aparece una nueva opción en el menú: *Model > Optimize*. Al pulsar esta opción, se abre el optimizador y se muestra el cuadro de diálogo de optimización del modelo (ver *Figura 4.5*).

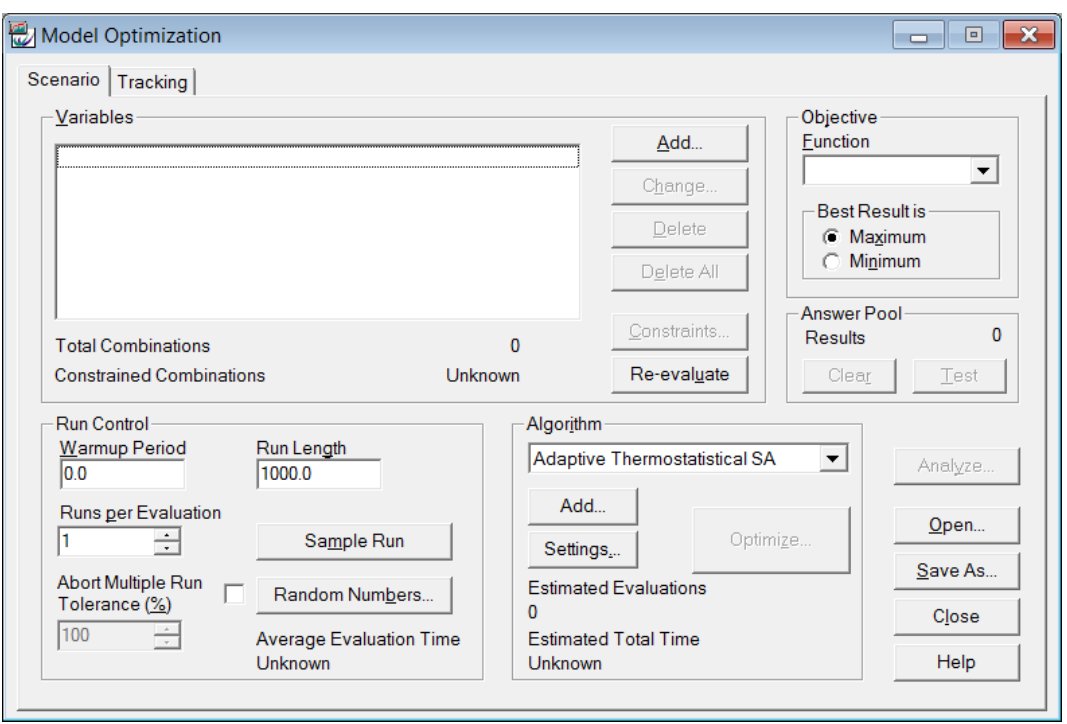

Figura 4.5: Cuadro de *optimización del modelo*.

Las figuras mostradas en este apartado se han sido obtenidas en *WITNESS Optimizer* de la versión *PwE 3.0*.

### 4.6.1. Procedimiento a seguir

El procedimiento que hay que seguir, según el *Manual del Optimizador de WITNESS* y la ayuda del propio programa, es el siguiente:

1) Preparar el modelo para la optimización. Hay que definir la función objetivo y comprobar que no exista conflicto con las acciones de inicialización (*Initialize Actions*).

Antes de empezar, se debe definir una función objetivo. En el proceso de optimización, el modelo se ejecutará con diferentes combinaciones de valores en las variables. Al terminar cada ejecución, se calculará el valor de la función objetivo y se verá si es mejor o peor que con otras combinaciones. De esta forma, se encontrará aquella combinación que permita obtener el mejor resultado.

La función objetivo se crea igual que cualquier otra función definida por el usuario. No podrá tener parámetros de entrada y devolverá un resultado numérico (real o entero). Generalmente, el cuerpo de la función contiene los valores actuales de las variables de optimización y algunos resultados de la simulación.

- 2) Abrir el optimizador. Para ello, como hemos visto, hay que entrar en *Model > Optimize*.
- 3) Definir un nuevo escenario de optimización o cargar uno existente. Si se carga un escenario, se puede modificar o empezar la optimización directamente (paso 11).

Para abrir un escenario existente, simplemente hay que pulsar en *Open*, en el cuadro de optimización del modelo.

4) Seleccionar la función objetivo. En el cuadro de optimización del modelo, se selecciona la función objetivo a partir de una lista desplegable en la que aparecen todas las que hay disponibles.

Así mismo, hay que elegir si el punto óptimo buscado es el máximo o el mínimo.

5) Añadir las variables y las restricciones que se utilizarán para la optimización.

Se pueden añadir (*Add*), modificar (*Change*) o eliminar (*Delete* / *Delete All*) las variables que se utilizarán en la optimización. Dependiendo de la cantidad de variables que se incluyan, el número total de combinaciones posibles en el modelo cambiará. Las variables que se han añadido se muestran en el cuadro de optimización del modelo.

Para añadir una variable, hay que pulsar en el botón *Add*. Se abrirá entonces un nuevo cuadro (ver *Figura 4.6*), en el que se elige la variable y los valores que puede tomar.

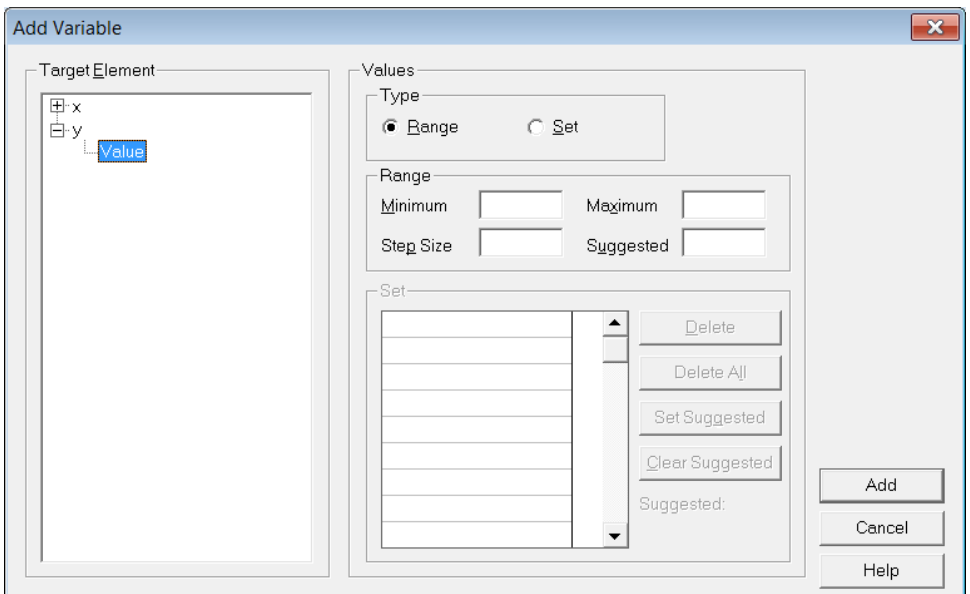

Figura 4.6: Cuadro para *añadir variables.*

Hay que seleccionar si puede tomar valores dentro de un rango (*Range value type*) o únicamente los de un conjunto de valores discretos (*Set value type*).

En el primero de los casos se debe introducir el valor mínimo y máximo, el tamaño de paso, es decir, el intervalo entre cada valor permitido dentro del rango (por defecto es 1), y opcionalmente un valor sugerido (el que se considera más adecuado).

En el segundo caso, hay que añadir los valores permitidos que puede tomar la variable. Por ejemplo, creo esto puede ser útil si se necesita, como ocurre en muchos modelos de optimización, una variable binaria (que solo pueda tomar los valores 0 y 1).

Por otro lado, es necesario añadir las restricciones que se emplearán en la optimización. Esto reduce el número de combinaciones del modelo de una manera controlada y permite establecer condiciones adicionales.

Pulsando el botón *Constraints*, se puede introducir fácilmente una nueva restricción (ver *Figura 4.7*). Solo hay que definir un factor para las variables y seleccionar la condición, que por defecto es *= 0*.

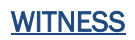

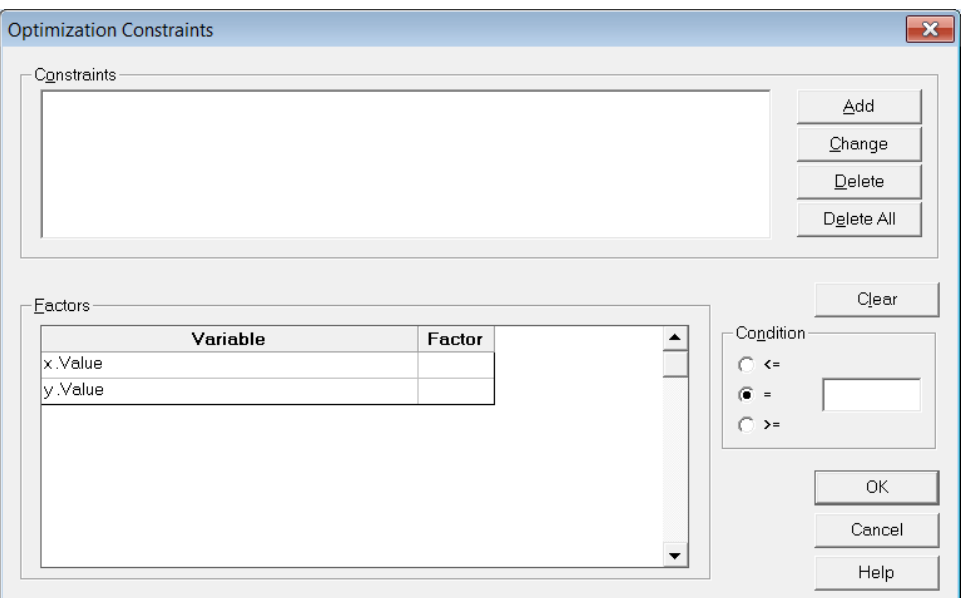

Figura 4.7: Cuadro para *añadir restricciones*.

6) Introducir los parámetros de control de la optimización: el tiempo de calentamiento, el tiempo de cada ejecución, el número de ejecuciones en cada evaluación y la aplicación de números aleatorios.

El tiempo de calentamiento es aquel que va desde el comienzo de la simulación hasta que el modelo alcanza un estado estacionario, después del cual se empiezan a registrar las estadísticas de la ejecución. Se introduce en el campo llamado *Warmup Period*, utilizando las mismas unidades de tiempo que en la simulación.

El tiempo de ejecución se introduce en el campo *Run Length*, también en las unidades de tiempo de la simulación. Dependerá del modelo que se quiera optimizar. Cuanto menor sea, menos tiempo requerirá la optimización.

Cuando se evalúa una combinación concreta de las variables, el optimizador puede ejecutar el modelo una o varias veces. Si se ejecuta varias veces, las cadenas de números aleatorios utilizados en cada ejecución son diferentes, por lo que también cambian los resultados obtenidos. El resultado final de la evaluación es la media de los resultados de cada ejecución.

Un mayor número de ejecuciones por evaluación provocará un aumento del tiempo necesario para optimizar, pero quizá permita obtener una solución final menos afectada por las variaciones aleatorias. Este parámetro, se debe introducir en el campo *Runs per Evaluation*. Si es mayor que uno, los resultados de la optimización incluirán información sobre la varianza y el nivel de confianza. Se puede analizar la variabilidad del modelo para decidir el número de ejecuciones por evaluación más adecuado.

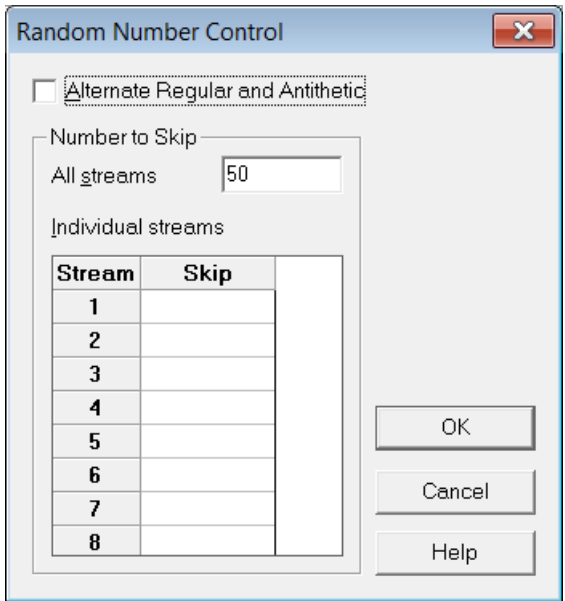

Figura 4.8: Cuadro de *control de números aleatorios.*

Para controlar cómo cambian las cadenas de números aleatorios en cada ejecución hay que pulsar el botón *Random Numbers*. Se abrirá un cuadro (ver *Figura 4.8*) en el que puede elegirse que se vayan alternando los dos modos de generación de números aleatorios (*Regular* y *Antithetic*) y cuántos números se van a saltar al comienzo de cada ejecución (puede usarse siempre el mismo o uno individual para cada cadena).

7) Opcionalmente, hacer una ejecución de prueba para estimar el tiempo total que requerirá la optimización.

Una vez se han ajustado los parámetros del punto anterior, el tiempo total estimado será desconocido (*Unknown*). Para que se recalcule y se muestre, hay que pulsar en el botón *Sample Run*. Esto evalúa una vez el modelo de acuerdo con la configuración actual y contabiliza el tiempo que tarda.

Al realizar la ejecución de prueba, las variables toman su valor sugerido o, en caso de que no esté definido, el valor medio del intervalo. Puede que al tomar estos valores no se cumplan las restricciones, por lo que aparecerá un aviso en pantalla.

Si se quiere realizar una ejecución de prueba con valores válidos, hay que asegurarse de que todas las variables tienen valores sugeridos que cumplen con las restricciones. En cualquier caso, el hecho de que no cumplan las restricciones no suele afectar al tiempo que tarda en ejecutarse.

Al cambiar los valores de los parámetros y realizar la ejecución de prueba, el conjunto de respuestas que se había conseguido anteriormente, con otros parámetros, dejará de ser válido.

8) Opcionalmente, analizar la variabilidad del modelo.

Esto sirve para ver cómo afectan los cambios provocados por los números aleatorios en el resultado de la función objetivo. Como hemos visto, puede servir para decidir cuántas ejecuciones se deben realizar cada vez que se evalúa el modelo. Un modelo inestable, es decir, que se vea muy afectado por las variaciones de los números aleatorios, necesitará ejecutarse más veces para conseguir un resultado fiable.

En primer lugar, hay que pulsar el botón *Analyze* y elegir cómo se mostrarán los resultados (ver *Figura 4.9*). Se pueden mostrar de dos formas: en la ventana de variables de entrada (*Input Variables*), en la que aparecen todas las variables del escenario actual de optimización, y/o en la ventana de la función objetivo (*Objective Graph*), en la que se representa gráficamente el resultado de cada evaluación.

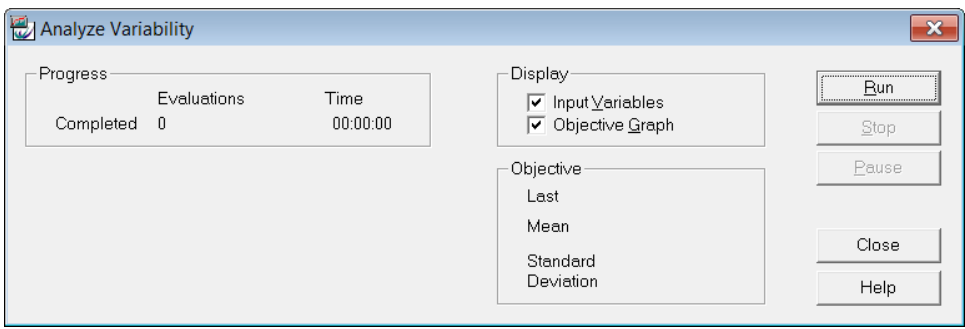

Figura 4.9: Cuadro de *análisis de variabilidad*.

Para comenzar la ejecución, se pulsa el botón *Run*. Se mostrarán automáticamente las ventanas que se hayan seleccionado. La ejecución puede detenerse o pausarse en cualquier momento.

Mientras se ejecuta el modelo, se puede ver cuántas veces se ha ejecutado, el último resultado de la función objetivo y la media y la desviación típica de todos los resultados.

9) Elegir el método de optimización de entre todos los que dispone el Optimizador. Se explicará cada uno de ellos en el siguiente apartado.

Para ello, solamente hay que seleccionarlo de una lista desplegable que se encuentra en el cuadro de optimización del modelo.

Dependiendo del método elegido, se habilitará el botón de configuración (*Settings*) o no. El tiempo total estimado se actualiza automáticamente y se muestra una vez se ha seleccionado o configurado un método.

10)Establecer el número de resultados a mostrar durante la optimización. Mientras se está realizando la optimización, los mejores resultados obtenidos se muestran por pantalla en diferentes tablas y gráficos. Es posible indicar el número de resultados que se quieren ver en el campo *Show Best* de la pestaña *Tracking* del cuadro de optimización del modelo (ver *Figura 4.10*).

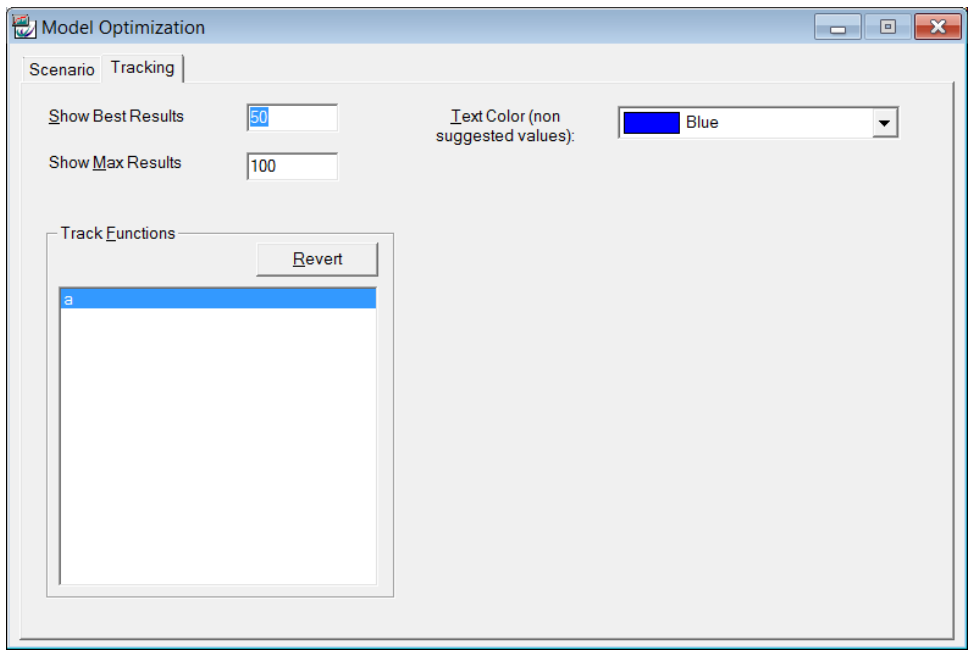

Figura 4.10: Cuadro de *optimización del modelo (Tracking)*.

Aunque establecer un número alto de resultados permite ver más datos, puede hacer que las tablas y gráficos tarden más en representarse, además de dificultar su lectura.

11)Gestionar la ejecución de la optimización, iniciándola y observando su progreso y sus resultados.

En primer lugar, se pulsa el botón *Optimize*. En el cuadro de diálogo que aparece (ver *Figura 4.11*) se puede seleccionar cómo se desean ver los resultados: *Input Variables*, *Objective* y/o *Results*. Para iniciar la optimización, hay que pulsar en *Run*.

En este cuadro, se puede ver el número de ejecuciones realizadas y el tiempo utilizado, junto con los valores totales y restantes estimados.

También, se actualiza el valor del último resultado y del mejor resultado obtenido hasta el momento.

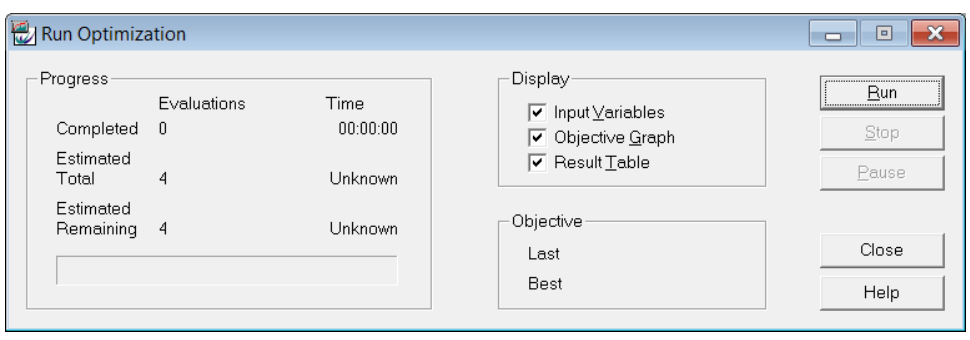

Figura 4.11: Cuadro de *ejecución de la optimización*.

Hay algunos algoritmos de optimización (concretamente *Random Solutions*, *Adaptive Thermostatistical SA* y *Hill Climbing*) que utilizan números aleatorios para determinar qué parámetros cambian. Estos números aleatorios no tienen nada que ver con los que utiliza *WITNESS* y son producidos por un generador propio de números pseudo-aleatorios.

Cuando se abre el cuadro de ejecución de la optimización, el generador de números aleatorios se reinicializa a un valor base, por lo que la optimización empieza siempre con los mismos números aleatorios y es reproducible. Aunque si la optimización se detiene y se vuelve a iniciar, esta segunda optimización puede ser diferente de la primera.

En la ventana de las variables de entrada (*Input Variables*) se muestra el valor que está tomando cada variable en ese instante. Al terminar de ejecutarse, esta ventana se cierra automáticamente.

La ventana donde se representa gráficamente la función objetivo (*Objective*) muestra el resultado de cada evaluación e identifica el mejor resultado. En el gráfico aparecen como máximo las 100 últimas iteraciones.

En la ventana de resultados (*Results)*, se muestran las mejores soluciones obtenidas en forma de tablas y gráficos, que se van actualizando mientras se ejecuta el modelo. El número de resultados va aumentando hasta que se alcanza el límite que se ha definido (en el *paso 10*), de manera que si los nuevos resultados son mejores, sustituyen a aquellos de la lista que sean peores.

Esta ventana tendrá diferentes pestañas: *Results*, *Results Chart* y, si el número de ejecuciones por evaluación es mayor que uno, *Variance*, *Variance Chart*, *Confidence* y *Confidence Chart*. Los datos de las tablas se pueden poner en orden ascendente o descendente (seleccionando cualquier columna). Además, se pueden utilizar aplicando los parámetros de una determinada evaluación al modelo (con la opción *Set Model*) o como valores sugeridos (con la opción *Set Suggested*).

Los resultados obtenidos quedan almacenados en la *answer pool* hasta que se carga un nuevo escenario o se sale del optimizador. Si se guarda el escenario de optimización, también se guardarán los resultados y estarán disponibles cuando se cargue de nuevo. Esto permite acelerar el proceso de optimización debido a que solo se ejecutará con aquellas combinaciones de las variables que no estén presentes en los resultados. También, permite suspender la optimización y reanudarla más tarde. Se pueden realizar pequeños cambios sin invalidar las soluciones que están almacenadas, como: cambiar los rangos de las variables, las restricciones, el algoritmo utilizado, minimizar o maximizar la función objetivo, etc.

- 12)Opcionalmente, guardar el nuevo escenario de la optimización y los resultados asociados. Para ello, simplemente hay que pulsar el botón *Save As* del cuadro de optimización. Se guardará con el formato de un fichero de optimización (*.opt*).
- 13)Salir del Optimizador y volver a *WITNESS*, utilizando el botón *Close*. Si al salir no se han guardado los cambios realizados en el escenario, aparecerá una opción para hacerlo.

### 4.6.2. Métodos disponibles

El Optimizador de *WITNESS* cuenta con diversos métodos de optimización. En función de la situación, será más recomendable utilizar uno u otro:

 *All combinations*, que probará todas las combinaciones posibles teniendo en cuenta las restricciones. Si se dispone de suficiente tiempo, este método garantiza encontrar la solución óptima.

Se recomienda utilizar este método solamente cuando se tenga un número relativamente pequeño de combinaciones o cuando el tiempo disponible no sea un problema. No requiere ninguna configuración.

 *Min/Mid/Max*, que solo evaluará el modelo tres veces, basándose en los valores mínimo, medio y máximo de las variables. Este método tampoco necesita ninguna configuración adicional.

 *Hill Climb*, que es un método de búsqueda local en el que, a partir de unos valores iniciales y de forma iterativa, se intenta encontrar la mejor solución variando incrementalmente un único elemento de la solución que solo es aceptado si produce un mejor resultado. Este método es rápido y adecuado para encontrar óptimos locales, pero no garantiza encontrar el óptimo global (la mejor solución posible).

| <b>Hill Climb Settings</b> |                                             |        |
|----------------------------|---------------------------------------------|--------|
| Stop optimization after:   |                                             | ОΚ     |
| 100                        | Evaluations, or                             | Cancel |
| 20                         | Consecutive evaluations without improvement | Help   |

Figura 4.12: Cuadro de *configuración del método Hill Climb*.

En este método hay que introducir según qué criterios se detendrá la optimización (ver *Figura 4.12*), pudiendo ser por el número total de evaluaciones o por el número de evaluaciones consecutivas en las que no se ha producido una mejora de la solución.

 *Random solutions*, que genera combinaciones aleatorias en los valores de las variables. Puede ayudar a indicar cómo varían los resultados, dando una imagen de todo el espacio de soluciones.

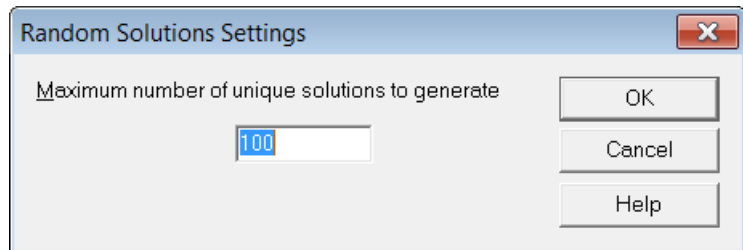

Figura 4.13: Cuadro de *configuración del método Random Solutions*.

Como se puede ver en la *Figura 4.13*, para este método hay que introducir el número máximo de combinaciones que se van a generar (*Maximum number of unique solutions to generate*).

 *Adaptive Thermostatistical SA*, que se basa en la técnica metaheurística del Recocido Simulado (*Simulated Annealing*), incluyendo algunos elementos de la Búsqueda Tabú. Incorpora un enfriamiento adaptativo *(adaptive cooling*) y una búsqueda termoestadística reactiva (*reactive thermostatistical search*), de ahí su nombre.

Este método, desarrollado por *Lanner* y otros expertos en optimización, es el más complejo de los que incorpora *WITNESS*. En principio, puede llegar a una buena solución (cercana a la óptima) en un tiempo aceptable, por lo que se recomienda su utilización.

El Recocido Simulado es un sofisticado algoritmo de optimización, cuya principal diferencia con el Hill Climbing es que al probar con diferentes combinaciones puede aceptar soluciones que son peores que las actuales. La posibilidad de aceptar un resultado peor depende de la temperatura simulada, que se reduce en una serie de pasos durante la optimización. Al principio, cuando la temperatura es más alta, las posibilidades de que sean aceptados son mayores. A medida que se avanza en el proceso y la temperatura baja, es menos probable que un resultado peor sea aceptado. Por ello, este método es menos propenso a quedarse atrapado en un óptimo local.

Se llama así por analogía con el recocido de los metales. En este proceso, los metales se calientan hasta una determinada temperatura y se dejan enfriar, de forma que se eliminan las tensiones internas y las formaciones moleculares son más estables.

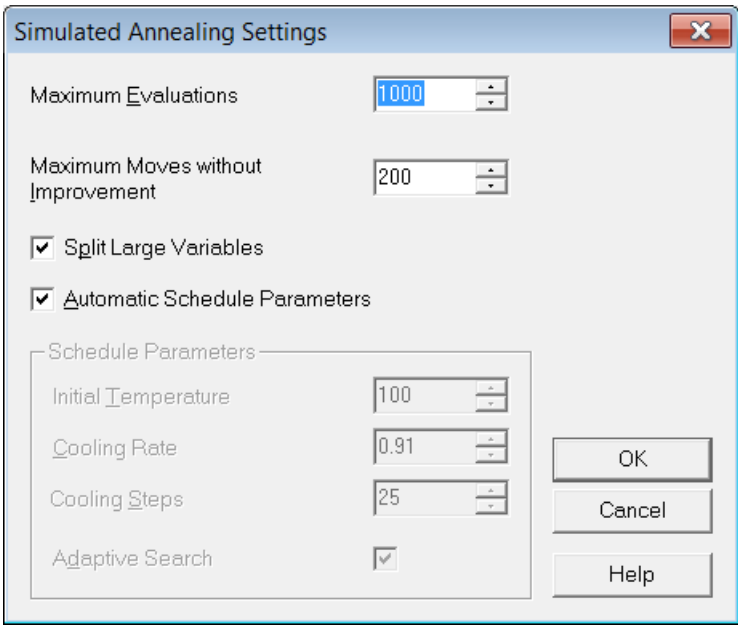

Figura 4.14: Cuadro de *configuración del método Adaptive Th. SA*.

En cuanto a la configuración de este método (ver *Figura 4.14*) hay que establecer el número máximo de evaluaciones que se desean ejecutar (*Maximum evaluations*) y el número máximo de movimientos sin obtener una mejora (*Maximum moves without improvemen*t). Este último hace que la optimización se detenga al llegar a ese número de movimientos, en los que no se ha conseguido mejorar la solución. Cada movimiento de búsqueda requiere una evaluación.

La configuración automática ajustará el resto de parámetros del algoritmo basándose en el tipo de resultado encontrado, llegando a una buena solución en una gran mayoría de los modelos de simulación. No se recomienda ajustar los parámetros manualmente a no ser que se tenga un gran conocimiento sobre el Recocido Simulado.

 *Six Sigma*, que se trata de una adaptación del algoritmo anterior y que tiene como objetivo asegurar que el cambio que experimenta una situación definida es limitado. Se utiliza para determinar cuáles son las mejoras más efectivas que se pueden realizar sin que sea necesario rediseñar completamente el proceso.

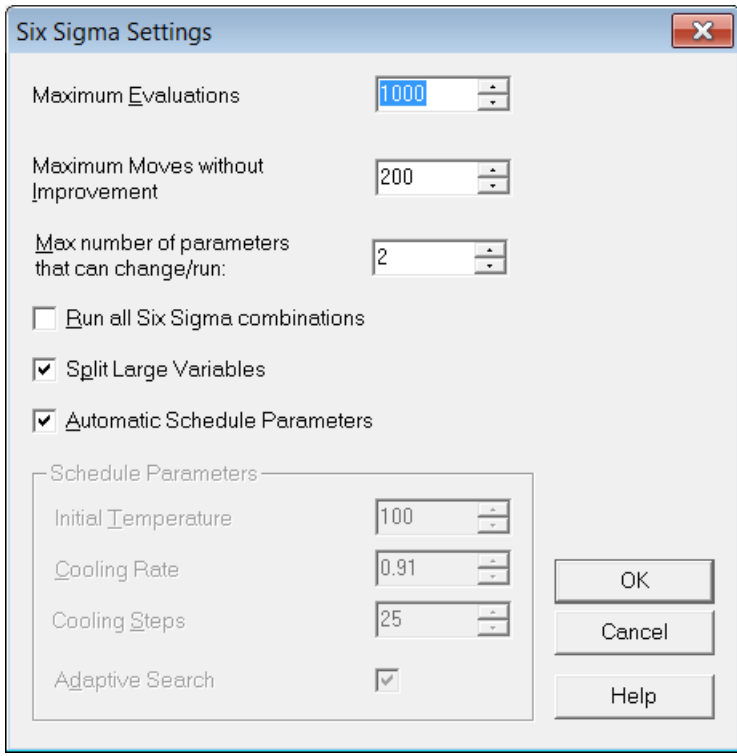

Figura 4.15: Cuadro de *configuración del método Six Sigma*.

El cuadro de configuración (ver *Figura 4.15*) es similar al del método anterior, pero en este caso también se puede seleccionar el máximo número de parámetros que pueden cambiar en cada ejecución.

### Capítulo 4

L.

# *Capítulo 5: Modelo de simulación*

# 5.Modelo de simulación

En este quinto capítulo, se describe paso a paso la construcción con *WITNESS* del modelo de simulación del Plan Agregado y el Programa Maestro de Producción (ver *Figura 5.1*). También, se explica su validación y los resultados que se han obtenido en algunos experimentos.

Se ha trabajado con la versión de *WITNESS PwE 3.0 Manufacturing Performance Edition*.

# 5.1. Desarrollo del modelo

El objetivo de este modelo es la simulación del proceso de planificación de la producción en una empresa a medida que va transcurriendo el tiempo. A partir de unos datos de entrada (que se introducen en una hoja de *Excel*), se determina tanto el Plan Agregado (y previamente el Plan de Necesidades) como el Programa Maestro de Producción.

La simulación comienza en enero de 2014 y se simula, como máximo, hasta enero de 2018. El modelo permite elegir el mes hasta el que se quiere simular, de forma que la simulación se detiene al llegar a ese mes.

En cada uno de los meses, se calcula la Planificación Agregada de los próximos 12 meses y el Programa Maestro de Producción de los próximos 3 meses, es decir, de las próximas 12 semanas.

Para el cálculo del Plan Agregado de Producción, se puede elegir la estrategia que se va a utilizar, de entre las que se vieron en el *Capítulo 2*:

- $\triangleright$  Estrategia pura de caza, en la que en cada mes se ajusta la fuerza de trabajo para adaptarla a las necesidades de producción.
- $\triangleright$  Estrategia pura de nivelación, en la que se busca que la mano de obra se mantenga constante en los 12 meses que se están planificando (se ajusta en el primer mes).
- $\triangleright$  Estrategia mixta. Se diferencia de las estrategias puras en que incluye la opción de realizar horas extras y subcontratar parte de la producción. En cada mes de la simulación, el usuario tendrá que introducir el número de trabajadores, la producción en horas extra y la producción subcontratada.

En el modelo desarrollado, se considera que existe una única familia de productos, que puede estar formada por hasta 20 productos. Este es un número de productos relativamente alto, pensado para que el modelo no se quede pequeño y se pueda adaptar a diferentes casos.

Mostrar por pantalla el cálculo del Programa Maestro de Producción para todos estos productos no sería muy adecuado. Por ello se ha considerado que sería una mejor opción poder elegir el producto del que quiere ver el cálculo del Programa Maestro.

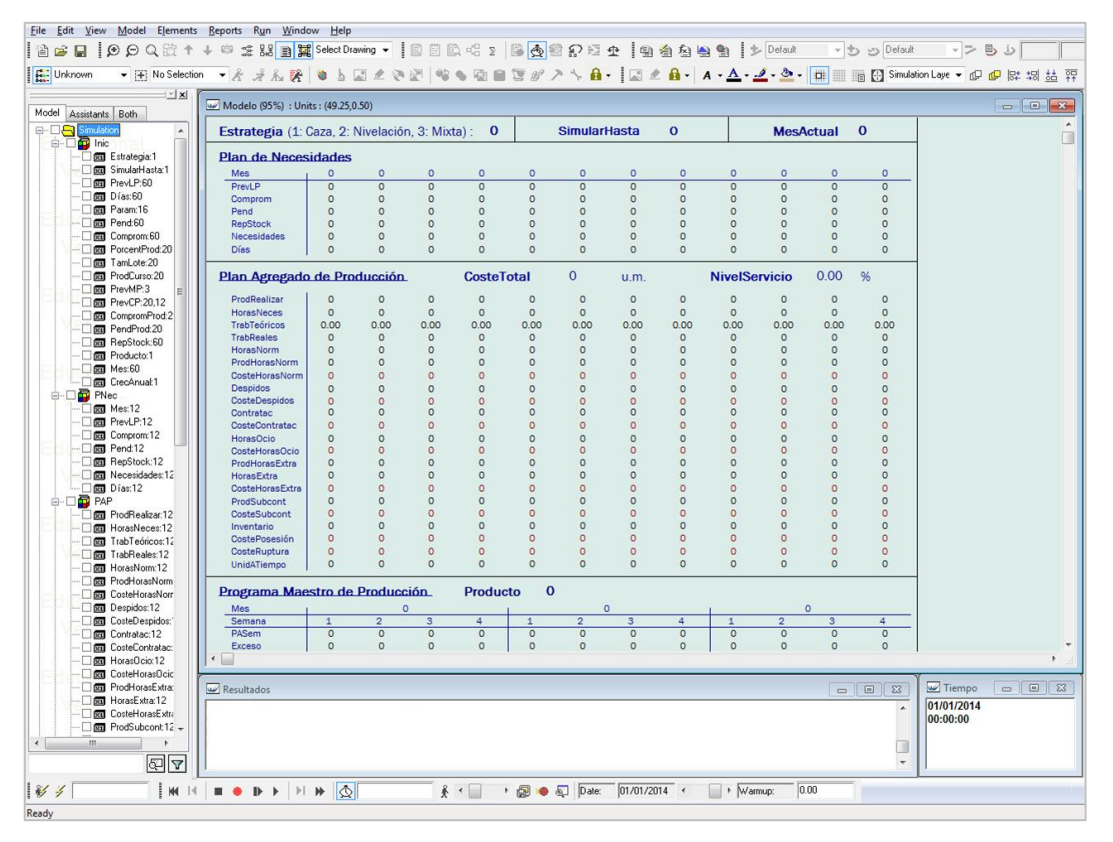

Figura 5.1: Vista general del modelo de simulación.

En este apartado, se tratará de explicar de la mejor forma posible todo lo que se ha hecho para desarrollar el modelo. Está dividido en varios puntos:

- En primer lugar, se explicará la configuración del Reloj (*Clock*), que es muy importante para que todo funcione correctamente.
- Se describirán todos los elementos que se han definido. Están separados en diferentes módulos, como se verá posteriormente.
- El siguiente punto trata sobre los datos de entrada, que son importados desde una hoja de *Excel*.
- Se explicarán las acciones de inicialización que se han introducido.
- También, se describirán las funciones que se han definido: su utilidad, los parámetros de entrada y el cuerpo de cada función.
- Se detallará cómo se han configurado los elementos que se utilizan para controlar el paso de los meses.
- Después, se describirán todas las acciones que se han empleado para calcular la planificación. Es el punto más importante.
- Por último, se hablará sobre la representación gráfica que se ha utilizado para el modelo.

### 5.1.1. Configuración inicial

Antes de desarrollar el modelo, conviene configurar el Reloj (explicado en el *apartado 4.5*). Para ello, hay que entrar en *Model > Clock*. La configuración realizada ha sido:

- $\triangleright$  Se han seleccionado los minutos como unidad de tiempo base (ver *Figura 5.2*).
- $\triangleright$  Se ha establecido como fecha de inicio el 1 de enero de 2014 a las 00:00 horas.
- Se ha configurado la visualización del tiempo de la ventana *Time* y de la barra de herramientas.

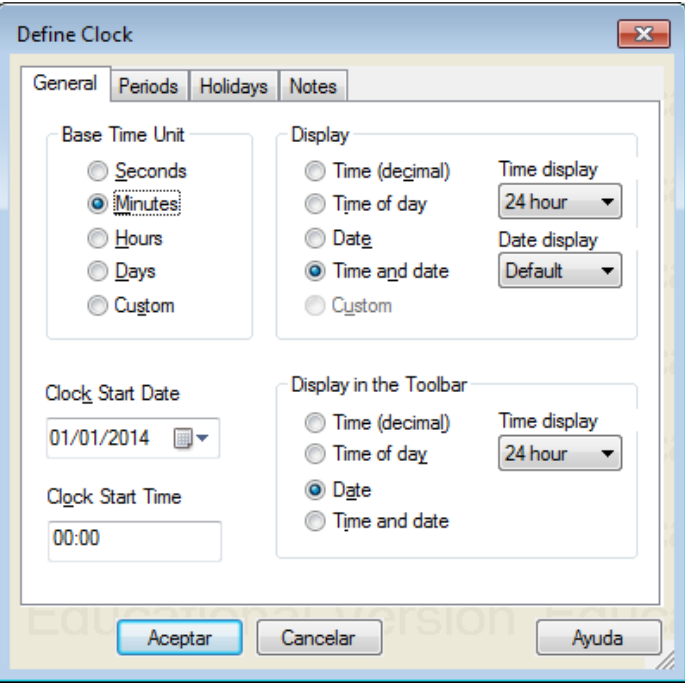

Figura 5.2: Configuración del reloj (General).

### Capítulo 5

 En la pestaña *Periods*, se han configurado los períodos de tiempo de trabajo: de lunes a viernes, de 07:00 a 15:00 horas (ver *Figura 5.3*).

| <b>Define Clock</b> |          |              |         |                  |         | × |
|---------------------|----------|--------------|---------|------------------|---------|---|
| Periods<br>General  | Holidays | <b>Notes</b> |         |                  |         |   |
|                     | Start 1  | End 1        | Start 2 | End <sub>2</sub> | Start 3 | E |
| lunes               | 07:00    | 15:00        |         |                  |         |   |
| martes              | 07:00    | 15:00        |         |                  |         |   |
| miércoles           | 07:00    | 15:00        |         |                  |         |   |
| jueves              | 07:00    | 15:00        |         |                  |         |   |
| viernes             | 07:00    | 15:00        |         |                  |         |   |
| sábado              |          |              |         |                  |         |   |
| domingo             |          |              |         |                  |         |   |
| Ш<br>∢              |          |              |         |                  |         | þ |
| Aceptar             |          | Cancelar     |         |                  | Ayuda   |   |

Figura 5.3: Configuración del reloj (Períodos de trabajo).

 En la pestaña *Holidays*, se han fijado los días festivos desde enero de 2014 hasta enero de 2018 (ver *Figura 5.4*).

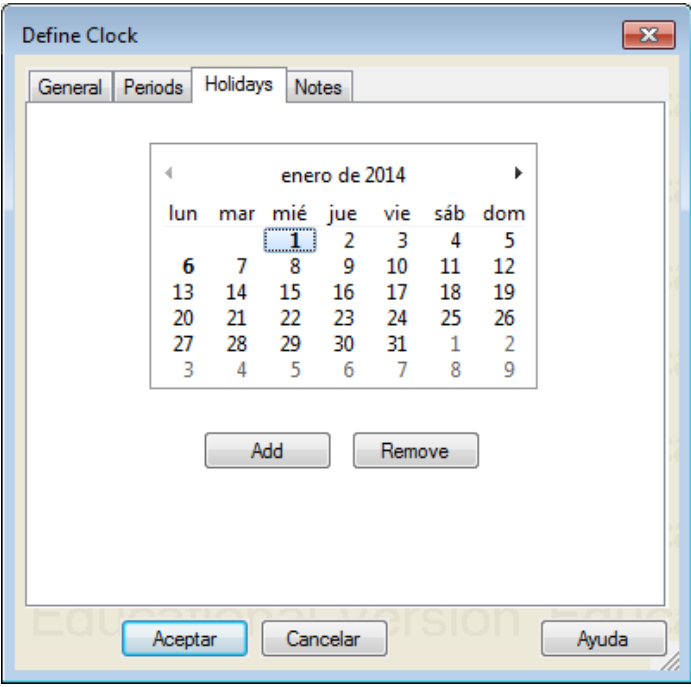

Figura 5.4: Configuración del reloj (Días festivos).

### 5.1.2. Elementos definidos

En la construcción de este modelo se ha definido una gran cantidad de elementos. Con el objetivo de que el modelo sea más fácil de comprender y esté más ordenado, se han agrupado en diferentes módulos.

Los elementos básicos de este modelo, y los más utilizados, son las variables. Además, también se han utilizado varias funciones, una entidad y una actividad.

A continuación, se describen los elementos incluidos en cada uno de los módulos.

 Módulo de Inicio (*Inic*): en este módulo se incluyen las variables que almacenan los datos de entrada y los datos que tiene que introducir el usuario.

También, hay otras variables (los vectores de tamaño 60), que se utilizan como paso previo al plan de necesidades. En ellas se guardan los valores para todos los meses que dura la simulación (los 60 meses que van de enero de 2014 a diciembre de 2018). En cada mes se copiarán los 12 valores que interesen en otras variables del módulo del Plan de Necesidades y que tienen el mismo nombre. Será allí donde se hagan los cálculos.

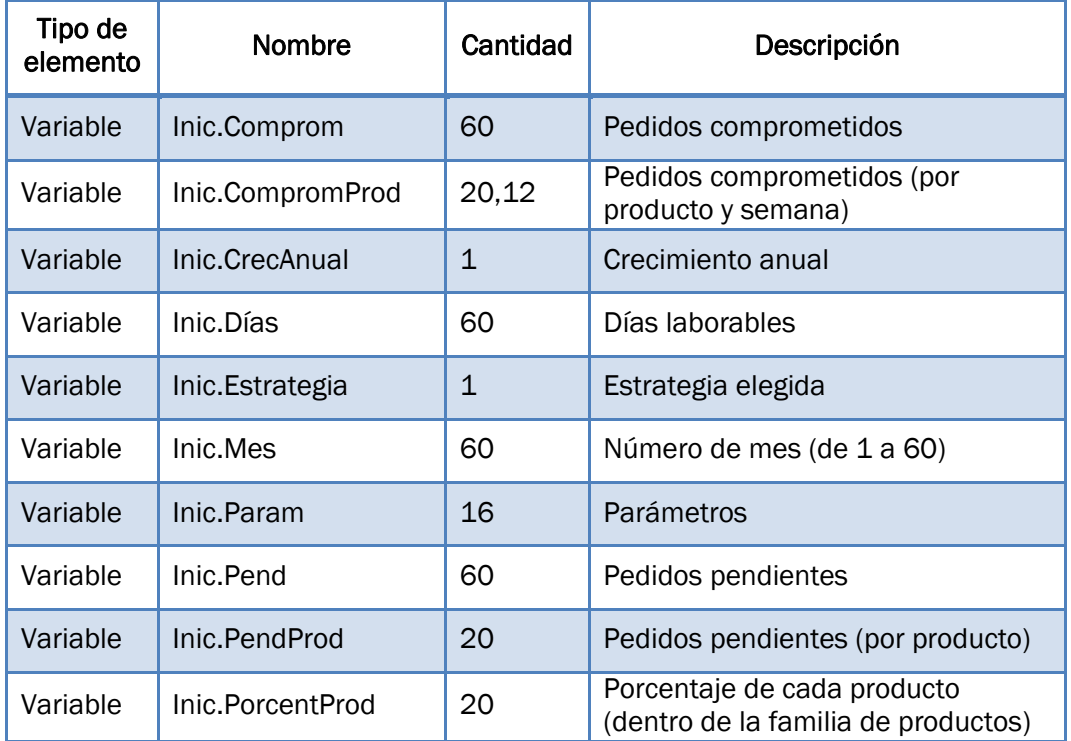

### Capítulo 5

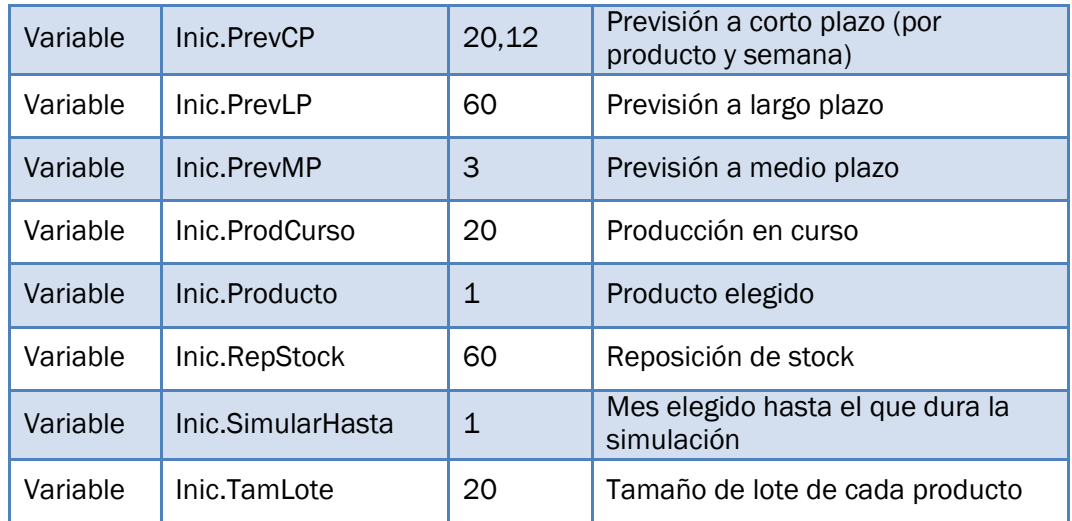

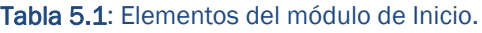

 Módulo del Plan de Necesidades (*PNec*): en este segundo módulo se encuentran las variables necesarias para calcular el Plan de Necesidades. Son vectores de tamaño 12 en los que se utilizan los datos del mes actual en adelante.

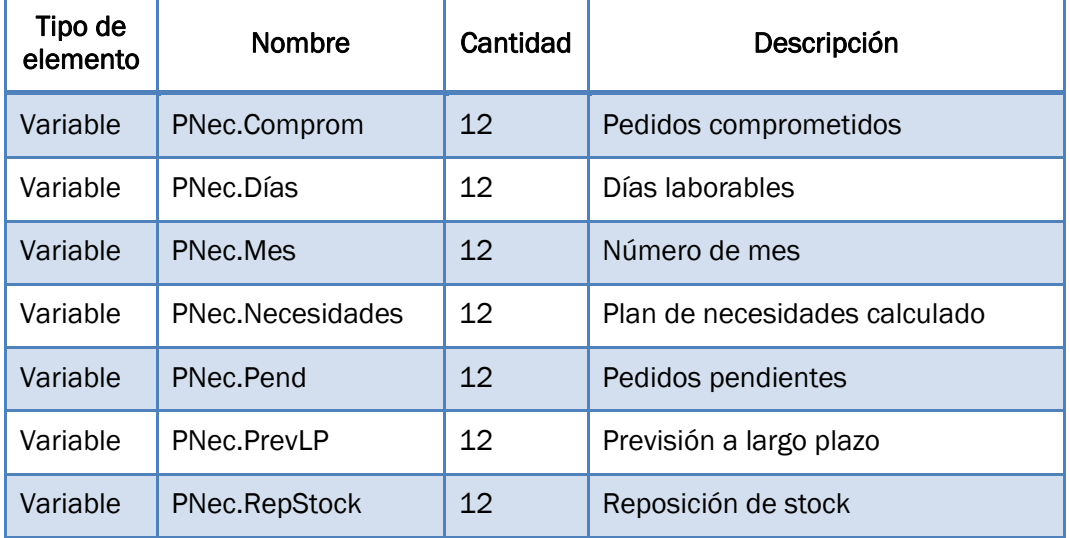

Tabla 5.2: Elementos del módulo del Plan de Necesidades.

 Módulo del Plan Agregado de Producción (*PAP*): contiene las variables necesarias para determinar la Planificación Agregada. Una gran parte de estas variables son vectores de tamaño 12 (meses).

También, en este módulo se encuentran tres funciones que se describirán posteriormente.

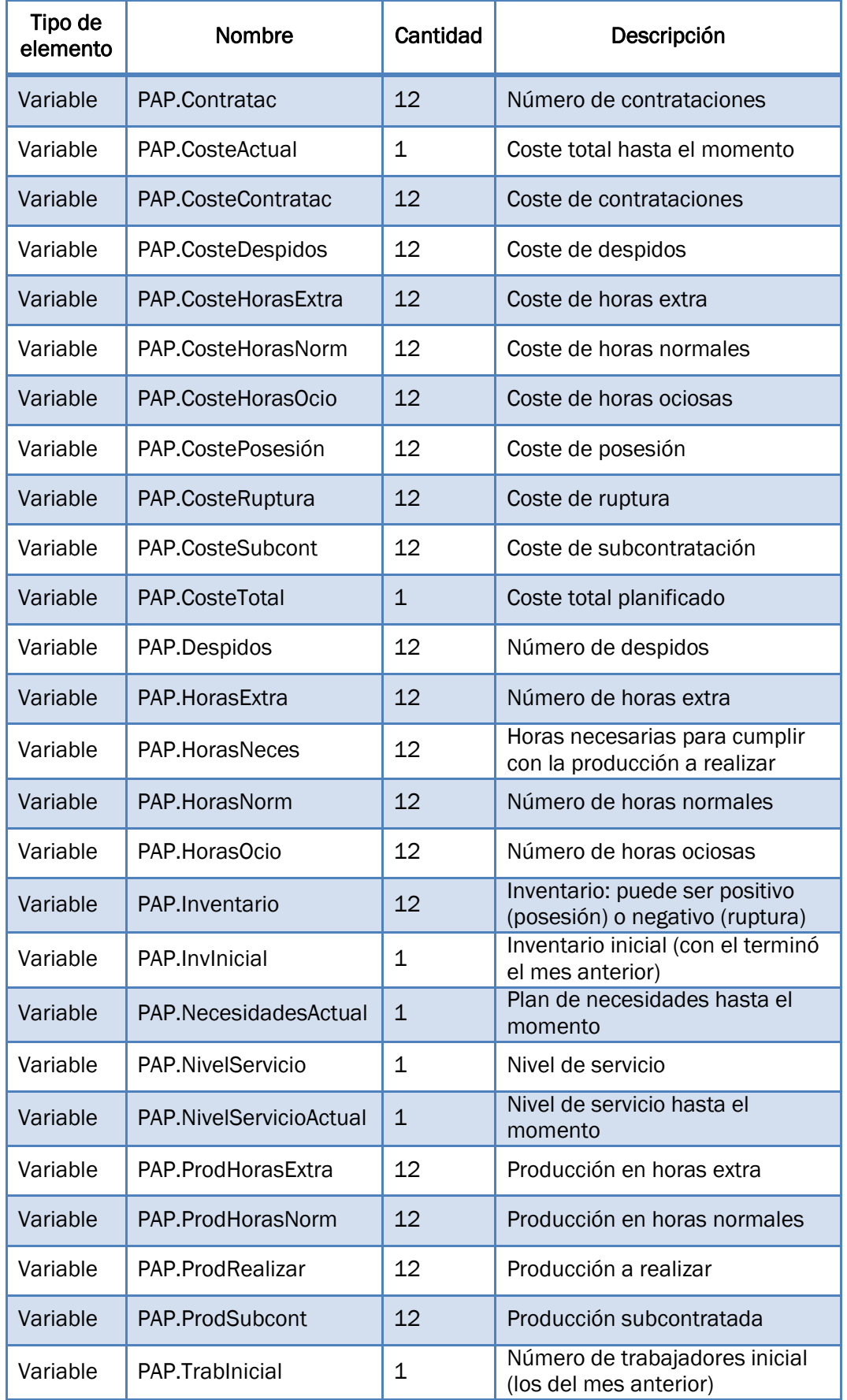

### Capítulo 5

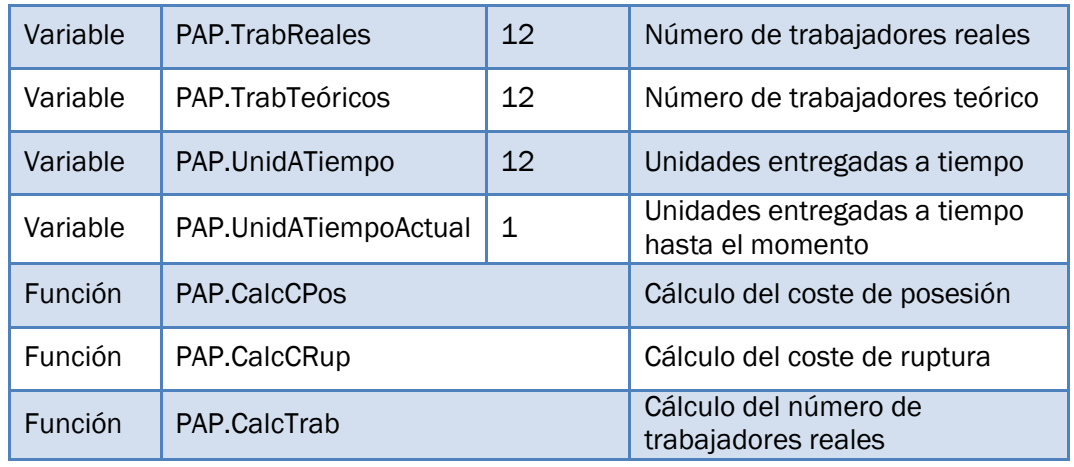

Tabla 5.3: Elementos del módulo del Plan Agregado de Producción.

 Módulo del Programa Maestro de Producción (*PMP*): en este módulo se guardan las variables que se utilizan en el cálculo del Programa Maestro de Producción. La mayoría de ellas son matrices de 20 filas (productos) y 12 columnas (semanas).

Además, contiene una función para periodificar los datos mensuales en semanas.

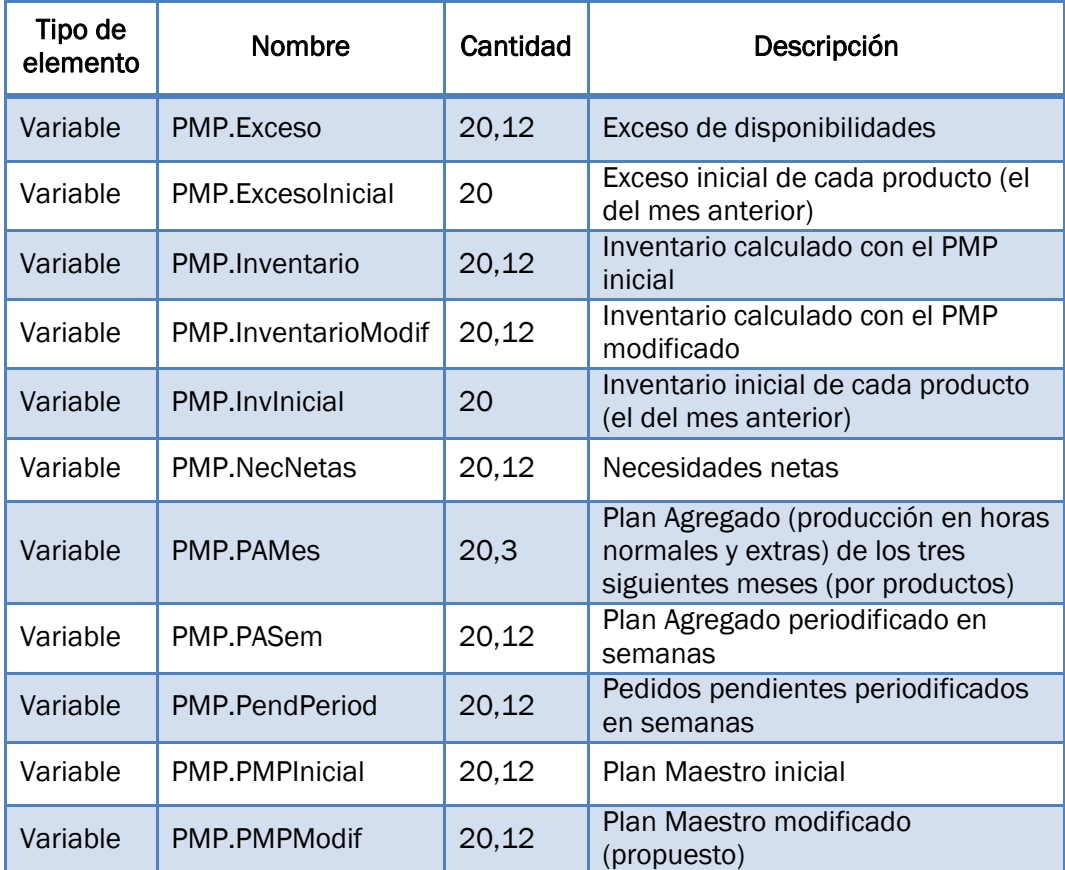

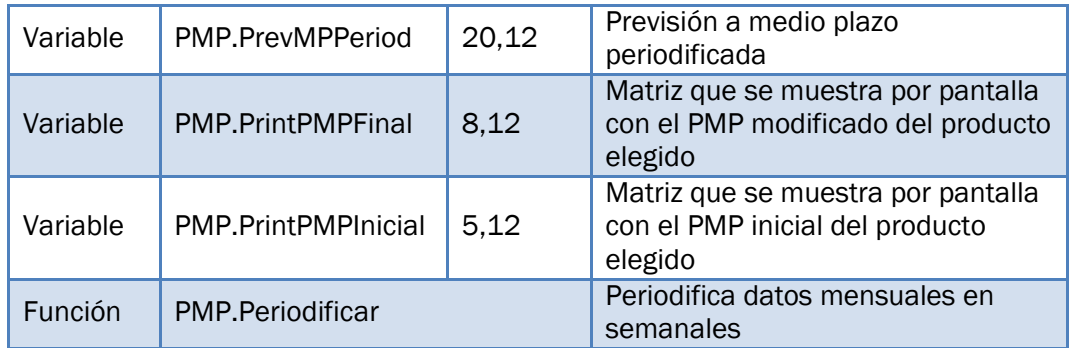

Tabla 5.4: Elementos del módulo del Programa Maestro de Producción.

 Módulo *Otros*: contiene los elementos necesarios para controlar el paso del tiempo y la realización de la planificación mes a mes (una entidad, una actividad y dos variables). También incluye una función para redondear números reales hacia arriba.

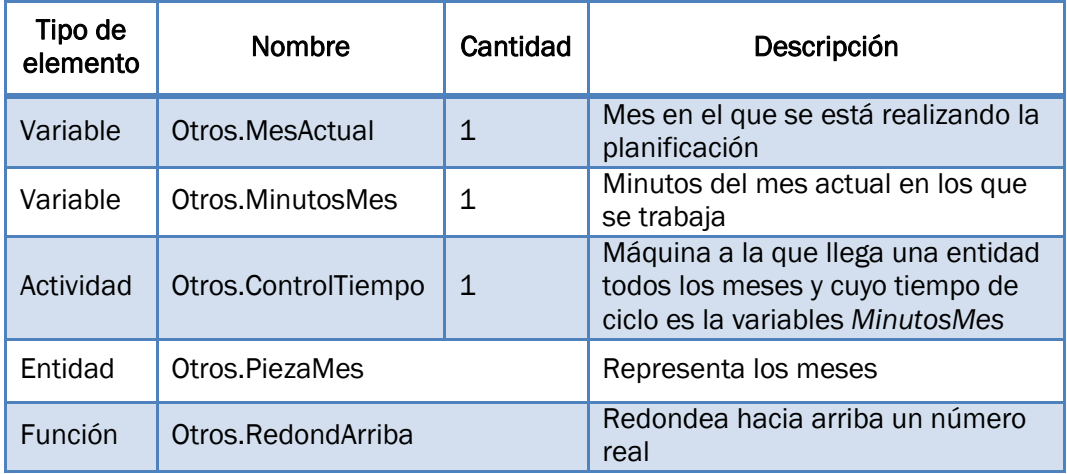

Tabla 5.5: Elementos del módulo *Otros*.

### 5.1.3. Datos de entrada

Se ha creado un libro de *Excel* con los datos necesarios para realizar la simulación. Este libro se llama *"Datos"* (.xlsx) y la hoja donde se encuentran se llama *"DatosEntrada"* (ver *Figura 5.5*).

Se han incluido los siguientes datos:

> Número de días laborables de cada mes (se guardan en la variable *Inic.Días*). También se ha asignado un número a cada mes (*Inic.Mes*), desde 1 para enero de 2014 a 60 para diciembre de 2018.

### Capítulo 5

 Parámetros: se almacenan todos en un mismo vector (*Inic.Param*) para que no haya tantas variables distintas. Son los siguientes (y en este mismo orden):

### Datos para el cálculo de las necesidades:

- Stock disponible en enero [u].
- Stock de seguridad deseado [u].

### Datos para el cálculo de la capacidad:

- Número inicial de trabajadores [trab].
- Número máximo de trabajadores [trab].
- Número de trabajadores fijos [trab].
- Duración del turno de trabajo [h.e.].
- Máximo de horas extras [% de las horas normales].
- Trabajo por unidad producida [h.e./u].

### Datos para el cálculo de costes:

- Coste de contratación [u.m./trab].
- Coste de despido [u.m./trab].
- Coste de subcontratar [u.m./u].
- Coste de posesión [u.m./u·mes].
- Coste de ruptura [u.m./u·mes].
- Coste de hora ordinaria [u.m./h].
- Coste de hora extra [u.m./h].
- Coste de hora ociosa [u.m./h].
- Previsión de ventas a largo plazo (*Inic.PrevLP*): es la previsión de ventas en unidades agregadas (unidades de familia de productos) realizada en el Mes 1 (enero de 2014) para los siguientes 12 meses (todo el año 2014).
- Crecimiento anual (*Inic.CrecAnual*): es el crecimiento anual esperado para los próximos años. Servirá para calcular las futuras previsiones a largo plazo.
- Previsión de ventas a medio plazo (*Inic.PrevMP*): es la previsión de ventas en unidades agregadas realizada en el Mes 1 para los siguientes 3 meses (enero, febrero y marzo de 2014).
- $\triangleright$  Porcentaje de cada producto (dentro de la familia de productos) (*Inic.PorcentProd*).
- Tamaño de lote de cada producto (*Inic.TamLote*).
- Producción en curso de cada producto en el Mes 1 (*Inic.ProdCurso*).
- Pedidos pendientes de cada producto en el Mes 1 (*Inic.PendProd*). El total se guarda en la variable *Inic.Pend*.
- Pedidos comprometidos de cada producto en las cuatro semanas del Mes 1 (*Inic.CompromProd*). El total se guarda en *Inic.Comprom*.
- Previsión de ventas a corto plazo (*Inic.PrevCP*): es la previsión de ventas de cada producto realizada en el Mes 1 para las próximas 12 semanas.

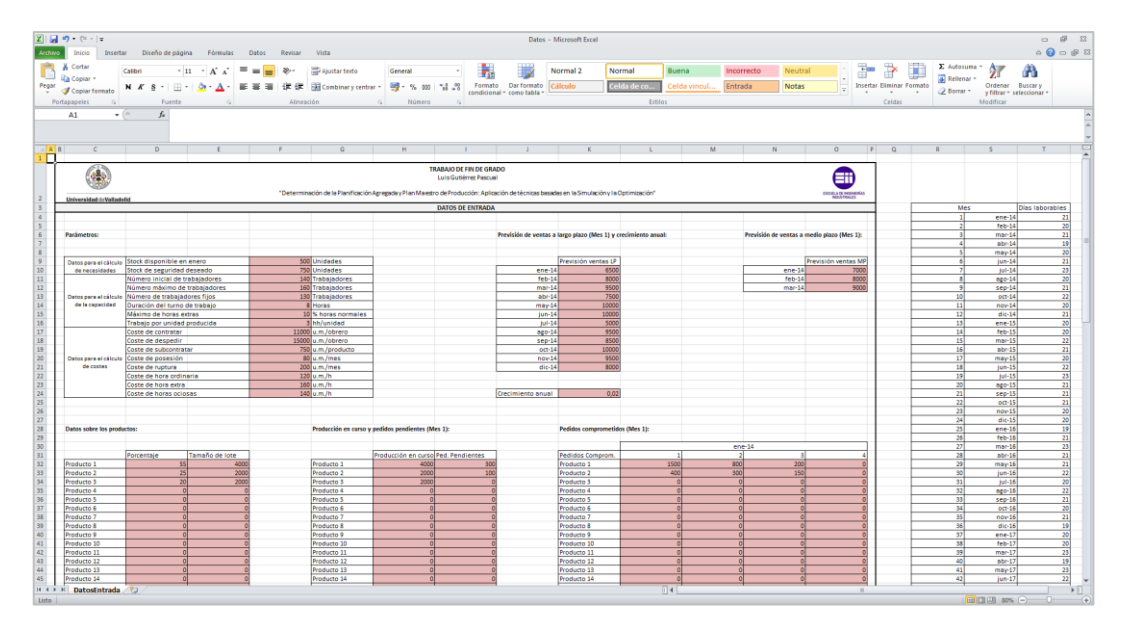

Figura 5.5: Hoja de *Excel* de datos de entrada.

Los datos de entrada relacionados con el Mes 1 se emplearán únicamente cuando se esté simulando este mes. En los siguientes meses, se calcularán nuevos datos o se supondrá que son cero, dependiendo del caso.

Si se cambia el número de horas diarias de trabajo (8 horas) o el número de días laborables de cada mes, también habría que modificar la configuración del reloj que se ha hecho anteriormente. En caso contrario, el tiempo de ciclo de la máquina *ControlTiempo* no coincidiría con los meses.

Los datos de entrada se importarán al modelo a través de las acciones de inicialización, como se verá en el siguiente apartado.

### 5.1.4. Acciones de Inicialización y otras

Mediante las acciones de inicialización, que son las que se ejecutan al comenzar el modelo, se van a realizar acciones tan importantes como la importación de los datos de entrada o la selección de la estrategia a utilizar. Para facilitar la comprensión de las acciones utilizadas, se van a ir comentando por partes.

En primer lugar, se imprime por pantalla un mensaje (aparecerá en la ventana de interacción).

PRINT "" PRINT "INICIANDO MODELO"

Después, se renombran las ventanas que se emplearán en el modelo utilizando la función *SETTITLE*. La ventana 1 (*Layout Window*) pasa a llamarse *Modelo*, la ventana *Time* se renombra como *Tiempo* y la ventana de interacción (*Interact Box*) ahora se llama *Resultados*.

! Renombrar las ventanas SETTITLE (1,"Modelo") SETTITLE (-2,"Tiempo") SETTITLE (-4,"Resultados")

El siguiente paso es realizar la importación de los datos de entrada desde el libro de *Excel* que se ha creado (*Datos.xlsx*). Gracias a la función *XLReadArray*, esto se puede hacer de una forma bastante sencilla. Para que la importación funcione correctamente, el libro de datos tiene que estar en el mismo directorio que el modelo.

```
! Importación de datos
PRINT "Importando datos desde Excel..."
XLReadArray ("\\Datos.xlsx","DatosEntrada","$R$4:$R$63",Inic.Mes,1)
XLReadArray ("\\Datos.xlsx","DatosEntrada","$K$10:$K$21",Inic.PrevLP,1)
XLReadArray ("\\Datos.xlsx","DatosEntrada","$T$4:$T$63",Inic.Días,1)
XLReadArray ("\\Datos.xlsx","DatosEntrada","$F$9:$F$24",Inic.Param,1)
PAP.TrabInicial = Inic.Param (3)
XLReadArray ("\\Datos.xlsx","DatosEntrada","$I$52",Inic.Pend,1)
XLReadArray ("\\Datos.xlsx","DatosEntrada","$O$52",Inic.Comprom,1)
XLReadArray ("\\Datos.xlsx","DatosEntrada","$K$24",Inic.CrecAnual,1)
XLReadArray ("\\Datos.xlsx","DatosEntrada","$D$32:$D$51",Inic.PorcentProd,1)
XLReadArray ("\\Datos.xlsx","DatosEntrada","$E$32:$E$51",Inic.TamLote,1)
XLReadArray ("\\Datos.xlsx","DatosEntrada","$H$32:$H$51",Inic.ProdCurso,1)
```
```
XLReadArray ("\\Datos.xlsx","DatosEntrada","$O$10:$O$12",Inic.PrevMP,1)
XLReadArray ("\\Datos.xlsx","DatosEntrada","$D$59:$O$78",Inic.PrevCP,1)
XLReadArray ("\\Datos.xlsx","DatosEntrada","$L$32:$O$51",Inic.CompromProd,1)
XLReadArray ("\\Datos.xlsx","DatosEntrada","$I$32:$I$51",Inic.PendProd,1)
```
Se usa la función *MSGDLG* para mostrar un mensaje por pantalla en el que se pueda elegir la estrategia con la que se determinará la Planificación Agregada (ver *Figura 5.6*).

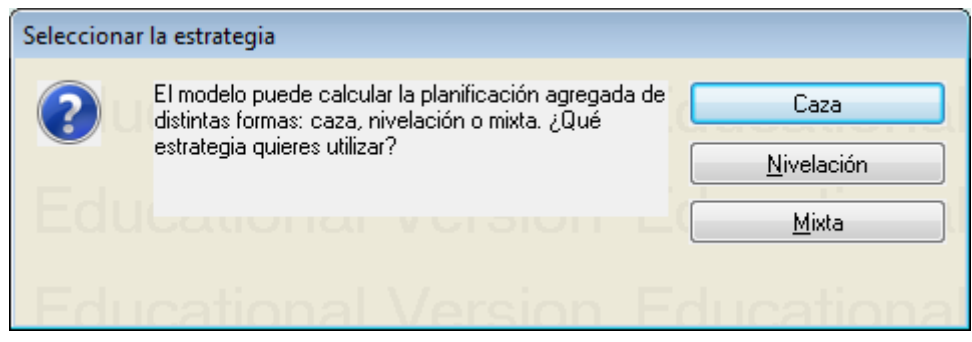

Figura 5.6: Selección de la estrategia

La estrategia elegida se almacenará en la variable *Inic.Estrategia*. Hay tres opciones: caza (1), nivelación (2) y mixta (3). Además, se imprime por pantalla la estrategia que se haya seleccionado.

### ! Selección de estrategia Inic.Estrategia = MSGDLG ("Seleccionar la estrategia",2,"El modelo puede calcular la planificación agregada de distintas formas: caza, nivelación o mixta. ¿Qué estrategia quieres utilizar?","&Caza|&Nivelación|&Mixta",1) IF Inic.Estrategia = 1 PRINT "Se ha seleccionado la estrategia de Caza" ELSEIF Inic.Estrategia = 2 PRINT "Se ha seleccionado la estrategia de Nivelación" ELSEIF Inic.Estrategia = 3 PRINT "Se ha seleccionado la estrategia Mixta" ENDIF

Otro de los datos que se va a pedir al usuario es el mes hasta el que se realizará la simulación. Este dato es por defecto 1, es decir, se simulará solamente enero de 2014 calculando la planificación para todo el año. Se puede introducir un número desde 1 hasta 49 (enero de 2018).

```
! Selección del mes de detención de la simulación
WHILE Inic.SimularHasta < 1 OR Inic.SimularHasta > 49
```
PRINT "Introduce el mes hasta el que quieres planificar la producción (de 1 a 49) y pulsa Enter:" Inic.SimularHasta = 1 ! Por defecto INPUT "Simular hasta... = ",Inic.SimularHasta ENDWHILE

También se pide al usuario que introduzca el producto del que quiere ver el cálculo de su Programa Maestro de Producción. Puede ser un número desde 1 hasta 20.

! Se pide el producto del que se desea mostrar en pantalla su plan maestro WHILE Inic.Producto < 1 OR Inic.Producto > 20 PRINT "Introduce el producto del que deseas ver el cálculo del Plan Maestro (de 1 a 20) y pulsa Enter:" Inic.Producto = 1 ! Por defecto INPUT "Producto = ",Inic.Producto ENDWHILE

Por último, para terminar con las acciones de inicialización, se imprime por pantalla otro mensaje.

PRINT "Calculando..."

En el caso de que, durante la simulación, se quiera cambiar el producto del que se muestra el PMP por otro, se podrá hacer mediante las acciones de usuario o las acciones inmediatas.

Por ejemplo, en las acciones de usuario se podría escribir lo siguiente y ejecutarlo. Cuando se llegase al siguiente mes, se comenzaría a mostrar el producto 2.

! Se puede volver a elegir el producto del que se muestra el cálculo del Plan Maestro  $Inic.Producto =  $2$$ 

Esto también puede servir para cambiar la estrategia que se había elegido o el mes hasta el que se va a simular.

#### 5.1.5. Funciones

Como se ha visto anteriormente, se han definido varias funciones en el modelo. En este apartado, se describirá el funcionamiento de cada una de ellas.

 Función *Otros.RedondArriba*: ha sido necesario crear esta función ya que *WITNESS* no cuenta con ninguna que sirva para redondear los números hacia arriba.

La entrada de la función es un número real (*Num*). El cuerpo de la función es el siguiente:

! Función para redondear un número hacia arriba ! Variables de entrada: un número real IF ROUND (Num,0) - Num > 0 ! Si se está redondeando hacia arriba RETURN ROUND (Num,0) ! Se deja el valor redondeado ELSEIF ROUND (Num,0) - Num < 0 ! Si se está redondeando hacia abajo RETURN ROUND (Num,0) + 1 ! Se le suma 1 al valor redondeado ELSE ! Si es un número sin parte decimal RETURN Num ! Se devuelve el mismo número ENDIF

 Función *PAP.CalcTrab*: sirve para calcular el número de trabajadores reales a partir del número de trabajadores teórico. Redondea hacia arriba el número de trabajadores teórico (con la función anterior) y comprueba que está entre el mínimo y el máximo que se han definido en los datos de entrada.

La función tiene como parámetro de entrada un número real (*Trab*) y su cuerpo es el siguiente:

! Función para el cálculo de los trabajadores reales ! Variable de entrada: número de trabajadores teóricos en un mes determinado ! Se redondea hacia arriba mediante otra función IF Otros.RedondArriba (Trab) > Inic.Param (4) ! Si es mayor que el número máximo de trabajadores RETURN Inic.Param (4) ! Devuelve el número máximo de trabajadores ELSEIF Otros.RedondArriba (Trab) < Inic.Param (5) ! Si es menor que el número mínimo de trabajadores (trabajadores fijos) RETURN Inic.Param (5) ! Devuelve el número mínimo de trabajadores ELSE ! Si está entre el número máximo y el mínimo RETURN Otros.RedondArriba (Trab) ! Devuelve ese mismo número (redondeado hacia arriba) ENDIF

 Función *PAP.CalcCPos*: esta función sirve para calcular el coste de posesión, teniendo en cuenta el inventario final del mes actual y el inventario final del mes anterior.

Como entradas, esta función tiene dos números enteros (InvActual e InvAnterior). Los cálculos que se realizan para calcular este coste se pueden ver a continuación:

! Función para el cálculo del coste de posesión ! Variables de entrada: inventario del mes actual e inventario del mes anterior IF InvActual >= 0 AND InvAnterior >= 0 ! Si ambos son positivos RETURN (InvActual + InvAnterior) \* Inic.Param (12) / 2 ELSEIF InvActual > 0 AND InvAnterior < 0 ! Si el inventario actual es positivo y el anterior negativo RETURN Inic.Param (12) \* InvActual \*\* 2 / (2 \* (InvActual + IABS (InvAnterior))) ELSEIF InvActual < 0 AND InvAnterior > 0 ! Si el inventario actual es negativo y el anterior es positivo RETURN Inic.Param (12) \* InvAnterior \*\* 2 / (2 \* (InvAnterior + IABS (InvActual))) ELSE ! En cualquier otro caso RETURN 0 ENDIF

 Función *PAP.CalcCRup*: es una función muy similar a la anterior, pero en este caso calcula el coste de ruptura.

> ! Función para el cálculo del coste de ruptura ! Variables de entrada: inventario del mes actual e inventario del mes anterior IF InvActual <= 0 AND InvAnterior <= 0 ! Si ambos son negativos RETURN IABS (InvActual + InvAnterior) \* Inic.Param (13) / 2 ELSEIF InvActual < 0 AND InvAnterior > 0 ! Si el inventario actual es negativo y el anterior positivo RETURN Inic.Param (13) \* InvActual \*\* 2 / (2 \* (IABS (InvActual) + InvAnterior)) ELSEIF InvActual > 0 AND InvAnterior < 0 ! Si el inventario actual es positivo y el anterior negativo RETURN Inic.Param (13) \* InvAnterior \*\* 2 / (2 \* (IABS (InvAnterior) + InvActual)) ELSE RETURN 0 ENDIF

 Función *PMP.Periodificar*: esta función sirve para periodificar datos mensuales entre las 4 semanas de cada mes.

Los parámetros de entrada que necesita esta función son dos números enteros: *Val*, que es el valor a periodificar, y *Sem*, que es la semana que se está planificando (de 1 a 12). El cuerpo de la función es el siguiente:

! Función para periodificar un valor mensual entre 4 semanas ! Variables de entrada: valor a periodificar y semana IF Sem = 4 OR Sem = 8 OR Sem = 12 ! Si es la última semana del mes RETURN Val - 3 \* ROUND (Val \* 0.25,0) ! Resta al total el valor de las tres semanas anteriores ELSE ! En caso contrario RETURN ROUND (Val \* 0.25,0) ENDIF

#### 5.1.6. Control del tiempo

En este apartado se van a describir los elementos del módulo *Otros* que se utilizan para controlar el paso de los meses durante la simulación. Para ello, se utilizan los siguientes elementos: una entidad (*PiezaMes*), una máquina (*ControlTiempo*) y dos variables (*MesActual* y *MinutosMes*).

Los meses se representan con la entidad *PiezaMes*, cuya configuración (*detail*) es la siguiente (ver *Figura 5.7*):

- La llegada de piezas se ha establecido como *activa*.
- El número máximo de piezas que llegarán es 49, que se corresponde con el número máximo de meses en los que se hace la planificación (de enero de 2014 a enero de 2018).
- El intervalo de llegada entre una pieza y otra está definido por la variable *MinutosMes*.
- Al crearse, las piezas se envían directamente a la máquina *ControlTiempo*. Por lo tanto, la regla de salida es:

#### PUSH to ControlTiempo

 $\triangleright$  En las acciones que se realizan cada vez que se crea una pieza (*Actions on Create*) se calcula el nuevo valor de las variables *MesActual* y *MinutosMes*.

```
MesActual = MesActual + 1MinutosMes = Inic.Días (MesActual) * Inic.Param (6) * 60
```
Como se puede ver, la variable *MesActual* representa el mes que se está simulando en ese instante. Cuando se crea una pieza, su valor aumenta en 1. Por lo tanto, al llegar la primera pieza valdrá 1, al llegar la segunda pieza pasará a valer 2 y así sucesivamente. Por otro lado, en la variable *MinutosMes* se guarda el número de minutos de trabajo del mes actual.

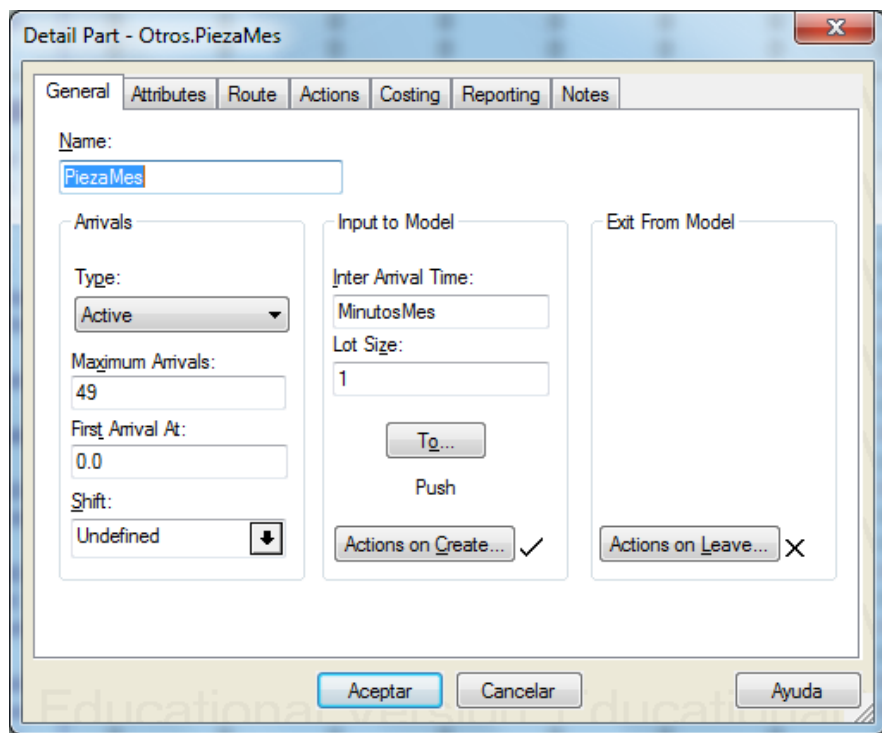

Figura 5.7: Configuración general de la entidad *PiezaMes.*

Sin embargo, el elemento más importante de todo el modelo es la máquina (o actividad, como se nombraba en el *Capítulo 4*) llamada *ControlTiempo*. Esta máquina procesa las entidades *PiezaMes*, con un tiempo de ciclo que es igual a la variable *MinutosMes* (ver *Figura 5.8*).

Por lo tanto, el ciclo de la máquina va desde el primer día de trabajo de cada mes a las 7:00 horas, al último día a las 15:00 horas.

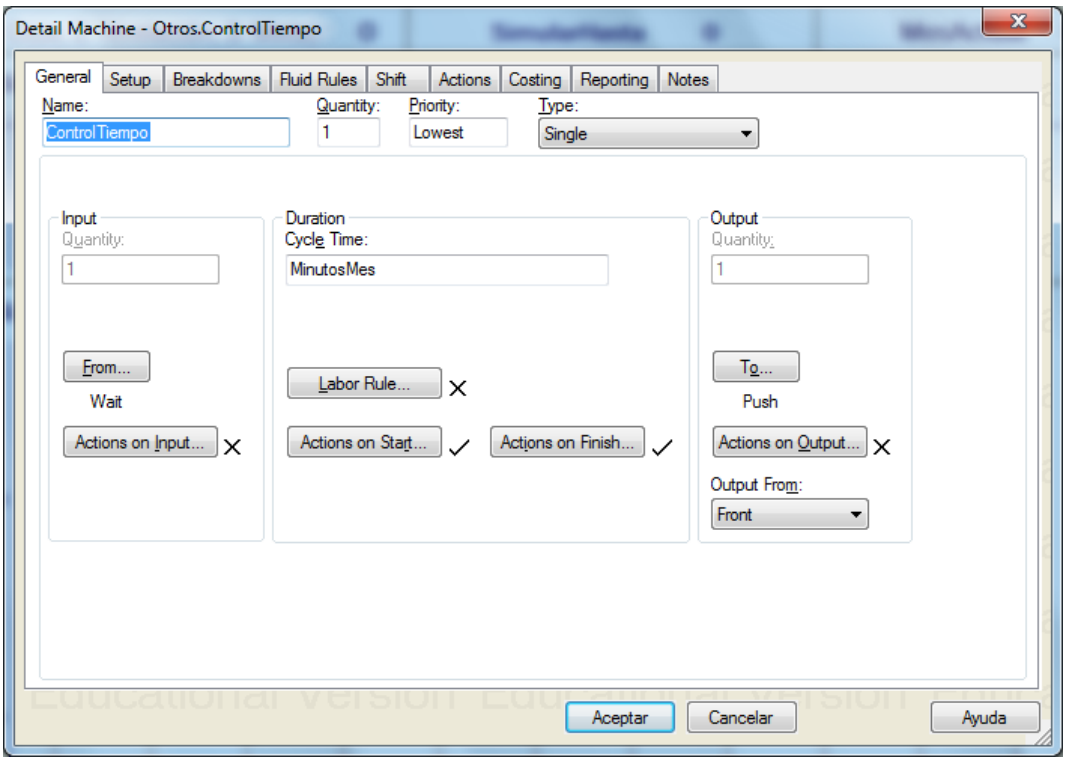

Figura 5.8: Configuración general de la máquina *ControlTiempo*.

En sus acciones de fin (*Actions on Finish*), se comprueba que no se ha llegado al mes límite que había definido el usuario al iniciar la simulación. Cuando se llega a este la simulación se detiene.

```
! ¿Se sigue la simulación?
!
IF MesActual = Inic.SimularHasta 
PRINT "FIN DEL MODELO"
STOP
ENDIF
```
#### 5.1.7. Cálculo de la planificación

En las acciones de comienzo (*Actions on Start*) de la máquina *ControlTiempo*, se han añadido todas las acciones necesarias para calcular la Planificación Agregada y el Programa Maestro de Producción.

Gracias a estas acciones, al inicio de cada mes se realizará la planificación, actualizando el valor de todas las variables. Al igual que en las acciones de inicialización, se va a ir explicando por partes todo el código que se ha utilizado.

En primer lugar, se crean las variables locales que se emplearán a lo largo de las siguientes acciones. La mayor parte se ha definido como variables enteras, y una de ellas como variable real.

! Variables locales DIM mes AS INTEGER DIM sem AS INTEGER DIM prod AS INTEGER DIM mes\_sem AS INTEGER DIM años\_pasados AS INTEGER DIM aux AS INTEGER DIM aux2 AS REAL

El siguiente paso es determinar el plan de necesidades. Al comenzar la simulación, se calcula la reposición de stock en enero de 2014 y las previsiones a largo plazo, teniendo en cuenta el crecimiento anual (después también se introducirá una variabilidad).

Para ello, se hace uso de las variables locales *mes* y *años\_pasados*. Esta última representa el número de años completos que han pasado hasta llegar al *mes*.

```
! CÁLCULO DEL PLAN DE NECESIDADES
!
IF MesActual = 1 ! Al empezar el modelo
! Se calcula la reposición de stock en enero
Inic. RepStock (1) = MAX (0, Inic.Param (2) - Inic.Param (1))FOR mes = 1 T0 60! Se calculan las previsiones de demanda teniendo en cuenta el crecimiento anual
años_pasados = RedondArriba (mes * 0.0833) - 1
Inic.PrevLP (mes) = Inic.PrevLP (mes - 12 * años_pasados) * (1 + Inic.CrecAnual) 
** años_pasados
NEXT
ENDIF
```
Como se ha explicado en la definición de los elementos del modelo, hay unas variables del módulo *Inic* que tienen el mismo nombre que otras del módulo *PNec*. En cada mes, se copian los valores que interesan desde las primeras, que son de tamaño 60, a las segundas, que son solamente de tamaño 12 (los 12 meses de los que se va calcular el plan de necesidades). De manera que los datos que se emplean son los del *MesActual* y los de los siguientes 11 meses.

```
! Se muestra por pantalla únicamente el plan de necesidades de los próximos 12 
meses
FOR mes = 1 TO 12
PNec.Mes (mes) = Inic.Mes (MesActual - 1 + mes)
PNec.PrevLP (mes) = Inic.PrevLP (MesActual - 1 + mes)
PNec.Comprom (mes) = Inic.Comprom (MesActual - 1 + mes)
PNec.Pend (mes) = Inic.Pend (MesActual - 1 + mes)
PNec.RepStock (mes) = Inic.RepStock (MesActual - 1 + mes)
PNec.Días (mes) = Inic.Días (MesActual - 1 + mes)
NEXT
```
En los pedidos pendientes del mes actual, se copia el valor del inventario del mes anterior cambiado de signo. Este puede ser tanto positivo como negativo, es decir, puede representar que hay inventario de posesión o inventario de ruptura.

Por lo tanto, los pedidos pendientes también podrán ser positivos o negativos. Se podría haber añadido otra variable, pero se ha preferido no complicar más el modelo.

```
! Se considera el inventario del mes anterior
IF MesActual > 1 
PNec.Pend (1) = -PAP.InvInicial
ENDIF
```
Por último, para terminar con el plan de necesidades, se introduce una variabilidad en las previsiones a largo plazo y se calculan las necesidades de los 12 meses.

Se ha utilizado la distribución TNORMAL (incluida en *WITNESS*), que es la distribución normal pero truncada en sus extremos. Con esto se consigue que no puedan dar valores negativos o extremadamente altos. Tiene cuatro parámetros: la media, la desviación típica, el extremo inferior y el extremo superior.

```
FOR mes = 1 TO 12
! Se introduce una variabilidad en las previsiones de demanda a largo plazo, para 
que no coincidan con las iniciales
IF MesActual > 1 
PNec.PrevLP (mes) = TNORMAL (PNec.PrevLP (mes),PNec.PrevLP (mes) * 
0.01,PNec.PrevLP (mes) * 0.5,PNec.PrevLP (mes) * 1.5)
ENDIF
! Se calcula el plan de necesidades para cada mes
```

```
PNec.Necesidades (mes) = MAX (PNec.PrevLP (mes),PNec.Comprom (mes)) + 
PNec.Pend (mes) + PNec.RepStock (mes)
NEXT
```
Una vez hallado el plan de necesidades, se puede pasar al cálculo de la Planificación Agregada. Se va calculando el valor de las diferentes variables mes a mes. Para empezar, se calcula la producción a realizar y el número de horas necesarias.

```
! CÁLCULO DEL PLAN AGREGADO
!
FOR mes = 1 TO 12
! Se calcula la producción a realizar en cada mes
IF mes = 1 ! En el mes actual
PAP.ProdRealizar (mes) = PNec.Necesidades (mes)
ELSE ! En el resto de meses
PAP.ProdRealizar (mes) = PNec.Necesidades (mes) - PAP.Inventario (mes - 1)
ENDIF
!
! Se calculan las horas necesarias para cumplir con la producción a realizar
PAP.HorasNeces (mes) = PAP.ProdRealizar (mes) * Inic.Param (8)
```
Dependiendo de la estrategia que se haya seleccionado, el número de trabajadores teórico se calcula de una forma distinta. Conviene recordar lo que se explicó en el *apartado 2.1.5*.

En la *estrategia mixta*, se ha considerado que, por defecto, el número de trabajadores se calcule igual que en la estrategia de caza. También en esta estrategia, se ha aprovechado para definir que, por defecto, la producción en horas extra y la producción subcontratada son cero.

El usuario puede dejar el valor por defecto (pulsando Enter) o puede introducir un nuevo valor. De hecho, aquí ya se pide que se introduzca el número de trabajadores. Si el número introducido está fuera de los límites, se muestra un mensaje por pantalla.

! Se calcula el número de trabajadores teórico en función de la estrategia seleccionada IF Inic.Estrategia = 1 ! Para la estrategia de caza PAP.TrabTeóricos (mes) = PAP.HorasNeces (mes) / (Inic.Param (6) \* PNec.Días (mes)) ELSEIF Inic.Estrategia = 2 ! Para la estrategia de nivelación PAP.TrabTeóricos (mes) = SumVariable (PNec.Necesidades) \* Inic.Param (8) / (Inic.Param (6) \* SumVariable (PNec.Días))

ELSE ! Para la estrategia mixta

PAP.TrabTeóricos (mes) = PAP.HorasNeces (mes) / (Inic.Param (6) \* PNec.Días (mes)) ! Se calcula el número por defecto de trabajadores (por caza)

PAP.ProdHorasExtra (mes) = 0 ! Si no se cambian, por defecto son 0

PAP.ProdSubcont (mes) = 0 ! Si no se cambian, por defecto son 0

! Introducción del número de trabajadores teóricos

PRINT "MES ";mes;", por defecto: Trabajadores = ";ROUND (PAP.TrabTeóricos (mes),2);", Producción en horas extra = ";PAP.ProdHorasExtra (mes);", Producción subcontratada = ";PAP.ProdSubcont (mes)

PRINT "Pulsa Enter para aceptar o escribe un nuevo valor:" ! Se puede dejar el valor por defecto o introducir uno nuevo

INPUT "¿Trabajadores? ",PAP.TrabTeóricos (mes)

! Si el número de trabajadores no está dentro de los límites se muestra un mensaje

IF PAP.TrabTeóricos (mes) > Inic.Param (4)

PRINT "El número máximo de trabajadores que se pueden tener en plantilla son ";Inic.Param (4)

ELSEIF PAP.TrabTeóricos (mes) < Inic.Param (5) PRINT "El número de trabajadores fijos es ";Inic.Param (5)

PRINT "Habrá horas ociosas"

ENDIF

ENDIF

El número de trabajadores real se calcula a partir del número teórico empleado la función *PAP.CalcTrab*, explicada anteriormente. Así, el número de trabajadores siempre quedará dentro de los límites.

! Se calcula el número de trabajadores reales (redondeado y dentro de los límites) PAP.TrabReales (mes) = PAP.CalcTrab (PAP.TrabTeóricos (mes))

En función de la estrategia elegida, se determinan las horas normales que realizarán los trabajadores. Una vez se conocen estas horas, se puede hallar la producción y el coste que tendrán.

! Se calculan las horas normales que harán estos trabajadores IF Inic.Estrategia = 1 ! Para la estrategia de caza PAP.HorasNorm (mes) = MIN (PAP.HorasNeces (mes),PAP.TrabReales (mes) \* PNec.Días (mes) \* Inic.Param (6)) ELSE ! Para la estrategia de nivelación o la mixta IF PAP.TrabReales (mes) = Inic.Param (5) ! Si se tiene el número mínimo de trabajadores (trabajadores fijos) PAP.HorasNorm (mes) = PAP.TrabTeóricos (mes) \* PNec.Días (mes) \* Inic.Param (6) ! No tienen que producir para inventario de forma innecesaria ELSE ! En caso contrario

```
PAP.HorasNorm (mes) = PAP.TrabReales (mes) * PNec.Días (mes) * Inic.Param 
(6)
ENDIF
ENDIF
!
! Se calcula la producción y el coste de las horas normales
PAP.ProdHorasNorm (mes) = PAP.HorasNorm (mes) / Inic.Param (8)
PAP.CosteHorasNorm (mes) = PAP.HorasNorm (mes) * Inic.Param (14)
```
Después, se calcula el número de contrataciones y de despidos. En el mes actual, se tendrá en cuenta el número de trabajadores que había en el mes anterior. También, se halla el coste que tendrán estas variaciones en la mano de obra.

```
! Se calculan los despidos y las contrataciones
IF mes = 1 ! En el mes actual
PAP.Despidos (mes) = MAX (PAP.TrabInicial - PAP.TrabReales (mes),0)
PAP.Contratac (mes) = MAX (PAP.TrabReales (mes) - PAP.TrabInicial,0)
ELSE ! En el resto de meses
PAP.Despidos (mes) = MAX (PAP.TrabReales (mes - 1) - PAP.TrabReales 
(mes),0)
PAP.Contratac (mes) = MAX (PAP.TrabReales (mes) - PAP.TrabReales (mes -
1),0)
ENDIF
!
! Se calcula el coste delas contrataciones y despidos
PAP.CosteDespidos (mes) = PAP.Despidos (mes) * Inic.Param (10)
PAP.CosteContratac (mes) = PAP.Contratac (mes) * Inic.Param (9)
```
Si el número de trabajadores es el mínimo (plantilla fija), puede haber horas ociosas. En este caso, se calcula el número de horas y su coste.

```
! Se calcula el número de horas ociosas
IF PAP.TrabReales (mes) = Inic.Param (5) ! Si se tiene el número mínimo de 
trabajadores (trabajadores fijos)
PAP.HorasOcio (mes) = (PAP.TrabReales (mes) - PAP.TrabTeóricos (mes)) * 
PNec.Días (mes) * Inic.Param (6)
ELSE ! En caso contrario
PAP.HorasOcio (mes) = 0
ENDIF
!
! Se calcula el coste de las horas ociosas
PAP.CosteHorasOcio (mes) = PAP.HorasOcio (mes) * Inic.Param (16)
```
Como se dijo anteriormente, para la *estrategia mixta* la producción en horas extra y la producción subcontratada son por defecto cero. El usuario tiene la opción de introducir unos nuevos valores.

En el caso de la producción en horas extra, se ha tenido en cuenta que las horas extra no pueden exceder de un porcentaje de las horas normales, ayudándose de la variable local *aux*. También, se calcula el coste de estos dos tipos de producción.

```
! Introducción de la producción en horas extra y la producción subcontratada
IF Inic.Estrategia = 3 ! Únicamente cuando la estrategia es la mixta
aux = 0INPUT "¿Producción en horas extra? ",aux
IF aux > Inic.Param (7) * PAP.HorasNorm (mes) / (100 * Inic.Param (8)) 
 PRINT "El máximo de horas extra es el ";Inic.Param (7);"% de las horas 
normales"
 PRINT "Por lo tanto, la producción máxima en horas extra este mes es: 
";ROUND (Inic.Param (7) * PAP.HorasNorm (mes) / (100 * Inic.Param (8)),2)
 PAP.ProdHorasExtra (mes) = Inic.Param (7) * PAP.HorasNorm (mes) / (100 * 
Inic.Param (8))
ELSE
 PAP.ProdHorasExtra (mes) = aux
ENDIF
!INPUT "¿Producción en horas extra? ",ProdHorasExtra (Mes)
INPUT "¿Producción subcontratada? ",PAP.ProdSubcont (mes)
!PRINT 
!
! Se calcula el número de horas extra
PAP.HorasExtra (mes) = PAP.ProdHorasExtra (mes) * Inic.Param (8)
!
! Se calcula el coste de las horas extra y de la producción subcontratada
PAP.CosteHorasExtra (mes) = PAP.HorasExtra (mes) * Inic.Param (15)
PAP.CosteSubcont (mes) = PAP.ProdSubcont (mes) * Inic.Param (11)
ENDIF
```
Después, se calcula el inventario, que puede ser positivo o negativo, dependiendo si es de posesión o de ruptura. El coste se calcula con las funciones PAP.CalcCpos y PAP.CalcCRup, que ya se han explicado. En ellas, no solo se tiene en cuenta el inventario con el que ha finalizado un mes, sino también el inventario con el que terminó el mes anterior.

! Se calcula el inventario

```
+ PAP.ProdSubcont (mes) - PAP.ProdRealizar (mes)
!
! Se calculan los costes de posesión y ruptura
IF mes = 1 ! En el mes actual
PAP.CostePosesión (mes) = PAP.CalcCPos (PAP.Inventario 
(mes),PAP.InvInicial)
PAP.CosteRuptura (mes) = PAP.CalcCRup (PAP.Inventario (mes),PAP.InvInicial)
ELSE ! En el resto de meses
PAP.CostePosesión (mes) = PAP.CalcCPos (PAP.Inventario 
(mes),PAP.Inventario (mes - 1))
PAP.CosteRuptura (mes) = PAP.CalcCRup (PAP.Inventario (mes),PAP.Inventario 
(mes - 1))
ENDIF
```
PAP.Inventario (mes) = PAP.ProdHorasNorm (mes) + PAP.ProdHorasExtra (mes)

Para hallar el nivel de servicio al cliente, que se calculará posteriormente, primero se necesitan conocer las unidades que se han estregado a tiempo.

! Se calcula el número de unidades que se han entregado a tiempo (para calcular el nivel de servicio) IF mes = 1 ! En el mes actual PAP.UnidATiempo (mes) = MIN (PAP.ProdHorasNorm (mes) + PAP.ProdHorasExtra (mes) + PAP.ProdSubcont (mes) + PAP.InvInicial,PNec.Necesidades (mes)) ELSE ! En el resto de meses PAP.UnidATiempo (mes) = MIN (PAP.ProdHorasNorm (mes) + PAP.ProdHorasExtra (mes) + PAP.ProdSubcont (mes) + PAP.Inventario (mes - 1),PNec.Necesidades (mes)) ENDIF

Para terminar con la Planificación Agregada, se calcula el coste total y el nivel de servicio que se ha obtenido en los 12 meses que se han planificado. Estos valores se guardan en las variables *PAP.CosteTotal* y *PAP.NivelServicio*.

También, se calcula el coste total y el nivel de servicio que se ha obtenido hasta el momento, a lo largo de la simulación. Estos se almacenan en las variables *PAP.CosteActual* y *PAP.NivelServicioActual*. El resultado se muestra por pantalla.

! Una vez se han calculado las variables a lo largo de los 12 meses IF mes = 12 ! Se calcula el coste total y el nivel de servicio de los próximos 12 meses que se han planificado

```
PAP.CosteTotal = SumVariable (PAP.CosteHorasNorm) + SumVariable
(PAP.CosteDespidos) + SumVariable (PAP.CosteContratac) + SumVariable
(PAP.CosteHorasOcio) + SumVariable (PAP.CosteHorasExtra) + SumVariable
(PAP.CosteSubcont) + SumVariable (PAP.CostePosesión) + SumVariable
(PAP.CosteRuptura)
 PAP.NivelServicio = ROUND (SumVariable (PAP.UnidATiempo) / SumVariable
(PNec.Necesidades) * 100,2)
! Se calcula el coste total y el nivel de servicio hasta el momento (sumando los 
meses pasados y el actual)
PAP.CosteActual = PAP.CosteActual + PAP.CosteHorasNorm (1) + 
PAP.CosteDespidos (1) + PAP.CosteContratac (1) + PAP.CosteHorasOcio (1) + 
PAP.CosteHorasExtra (1) + PAP.CosteSubcont (1) + PAP.CostePosesión (1) + 
PAP.CosteRuptura (1)
PAP.NecesidadesActual = PAP.NecesidadesActual + PNec.Necesidades (1)
```

```
PAP.UnidATiempoActual = PAP.UnidATiempoActual + PAP.UnidATiempo (1)
```

```
PAP.NivelServicioActual = ROUND (PAP.UnidATiempoActual / 
PAP.NecesidadesActual * 100,2)
```

```
! Se imprime el resultado por pantalla
```

```
PRINT "PLAN AGREGADO (Mes ";MesActual;")"
```

```
PRINT "El coste total es = ";PAP.CosteTotal;" u.m. (Hasta el momento = 
";PAP.CosteActual;" u.m.)"
```

```
PRINT "El nivel de servicio es = ";PAP.NivelServicio;" % (Hasta el momento = 
";PAP.NivelServicioActual;" %)"
```
Por último, se necesita guardar el inventario y el número de trabajadores con los que se comenzará la planificación en el siguiente mes.

```
! También se guarda el inventario y el número de trabajadores para la planificación 
del siguiente mes
PAP.InvInicial = PAP.Inventario (1)
PAP.TrabInicial = PAP.TrabReales (1)
ENDIF
NEXT
```
El último paso es el cálculo del Programa Maestro de Producción para cada uno de los productos de los que está compuesta la familia. Como hemos visto, se pueden introducir datos de hasta 20 productos, aunque normalmente el número será bastante menor.

Se ha añadido la condición *"IF Inic.PorcentProd (prod) <> 0"*, que implica que solo se realizará la programación para aquellos productos de los que se disponga de datos (se comprueba que el porcentaje de ese producto en la familia es distinto de cero).

Antes de empezar, se calcula lo que hay que producir de cada producto en los 3 meses siguientes según la Planificación Agregada. Por lo tanto, para cada mes se suma la producción en horas normales y en horas extra y se multiplica por el porcentaje de cada producto.

```
! CÁLCULO DEL PLAN MAESTRO
!
! Se calcula el plan agregado de cada producto con el porcentaje que se ha 
definido en los datos
FOR mes = 1 TO 3
FOR prod = 1 TO 20
IF Inic.PorcentProd (prod) <> 0 
 PMP.PAMes (prod,mes) = Inic.PorcentProd (prod) * (PAP.ProdHorasNorm (mes) 
+ PAP.ProdHorasExtra (mes)) / 100
ENDIF
NEXT
NEXT
```
También se determina la previsión de ventas a medio plazo para los siguientes tres meses. Cuando se está simulando el mes 1, se emplea la previsión de los datos de entrada, pero después se calcula a partir de la de largo plazo (con la distribución TNORMAL).

```
! En el primer mes, se utiliza la previsión a medio plazo de los datos de entrada y, 
en el resto, se calcula a partir de la de largo plazo
IF MesActual > 1 
FOR mes = 1 TO 3
Inic.PrevMP (mes) = TNORMAL (PNec.PrevLP (mes),PNec.PrevLP (mes) * 
0.04,PNec.PrevLP (mes) * 0.5,PNec.PrevLP (mes) * 1.5)
NEXT
ENDIF
```
Algo similar ocurre con los pedidos pendientes de cada producto. Para el mes 1, se usan los que vienen en los datos de entrada. Sin embargo, en los siguientes meses se utilizan los del Plan de Necesidades multiplicados por el porcentaje de cada producto.

```
! En el primer mes, se utilizan los pedidos pendientes de cada producto de los 
datos de entrada y, en el resto, se calculan con los porcentajes de cada producto
IF MesActual > 1 
FOR prod = 1 TO 20
 Inic.PendProd (prod) = PNec.Pend (1) * Inic.PorcentProd (prod) / 100
NEXT
```
#### ENDIF

Una vez halladas esas variables, se pasa al cálculo del PMP inicial y el PMP propuesto. Comenzando por el primero de ellos, se periodifica la variable *PMP.PAMes* en semanas (*PMP.PASem*). Esto se hace con la función *PMP.Periodificar* y la variable local *mes\_sem*, en la que se guarda el mes al que pertenece la semana.

```
FOR prod = 1 TO 20
IF Inic.PorcentProd (prod) <> 0 
FOR sem = 1 TO 12
!
! Cálculo del Plan Maestro Inicial
!
 mes_sem = RedondArriba (sem * 0.25) ! Variable en la que se guarda el mes al 
que pertenece la semana
!
! Se periodifica el plan agregado de cada producto
 PMP.PASem (prod,sem) = PMP.Periodificar (PMP.PAMes (prod,mes_sem),sem)
```
Después, se calcula el inventario en exceso y las necesidades netas. En la primera semana, el exceso es igual al calculado en la programación mes anterior, excepto en el mes 1 en el que es igual a cero.

La producción en curso de los datos de entrada se utiliza cuando se está simulando el mes 1. En el resto de meses es cero.

```
! Se calcula el exceso y las necesidades netas
 IF sem = 1 ! En la primera semana
  IF MesActual = 1 ! En el primero de los meses, se utiliza la producción en curso
  PMP.NecNetas (prod,sem) = PMP.PASem (prod,sem) - Inic.ProdCurso (prod) ! 
El exceso se deja en 0
  ELSE
  PMP.Exceso (prod,sem) = PMP.ExcesoInicial (prod)
  PMP.NecNetas (prod,sem) = PMP.PASem (prod,sem) - PMP.Exceso 
(prod,sem)
  ENDIF
 ELSE ! En el resto de semanas
  PMP.Exceso (prod,sem) = PMP.PMPInicial (prod,sem - 1) - PMP.NecNetas 
(prod,sem - 1)
  PMP.NecNetas (prod,sem) = PMP.PASem (prod,sem) - PMP.Exceso (prod,sem)
 ENDIF
```
Para determinar el Plan Maestro inicial de cada producto, se comprueba si las necesidades netas son positivas. Se hace uso de la variable local *aux2* para saber si se necesita producir más de un lote del producto.

```
! Se calcula el plan maestro inicial de cada producto
 IF PMP.NecNetas (prod,sem) > 0 ! Si hay necesidades netas (positivas)
  aux2 = PMP.NecNetas (prod,sem) / Inic.TamLote (prod) ! Por si se necesita un 
múltiplo del tamaño de lote
  PMP.PMPInicial (prod,sem) = RedondArriba (aux2) * Inic.TamLote (prod)
 ELSE
  PMP.PMPInitial (prod, sem) = 0ENDIF
```
En cuanto al cálculo del PMP modificado o final (o PMP propuesto como se llamaba en el *Capítulo 2*), se comienza desagregando en productos y periodificando en semanas las previsiones a medio plazo. Aquí sevuelve a utilizar la función *PMP.Periodificar*.

```
! Cálculo del Plan Maestro Final
!
! Se desagrega y periodifica la previsión de ventas a medio plazo
 aux = Inic.PrevMP (mes_sem) * Inic.PorcentProd (prod) * 0.01
 PMP.PrevMPPeriod (prod,sem) = PMP.Periodificar (aux,sem)
```
En el primer mes de la simulación, se utiliza la previsión a corto plazo que aparece en los datos de entrada. En los siguientes meses, para estimarla se vuelve a utilizar la distribución TNORMAL, partiendo de la previsión a medio plazo. Se ha considerado que habrá previsiones a corto plazo para 6 semanas (se puede cambiar fácilmente).

```
! En el primer mes, se utiliza la previsión a corto plazo de los datos de entrada y, 
en el resto, se calcula a partir de la de medio plazo
 IF MesActual > 1 
  IF sem <= 6 ! Habrá previsiones a corto plazo para 6 semanas
  Inic.PrevCP (prod,sem) = TNORMAL (PMP.PrevMPPeriod 
(prod,sem),PMP.PrevMPPeriod (prod,sem) * 0.06,PMP.PrevMPPeriod (prod,sem) 
* 0.5,PMP.PrevMPPeriod (prod,sem) * 1.5)
  ELSE
  Inic.PrevCP (prod, sem) = 0ENDIF
 ENDIF
```
Los pedidos comprometidos en el primer mes de la simulación se obtienen de los datos de entrada. Para el resto de meses, se considera que no hay pedidos comprometidos.

```
! En el primer mes, se utilizan los pedidos comprometidos de los datos de entrada 
y, en el resto, se considera que son 0
 IF MesActual > 1 
  Inic.CompromProd (prod,sem) = 0
 ENDIF
```
Los pedidos pendientes de cada producto se periodifican entre las cuatro semanas del mes actual, volviendo a emplear la función *PMP.Periodificar*.

```
! Se periodifican los pedidos pendientes del mes actual
 IF mes sem = 1 ! En el mes actual
  PMP.PendPeriod (prod,sem) = PMP.Periodificar (Inic.PendProd (prod),sem)
 ENDIF
```
El siguiente paso es calcular el inventario. Se calcula de una forma o de otra dependiendo del mes que se esté simulando, de la semana o de si hay previsiones a corto plazo.

```
! Se calcula el inventario
```
IF sem  $=$  1 AND MesActual  $=$  1

IF Inic.PrevCP (prod,sem) <> 0 ! Si hay previsiones a corto plazo

PMP.Inventario (prod,sem) = Inic.ProdCurso (prod) - PMP.PendPeriod (prod,sem) - MAX (Inic.PrevCP (prod,sem),Inic.CompromProd (prod,sem))

ELSE ! Si no hay previsiones a corto plazo, se utilizan las de medio plazo

PMP.Inventario (prod,sem) = Inic.ProdCurso (prod) - PMP.PendPeriod (prod,sem) - MAX (PMP.PrevMPPeriod (prod,sem),Inic.CompromProd (prod,sem)) ENDIF

 $ELSEIF$  sem  $= 1$ 

IF Inic.PrevCP (prod,sem) <> 0 ! Si hay previsiones a corto plazo

PMP.Inventario (prod,sem) = PMP.InvInicial (prod) - PMP.PendPeriod (prod,sem) - MAX (Inic.PrevCP (prod,sem),Inic.CompromProd (prod,sem))

ELSE ! Si no hay previsiones a corto plazo, se utilizan las de medio plazo

PMP.Inventario (prod,sem) = PMP.InvInicial (prod) - PMP.PendPeriod (prod,sem) - MAX (PMP.PrevMPPeriod (prod,sem),Inic.CompromProd (prod,sem))

ENDIF

ELSE

IF Inic.PrevCP (prod,sem) <> 0 ! Si hay previsiones a corto plazo

PMP.Inventario (prod,sem) = PMP.InventarioModif (prod,sem - 1) - PMP.PendPeriod (prod,sem) - MAX (Inic.PrevCP (prod,sem),Inic.CompromProd (prod,sem))

```
ELSE ! Si no hay previsiones a corto plazo, se utilizan las de medio plazo
   PMP.Inventario (prod,sem) = PMP.InventarioModif (prod,sem - 1) -
PMP.PendPeriod (prod,sem) - MAX (PMP.PrevMPPeriod 
(prod,sem),Inic.CompromProd (prod,sem))
  ENDIF
 ENDIF
```
Para calcular el PMP modificado se comprueba si el inventario es negativo. De nuevo, se vuelve a hacer uso de la variable local *aux2* para saber si hay que producir más de un lote de producto.

```
! Se calcula el plan maestro modificado
 IF PMP.Inventario (prod,sem) < 0 ! Si el inventario es negativo
  aux2 = IABS (PMP.Inventario (prod,sem)) / Inic.TamLote (prod) ! Por si se 
necesita un múltiplo del tamaño de lote
  PMP.PMPModif (prod,sem) = RedondArriba (aux2) * Inic.TamLote (prod)
 ELSE
  PMP.PMPModif (prod,sem) = 0
 ENDIF
```
A partir del recién calculado Plan Maestro, se halla el inventario modificado. Se puede comprobar que ya no hay ninguna semana en la que el inventario sea negativo.

```
! Se calcula el inventario modificado
```

```
PMP.InventarioModif (prod,sem) = PMP.Inventario (prod,sem) + PMP.PMPModif 
(prod,sem)
```
Por último, es muy importante guardar el valor del exceso y de inventario con los que se empezará la programación del siguiente mes.

```
NEXT
! Se calcula el exceso con el que se comenzará el próximo mes
PMP.ExcesoInicial (prod) = PMP.Exceso (prod,5)
! Se calcula el inventario con el que se comenzará el próximo mes
PMP.InvInicial (prod) = PMP.InventarioModif (prod,4)
ENDIF
NEXT
```
Ahora que ya se han calculado todas las variables relacionadas con el Plan Maestro de Producción, se imprime por pantalla el PMP modificado de cada producto.

! Se imprime por pantalla el plan maestro modificado de cada producto

```
PRINT "PLAN MAESTRO (Mes ";MesActual;")"
PRINT "El PMP final para cada producto es el siguiente:"
FOR prod = 1 TO 20
IF Inic.PorcentProd (prod) <> 0 
PRINT "Producto ";prod;": ",PMP.PMPModif (prod,1),PMP.PMPModif 
(prod,2),PMP.PMPModif (prod,3),PMP.PMPModif (prod,4),PMP.PMPModif 
(prod,5),PMP.PMPModif (prod,6),PMP.PMPModif (prod,7),PMP.PMPModif 
(prod,8),PMP.PMPModif (prod,9),PMP.PMPModif (prod,10),PMP.PMPModif 
(prod,11),PMP.PMPModif (prod,12)
ENDIF
NEXT
```
Además, se copian los valores de algunas variables del PMP del producto que se ha elegido en dos matrices: *PMP.PrintPMPInicial* y *PMP.PrintPMPFinal*. Estas son las matrices que tendrán representación gráfica (display) en la ventana del *Modelo*. De esta forma, se podrá ver cómo se ha calculado el PMP del producto elegido.

```
! Inicial
FOR sem = 1 TO 12
PMP.PrintPMPInicial (1,sem) = PMP.PASem (Inic.Producto,sem)
PMP.PrintPMPInicial (2,sem) = PMP.Exceso (Inic.Producto,sem)
IF MesActual = 1 AND sem = 1
PMP.PrintPMPInicial (3,sem) = Inic.ProdCurso (Inic.Producto)
ELSE
PMP.PrintPMPInicial (3,sem) = 0
ENDIF
PMP.PrintPMPInicial (4,sem) = PMP.NecNetas (Inic.Producto,sem)
PMP.PrintPMPInicial (5,sem) = PMP.PMPInicial (Inic.Producto,sem)
NEXT
! Modificado
FOR sem = 1 TO 12
PMP.PrintPMPFinal (1,sem) = PMP.PrevMPPeriod (Inic.Producto,sem)
PMP.PrintPMPFinal (2,sem) = Inic.PrevCP (Inic.Producto,sem)
PMP.PrintPMPFinal (3,sem) = Inic.CompromProd (Inic.Producto,sem)
PMP.PrintPMPFinal (4,sem) = PMP.PendPeriod (Inic.Producto,sem)
IF MesActual = 1 AND sem = 1PMP.PrintPMPFinal (5,sem) = Inic.ProdCurso (Inic.Producto)
ELSE
PMP.PrintPMPFinal (5,sem) = 0
ENDIF
PMP.PrintPMPFinal (6,sem) = PMP.Inventario (Inic.Producto,sem)
```
PMP.PrintPMPFinal (7,sem) = PMP.PMPModif (Inic.Producto,sem) PMP.PrintPMPFinal (8,sem) = PMP.InventarioModif (Inic.Producto,sem) **NEXT** 

#### 5.1.8. Representación gráfica

La representación gráfica (*display*) de los elementos del modelo se puede ver en la ventana *Layout Window* (renombrada como Modelo). En ella se muestra el nombre y el valor de muchas de las variables que se han definido (ver *Figura 5.9*). Se ha dividido en varias secciones:

- $\triangleright$  En la parte superior de la ventana se puede ver la estrategia que se ha elegido (1 para la estrategia de caza, 2 para la de nivelación y 3 para la mixta), así como el mes actual y el mes hasta el que se va a seguir la simulación.
- Inmediatamente debajo, se muestra en forma de tabla el cálculo del Plan de Necesidades y de la Planificación Agregada para los próximos 12 meses. También se muestra el coste total y el nivel de servicio que se consiguen con esta planificación.
- > Por último, en la parte inferior aparece el cálculo del Programa Maestro de Producción (inicial y modificado) para el producto que se ha elegido.

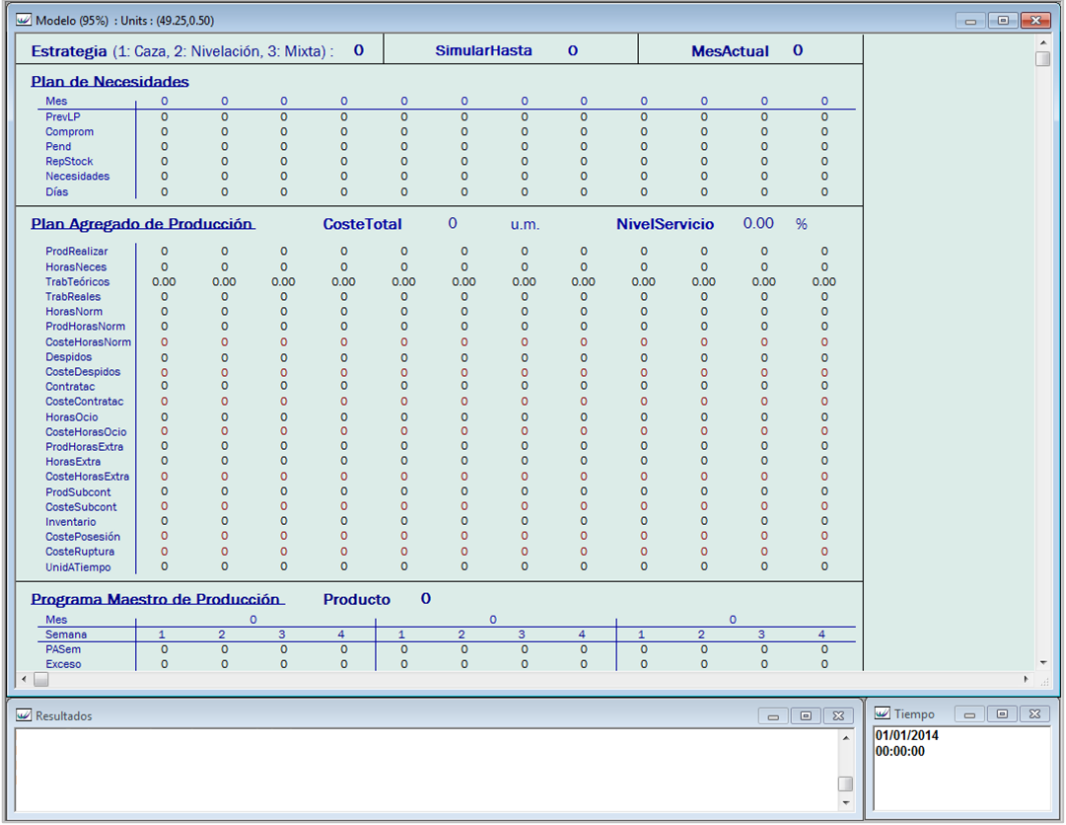

Figura 5.9: Representación gráfica del modelo.

 $\blacktriangleright$ 

Como se puede ver en la figura, además de esa ventana hay otras dos:

- *Interact Box* (Resultados). En esta ventana es donde aparecen los mensajes que se han imprimido por pantalla y donde el usuario puede introducir algunos de los datos que pide el modelo.
- *Time* (Tiempo), en donde se ve la fecha y la hora de la simulación.

# 5.2. Validación del modelo

Para validar el modelo que se ha desarrollado, se va a resolver el ejemplo resuelto en los *apartados 2.1.5* y *2.2.4*. El objetivo de este proceso es comprobar si los resultados que da el modelo son correctos. Para ello, en la hoja de *Excel* de los datos de entrada se introducen los mismos datos del problema.

Hay que tener en cuenta que solo hace falta simular el primer mes, que es en el que se realiza la planificación desde enero hasta diciembre de 2014. Por lo tanto, al iniciar la simulación, se indica que la simulación se detendrá en el mes 1.

Además, hay que realizar la simulación varias veces: una vez para cada estrategia, y en la de estrategia de nivelación (que es la que se eligió en el ejemplo para calcular el PMP) una vez para cada producto. En la estrategia mixta se han introducido en cada mes el mismo número de trabajadores, producción en horas extra y producción subcontratada que en el ejemplo.

Los resultados obtenidos se muestran a continuación. Para comprenderlos más fácilmente, en el modelo se ha cambiado la designación numérica de los meses por su nombre. El Plan de Necesidades (ver *Figura 5.10*) que se obtiene es exactamente igual que en el ejemplo.

La Planificación Agregada resultante de las estrategias de caza, de nivelación y mixta se muestra en las *Figuras 5.11*, *5.12* y *5.13*, respectivamente. Como se puede apreciar, hay alguna pequeña variación con respecto al ejemplo debido al redondeo de algunas variables.

En las *Figuras 5.14*, *5.15* y *5.16* se puede ver el Programa Maestro de Producción de los tres productos. En este caso también hay algún pequeño cambio con respecto al ejemplo provocado por la periodificación en semanas de algunos valores y por el redondeo.

Dados estos resultados, se puede concluir que el modelo de simulación desarrollado es válido, es decir, que los resultados que se obtienen con él son correctos.

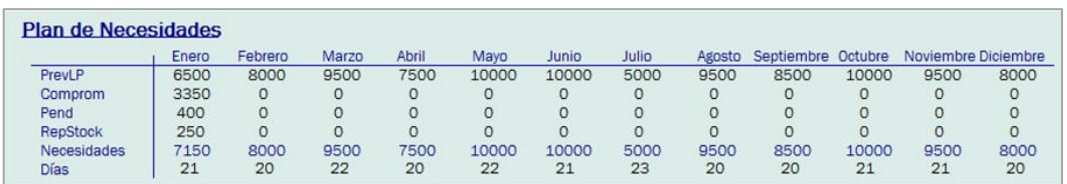

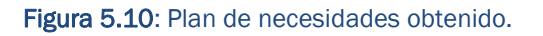

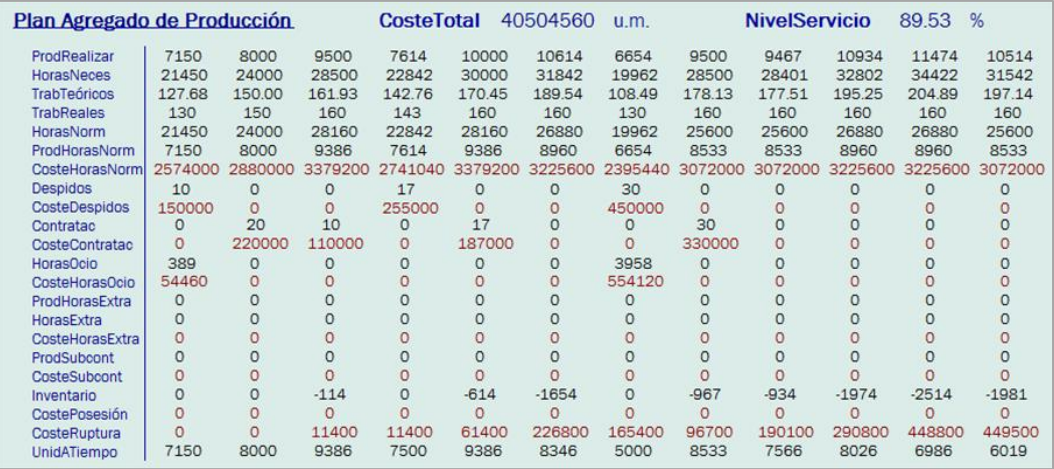

Figura 5.11: Planificación Agregada con la estrategia de caza.

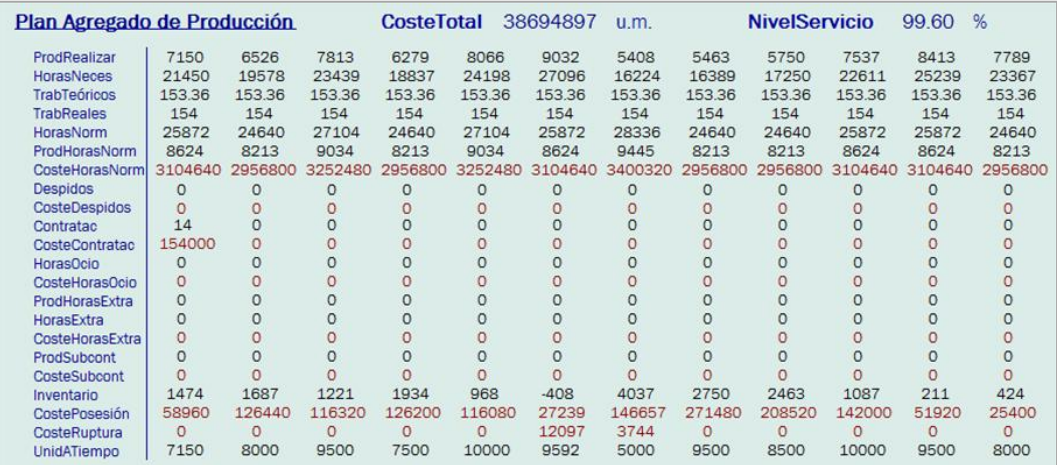

Figura 5.12: Planificación Agregada con la estrategia de nivelación.

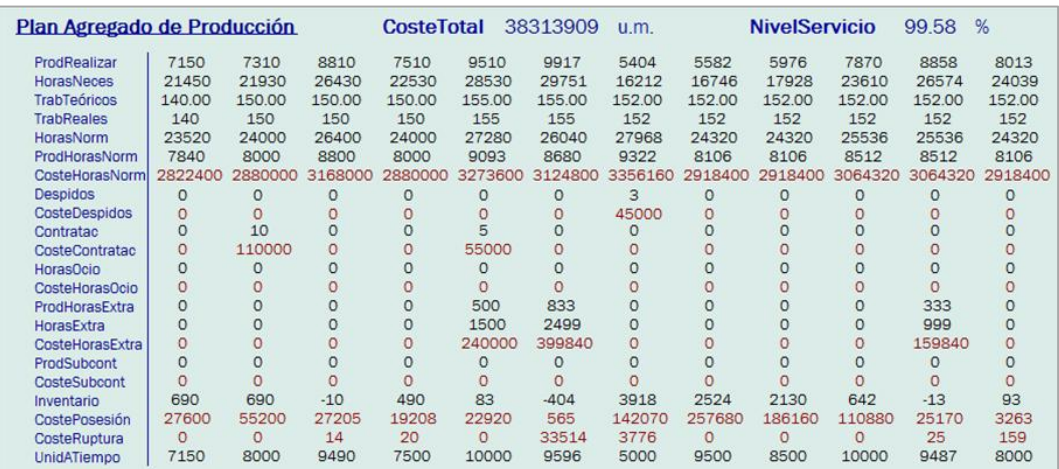

Figura 5.13: Planificación Agregada con la estrategia mixta.

|                    |          | Enero    |          |          |          | Febrero  |         |          |         | Marzo   |          |          |
|--------------------|----------|----------|----------|----------|----------|----------|---------|----------|---------|---------|----------|----------|
| Semana             |          | 2        | 3        | 4        | 5        | 6        |         | 8        | g       | 10      | 11       | 12       |
| PASem              | 1186     | 1186     | 1186     | 1185     | 1129     | 1129     | 1129    | 1130     | 1242    | 1242    | 1242     | 1242     |
| <b>Exceso</b>      | $\Omega$ | 2814     | 1628     | 442      | 3257     | 2128     | 999     | 3870     | 2740    | 1498    | 256      | 3014     |
| ProdCurso          | 4000     | $\Omega$ | $\circ$  | $\circ$  |          | $\Omega$ | $\circ$ | $\circ$  |         | 0       | $\Omega$ |          |
| <b>NecNetas</b>    | $-2814$  | $-1628$  | $-442$   | 743      | $-2128$  | $-999$   | 130     | $-2740$  | $-1498$ | $-256$  | 986      | $-1772$  |
| <b>PMPInicial</b>  | $\circ$  | O        | $\circ$  | 4000     | $\circ$  | $\Omega$ | 4000    | O        | $\circ$ | 0       | 4000     | $\circ$  |
| PrevMPPeriod       | 963      | 963      | 963      | 961      | 1100     | 1100     | 1100    | 1100     | 1238    | 1238    | 1238     | 1236     |
| PrevCP             | 1050     | 750      | 950      | 1000     | 1250     | 1100     | $\circ$ | $\circ$  | $\circ$ | $\circ$ | $\circ$  |          |
| <b>CompromProd</b> | 1500     | 800      | 200      | $\circ$  |          |          | 0       | $\circ$  |         | O       | $\circ$  |          |
| PedPendPeriod      | 75       | 75       | 75       | 75       |          |          | $\circ$ | $\Omega$ |         | O       | $\Omega$ |          |
| ProdCurso          | 4000     | $\Omega$ | $\Omega$ | $\Omega$ | $\Omega$ |          | $\circ$ | $\Omega$ |         | O       | $\circ$  |          |
| Invent             | 2425     | 1550     | 525      | $-550$   | 2200     | 1100     | $\circ$ | $-1100$  | 1662    | 424     | $-814$   | 1950     |
| PMPModif           | $\Omega$ | $\Omega$ | $\Omega$ | 4000     | $\Omega$ | $\Omega$ | $\circ$ | 4000     | $\circ$ | $\circ$ | 4000     | $\Omega$ |
| InventModif        | 2425     | 1550     | 525      | 3450     | 2200     | 1100     | 0       | 2900     | 1662    | 424     | 3186     | 1950     |

Figura 5.14: Programa Maestro de Producción para el producto 1.

|                    |          |                | Enero    |            |          | Febrero  |         |          |          | Marzo    |              |          |
|--------------------|----------|----------------|----------|------------|----------|----------|---------|----------|----------|----------|--------------|----------|
| Semana             |          | $\overline{2}$ | 3        | 4          | 5        | 6        |         | 8        | 9        | 10       | 11           | 12       |
| PASem              | 539      | 539            | 539      | 539        | 513      | 513      | 513     | 514      | 565      | 565      | 565          | 563      |
| <b>Exceso</b>      | $\Omega$ | 1461           | 922      | 383        | 1844     | 1331     | 818     | 305      | 1791     | 1226     | 661          | 96       |
| ProdCurso          | 2000     | $\circ$        | $\Omega$ | $\Omega$   | n        | $\circ$  | $\circ$ | $\Omega$ | $\circ$  | $\Omega$ | $\circ$      | $\Omega$ |
| <b>NecNetas</b>    | $-1461$  | $-922$         | $-383$   | 156        | $-1331$  | $-818$   | $-305$  | 209      | $-1226$  | $-661$   | $-96$        | 467      |
| PMPInicial         | $\circ$  | $\circ$        | $\circ$  | 2000       | 0        | $\circ$  | $\circ$ | 2000     | $\circ$  | $\circ$  | $\circ$      | 2000     |
| PrevMPPeriod       | 438      | 438            | 438      | 436        | 500      | 500      | 500     | 500      | 563      | 563      | 563          | 561      |
| PrevCP             | 450      | 550            | 500      | 450        | 450      | 600      | $\circ$ | $\circ$  | $\circ$  | $\circ$  | 0            | $\circ$  |
| <b>CompromProd</b> | 400      | 300            | 150      | $^{\circ}$ | 0        | 0        | $\circ$ | $\circ$  | 0        | $\circ$  | $\mathbf{0}$ |          |
| PedPendPeriod      | 25       | 25             | 25       | 25         | 0        | O        | $\circ$ | $\circ$  | $\Omega$ | $\circ$  | $\circ$      |          |
| ProdCurso          | 2000     | $\circ$        | $\circ$  | $\circ$    | $\Omega$ | $\Omega$ | $\circ$ | $\Omega$ | $\Omega$ | $\circ$  | $\circ$      | $\Omega$ |
| Invent             | 1525     | 950            | 425      | $-50$      | 1500     | 900      | 400     | $-100$   | 1337     | 774      | 211          | $-350$   |
| PMPModif           | $\Omega$ | $\circ$        | $\Omega$ | 2000       | O        | $\Omega$ | $\circ$ | 2000     | $\Omega$ | $\circ$  | $\circ$      | 2000     |
| InventModif        | 1525     | 950            | 425      | 1950       | 1500     | 900      | 400     | 1900     | 1337     | 774      | 211          | 1650     |

Figura 5.15: Programa Maestro de Producción para el producto 2.

| Plan Maestro de Producción |          |                |          | <b>Producto</b> | 3    |          |          |         |          |          |                |          |  |  |
|----------------------------|----------|----------------|----------|-----------------|------|----------|----------|---------|----------|----------|----------------|----------|--|--|
| Enero                      |          |                |          | Febrero         |      |          |          |         |          | Marzo    |                |          |  |  |
| Semana                     |          | $\overline{2}$ | 3        | 4               | 5    | 6        |          | 8       | 9        | 10       | 11             | 12       |  |  |
| PASem                      | 431      | 431            | 431      | 431             | 411  | 411      | 411      | 409     | 452      | 452      | 452            | 450      |  |  |
| <b>Exceso</b>              | $\Omega$ | 1569           | 1138     | 707             | 276  | 1865     | 1454     | 1043    | 634      | 182      | 1730           | 1278     |  |  |
| ProdCurso                  | 2000     | $\Omega$       | 0        | $\Omega$        |      |          | $\circ$  | 0       | $\Omega$ | $\Omega$ | $\Omega$       | $\circ$  |  |  |
| <b>NecNetas</b>            | $-1569$  | $-1138$        | $-707$   | $-276$          | 135  | $-1454$  | $-1043$  | $-634$  | $-182$   | 270      | $-1278$        | $-828$   |  |  |
| PMPInicial                 | $\circ$  | $\circ$        | $\circ$  | $\circ$         | 2000 | $\Omega$ | $\circ$  | O       | $\circ$  | 2000     | $\circ$        | $\circ$  |  |  |
| PrevMPPeriod               | 350      | 350            | 350      | 350             | 400  | 400      | 400      | 400     | 450      | 450      | 450            | 450      |  |  |
| PrevCP                     | 300      | 450            | 350      | 300             | 450  | 400      | $\circ$  | $\circ$ | 0        | 0        | $\circ$        | $\Omega$ |  |  |
| <b>CompromProd</b>         | $\circ$  | 0              | $\Omega$ | $\circ$         | O    |          | $\circ$  | 0       |          |          | $\overline{0}$ |          |  |  |
| PedPendPeriod              | $\Omega$ | $\Omega$       |          | $\circ$         |      |          | $\Omega$ | 0       |          | $\Omega$ | $\Omega$       |          |  |  |
| ProdCurso                  | 2000     | $\Omega$       | $\Omega$ | $\Omega$        | O    |          | $\Omega$ | O       |          | O        | $\Omega$       |          |  |  |
| Invent                     | 1700     | 1250           | 900      | 600             | 150  | $-250$   | 1350     | 950     | 500      | 50       | $-400$         | 1150     |  |  |
| PMPModif                   | $\Omega$ | 0              | $\circ$  | $\Omega$        | 0    | 2000     | $\circ$  | $\circ$ | $\Omega$ | $\circ$  | 2000           | $\circ$  |  |  |
| InventModif                | 1700     | 1250           | 900      | 600             | 150  | 1750     | 1350     | 950     | 500      | 50       | 1600           | 1150     |  |  |

Figura 5.16: Programa Maestro de Producción para el producto 3.

# 5.3. Experimentación y análisis de resultados

En el apartado anterior, la simulación se detuvo en enero de 2014 (mes 1). Sin embargo, este modelo permite seguir simulando durante muchos más meses, calculando la planificación en cada uno de ellos. Este es, de hecho, el aspecto del modelo que más tiempo de desarrollo ha supuesto.

Para la experimentación, por lo tanto, se van a utilizar los mismos datos pero se seguirá simulando hasta enero de 2017 (mes 37), considerando un crecimiento anual del 2 %. También, ahora se utilizan los datos de días laborables del modelo, ya que los del ejemplo no se correspondían con la realidad.

En primer lugar, la simulación se ha realizado empleando la estrategia de caza (ver *Figura 5.17*). Los resultados obtenidos con esta estrategia no han sido buenos, tal y como se verá a continuación.

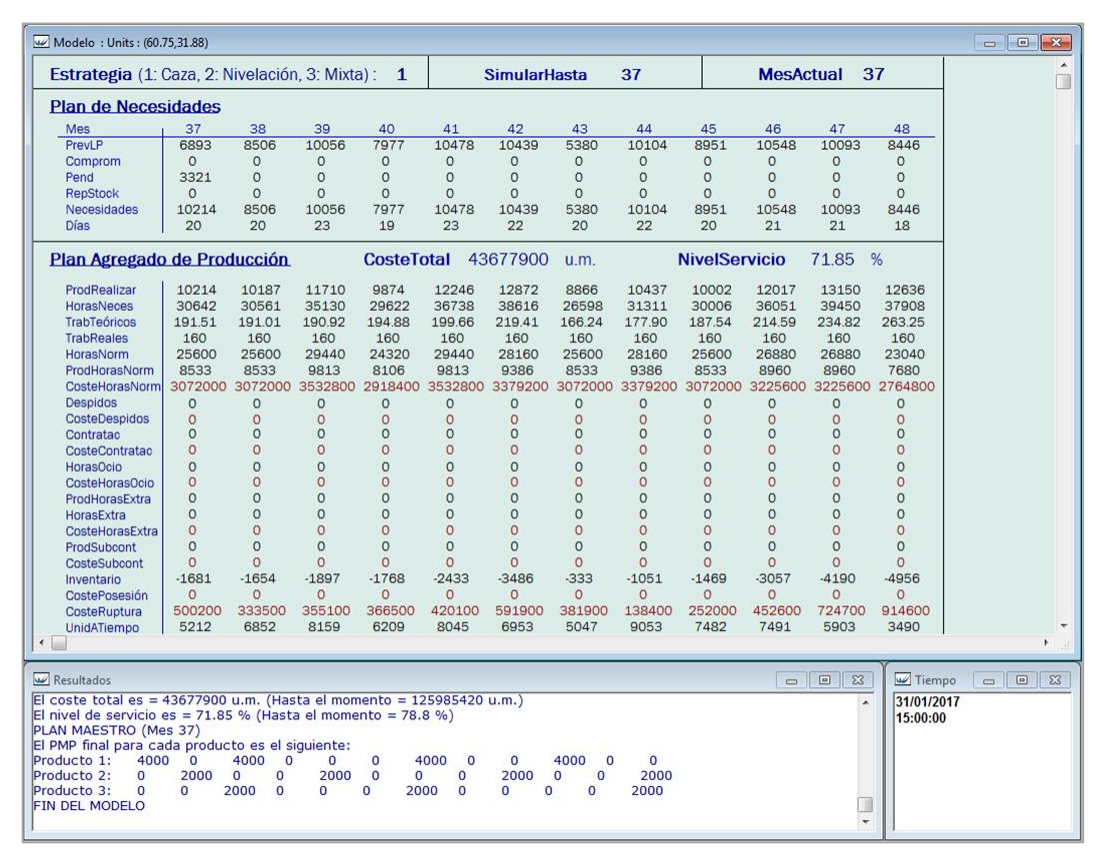

Figura 5.17: Experimentación con la estrategia de caza.

El coste total en los 37 meses que se han simulado (*PAP.CosteActual*) ha sido de 125.985.420 u.m. y el porcentaje de unidades entregadas a tiempo (*PAP.NivelServicioActual*) ha sido del 78,8 %.

Además, durante la simulación se ha podido observar que ha llegado un momento en el que la producción en horas normales no era suficiente para cumplir con la producción a realizar, provocando altos costes de ruptura al acumularse pedidos retrasados.

Al hacer el mismo experimento, pero esta vez utilizando la estrategia de nivelación, los resultados que se obtienen son muy distintos (ver *Figura 5.18*).

| Modelo: Units: (61.88,20.25)                                          |                                                    |                                                                                                 |                    |                      |                    |                           |                    |                    |                      |                    |                    |                    | $\qquad \qquad \Box$<br>$\Sigma\!$<br>$\qquad \qquad \Box$ |
|-----------------------------------------------------------------------|----------------------------------------------------|-------------------------------------------------------------------------------------------------|--------------------|----------------------|--------------------|---------------------------|--------------------|--------------------|----------------------|--------------------|--------------------|--------------------|------------------------------------------------------------|
| Estrategia (1: Caza, 2: Nivelación, 3: Mixta): 2                      |                                                    |                                                                                                 |                    |                      |                    | <b>SimularHasta</b>       |                    | 37                 |                      | <b>MesActual</b>   |                    | 37                 | A.                                                         |
| <b>Plan de Necesidades</b>                                            |                                                    |                                                                                                 |                    |                      |                    |                           |                    |                    |                      |                    |                    |                    |                                                            |
| Mes                                                                   | 37                                                 | 38                                                                                              | 39                 | 40                   | 41                 | 42                        | 43                 | 44                 | 45                   | 46                 | 47                 | 48                 |                                                            |
| PrevLP                                                                | 6893                                               | 8506                                                                                            | 10056              | 7977                 | 10478              | 10439                     | 5380               | 10104              | 8951                 | 10548              | 10093              | 8446               |                                                            |
| Comprom                                                               | $\Omega$                                           | $\circ$                                                                                         | $\Omega$           | $\circ$              | $\circ$            | $\circ$                   | $\circ$            | $\Omega$           | $\circ$              | $\circ$            | $\circ$            | $\circ$            |                                                            |
| Pend                                                                  | 61                                                 | $\circ$                                                                                         | $\Omega$           | $\circ$              | $\circ$            | $\circ$                   | $\circ$            | $\circ$            | $\circ$              | $\circ$            | $\circ$            | $\Omega$           |                                                            |
| <b>RepStock</b>                                                       | $\Omega$                                           | $\Omega$                                                                                        | $\Omega$           | $\Omega$             | $\Omega$           | $\Omega$                  | $\Omega$           | $\Omega$           | $\Omega$             | $\Omega$           | $\Omega$           | $\Omega$           |                                                            |
| Necesidades                                                           | 6954                                               | 8506                                                                                            | 10056              | 7977                 | 10478              | 10439                     | 5380               | 10104              | 8951                 | 10548              | 10093              | 8446               |                                                            |
| <b>Días</b>                                                           | 20                                                 | 20                                                                                              | 23                 | 19                   | 23                 | 22                        | 20                 | 22                 | 20                   | 21                 | 21                 | 18                 |                                                            |
|                                                                       | Plan Agregado de Producción<br>CosteTotal 39687283 |                                                                                                 |                    |                      |                    |                           | u.m.               |                    | <b>NivelServicio</b> |                    | 97.36              | $\frac{9}{6}$      |                                                            |
| ProdRealizar                                                          | 6954                                               | 6927                                                                                            | 8450               | 6614                 | 8986               | 9612                      | 5606               | 7177               | 6742                 | 8757               | 9890               | 9376               |                                                            |
| <b>HorasNeces</b>                                                     | 20862                                              | 20781                                                                                           | 25350              | 19842                | 26958              | 28836                     | 16818              | 21531              | 20226                | 26271              | 29670              | 28128              |                                                            |
| TrabTeóricos                                                          | 162.55                                             | 162.55                                                                                          | 162.55             | 162.55               | 162.55             | 162.55                    | 162.55             | 162.55             | 162.55               | 162.55             | 162.55             | 162.55             |                                                            |
| <b>TrabReales</b>                                                     | 160                                                | 160                                                                                             | 160                | 160                  | 160                | 160                       | 160                | 160                | 160                  | 160                | 160                | 160                |                                                            |
| HorasNorm                                                             | 25600                                              | 25600                                                                                           | 29440              | 24320                | 29440              | 28160                     | 25600              | 28160              | 25600                | 26880              | 26880              | 23040              |                                                            |
| ProdHorasNorm                                                         | 8533                                               | 8533                                                                                            | 9813               | 8106                 | 9813               | 9386                      | 8533               | 9386               | 8533                 | 8960               | 8960               | 7680               |                                                            |
| CosteHorasNorm                                                        |                                                    | 3072000 3072000 3532800 2918400 3532800 3379200 3072000 3379200 3072000 3225600 3225600 2764800 |                    |                      |                    |                           |                    |                    |                      |                    |                    |                    |                                                            |
|                                                                       |                                                    |                                                                                                 |                    |                      |                    |                           |                    |                    |                      |                    |                    |                    |                                                            |
| <b>Despidos</b>                                                       | $\circ$                                            | $\circ$                                                                                         | $\circ$            | $\circ$              | $\circ$            | $\circ$                   | $\circ$            | $\circ$            | $\circ$              | $\circ$            | $\circ$            | $\circ$            |                                                            |
| <b>CosteDespidos</b>                                                  | $\circ$<br>$\circ$                                 | $\circ$<br>$\circ$                                                                              | $\circ$<br>$\circ$ | $\circ$<br>$\circ$   | $\circ$            | $\overline{0}$<br>$\circ$ | $\circ$<br>$\circ$ | $\circ$<br>$\circ$ | $\circ$              | $\circ$<br>$\circ$ | $\circ$<br>$\circ$ | $\circ$<br>$\circ$ |                                                            |
| Contratac                                                             | $\circ$                                            | $\circ$                                                                                         | $\circ$            | $\circ$              | $\circ$<br>$\circ$ | $\circ$                   |                    | $\circ$            | $\circ$              |                    | $\circ$            | $\circ$            |                                                            |
| CosteContratac                                                        |                                                    |                                                                                                 |                    |                      |                    |                           | $\circ$            |                    | $\circ$              | $\circ$            |                    |                    |                                                            |
| <b>HorasOcio</b>                                                      | $\circ$                                            | $\circ$                                                                                         | $\Omega$           | $\Omega$             | $\Omega$           | $\circ$                   | $\Omega$           | $\Omega$           | $\Omega$             | $\Omega$           | $\Omega$           | $\Omega$           |                                                            |
| CosteHorasOcio                                                        | $\Omega$                                           | $\circ$                                                                                         | $\circ$            | $\Omega$             | $\circ$            | $\circ$                   | $\circ$            | $\circ$            | $\circ$              | $\Omega$           | $\Omega$           | $\circ$            |                                                            |
| ProdHorasExtra                                                        | $\Omega$                                           | $\circ$                                                                                         | $\Omega$           | $\Omega$             | $\Omega$           | $\Omega$                  | $\Omega$           | $\Omega$           | $\Omega$             | $\Omega$           | $\Omega$           | $\Omega$           |                                                            |
| HorasExtra                                                            | $\Omega$                                           | $\circ$                                                                                         | $\circ$            | $\circ$              | $\Omega$           | $\circ$                   | $\Omega$           | $\Omega$           | $\circ$              | $\Omega$           | $\circ$            | $\circ$            |                                                            |
| CosteHorasExtra                                                       | $\circ$                                            | $\circ$                                                                                         | $\circ$            | $\circ$              | $\circ$            | $\circ$                   | $\circ$            | $\circ$            | $\circ$              | $\circ$            | $\circ$            | $\circ$            |                                                            |
| ProdSubcont                                                           | $\circ$                                            | $\circ$                                                                                         | $\circ$            | $\circ$              | $\circ$            | $\circ$                   | $\circ$            | $\circ$            | $\circ$              | $\circ$            | $\circ$            | $\circ$            |                                                            |
| CosteSubcont                                                          | $\circ$                                            | $\circ$                                                                                         | $\circ$            | $\circ$              | $\circ$            | $\circ$                   | $\circ$            | $\circ$            | $\circ$              | $\circ$            | $\circ$            | $\circ$            |                                                            |
| Inventario                                                            | 1579                                               | 1606                                                                                            | 1363               | 1492                 | 827                | $-226$                    | 2927               | 2209               | 1791                 | 203                | $-930$             | $-1696$            |                                                            |
| CostePosesión                                                         | 60810                                              | 127400                                                                                          | 118760             | 114200               | 92760              | 25980                     | 108687             | 205440             | 160000               | 79760              | 1454               | $\circ$            |                                                            |
| CosteRuptura                                                          | 226                                                | $\circ$                                                                                         | $\circ$            | $\circ$              | $\circ$            | 4850                      | 1619               | $\circ$            | $\circ$              | $\circ$            | 76337              | 262600             |                                                            |
| UnidATiempo                                                           | 6954                                               | 8506                                                                                            | 10056              | 7977                 | 10478              | 10213                     | 5380               | 10104              | 8951                 | 10548              | 9163               | 6750               |                                                            |
| $\leftarrow$                                                          |                                                    |                                                                                                 |                    |                      |                    |                           |                    |                    |                      |                    |                    |                    | $\mathbb{F}_{\geq 0}$                                      |
|                                                                       |                                                    |                                                                                                 |                    |                      |                    |                           |                    |                    |                      |                    |                    |                    |                                                            |
| <b>W</b> Resultados                                                   |                                                    |                                                                                                 |                    |                      |                    |                           |                    |                    |                      |                    | $\Box$ $\Box$      | Tiempo             | $\Sigma$<br>$\qquad \qquad \Box$<br>$\qquad \qquad \Box$   |
| El coste total es = 39687283 u.m. (Hasta el momento = 120659198 u.m.) |                                                    |                                                                                                 |                    |                      |                    |                           |                    |                    |                      |                    | ٠                  | 31/01/2017         |                                                            |
| El nivel de servicio es = 97.36 % (Hasta el momento = 97.32 %)        |                                                    |                                                                                                 |                    |                      |                    |                           |                    |                    |                      |                    |                    | 15:00:00           |                                                            |
| PLAN MAESTRO (Mes 37)                                                 |                                                    |                                                                                                 |                    |                      |                    |                           |                    |                    |                      |                    |                    |                    |                                                            |
| El PMP final para cada producto es el siguiente:                      |                                                    |                                                                                                 |                    |                      |                    |                           |                    |                    |                      |                    |                    |                    |                                                            |
| Producto 1:<br>$\Omega$                                               | $\Omega$<br>$\Omega$                               | 4000                                                                                            | $\Omega$           | $\circ$<br>$\bullet$ | 4000               | $\circ$<br>$\circ$        | 4000               | $\Omega$           |                      |                    |                    |                    |                                                            |
| Producto <sub>2</sub> :<br>$\Omega$                                   | $\circ$                                            | 2000<br>$\circ$                                                                                 | $\Omega$           | $\Omega$<br>2000     | $\Omega$           | $\Omega$<br>$\Omega$      | 2000               | $\overline{0}$     |                      |                    |                    |                    |                                                            |
| Producto 3:<br>$\Omega$                                               | $\Omega$<br>$\Omega$                               | $\circ$                                                                                         | 2000               | $\Omega$<br>$\Omega$ | $\Omega$           | $\Omega$                  | 2000<br>$\Omega$   | $\Omega$           |                      |                    |                    |                    |                                                            |
| <b>FIN DEL MODELO</b>                                                 |                                                    |                                                                                                 |                    |                      |                    |                           |                    |                    |                      |                    |                    |                    |                                                            |
|                                                                       |                                                    |                                                                                                 |                    |                      |                    |                           |                    |                    |                      |                    | ÷                  |                    |                                                            |

Figura 5.18: Experimentación con la estrategia de nivelación.

El coste total es 120.659.198 u.m., menor que el que resultó con la otra estrategia. Aunque el mayor cambio está en el nivel de servicio, que ahora es del 97.32 %. Sin duda, la estrategia de nivelación permite obtener una planificación mucho mejor (al menos para este caso).

Al tener en cuenta la producción a realizar en un horizonte de planificación de 12 meses y almacenar unidades para aquellos períodos donde la demanda es mayor, se consigue tener un nivel de servicio muy alto.

A partir de este mes, con ambas estrategias se conseguiría un resultado similar. Como ya se ha llegado al límite máximo de trabajadores y la producción a realizar está subiendo, la capacidad disponible no sería suficiente y cada vez habría un mayor inventario de ruptura.

Me ha parecido interesante analizar este caso, ya que he podido comprobar una utilidad adicional para este modelo. No solo sirve para probar diferentes escenarios y tomar decisiones, sino que también puede ser útil para saber si en el futuro habrá que hacer cambios en la capacidad.

El modelo permite ver fácilmente que hay un momento en el que se llega al límite de capacidad y el nivel de servicio empieza a bajar, ya que no se puede cumplir con toda la producción a realizar.

En principio, habría que tomar medidas de ajuste transitorio como la producción en horas extra o la subcontratación (siguiendo una estrategia mixta), pero podría plantearse la posibilidad de aumentar los turnos de trabajo o el número máximo de trabajadores.

# *Capítulo 6:*

*Modelo de optimización*

# 6.Modelo de optimización

En este capítulo, se va a realizar la optimización de la Planificación Agregada. Para ello, se creará un nuevo modelo, más simple que el del capítulo anterior, y se buscará su solución óptima utilizando el módulo de optimización de *WITNESS*.

Para la validación de este modelo y la realización de experimentos, se empleará otro programa de *software* llamado *Xpress*, como se verá posteriormente.

## 6.1. Desarrollo del modelo

En un principio, se trató de crear un modelo similar al descrito en el *apartado 3.2.4*, lo que implicaba la introducción de un gran número de variables y restricciones. El número de escenarios posibles era demasiado grande, y dadas las limitaciones del *hardware* o del propio *software*, no era posible realizar la optimización.

Consecuentemente, fue necesario simplificar el modelo y tratar de reducir el número de valores que podían tomar las variables. El cambio más importante fue pasar del modelo de planificación a 12 meses a otro de solamente 3 meses.

Además, finalmente se resolvió empleando la versión *WITNESS 13*, en lugar de la que se utilizó en la simulación (*WITNESS PwE 3.0*). En ella, el módulo de optimización se llama *Experimenter*. Su funcionamiento es prácticamente igual que el *Optimizer* (descrito en el *Capítulo 4*), pero tiene una interfaz de usuario más cuidada e intuitiva.

#### 6.1.1. Modelo

El modelo que se ha creado es mucho más simple que en la simulación. Se han definido y configurado algunos elementos, pero no se ha seleccionado ninguna representación gráfica (*display*) para ellos. En la *Figura 6.1* se puede ver una vista general del modelo. El reloj se ha configurado de una forma similar al modelo de simulación.

| E. Unknown                                          |                          | →田NoSelection →メネんだ ● もあえやだ ※ ※ 由言だがハト白 - 日 え白 - A - A - A - A - - - 市 国 面 Simulation Lave - 中 中 は現 益 平                                                                                                    |                      |
|-----------------------------------------------------|--------------------------|----------------------------------------------------------------------------------------------------|----------------------|
| Model Assistants Both                               | $\mathbb{E}[\mathbf{x}]$ | Layout Window (110%)                                                                                                    | $\Box$ $\Box$ $\Box$ |
| <b>B</b> -□ <mark>●</mark> Simulation<br>·□图 Trab:3 | Educat                   |                                                                                                    |                      |
| -□⊠ Cont3<br>…□图 Desp:3                             | Versi                    |                                                                                                    |                      |
| - □ 图 UnidExtra:3<br>-- <b>同國</b> UnidSubcont:3     |                          |                                                                                                    |                      |
| $\Box$ <b>Rd</b> Inv:3<br>$\Box$ $\Box$ FObj        | Educat                   |                                                                                                    |                      |
| -□ ♥ Mes<br>ControlTiempo:1                         | Versi                    |                                                                                                    |                      |
| E Designer(Basic)                                   |                          |                                                                                                    |                      |
| in Die System<br>ii-□■ Type<br>tional               | Educat                   |                                                                                                    |                      |
| Version                                             | Vers                     |                                                                                                    |                      |
|                                                     |                          |                                                                                                    |                      |
| Educational                                         | Educat                   |                                                                                                    |                      |
| Version                                             | Versi                    |                                                                                                    |                      |
|                                                     |                          |                                                                                                    |                      |
| Educational                                         | Educat                   |                                                                                                    |                      |
| Version                                             | Versi                    |                                                                                                    |                      |
|                                                     |                          |                                                                                                    |                      |
| Educational                                         | Educat                   |                                                                                                    |                      |
| Version                                             | Versi                    |                                                                                                    |                      |
|                                                     |                          | $\leftarrow$                                                                                                    |                      |
| Educational                                         | Educat                   |                                                                                                    |                      |
| Version                                             | Versi                    | $\Box$ Clo $\Box$ $\Box$ $\Box$ $\Box$<br>$\Box$ $\Box$<br>Designer Elements (110%)<br>Basic More Parts More Buffers More Machines More Labor Transport Data Variables Shifts Reports Six Sigma Sample Modules Layout |                      |
|                                                     |                          | $\blacktriangle$<br><br>M                                                                                                    |                      |
| Educational                                         | Educat                   | Part<br><b>Buffers</b><br>Labor<br>Machine                                                                                                    |                      |
| <b>Version</b>                                      | Vers                     |                                                                                                    |                      |
|                                                     |                          |                                                                                                    |                      |
|                                                     | 图区                       |                                                                                                    |                      |

Figura 6.1: Vista general del modelo de optimización.

El modelo desarrollado consta de 6 variables, que son vectores de tamaño 3, y una función. Además, se utiliza una entidad y una actividad ya que se necesita que exista algún evento para poder ejecutar el modelo. Sin ellas, no se podría realizar la optimización.

En la siguiente tabla, se pueden ver los elementos que se han definido.

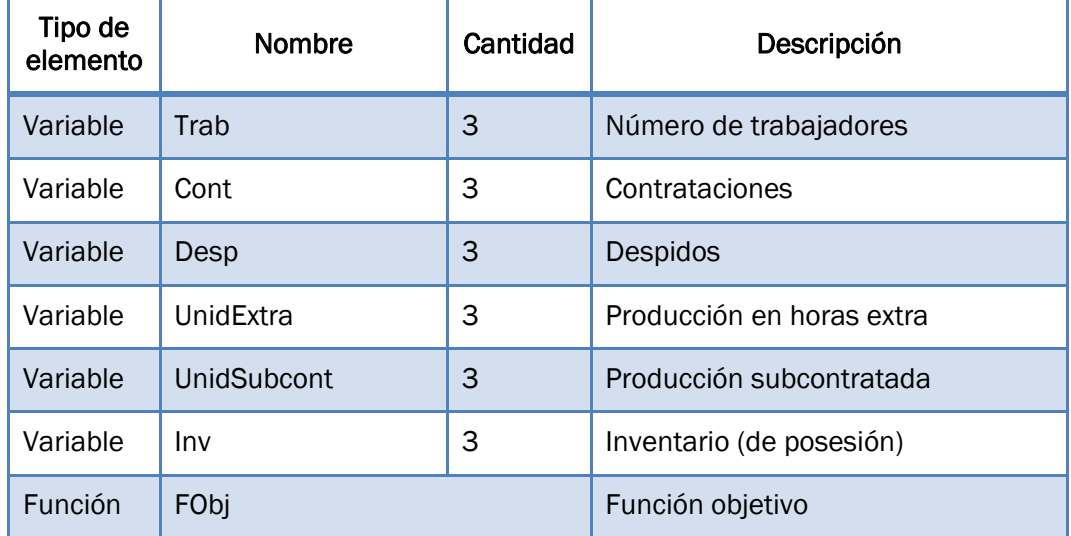

| Entidad | Mes                       | Se usan para que haya algún<br>evento y se pueda hacer la |
|---------|---------------------------|-----------------------------------------------------------|
|         | Actividad   ControlTiempo | optimización.                                             |

Tabla 6.1: Elementos definidos en el modelo de optimización.

La entidad *Mes* se ha configurado con llegada activa e intervalo de llegada de 9600 minutos, que son los minutos de trabajo que tiene un mes de 20 días (a 8 horas diarias). La regla de salida es:

PUSH to ControlTiempo

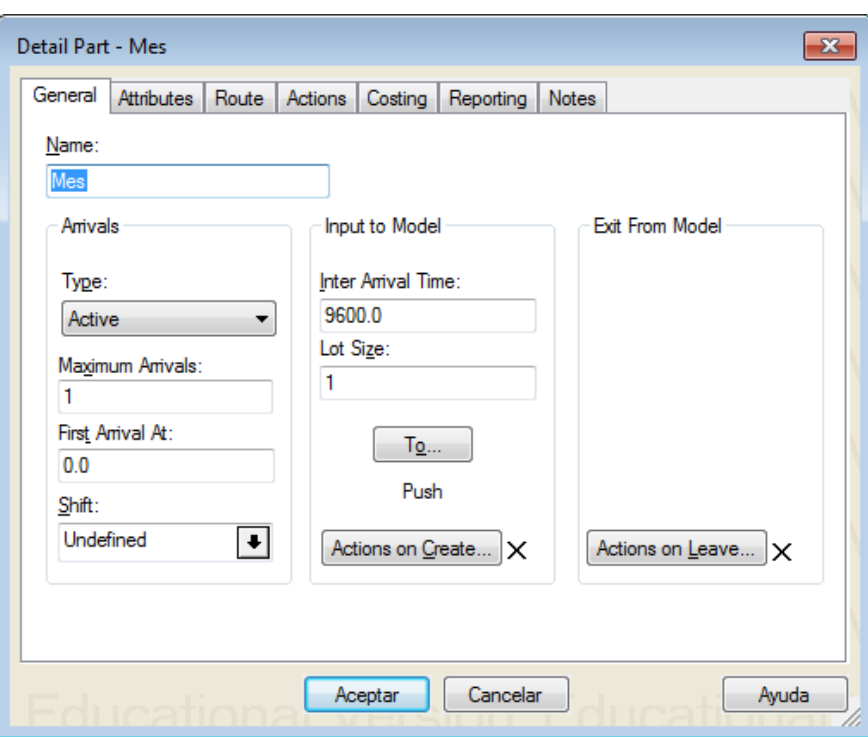

Figura 6.2: Configuración de la entidad *Mes*.

Por su parte, en la máquina *ControlTiempo* se ha establecido también un tiempo de ciclo de 9600 minutos y su regla de salida es:

#### PUSH to SHIP

A continuación, se describe el caso que se ha resuelto (parámetros, variables, restricciones y función objetivo) y la solución obtenida al optimizar.

#### 6.1.2. Parámetros

Los datos (parámetros) del problema concreto que se va a resolver son los siguientes:

- $\triangleright$  Necesidades de producción para los tres meses = 8.000, 7.500 y 9.000 unidades, respectivamente.
- $\triangleright$  Número de días de trabajo (el mismo para los tres meses) = 20 días.
- $\triangleright$  Horas estándar por trabajador y día = 8 h.e./d.
- Porcentaje de horas extra sobre regulares =  $10$  %.
- $\triangleright$  Horas estándar por unidad de familia = 2 h.e./u.
- $\triangleright$  Plantilla fija = 80 trab.
- $\triangleright$  Número máximo de trabajadores = 100 trab.
- $\triangleright$  Coste por h.e. en jornada regular = 10 u.m./h.
- $\geq$  Coste por h.e. en tiempo extra = 15 u.m./h.
- $\geq$  Coste por unidad subcontratada = 40 u.m./u.
- $\triangleright$  Coste de contratación unitario = 1.000 u.m./trab.
- $\geq$  Coste de despido unitario = 1.500 u.m./trab.
- $\geq$  Coste de posesión unitario = 50 u.m/u·mes.
- $\triangleright$  Número inicial de trabajadores = 90 trab.
- $\triangleright$  Inventario inicial = 0 unidades.

#### 6.1.3. Variables

Como se puede ver en la *Tabla 6.1*, se han definido 6 variables distintas, cada una de tamaño 3 (debido a los 3 meses que se están planificando):

- Número de trabajadores (*Trab*).
- Contrataciones (*Cont*).
- Despidos (*Desp*).
- Producción en horas extra (*UnidExtra*).
- Producción subcontratada (*UnidSubcont*).
- Inventario (*Inv*).
En el modelo de programación lineal del *apartado 3.2.4* también había una variable para la producción en horas normales. Es una variable que no es necesaria, ya que su valor depende del número de trabajadores.

Por lo tanto, se ha decidido eliminar esa variable y las restricciones asociadas a ella, quedando así un modelo más simple. Esto implicará realizar algunos cambios en el resto de restricciones.

Una vez dentro del *Experimenter* de *WITNESS 13*, se han añadido las variables como *range value type* (explicado en el *apartado 4.6.1*). Para cada una de ellas, se ha establecido el valor mínimo y máximo que pueden tomar, el tamaño de paso y un valor sugerido.

Se ha intentado limitar lo máximo posible el número de valores que pueden tomar las variables (y a su vez el número de combinaciones o escenarios posibles). El rango de variación y el tamaño de paso de cada una de ellas se han configurado con este propósito. Aun así, son un total 18 variables y existe un enorme número de combinaciones entre ellas.

En la *Figura 6.3*, se pueden ver las variables tal y como se han añadido en el *Experimenter*. En la columna de la derecha aparece entre llaves el valor mínimo, el valor máximo y el tamaño de paso; y entre corchetes el valor sugerido que se ha definido. Ha sido necesario introducirlas de una en una (no como vectores) para poder introducir las restricciones posteriormente.

| K.              | <b>Parameters</b><br><b>Constraints</b><br><b>Responses</b> |                                               |
|-----------------|-------------------------------------------------------------|-----------------------------------------------|
|                 | <b>Parameter Name</b>                                       | <b>Input Values</b>                           |
| 1               | Trab[1-1]                                                   | {80 to 100 step 5} [95]                       |
| $\overline{2}$  | $Trab[2-2]$                                                 | $\{80 \text{ to } 100 \text{ step } 5\}$ [95] |
| 3               | $Trab[3-3]$                                                 | {80 to 100 step 5} [95]                       |
| 4               | Cont[1-1]                                                   | $(0 to 20 step 5)$ [0]                        |
| 5               | Cont[2-2]                                                   | $(0 to 20 step 5)$ [0]                        |
| 6               | Cont[3-3]                                                   | $(0 to 20 step 5)$ [0]                        |
| 7               | $Desp[1-1]$                                                 | $(0 to 20 step 5)$ [0]                        |
| 8               | $Desp[2-2]$                                                 | {0 to 20 step 5} [0]                          |
| 9               | $Desp[3-3]$                                                 | $(0 to 20 step 5)$ [0]                        |
| 10 <sub>1</sub> | UnidExtra[1-1]                                              | {0 to 800 step 400} [0]                       |
| 11              | UnidExtra[2-2]                                              | {0 to 800 step 400} [0]                       |
| 12              | UnidExtra[3-3]                                              | $\{0 \text{ to } 800 \text{ step } 400\}$ [0] |
| 13              | UnidSubcont[1-1]                                            | {0 to 200 step 100} [0]                       |
| 14              | UnidSubcont[2-2]                                            | {0 to 200 step 100} [0]                       |
| 15              | UnidSubcont[3-3]                                            | {0 to 200 step 100} [0]                       |
| 16              | $Inv[1-1]$                                                  | {0 to 200 step 100} [0]                       |
| 17              | $Inv[2-2]$                                                  | {0 to 200 step 100} [0]                       |
| 18              | $Inv[3-3]$                                                  | {0 to 200 step 100} [0]                       |
| 19              |                                                             |                                               |

Figura 6.3: Variables añadidas en *WITNESS Experimenter*.

En el caso de la variable *Trab*, los valores mínimo y máximo coinciden con los parámetros de plantilla fija y número máximo de trabajadores, respectivamente. De esta forma, no será necesario añadir tampoco esas restricciones.

Además, el tamaño de paso es 5, por lo que los valores permitidos para esta variable serán únicamente 80, 85, 90, 95 y 100 trabajadores.

### 6.1.4. Restricciones

En total, se han introducido 10 restricciones, como se puede apreciar en la *Figura 6.4*. A continuación, se va a explicar cada una de ellas.

| ∢<br><b>Parameters</b><br>Constraints<br>Responses |                                                                                                 |  |  |
|----------------------------------------------------|-------------------------------------------------------------------------------------------------|--|--|
|                                                    | Constraints                                                                                     |  |  |
|                                                    | 1 (Trab[1-1]) - 1 (Cont[1-1]) + 1 (Desp[1-1]) = 90                                              |  |  |
| $\overline{2}$                                     | 1 (Trab[1-1]) - 1 (Trab[2-2]) + 1 (Cont[2-2]) - 1 (Desp[2-2]) = 0                               |  |  |
| 3                                                  | 1 (Trab[2-2]) - 1 (Trab[3-3]) + 1 (Cont[3-3]) + 1 (Desp[3-3]) = 0                               |  |  |
| 4                                                  | 8 (Trab[1-1]) - 1 (UnidExtra[1-1]) >= 0                                                         |  |  |
| 5                                                  | 8 (Trab[2-2]) - 1 (UnidExtra[2-2]) >= 0                                                         |  |  |
| 6                                                  | 8 (Trab[3-3]) - 1 (UnidExtra[3-3]) >= 0                                                         |  |  |
| 7                                                  | 80 (Trab[1-1]) + 1 (UnidExtra[1-1]) + 1 (UnidSubcont[1-1]) - 1 (Inv[1-1]) = 8000                |  |  |
| 8                                                  | 80 (Trab[2-2]) + 1 (UnidExtra[2-2]) + 1 (UnidSubcont[2-2]) + 1 (lnv[1-1]) - 1 (lnv[2-2]) = 7500 |  |  |
| 9                                                  | 80 (Trab[3-3]) + 1 (UnidExtra[3-3]) + 1 (UnidSubcont[3-3]) + 1 (Inv[2-2]) - 1 (Inv[3-3]) = 9000 |  |  |
| 10                                                 | $1$ (lnv[3-3]) = 0                                                                              |  |  |
| 11                                                 |                                                                                                 |  |  |

Figura 6.4: Restricciones añadidas en *WITNESS Experimenter*.

Las tres primeras son las restricciones de mano de obra. Como se vio en el *apartado 3.2.4*, el número de trabajadores en cada período tiene que ser igual al número de trabajadores del período anterior más las contrataciones y menos los despidos.

 $Trab (i) = Trab (i - 1) + Cont (i) - Desp (i)$ 

Igualando la expresión a cero:

 $Trab (i-1) - Trab (i) + Cont (i) - Desp (i) = 0$ 

En la primera de ellas, hay que tener en cuenta el número inicial de trabajadores, que es 90.

Las tres siguientes restricciones son las de producción en horas extra, que tienen que ser menor o igual al 10 % de la producción en horas normales.

$$
UnidExtra (i) \leq 0,1 \cdot UnidNorm
$$

Como se ha eliminado la variable de la producción en horas normales, hay que poner la restricción en función del número de trabajadores. Como el número de días es constante en los tres meses (20 días):

$$
UnidNorm(i) = \frac{Trab(i) \cdot Dias(i) \cdot 8 h/d}{2 h/u} = 80 \cdot Trab(i)
$$

Por lo tanto, al sustituir y llevar todos los miembros al mismo lado de la inecuación, las restricciones quedan de la siguiente manera:

 $8 \cdot$ Trab (i) – UnidExtra (i)  $\geq 0$ 

Las restricciones de la 7 a la 9 tienen que ver con el balance de inventarios. El inventario final de un período es igual al del anterior más la producción y menos las necesidades.

$$
Inv(i) = Inv(i - 1) + UnidNorm(i) + UnidExtra(i) + UnidSubcont(i) - Necesidades(i)
$$

Dejando a un lado de la ecuación las necesidades, que son un dato conocido y quedan como término independiente, y sustituyendo la producción en horas normales:

$$
80 \cdot Trab (i) + UnidExtra (i) + UnidSubcont(i) + Inv (i - 1) - Inv (i)
$$
  
= Necesidades(i)

En la restricción del primer mes, se considera que no hay inventario inicial (como se indicaba en los datos).

Para terminar, la última restricción establece que se debe finalizar la planificación sin tener unidades en el inventario. Por lo tanto:

$$
Inv(3)=0
$$

### 6.1.5. Función objetivo

La función objetivo se introduce en el la configuración (*Detail*) de la función que se ha definido para tal fin, llamada *FObj*.

Esta función será la suma de todos los costes: el de posesión, el de contrataciones y despidos, el de producción en horas normales, el de producción en horas extras y el de producción subcontratada.

Siguiendo la función definida en el *apartado 3.2.4*, en este caso sería:

### Capítulo 6

$$
Z_{min} = \sum_{i=1}^{3} \left[ 10 \frac{um}{h} \cdot \left( Trab(i) \cdot 20 d \cdot 8 \frac{h}{d} \right) + 15 \frac{um}{h} \cdot \left( UnidExtra(i) \cdot 2 \frac{h}{u} \right) + 40 \frac{um}{u} \cdot UnidSubcont(i) + 1000 \frac{um}{trab} \cdot Cont(i) + 1500 \frac{um}{trab}
$$

$$
\cdot Desp(i) + 50 \frac{um}{u} \cdot \frac{Inv(i-1) + Inv(i)}{2} \right]
$$

En el último miembro, el del coste de posesión, se puede poner de la siguiente forma:

$$
\sum_{i=1}^{3} \left[ 50 \frac{um}{u} \cdot \frac{Inv(i-1) + Inv(i)}{2} \right] =
$$
  
= 50  $\frac{um}{u} \cdot \left( \frac{InvInitial + Inv(1)}{2} + \frac{Inv(1) + Inv(2)}{2} + \frac{Inv(2) + Inv(3)}{2} \right) =$   
= 0,5 · 50  $\frac{um}{u} \cdot (InvInitial + 2 Inv(1) + 2 Inv(2) + Inv(3)) =$   
=  $\sum_{i=1}^{3} \left[ 50 \frac{um}{u} \cdot Inv(i) \right] + 25 \frac{um}{u} \cdot (InvInitial - Inv(3))$ 

Por lo tanto, la función objetivo que se ha introducido en *WITNESS* es la siguiente:

! Función objetivo para la optimización de la Planificación Agregada ! Minimizar coste total RETURN 50 \* SumVariable (Inv) + 25 \* (0 - Inv (3)) + 1600 \* SumVariable (Trab) +

1000 \* SumVariable (Cont) + 1500 \* SumVariable (Desp) + 30 \* SumVariable (UnidExtra) + 40 \* SumVariable (UnidSubcont)

### 6.1.6. Solución

Una vez introducidas las variables y las restricciones en *WITNESS Experimenter*, hay que seleccionar cuál es la función objetivo (*FObj*) y si es un problema de maximización o de minimización (en este caso lo segundo).

El tiempo de ejecución (*Run Length*) se ha fijado en 9600 minutos, ya que es el tiempo en el que la máquina *ControlTiempo* está procesando la pieza *Mes*, aunque podría haberse elegido otro.

El método elegido para la optimización es *Adaptive Thermostatistical SA* (descrito en el *apartado 4.6.2*). No se cambió ningún parámetro en su configuración.

Tardó unos minutos en comenzar la optimización, pero finalmente empezó a analizar diferentes escenarios. Los resultados obtenidos se muestran en las *Figuras 6.5*, *6.6* y *6.7*.

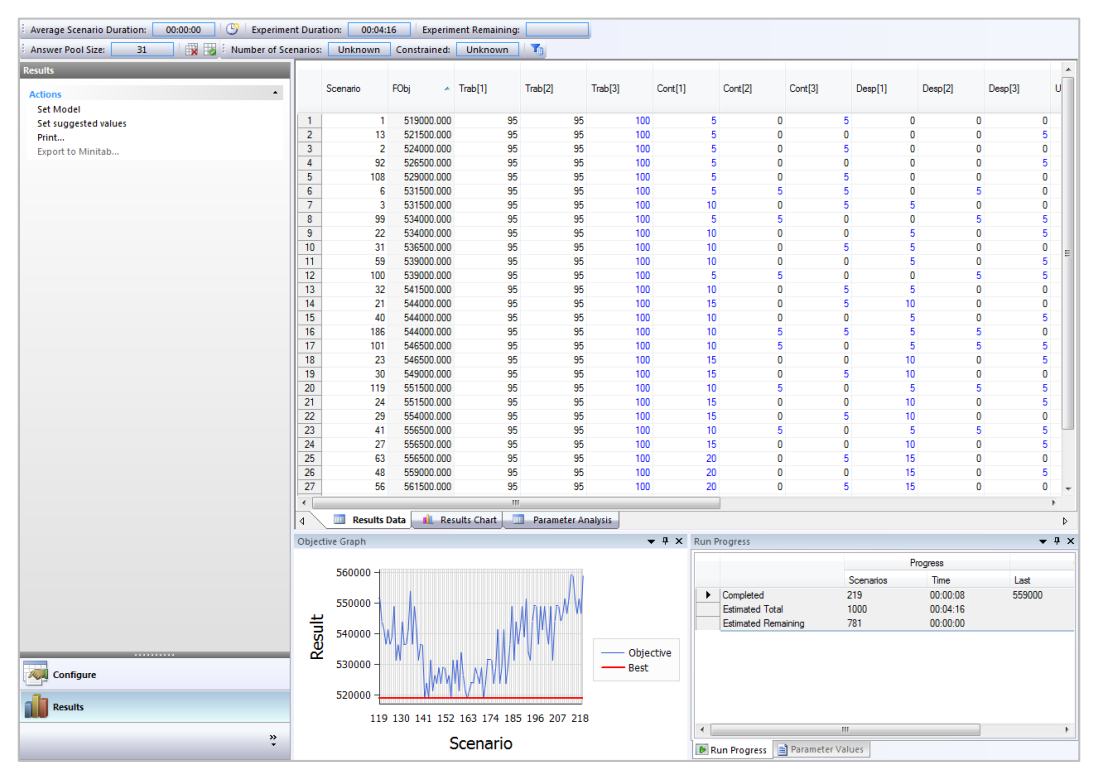

Figura 6.5: Datos de los mejores resultados obtenidos.

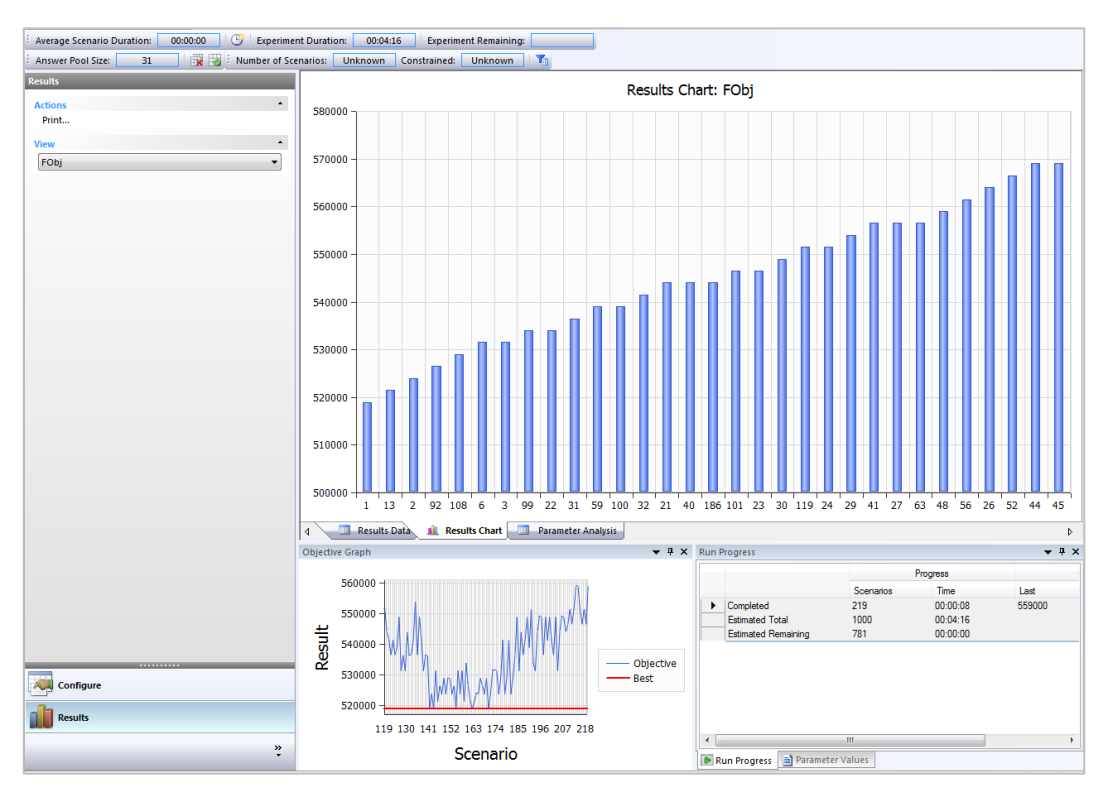

Figura 6.6: Gráfico de los mejores resultados obtenidos.

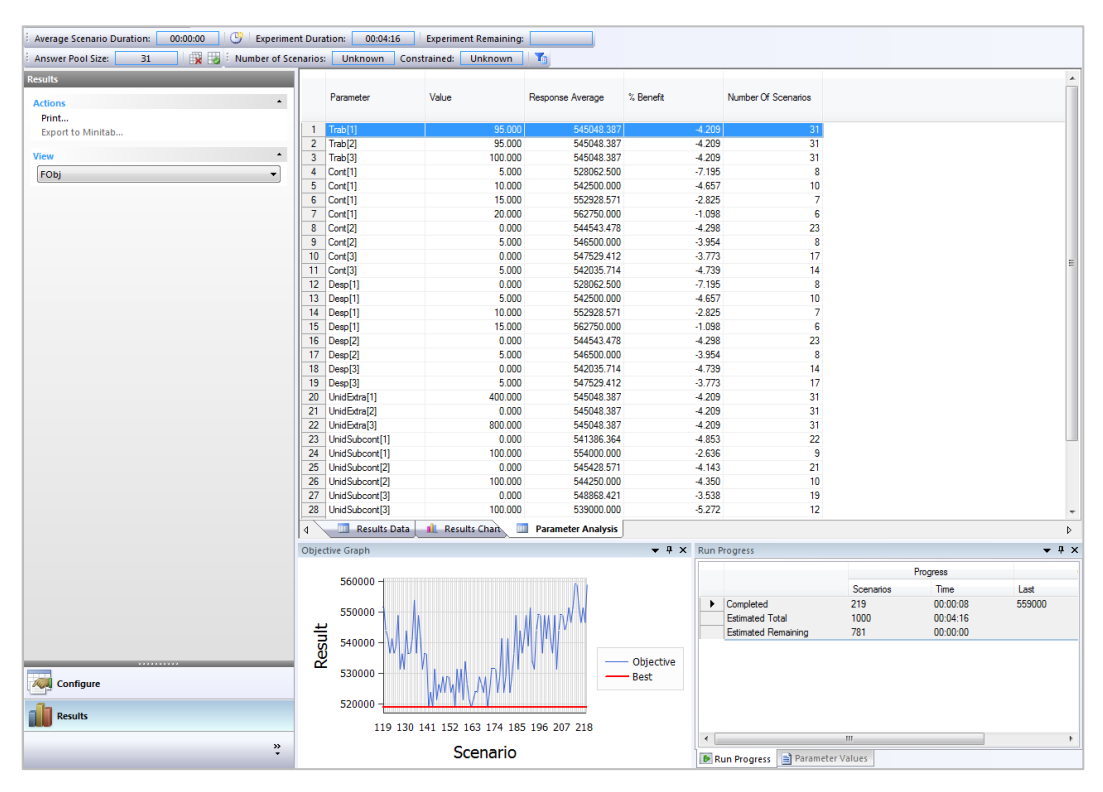

Figura 6.7: Análisis de las variables.

Tal y como se puede ver en el cuadro de la *Figura 6.5*, el mínimo valor obtenido para la función objetivo es 519.000 u.m.

Esto se consigue cuando las variables toman los valores que se muestran en la siguiente tabla, a la que se ha añadido una fila en la que se ha calculado la producción en horas normales de cada mes, teniendo en cuenta el número de trabajadores:

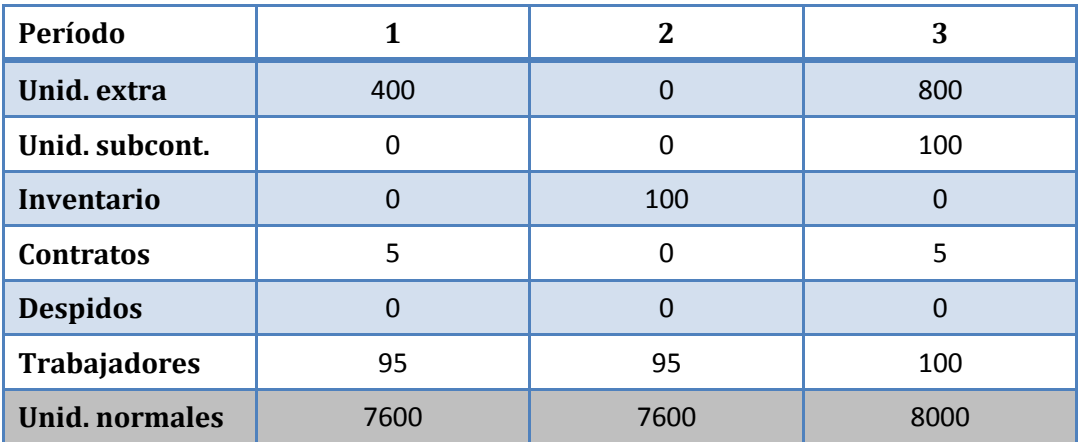

Tabla 6.2: Valores de las variables para la mejor solución encontrada.

### 6.2. Validación del modelo

Para validar la optimización realizada con *WITNESS*, he utilizado otro programa llamado *Xpress* (ver *Figura 6.8*). Se trata de un *software* de optimización que utiliza el lenguaje de programación *Mosel* y que permite resolver fácilmente problemas de programación lineal y entera.

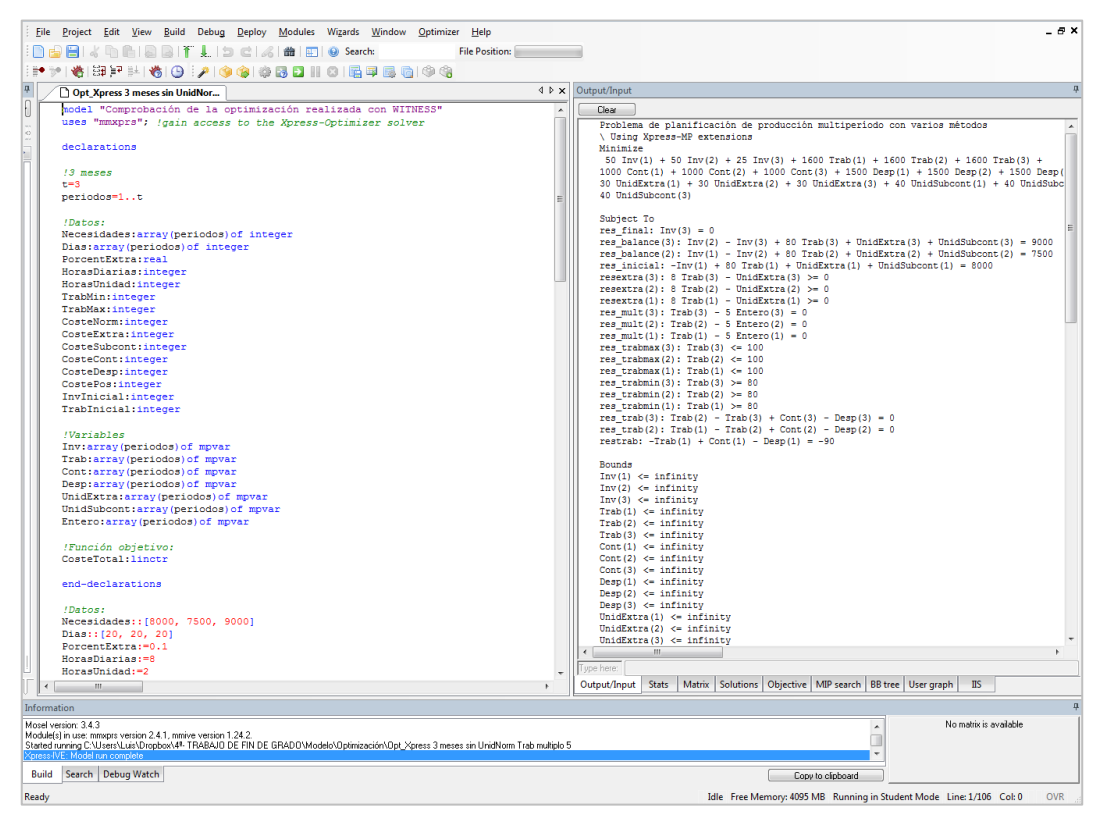

Figura 6.8: Validación del modelo con *Xpress*.

El modelo escrito en *Mosel* se muestra a continuación. Se ha tratado de reproducir el mismo modelo que en *WITNESS*. Por ello, no hay una variable para las unidades normales. También, se han añadido una variable y unas restricciones para que el número de trabajadores de cada mes tenga que ser múltiplo de 5.

model "Comprobación de la optimización realizada con WITNESS" uses "mmxprs"; !gain access to the Xpress-Optimizer solver

declarations

!3 meses  $t=3$ 

### periodos=1..t

!Datos:

- Necesidades:array(periodos)of integer
- Dias:array(periodos)of integer
- PorcentExtra:real
- HorasDiarias:integer
- HorasUnidad:integer
- TrabMin:integer
- TrabMax:integer
- CosteNorm:integer
- CosteExtra:integer
- CosteSubcont:integer
- CosteCont:integer
- CosteDesp:integer
- CostePos:integer
- InvInicial:integer
- TrabInicial:integer

### !Variables

Inv:array(periodos)of mpvar Trab:array(periodos)of mpvar Cont:array(periodos)of mpvar Desp:array(periodos)of mpvar UnidExtra:array(periodos)of mpvar UnidSubcont:array(periodos)of mpvar Entero:array(periodos)of mpvar

!Función objetivo: CosteTotal:linctr

### end-declarations

### !Datos: Necesidades::[8000, 7500, 9000] Dias::[20, 20, 20]

### Capítulo 6

PorcentExtra:=0.1 HorasDiarias:=8 HorasUnidad:=2 TrabMin:=80 TrabMax:=100 CosteNorm:=10 CosteExtra:=15 CosteSubcont:=40 CosteCont:=1000 CosteDesp:=1500 CostePos:=50 InvInicial:=0 TrabInicial:=90

writeln("Problema de planificación de producción multiperíodo con varios métodos")

!Función objetivo:

CosteTotal:=sum(i in periodos)(CosteNorm\*Trab(i)\*Dias(i)\*HorasDiarias+CosteExtra\*UnidExt ra(i)\*HorasUnidad+CosteSubcont\*UnidSubcont(i)+CosteCont\*Cont(i)+C osteDesp\*Desp(i)+CostePos\*Inv(i))+0.5\*CostePos\*(InvInicial-Inv(3))

!Variables enteras: forall(i in periodos)Inv(i)is\_integer forall(i in periodos)Trab(i)is\_integer forall(i in periodos)Cont(i)is\_integer forall(i in periodos)Desp(i)is\_integer forall(i in periodos)UnidExtra(i)is\_integer forall(i in periodos)UnidSubcont(i)is\_integer forall(i in periodos)Entero(i)is\_integer

!Restricciones sobre trabajadores: restrab:=TrabInicial+Cont(1)-Desp(1)=Trab(1) forall(i in periodos | i>1)res\_trab(i):= Trab(i-1)+Cont(i)-Desp(i)=Trab(i) forall(i in periodos)res\_trabmin(i):=Trab(i)>=TrabMin

```
forall(i in periodos)res_trabmax(i):=Trab(i)<=TrabMax
```

```
!Trabajadores múltiplo de 5 (como en el caso resuelto en WITNESS)
forall(i in periodos)res_mult(i):=Trab(i)=Entero(i)*5
```

```
!Restricciones sobre producción:
forall(i in 
periodos)resextra(i):=(Trab(i)*Dias(i)*HorasDiarias/HorasUnidad)*Porce
ntExtra>=UnidExtra(i)
```

```
!Restricciones de balance:
res_inicial:=InvInicial+Trab(1)*Dias(1)*HorasDiarias/HorasUnidad+Unid
Extra(1)+UnidSubcont(1)-Inv(1)=Necesidades(1)
forall(i in periodos | i>1)res_balance(i):=Inv(i-
1)+Trab(i)*Dias(i)*HorasDiarias/HorasUnidad+UnidExtra(i)+UnidSubcon
t(i)-Inv(i)=Necesidades(i)
res_final:=Inv(3)=0
```

```
!Minimizar costo total
exportprob(EP_MIN,"",CosteTotal)
minimize(CosteTotal)
```

```
!Obtener el resultado por pantalla
writeln("\nCoste mínimo = ",strfmt(CosteTotal.sol,7,1)," u.m.")
```

```
!Matriz de resultados
write("\nMatriz de resultados:")
write("\nPeríodo\t\tUnid. extra\tUnid.
subcont.\tInventario\tContratos\tDespidos\tTrabajadores\n")
forall(i in periodos) do 
  writeln(i,"\t\t",UnidExtra(i).sol, "\t\t",UnidSubcont(i).sol, "\t\t",Inv(i).sol,
"\t\t",Cont(i).sol, "\t\t",Desp(i).sol, "\t\t",Trab(i).sol,"\n")
end-do
writeln("Fin del modelo")
```

```
end-model
```
### Capítulo 6

La solución óptima que resulta al ejecutar este modelo coincide exactamente con la mejor solución obtenida con *WITNESS Experimenter* (519.000 u.m.). Por ello, se puede afirmar que el modelo era válido y que se consiguió encontrar la mejor solución posible.

### ¿Y si todas las variables pudiesen variar libremente?

Aprovechando este modelo, se puede ver cuál sería la solución óptima si cualquiera de las variables, incluyendo el número de trabajadores, pudiese variar libremente. Para ello, se eliminan la variable y las restricciones que se habían añadido.

El resultado obtenido es ligeramente mejor. Ahora la función objetivo tiene un valor óptimo de 517.400 u.m.

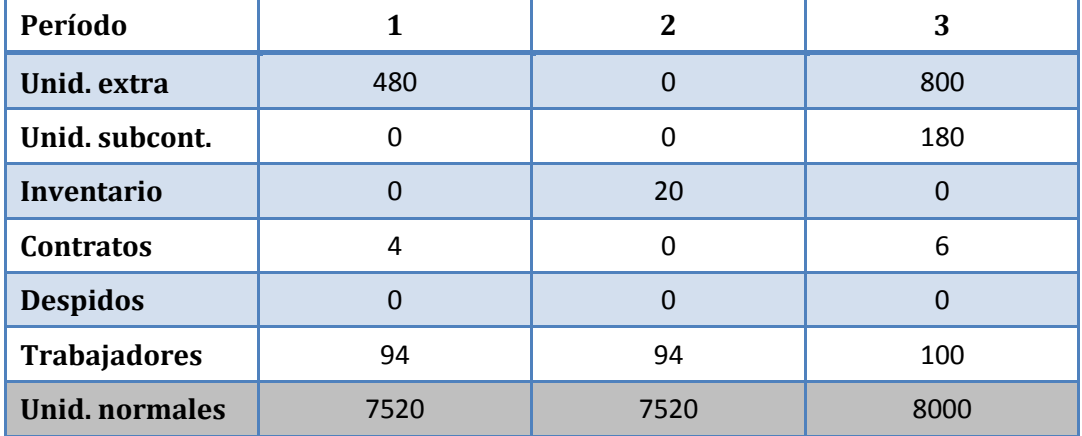

Esta solución se obtiene cuando las variables valen lo siguiente:

Tabla 6.3: Valores de las variables para la solución óptima.

### 6.3. Experimentación y análisis de resultados

Para la experimentación, se seguirá utilizando *Xpress*, ya que permite cambiar los parámetros más fácilmente y obtener las soluciones de una forma mucho más rápida que con *WITNESS*.

Además, es posible introducir modelos más grandes y complejos. Ahora se empleará un modelo de optimización para 12 meses en lugar de 3.

Por ejemplo, se va a resolver el problema planteado en el *apartado 2.1.5*. El código que se ha introducido en *Xpress* es el siguiente:

model "Optimización de un Plan Agregado con horizonte de planificación de 12 meses"

uses "mmxprs"; !gain access to the Xpress-Optimizer solver

declarations

!12 meses  $t=12$ periodos=1..t

!Datos:

Necesidades:array(periodos)of integer

Dias:array(periodos)of integer

PorcentExtra:real

HorasDiarias:integer

HorasUnidad:integer

TrabMin:integer

TrabMax:integer

CosteNorm:integer

CosteExtra:integer

CosteSubcont:integer

CosteCont:integer

CosteDesp:integer

CostePos:integer

InvInicial:integer

TrabInicial:integer

### Capítulo 6

### !Variables

Inv:array(periodos)of mpvar Trab:array(periodos)of mpvar Cont:array(periodos)of mpvar Desp:array(periodos)of mpvar UnidNorm:array(periodos)of mpvar UnidExtra:array(periodos)of mpvar UnidSubcont:array(periodos)of mpvar

!Función objetivo: CosteTotal:linctr

end-declarations

!Datos:

Necesidades::[7150, 8000, 9500, 7500, 10000, 10000, 5000, 9500, 8500, 10000, 9500, 8000] Dias::[21, 20, 22, 20, 22, 21, 23, 20, 20, 21, 21, 21] PorcentExtra:=0.1 HorasDiarias:=8 HorasUnidad:=3 TrabMin:=130 TrabMax:=160 CosteNorm:=120 CosteExtra:=160 CosteSubcont:=750 CosteCont:=11000 CosteDesp:=15000 CostePos:=80 InvInicial:=0

TrabInicial:=140

writeln("Problema de planificación de producción multiperíodo con varios métodos")

!Función objetivo: CosteTotal:=sum(i in periodos)(CosteNorm\*Trab(i)\*Dias(i)\*HorasDiarias+CosteExtra\*UnidExt ra(i)\*HorasUnidad+CosteSubcont\*UnidSubcont(i)+CosteCont\*Cont(i)+C osteDesp\*Desp(i)+CostePos\*Inv(i))+0.5\*CostePos\*(InvInicial-Inv(12))

### !Variables enteras:

forall(i in periodos)Inv(i)is\_integer forall(i in periodos)Trab(i)is\_integer forall(i in periodos)Cont(i)is integer forall(i in periodos)Desp(i)is\_integer forall(i in periodos)UnidNorm(i)is\_integer forall(i in periodos)UnidExtra(i)is\_integer forall(i in periodos)UnidSubcont(i)is\_integer

!Restricciones sobre trabajadores: restrab:=TrabInicial+Cont(1)-Desp(1)=Trab(1) forall(i in periodos | i>1)res\_trab(i):= Trab(i-1)+Cont(i)-Desp(i)=Trab(i) forall(i in periodos)res\_trabmin(i):=Trab(i)>=TrabMin forall(i in periodos)res\_trabmax(i):=Trab(i)<=TrabMax

### !Restricciones sobre producción:

forall(i in periodos)resnormales(i):=Trab(i)\*Dias(i)\*HorasDiarias/HorasUnidad=Un idNorm(i) forall(i in periodos)resextra(i):=UnidNorm(i)\*PorcentExtra>=UnidExtra(i)

!Restricciones de balance: res\_inicial:=InvInicial+UnidNorm(1)+UnidExtra(1)+UnidSubcont(1)- $Inv(1)=Necessarily(1)$ forall(i in periodos | i>1)res\_balance(i):=Inv(i-1)+UnidNorm(i)+UnidExtra(i)+UnidSubcont(i)-Inv(i)=Necesidades(i) res  $final:=Inv(12)=0$ 

```
!Minimizar costo total
exportprob(EP_MIN,"",CosteTotal)
minimize(CosteTotal)
```
### Capítulo 6

```
!Obtener el resultado por pantalla
writeln("\nCoste mínimo = ",strfmt(CosteTotal.sol,7,1)," u.m.")
!Matriz de resultados
write("\nMatriz de resultados:")
write("\nPeríodo\t\tUnid. normales\tUnid. extra\tUnid. 
subcont.\tInventario\tContratos\tDespidos\tTrabajadores\n")
forall(i in periodos) do 
  writeln(i,"\t\t",UnidNorm(i).sol, "\t\t",UnidExtra(i).sol, 
"\t\t",UnidSubcont(i).sol, "\t\t",Inv(i).sol, "\t\t",Cont(i).sol, 
"\t\t",Desp(i).sol, "\t\t",Trab(i).sol,"\n")
end-do
```

```
writeln("Fin del modelo")
```
end-model

Al minimizar la función objetivo, se obtiene:

Coste mínimo =  $38.518.960, 0 u. m.$ 

Este coste es menor que el obtenido al utilizar las estrategias de caza y nivelación. Además, con esta planificación se consigue un nivel de servicio mayor. De hecho, es del 100 % ya que no se está considerando que pueda haber inventario de ruptura.

La matriz de resultados es la siguiente:

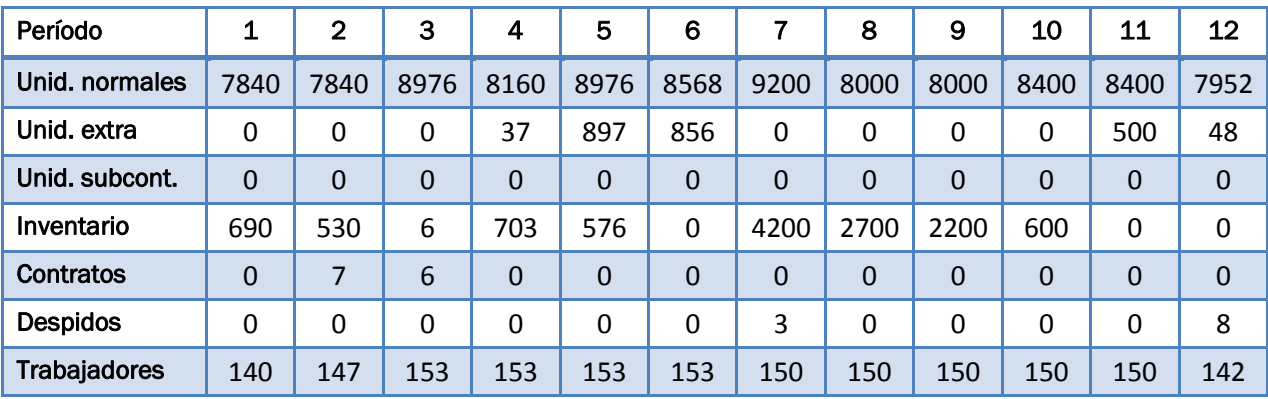

Tabla 6.4: Resultado de la optimización del *ejemplo* con *Xpress*.

## *Capítulo 7: Estudio económico*

### 7.Estudio económico

En este capítulo se realiza el estudio económico del proyecto de aplicación de las técnicas de simulación y optimización en la determinación de la Planificación Agregada y el Programa Maestro de Producción.

Se van a analizar los costes que supone el proyecto y, en base a ellos, se definirá un precio de venta final.

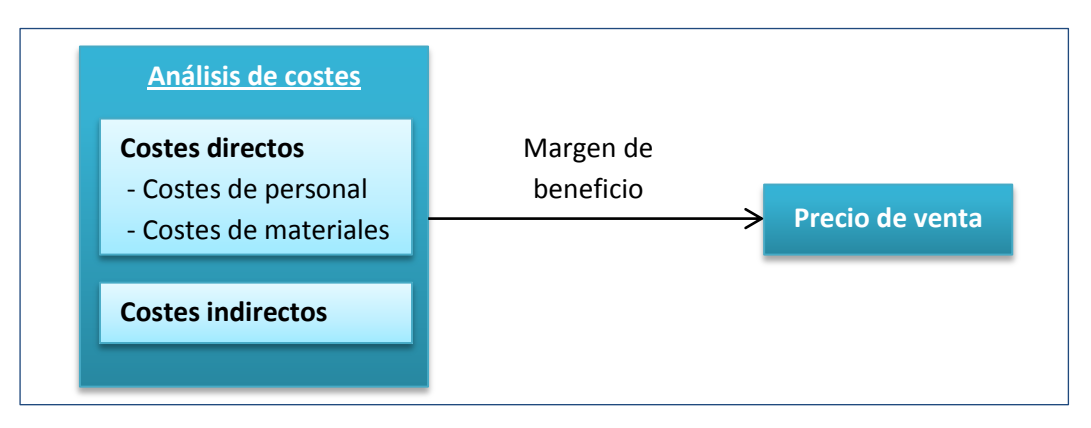

Figura 7.1: Estudio económico del proyecto.

### 7.1. Planificación temporal. Fases del proyecto

Antes de analizar los costes, es necesario planificar el desarrollo del proyecto a lo largo del tiempo. De esta forma, se podrá establecer el coste a partir de las horas dedicadas al mismo.

Las actividades realizadas para completar este trabajo han sido:

- Análisis del problema. Es la etapa inicial en la que, conjuntamente con el tutor, se define el alcance y los objetivos del trabajo.
- Planificación del trabajo. En esta fase se establecen los pasos que se van a dar hasta finalizar el mismo y la organización del tiempo.
- Obtención de información. Se busca información sobre la base teórica necesaria para hacer el trabajo (planificación, programación y control de la producción, técnicas de simulación y optimización, etc.). También, en esta etapa se incluye el tiempo dedicado a aprender a utilizar las características básicas de *WITNESS*.
- Desarrollo del modelo. Esta fase comprende el tiempo dedicado a la construcción de los modelos de simulación y optimización con *WITNESS*.
- Validación y experimentación. Una vez realizados los modelos, se validó que los resultados que se obtenían eran correctos y se realizaron diferentes experimentos.
- Redacción de la memoria. Se desarrolla por escrito el trabajo que se ha realizado.

Se va a utilizar un diagrama de Gantt para representar la duración de cada una de las actividades. Este diagrama es una herramienta gráfica que representa el tiempo de dedicación previsto para cada actividad o tarea a lo largo de un tiempo total definido. Se utiliza habitualmente en gestión de proyectos.

Como se puede ver en el diagrama, el proyecto se ha realizado en 6 meses, de febrero a julio de 2014.

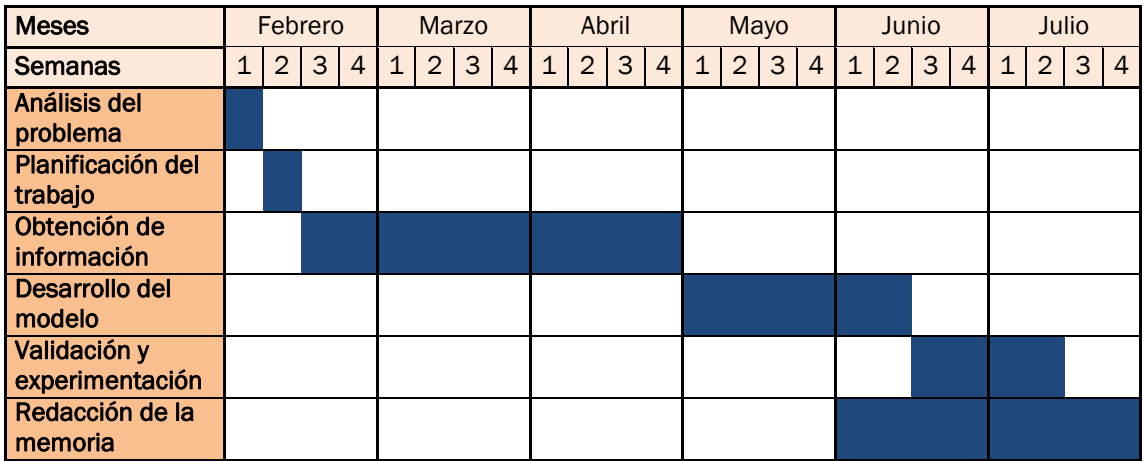

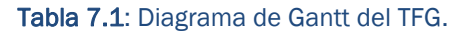

### 7.2. Coste del proyecto

Ahora que ya se han definido las fases del proyecto y su duración, se puede realizar el cálculo de los costes. Por un lado, se analizarán los costes directos y, por otro, los costes indirectos.

### 7.2.1. Costes directos

Los costes directos son aquellos que están relacionados directamente con el desarrollo del proyecto. Se van a dividir en costes de personal y en costes de materiales (equipos informáticos, programas de *software*, material de oficina y otros).

En primer lugar, se analizarán los costes de personal. Se calculan en función de las horas dedicadas por todas las personas que forman parte del proyecto. En este caso, el trabajo ha sido realizado únicamente por un estudiante de ingeniería de organización industrial.

Debido a la carga de trabajo provocada por las clases, los exámenes y las prácticas en empresa, en los primeros meses no se pudo dedicar tanto tiempo como en los últimos.

Para estimar el tiempo empleado se harán varias suposiciones. Se considera que se trabaja 5 días a la semana. También, se supone que en los tres primeros meses se trabaja una media de 2 horas diarias; en mayo y la primera quincena de junio, 4 horas diarias; y en la segunda quincena de junio y julio, 8 horas diarias.

De esta forma, se calcula que el tiempo dedicado ha sido:

- *Fase 1. Análisis y estudio* (incluye las actividades de análisis del problema, planificación del trabajo y obtención de información): 120 horas.
- *Fase 2. Desarrollo* (incluye el desarrollo del modelo, la validación y la experimentación): 180 horas.
- *Fase 3. Documentación* (la redacción de esta memoria): 180 horas.

Suponiendo una retribución de 25 €/h, los costes de personal son los que se muestran en la tabla:

|                    | Duración (h) | Coste $(E)$ |
|--------------------|--------------|-------------|
| Análisis y estudio | 120          | 3.000       |
| <b>Desarrollo</b>  | 180          | 4.500       |
| Documentación      | 180          | 4.500       |
| Total              | 480          | 12.000      |

Tabla 7.2: Costes de personal.

Por otra parte, en los costes de materiales se tendrá en cuenta el equipo informático, las licencias de *software* (*WITNESS* y *Xpress*) y otros materiales consumibles.

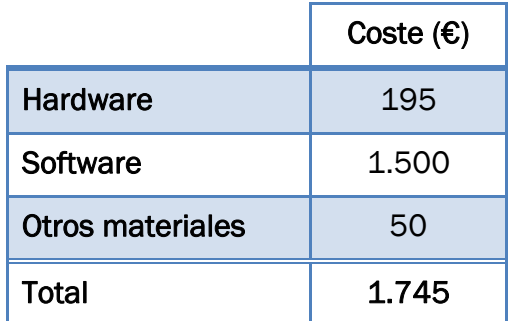

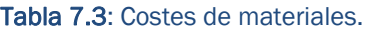

En cuanto al equipo informático, se han utilizado los ordenadores del Laboratorio de Organización de la Escuela de Ingenierías Industriales de Valladolid.

También se ha utilizado un ordenador personal, principalmente para la búsqueda de información y la redacción de la memoria. El coste se calculará con la amortización lineal de este equipo durante los 6 meses que ha durado el desarrollo del proyecto. Hay que tener en cuenta la inversión inicial realizada para comprar el ordenador (1.170 €) y la vida útil (3 años). Por lo tanto, el coste será de:

> $\overline{A}$  $\mathbf{1}$ 3  $=$

Respecto al *software*, se han usado dos programas: *WITNESS*, cuya licencia pertenece al *Departamento de Organización de Empresas y CIM;* y *Xpress*, que era una versión educativa sin coste alguno.

El precio de compra de una nueva licencia de WITNESS ronda los 32.000 €. Considerando que la obsolescencia tecnológica del *software* es de 5 años, se estima que mantener actualizado WITNESS cuesta alrededor de 6.000 € al año. Como el programa se ha empleado durante tres meses, el coste que se imputará en el proyecto es de:

*Licencia de WITNESS* = 
$$
\frac{6.000 \text{ €} \cdot 3 \text{ meses}}{12 \text{ meses}} = 1.500 \text{ €}
$$

Por último, hay que tener en cuenta los costes debidos a otros materiales consumidos durante el desarrollo del trabajo: folios, CDs, cartuchos de tinta, bolígrafos, etc. También, hay que considerar otros como la propia encuadernación de esta memoria. Se estima que el coste de estos materiales asciende a 50 €.

El resumen del coste de materiales se puede ver en la *Tabla 7.3*. El coste directo total sería la suma del coste de personal y el coste de materiales, que da como resultado 13.745 €.

### 7.2.2. Costes indirectos

Los costes indirectos son aquellos costes que no guardan una relación directa con el proyecto. Se van a considerar los gastos generales del lugar de trabajo, como el consumo eléctrico, la climatización, Internet, teléfono, etc. También se pueden tener en cuenta los gastos de desplazamiento hasta la universidad.

Los costes indirectos que se han supuesto se muestran en esta tabla:

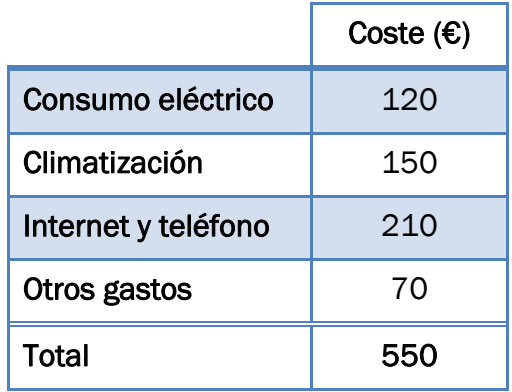

Tabla 7.4: Costes indirectos.

### 7.2.3. Coste total

El coste total del proyecto, es decir, la suma de los costes directos e indirectos que se han calculado anteriormente, es el siguiente:

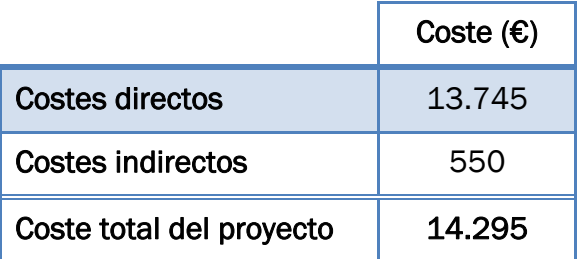

Tabla 7.5: Coste total del proyecto.

### 7.3. Precio de venta

Por último, hay que definir el precio al que se vendería el proyecto. Para ello, se van a realizar dos consideraciones.

En primer lugar, se supone que el margen de beneficio que se ha fijado es del 20 %, por lo que el precio total del proyecto sería:

$$
Precision total = Coste total \cdot (1 + Margen de beneficio)
$$
  
= 14.295  $\in$  \cdot (1 + 0,20) = 17.154  $\in$ 

Se supone también que el proyecto, en principio, se venderá a 10 clientes. Por lo tanto, el precio de venta del producto sería de 1.715,40 €.

Para terminar y como resumen final, se muestra una tabla con los resultados obtenidos y un diagrama del estudio económico realizado.

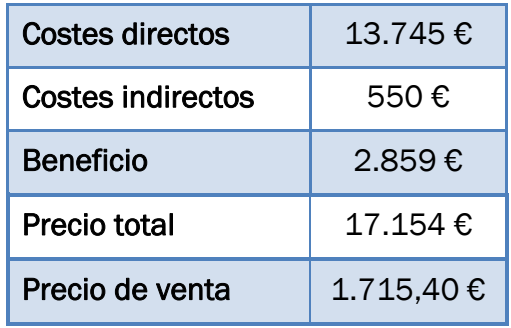

Tabla 7.6: Resumen del estudio económico

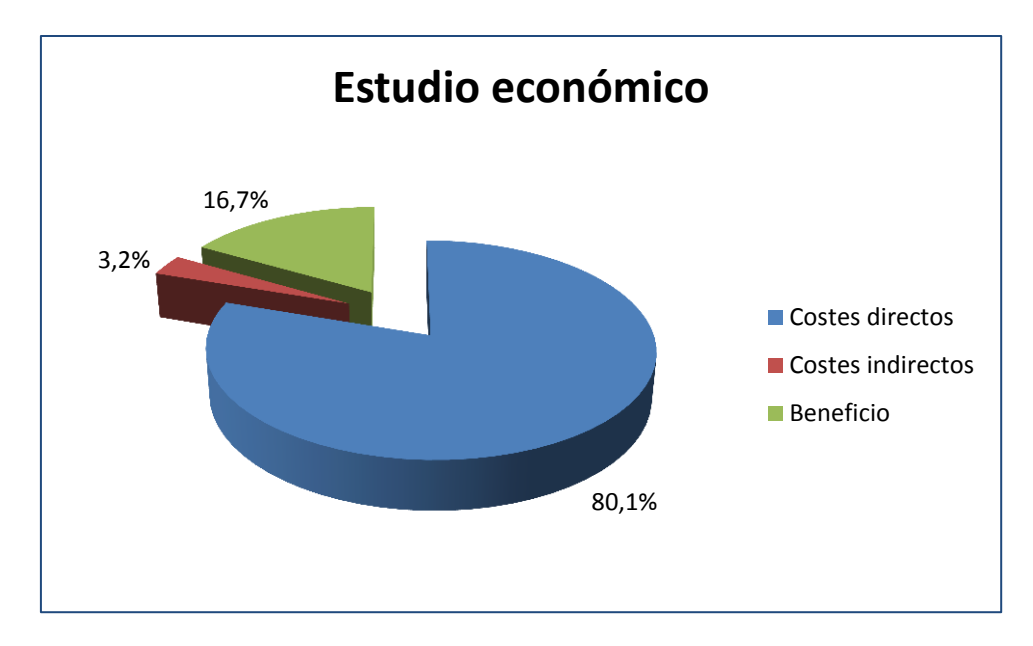

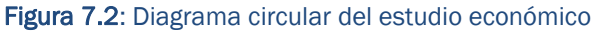

*Conclusiones y líneas futuras*

### Conclusiones y líneas futuras

Como último apartado en este Trabajo, conviene analizar cuáles son las conclusiones finales que se pueden extraer de él, así como las líneas futuras sobre las que se podría seguir trabajando o posibles mejoras que se podrían incluir.

También, he añadido al final un apartado en el que expreso mi opinión personal sobre el Trabajo.

### **Conclusiones**

Desde mi punto de vista, a partir de este Trabajo se puede extraer un buen número de conclusiones.

En primer lugar, se ha creado un modelo de simulación en *WITNESS* para determinar la Planificación Agregada y el Programa Maestro de Producción (ver *Capítulo 5*).

 Generalmente, la simulación se utiliza cuando se tiene un modelo matemático que es difícil de plantear o de resolver, como puede ser este caso.

Como he podido comprobar, la simulación es una técnica muy útil para planificar la producción en una empresa. Se pueden aprovechar muchas de las ventajas que ofrece.

- $\triangleright$  Una de sus ventajas es que hace posible obtener en muy poco tiempo los resultados de la planificación para los próximos meses o años. Por lo tanto, el modelo de simulación se puede emplear repetidamente sin que ello suponga un empleo excesivo de tiempo.
- $\triangleright$  En el modelo que se ha desarrollado existe la posibilidad de seleccionar la estrategia con la que se calcula el Plan Agregado de Producción. Se puede elegir una estrategia pura (de caza o de nivelación) o una estrategia mixta.

Al probar en diferentes escenarios (cambiando la estrategia o modificando algún parámetro de entrada) se pueden comparar las soluciones resultantes atendiendo al coste total y al nivel de servicio de cada una de ellas. Esto ayuda y simplifica la toma de decisiones.

- También, la simulación permite incluir elementos estocásticos, es decir, variables que presentan alguna aleatoriedad. En este modelo, las previsiones de demanda siguen una distribución normal (truncada por los extremos), lo que hace posible aproximarse más al sistema real, en el que las previsiones no son exactas y tienen un margen de error.
- Además, la simulación es una técnica muy gráfica, lo que facilita la comprensión del sistema. En el modelo de *WITNESS*, se puede ver por pantalla cómo van cambiando los valores de las variables con el tiempo.

Entre otras cosas, esto permite localizar de una manera sencilla los problemas que se pueden producir. Por ejemplo, permite apreciar fácilmente en qué meses habrá inventario de ruptura.

 Una característica muy importante del modelo desarrollado es que se simula la planificación a lo largo del tiempo, no solo en instante inicial. Se puede decir que permite proyectar la Planificación Agregada hacia el largo plazo. Inicialmente no estaba planificado hacerlo de esta forma, así que esto podría considerarse como un objetivo adicional.

En mi opinión, esto puede ser útil para planificar la capacidad. Puede preverse si va a llegar un momento en el que la capacidad no será suficiente para responder a la demanda, por lo que sería necesario tomar medidas como aumentar los turnos de trabajo o el número máximo de trabajadores.

En segundo lugar, también se ha desarrollado el modelo de optimización de la Planificación Agregada (ver *Capítulo 6*). El objetivo inicial era realizarlo con el módulo de optimización de *WITNESS*, aunque finalmente no fue del todo posible.

 Como ya se explicó en el *apartado 6.1*, el modelo de programación lineal de 12 meses no se pudo resolver con *WITNESS*. El elevado número de combinaciones posibles entre las variables hacía imposible su resolución, por lo que fue necesario simplificar el modelo.

Para ello, se tomaron varias medidas: se redujo el horizonte de planificación a 3 meses, se eliminaron variables que no eran necesarias, se limitó el número de valores que podía tomar cada variable y se empleó una versión más reciente de *WITNESS*. Finalmente, y aun teniendo algunas complicaciones, se pudo realizar la optimización.

 $\triangleright$  Sin embargo, este modelo era mucho más simple que el que se intentaba optimizar inicialmente. Por ello, se optó por utilizar otro *software*, llamado *Xpress*, más adecuado para la resolución de problemas de programación lineal y entera. Con él, sí que se pudo llevar a cabo la optimización para el horizonte temporal de 12 meses sin ningún tipo de problema.

Al comparar los resultados obtenidos con la simulación y la optimización se pueden sacar otras conclusiones:

- A diferencia de la simulación, que es un método de prueba y error (no optimiza), mediante la optimización con programación lineal se consigue encontrar la mejor solución posible, es decir, la que minimiza el coste total.
- La solución óptima combina las diferentes alternativas que se han considerado: la producción en horas normales, la producción en horas extra y la producción subcontratada. Se puede decir que sigue una estrategia mixta.
- Las estrategias puras (de caza y de nivelación) pueden dar lugar a buenas soluciones, pero nunca serán tan buenas como la óptima, que es la que tiene el coste más bajo.
- $\triangleright$  No se puede decir que la estrategia de caza sea mejor que la de nivelación (o viceversa). En función del tipo de problema, una dará mejor resultado que otra. Por ejemplo, la estrategia de nivelación se recomienda cuando la demanda tiene cierta estabilidad.

En definitiva, se ha cumplido con el objetivo principal del Trabajo que era aplicar las técnicas de simulación y optimización para determinar el Plan Agregado y el Programa Maestro de Producción.

### Líneas futuras de trabajo

Siempre existen posibilidades de mejora o alternativas que no se han llevado a cabo en el proyecto, bien porque no se consideraban en los objetivos iniciales, porque no daba tiempo, etc.

Al definir el alcance de este proyecto se establecieron unos límites, dejando fuera del Trabajo algunos aspectos sobre los que se podría seguir trabajando:

 Como se vio en el *Capítulo 2*, el Programa Maestro de Producción que se calcula, tal vez no sea viable desde el punto de vista de la capacidad. Mediante el Plan Aproximado de Capacidad, se comprueba si la capacidad disponible es suficiente para responder a la carga de trabajo que genera.

Sería interesante, como futura línea de trabajo, analizar la capacidad del Programa Maestro calculado. De esta forma, se podría asegurar que es posible satisfacer la demanda con los medios que se tienen disponibles.

 En el modelo de simulación se calcula el Plan Agregado y el Programa Maestro de Producción. El siguiente paso, siguiendo el enfoque jerárquico del proceso de planificación de la producción, es la Programación de Materiales (MRP).

Se decidió que el Trabajo se centraría únicamente en las dos primeras etapas, excluyendo la Programación de Materiales, para que no abarcase un campo tan amplio.

Bajo mi punto de vista, la Programación de Materiales es la principal línea de trabajo que se podría seguir en el futuro, ya que tiene una función muy importante en la planificación de la producción.

Permite asegurar que los materiales y productos estén disponibles para la fabricación y entrega a los clientes. Además, tiene como objetivos mantener unos niveles adecuados de stock y planificar el lanzamiento y la recepción de pedidos.

En caso de incluir la Programación de Materiales en el modelo, sería aconsejable realizar también el Plan Detallado de Capacidad.

También, durante el desarrollo se decidió hacer alguna simplificación:

 $\triangleright$  En los modelos que se han creado, se ha incluido solamente una única familia de productos. En este caso, una posibilidad de mejora sería la inclusión de más de una familia.

Para ello, se necesitarían más datos iniciales, más variables, etc. En definitiva, esto complicaría el cálculo del Plan Agregado y del Programa Maestro de Producción.

 $\triangleright$  En el modelo de optimización que se ha desarrollado, solamente se tiene en cuenta la posibilidad de que el inventario sea positivo. Es decir, puede haber inventario de posesión pero no inventario de ruptura.

No sería muy complicado añadir la posibilidad de que haya inventario de ruptura. Solamente habría que añadir nuevas variables y cambiar algunas restricciones y la función objetivo. En algunos de los libros que he consultado se puede encontrar este modelo.

Sin embargo, en la función objetivo los costes de posesión y ruptura no se calculaban de la forma que se ha seguido en este Trabajo. Además, debido a los problemas (ya comentados) que hubo con el módulo de optimización de *WITNESS*, se buscó resolver un modelo lo más sencillo posible. Por eso, no se incluyó esta posibilidad y se dejó únicamente el inventario de posesión.

 En el modelo de simulación, los resultados más importantes se imprimen por pantalla. Una línea en la que también se podría mejorar este modelo sería en almacenar los resultados en otro formato, de forma que se pueda trabajar con ellos, analizarlos y tomar decisiones más fácilmente.

### Opinión personal

Para terminar, quiero referirme brevemente a lo que he aprendido durante la realización de este Trabajo.

En primer lugar, he ampliado mis conocimientos sobre planificación, programación y control de la producción, que ya había estudiado en las asignaturas de *Dirección de Operaciones* e *Ingeniería de Organización*.

Por otra parte, en las asignaturas de *Métodos Cuantitativos en Ingeniería de Organización* nos enseñaron a aplicar las técnicas de simulación y optimización en diferentes problemas. Gracias a este Trabajo, he podido profundizar más en este tema.

Por último, también he aprendido bastante sobre *WITNESS*. Me parece un programa muy potente que ofrece grandes posibilidades a las empresas y que, como he podido comprobar, resulta muy útil en el campo de la dirección de operaciones.

En la asignatura de *Sistemas de Producción y Fabricación* nos habían explicado algunos aspectos básicos sobre el programa, pero ahora he podido descubrir otras funciones más avanzadas.

### Conclusiones y líneas futuras

En resumen, debo decir que me ha parecido interesante hacer este Trabajo de Fin de Grado ya que he podido aplicar los conocimientos que he adquirido a lo largo de estos últimos años. En mi opinión, está muy relacionado con el Grado de Ingeniería en Organización Industrial.

# *Bibliografía*

### Bibliografía

### Libros y artículos

- Blum, C., & Roli, A. (2003). "Metaheuristics in Combinatorial Optimization: Overview". *ACM Computing Surveys (Vol. 35, Nº 3)*, pp. 268–308.
- Buffa, E. S., & Sarin, R. K. (1987). *Modern Production/Operations Management.* John Wiley & Sons.
- Chapman, S. N. (2006). *Planificación y Control de la Producción.* Pearson Educación.
- Chase, R. B., Jacobs, F. R., & Aquilano, N. J. (2009). *Administración de Operaciones: Producción y Cadena de Suministros.* McGraw-Hill.
- Delurgio, S. A., & Bhame, C. D. (1991). *Forecasting systems for operations management.* Business One Irwin.
- Domínguez Machuca, J. A. (1995). *Dirección de operaciones: Aspectos estratégicos en la producción y los servicios.* McGraw-Hill.
- Domínguez Machuca, J. A. (1995). *Dirección de operaciones: Aspectos tácticos y operativos en la producción y los servicios.* McGraw-Hill.
- Domínguez Machuca, J. A. (1995). "Dirección de Operaciones: Estado de la Cuestión". *Investigaciones Europeas de Dirección y Economía de la Empresa (Vol. 1, Nº 1)*, pp. 113-149.
- Fernández, E., & Vázquez, C. J. (1994). *Dirección de la producción II: Métodos Operativos.* Madrid: Editorial Civitas S.A.
- Gaither, N., & Frazier, G. (2000). *Administración de Produccion y Operaciones.* Ediciones Paraninfo.
- Gogg, T. J., & Mott, J. R. (1992). *Improve Quality and Productivity with Simulation.* JMI Consulting Group.
- Heizer, J., & Render, B. (2008). *Dirección de la prooducción y de operaciones.* Madrid: Pearson Educación.
- Heizer, J., & Render, B. (2009). *Principios de Administración de Operaciones.* Pearson Educación.

### **Bibliografía**

- Krajewski, L. J., & Ritzman, L. P. (1990). *Operations management: Strategy and analysis.* Addison-Wesley.
- Krajewski, L. J., Ritzman, L. P., & Malhotra, M. K. (2013). *Administración de Operaciones: Procesos y cadena de suministro.* Pearson.
- Kumar, S. A., & Suresh, N. (2008). *Production and Operations Management.* New Age International Publishers.
- Law, A. M., & Kelton, W. D. (1991). *Simulation Modeling and Analysis.* McGraw-Hill.
- Nahmias, S. (2007). *Análisis de la producción y las operaciones.* McGraw-Hill.
- Ortega Mier, M., & García Sánchez, Á. (2010). *Primeros pasos con WITNESS.* Servicio de publicaciones de la UPM.
- Parreño, J., Pino, R., Gómez, A., Puente, J., & Fernández, I. (2002). *Organización de la producción para ingenieros: Tomo II.* Oviedo: Servicio de Publicaciones de la Universidad de Oviedo.
- Pinedo, M. L. (2005). *Planning and Scheduling in Manufacturing and Services.* Nueva York: Springer Science & Business Media.
- Proud, J. F. (1994). *Master Scheduling: A Practical Guide to Competitive Manufacturing.* John Wiley & Sons.
- Schroeder, R. G. (1993). *Operations Management: Decision Making in the Operations Function.* McGraw-Hill.
- Sipper, D., & Bulfin, R. L. (1998). *Planeación y Control de la Producción.* McGraw-Hill.
- Slack, N., Chambers, S., & Johnston, R. (2010). *Operations Management.* Financial Times Prentice Hall.
- Tersine, R. J. (1985). *Production/Operations Management: Concepts, Structure and Analysis.* Prentice Hall.
- Zanakis, S. H., & Evans, J. R. (1981). "Heuristic Optimization: why, when, and how to use it". *Interfaces (Vol. 11, Nº 5)*, pp. 84.
## Sitios Web y otros

- Lanner Group Ltd. (2007). *WITNESS Manufacturing Performance Edition Tutorial Manual.*
- Lanner Group Ltd. (2014). Ayuda del programa WITNESS.
- Lanner Group Ltd. (2014). *How WITNESS Works*. Recuperado en Julio de 2014, de la página web de Lanner: http://www.lanner.com/en/witness.cfm
- Lanner Group Ltd. (2014). *Simulation and Simulation Software Explained*. Recuperado en Julio de 2014, de la página web de Lanner: http://www.lanner.com/en/simulation-explained.cfm
- Lanner Group Ltd. (2014). *WITNESS 13 - Making it easier to provide answers for business critical problems*. Recuperado en Julio de 2014, de la página web de Lanner: http://www.lanner.com/en/media/witness/witness13.cfm
- Lanner Group Ltd. (2014). *WITNESS Optimizer*. Recuperado en Julio de 2014, de la página web de Lanner: http://www.lanner.com/en/media/witness/optimiser.cfm
- Lanner Group Ltd. (2014). *WITNESS Power with Ease 3.0*. Recuperado en Julio de 2014, de la página web de Lanner: http://www.lanner.com/en/media/witness/witness-pwe.cfm
- Lanner Group Ltd. (s.f.). *WITNESS Optimizer Manual.*